# **UNIVERSIDAD PERUANA LOS ANDES FACULTAD DE INGENIERÍA ESCUELA PROFESIONAL DE INGENIERÍA DE SISTEMAS Y COMPUTACIÓN**

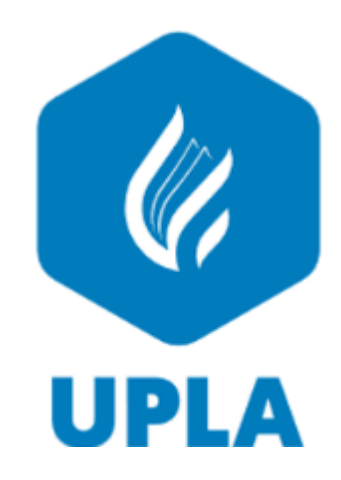

## **TESIS**

## **CONTROL DE ACCESO DE PERSONAL MEDIANTE UN SISTEMA DE INFORMACION A LA UNIDAD MINERA CHUNGAR**

## **PRESENTADO POR:**

BACH. ROBER URETA SAEZ

## **LÍNEA DE INVESTIGACIÓN:**

NUEVAS TECNOLOGÍAS Y PROCESOS

## **PARA OPTAR EL TÍTULO PROFESIONAL DE**:

INGENIERA DE SISTEMAS Y COMPUTACIÓN

**HUANCAYO – PERÚ** 

2021

ASESOR METODOLÓGICO: Mg. Raúl Enrique Fernández Bejarano

\_\_\_\_\_\_\_\_\_\_\_\_\_\_\_\_\_\_\_\_\_\_\_\_\_\_\_\_\_\_\_\_\_\_\_\_\_\_

ASESOR TEMÁTICO: Mg. Carlos Félix Quispe Reyes

\_\_\_\_\_\_\_\_\_\_\_\_\_\_\_\_\_\_\_\_\_\_\_\_\_\_\_\_\_\_

#### **Dedicatoria**

El presente trabajo va dedicado a mi familia por el apoyo y la confianza en mí, durante la realización del proyecto.

#### AGRADECIMIENTO

Mi profundo agradecimiento a la Universidad Peruana Los Andes, donde adquirí los conocimientos necesarios para poder desempeñarme como profesional y a los docentes y asesores por sus enseñanzas durante la realización del presente trabajo.

## **HOJA DE CONFORMIDAD DE JURADOS**

**PRESIDENTE** 

JURADO01

JURADO02

JURADO03

SECRETARIO DOCENTE

<span id="page-5-0"></span>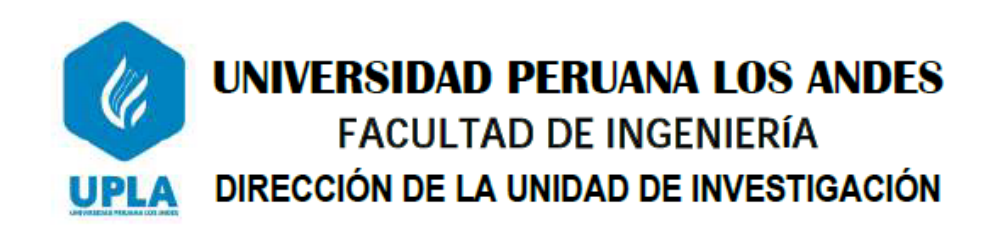

"Año del Fortalecimiento de la Soberanía Nacional"

#### EL DIRECTOR DE LA UNIDAD DE INVESTIGACIÓN DE LA FACULTAD DE INGENIERÍA DEJA:

## CONSTANCIA Nº 359

Que, el (la) bachiller: Bachilleres, Bachiller, ROBER, URETA SAEZ, de la Escuela Profesional de INGENIERÍA DE SISTEMAS Y COMPUTACIÓN, presentó la tesis denominada denominado: CONTROL DE ACCESO DE PERSONAL MEDIANTE UN SISTEMA DE INFORMACION A LA UNIDAD MINERA CHUNGAR, la misma que cuenta con 228 Páginas, ha sido ingresada por el SOFTWARE - TURNITIN FEEDBACK STUDIO obteniendo el 17% de similitud.

Se expide la presente constancia para los fines pertinentes.

Huancayo 23 de Noviembre del 2022

DRECCIÓN DELA<br>NOMI DE INVESTIGAC

Dr. Santiago Zevallos Salinas Director de la Unidad de Investigación

## **INDICE DE CONTENIDO**

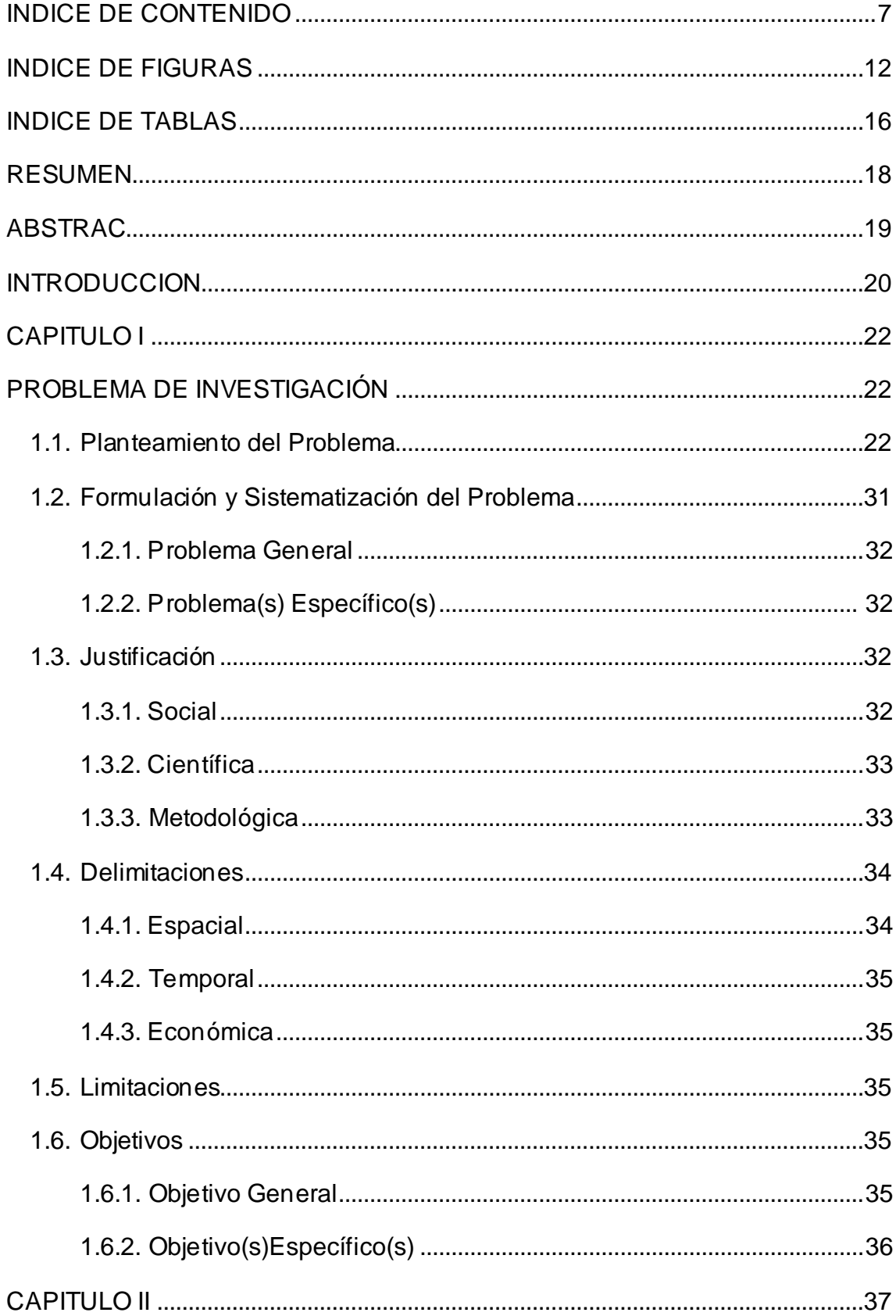

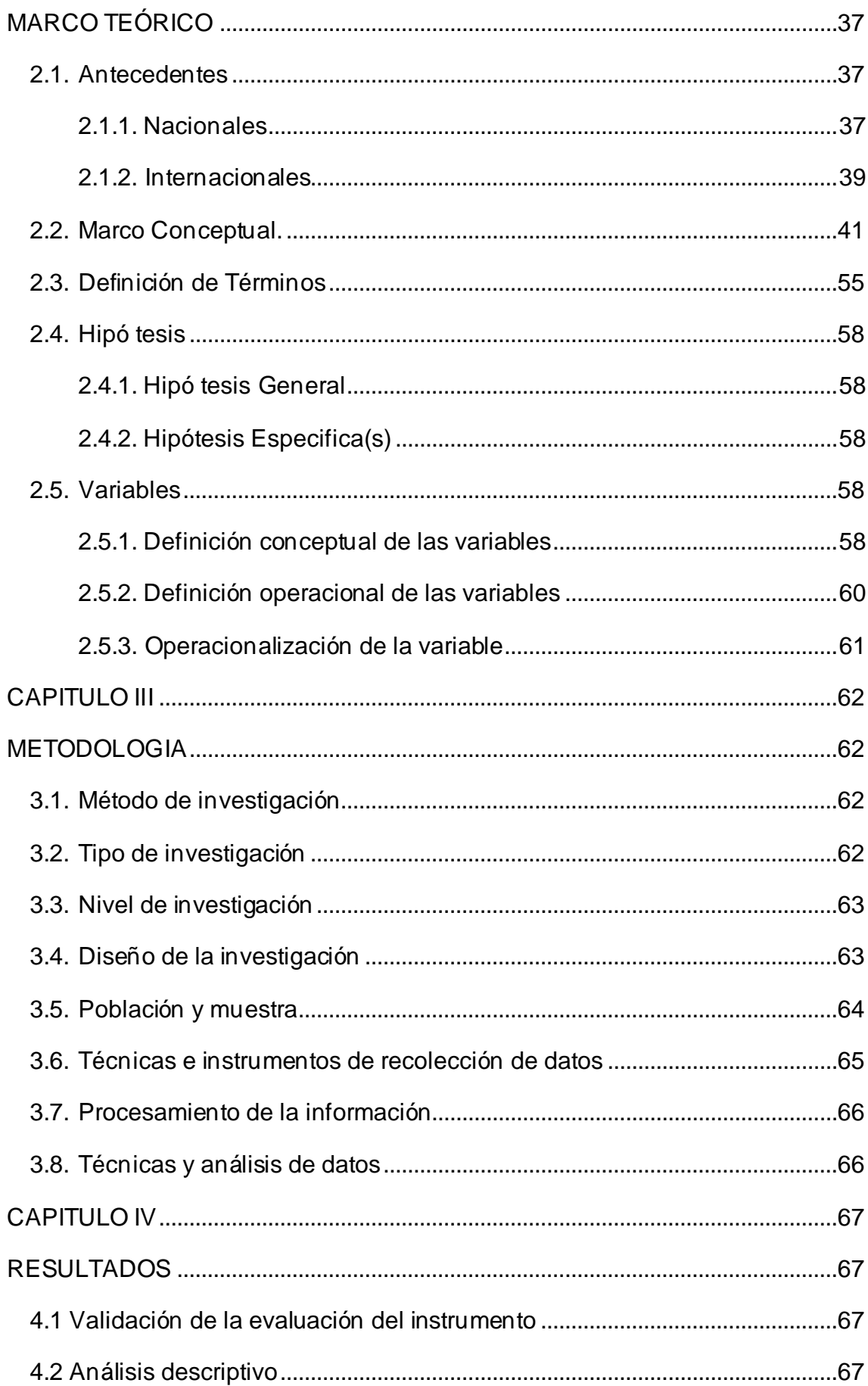

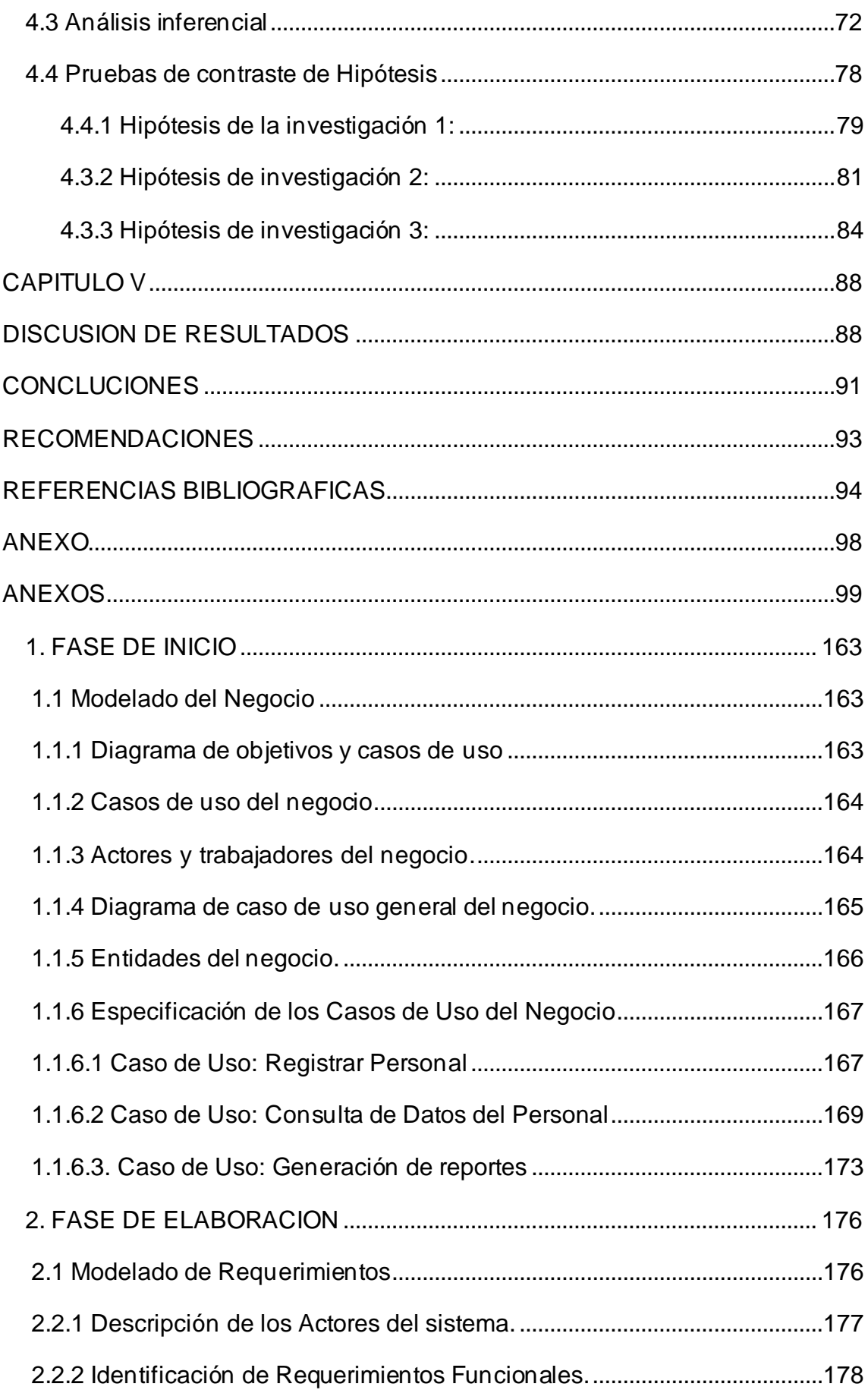

<span id="page-9-0"></span>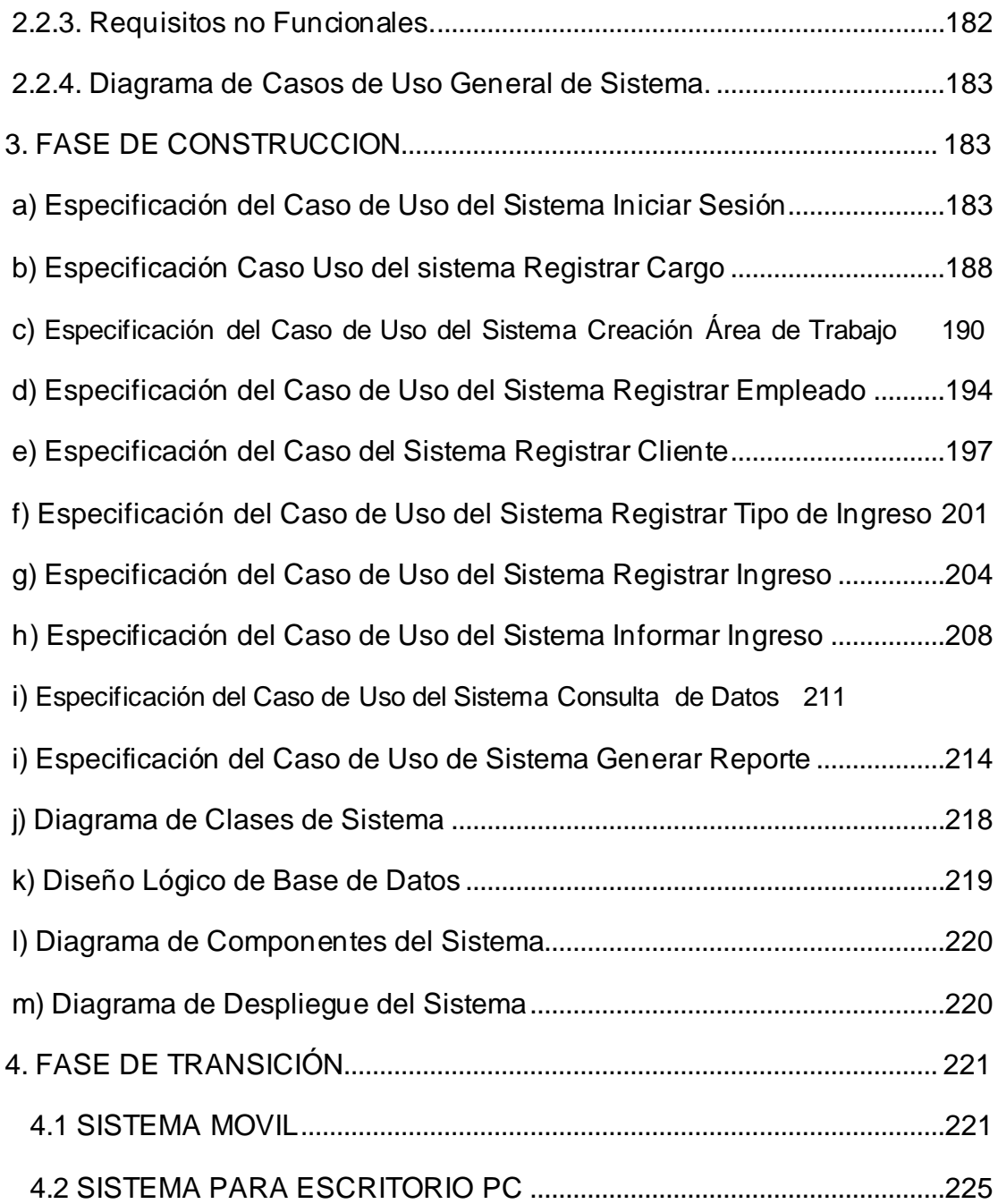

## **INDICE DE FIGURAS**

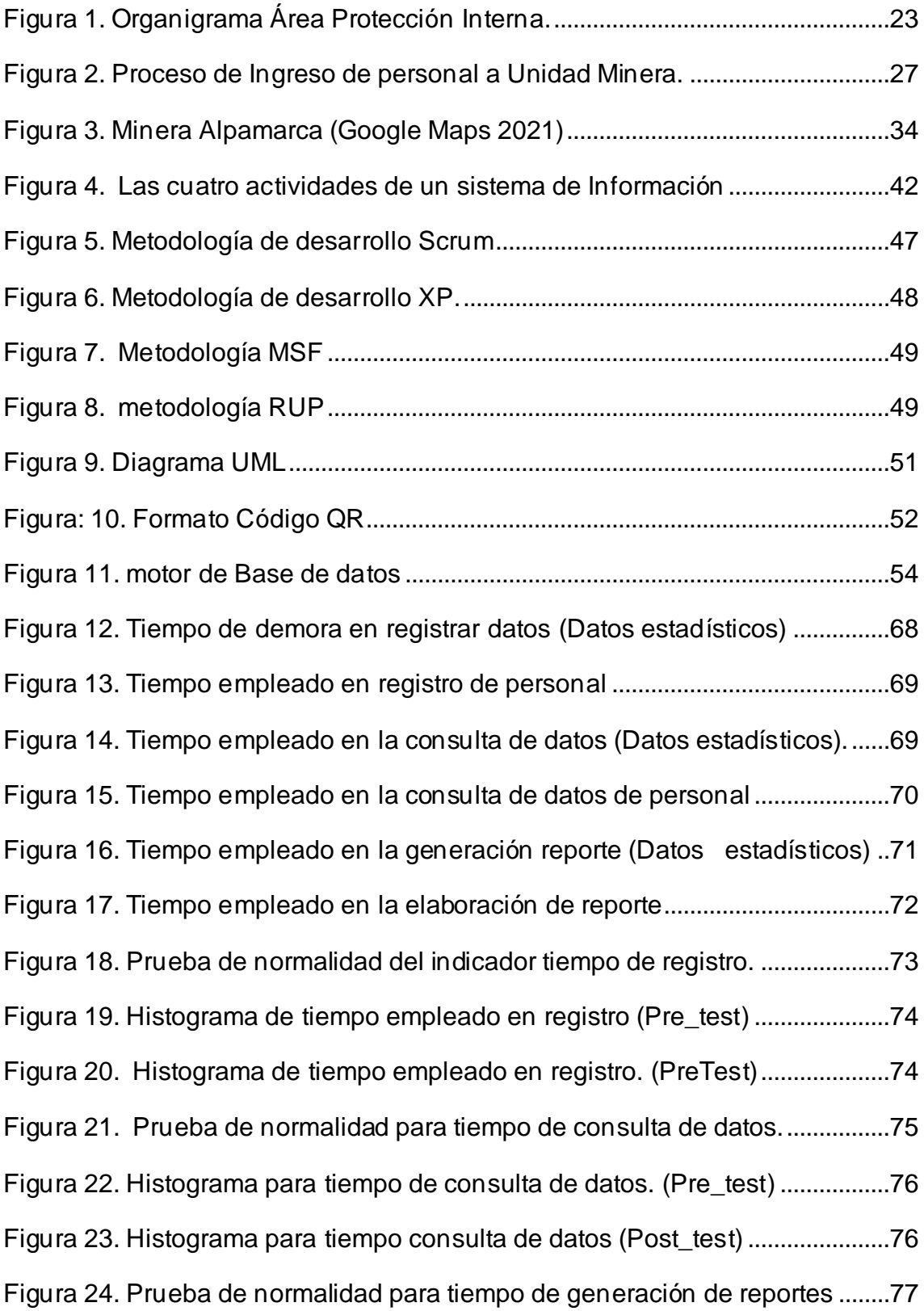

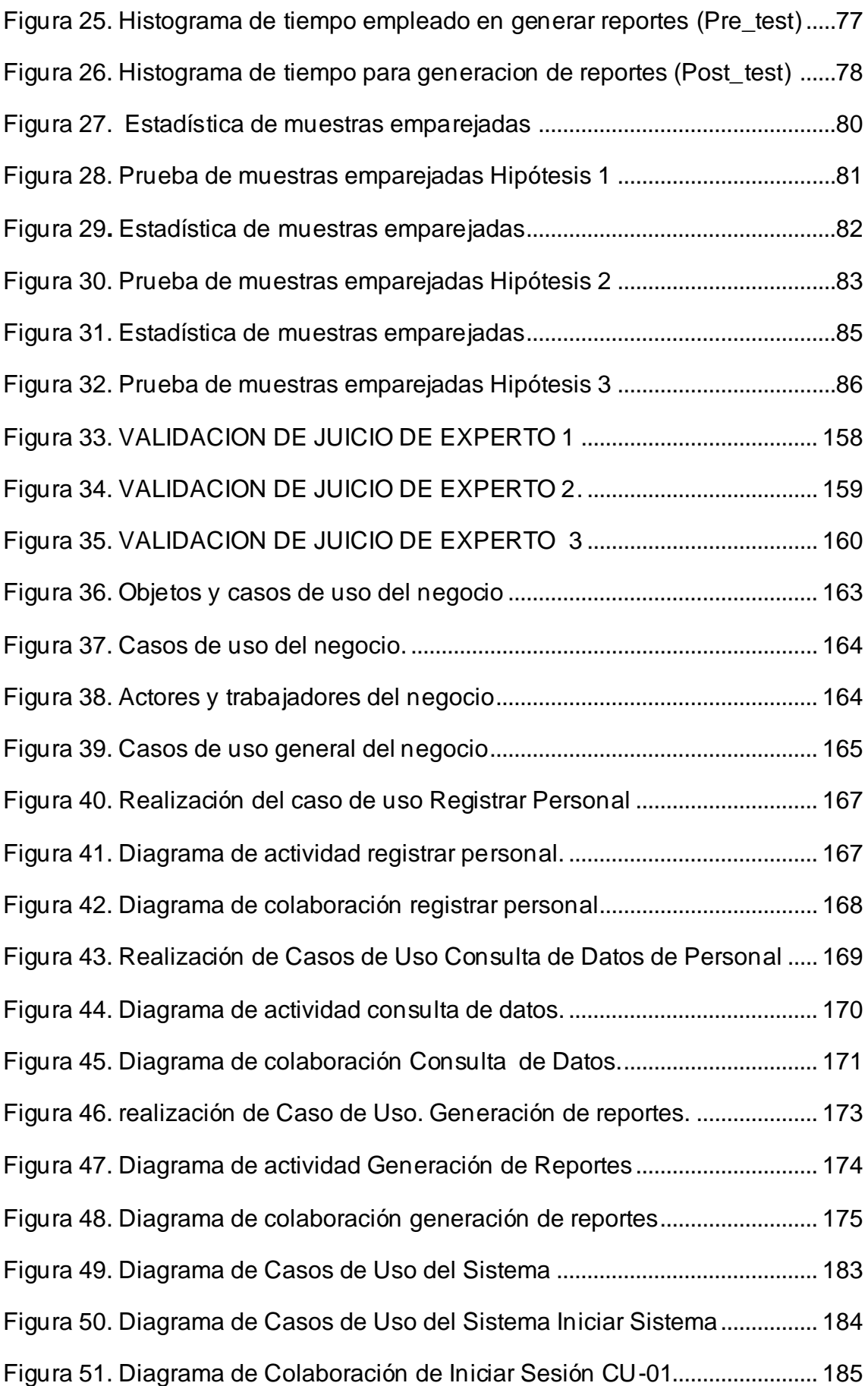

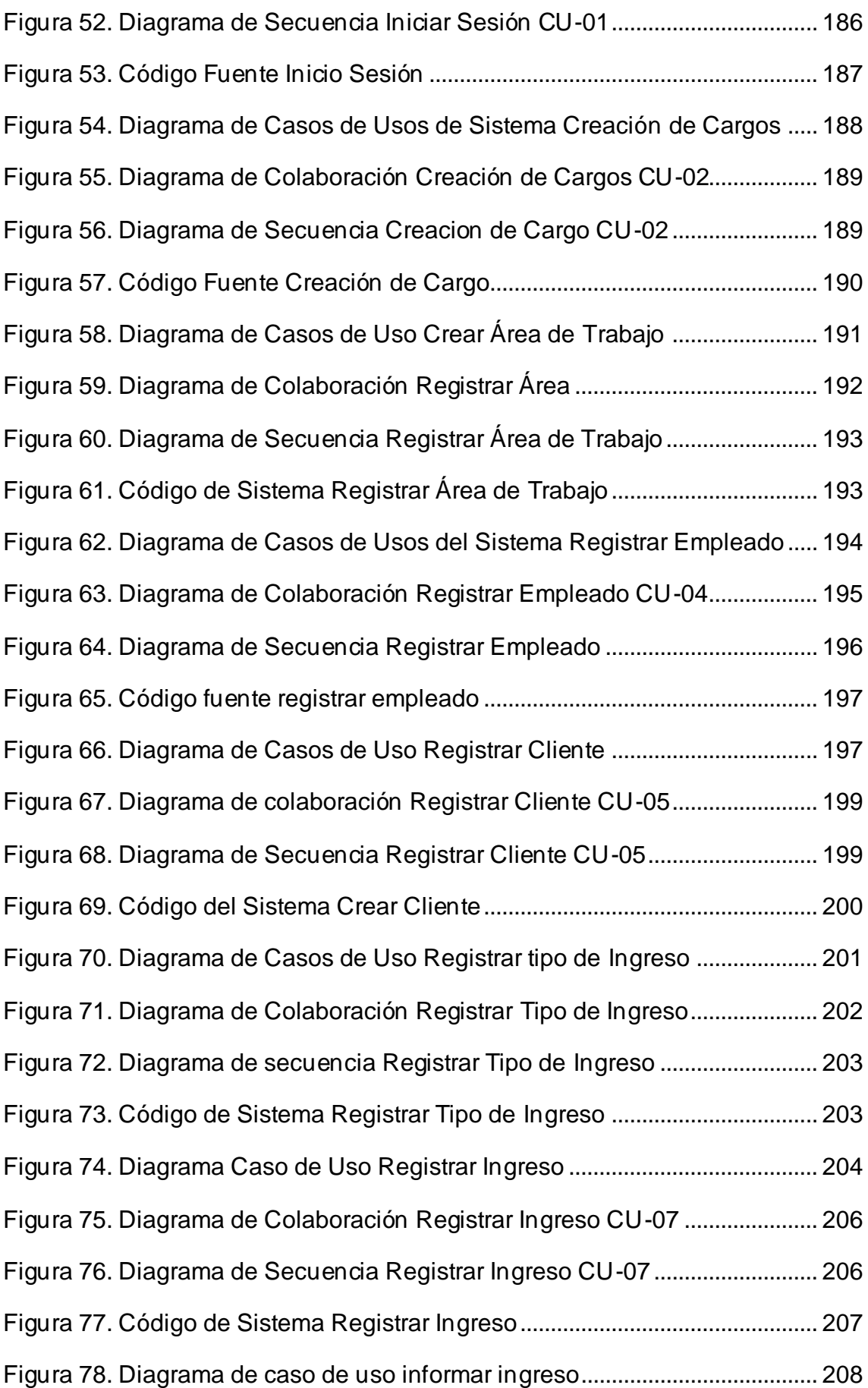

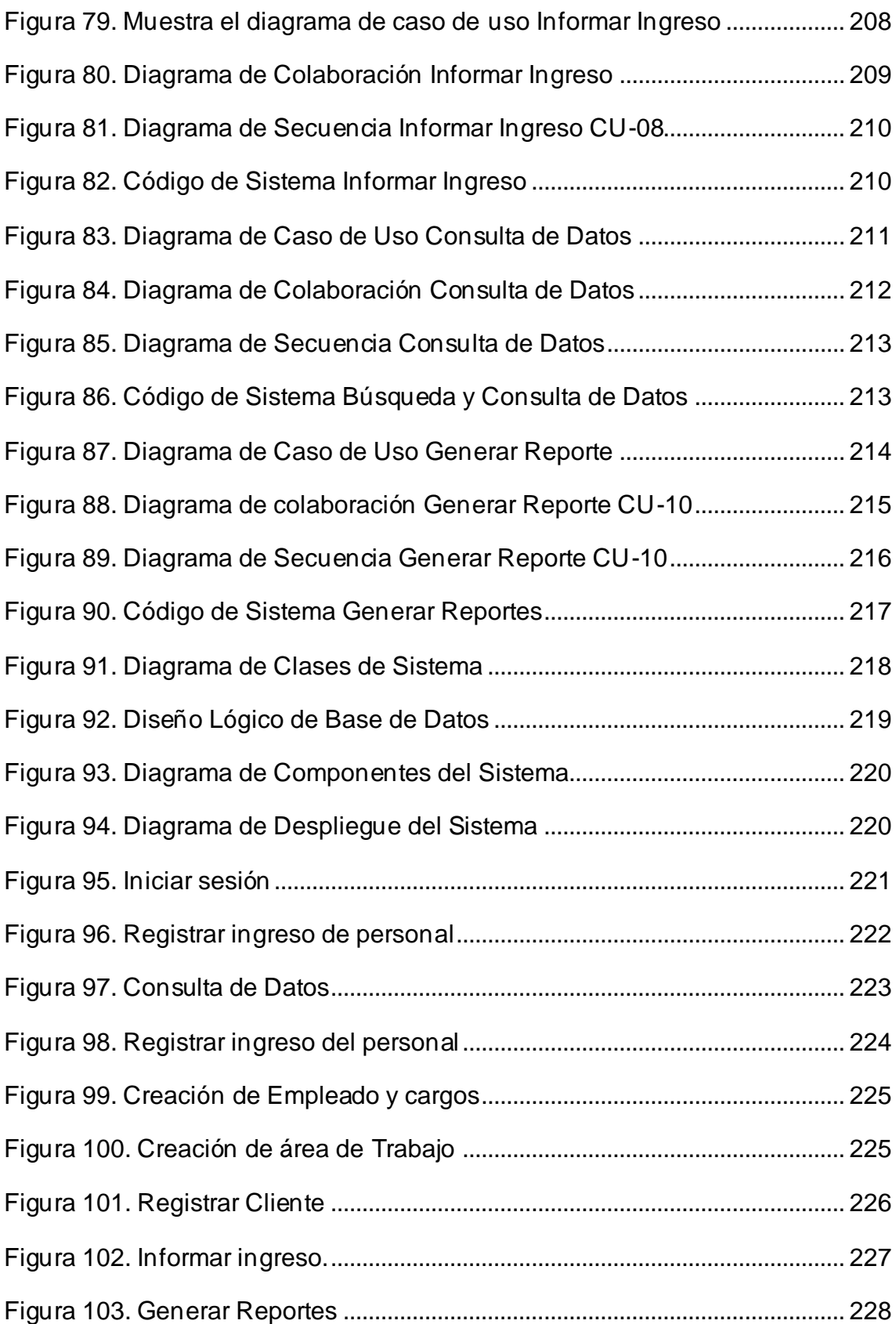

## **INDICE DE TABLAS**

<span id="page-14-0"></span>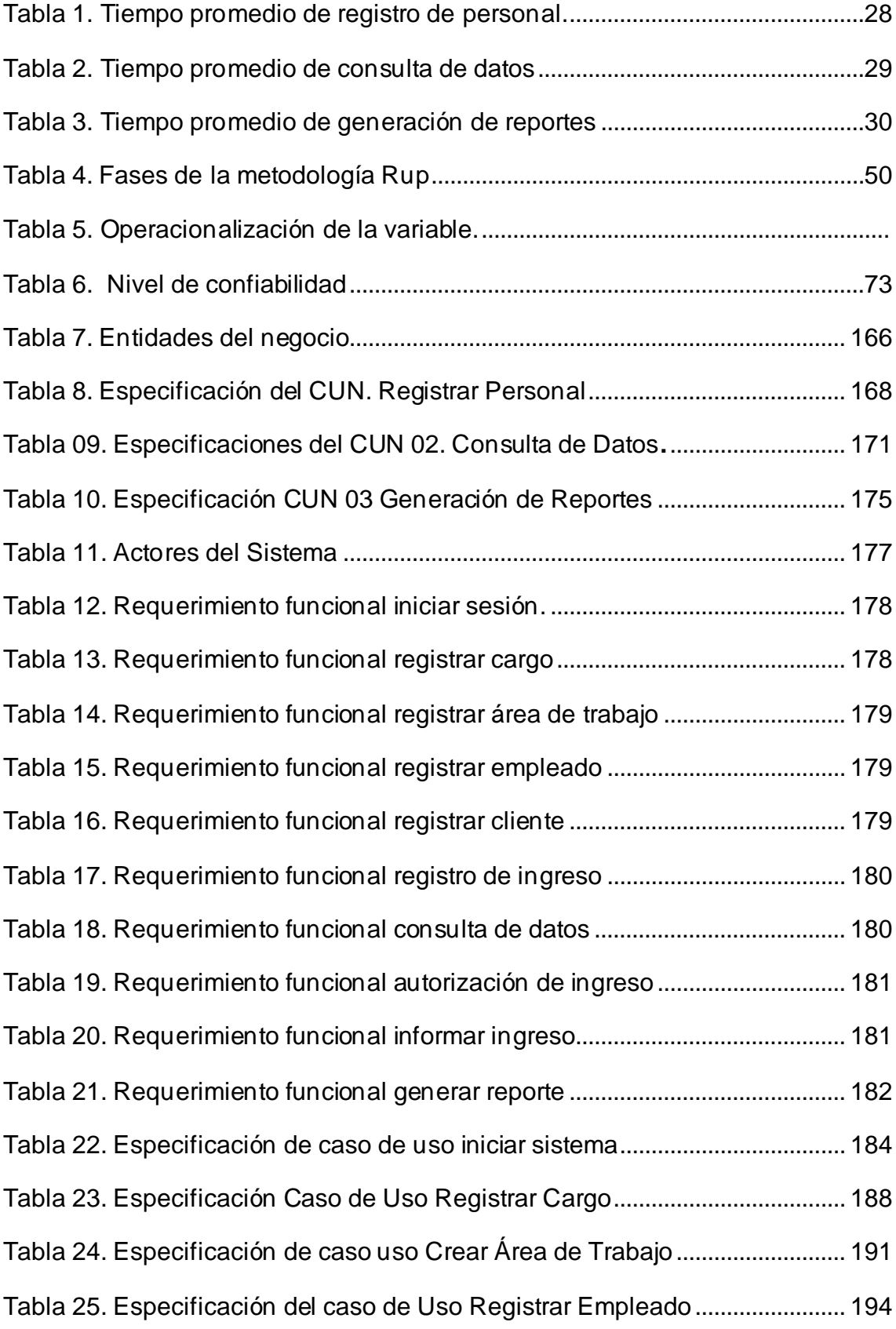

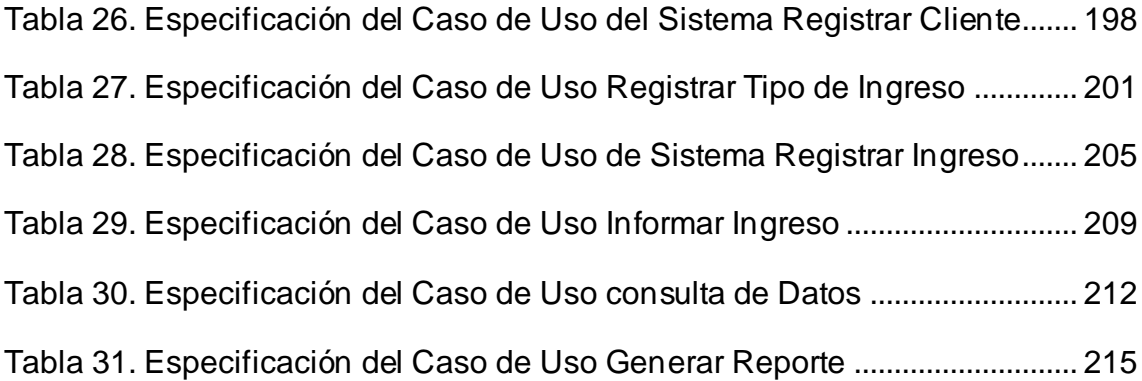

## **RESUMEN**

<span id="page-16-0"></span>La finalidad de la investigación es implementar un software para el CONTROL DE ACCESO DE PERSONAL MEDIANTE UN SISTEMA DE INFORMACION A LA UNIDAD MINERA CHUNGAR. Actualmente realiza su registro, consulta y reporte del registro del personal de forma manual ya que estos se registran en cuadernos con borrones, enmendaduras y datos no legibles, generando como consecuencia demora en los controles e insatisfacción de personal.

El objetivo es implementar un sistema de control de acceso de personal, para mejorar el proceso de registro de ingreso y salida de personal en la unidad Minera Chungar. En ese sentido se busca brindar una solución que ayude a mejorar los tiempos de control, registrar toda información en una sola base de datos.

La metodología que se utilizó para la investigación es RUP (Proceso Racional Unificado), el método de investigación es científica, el tipo de estudio es el aplicativo, el nivel de investigación es explicativo, el diseño es pre-experimental, constituida por una población de 2255 registros realizados de salida e ingreso de personal, y una muestra aleatoria de 328 registros

Finalmente, la investigación concluye que la implementación de un sistema de información para el control de personal empleado la estadística inferencial no paramétrica de Kolmogorov-smirnov donde muestra la mejora del proceso de control, validando la afirmación indicada en las estadísticas aplicadas que sustentan la hipótesis de investigación planteada determinando la reducción del tiempo promedio del registro del control de personal en un 92%, igualmente el tiempo promedio de consultas se redujo en 98%, y la reducción del tiempo promedio de generación de reportes se redujo en un 96%.

Palabras clave: sistema de información, control de accesos, seguridad patrimonial.

## **ABSTRAC**

<span id="page-17-0"></span>The purpose of the research is to implement software to CONTROL PERSONNEL ACCESS THROUGH AN INFORMATION SYSTEM TO THE CHUNGAR MINING UNIT. Currently, it performs its registration, consultation and reporting of personnel records manually since these are recorded in notebooks with erases, amendments and non-readable data, resulting in delays in controls and staff dissatisfaction.

The objective is to implement a personnel access control system to improve the registration process for the entry and exit of personnel at the Minera Chungar unit. In this sense, the aim is to provide a solution that helps improve control times, recording all information in a single database.

The methodology used for the research is RUP (Rational Unified Process), the research method is scientific, the type of study is applicational, the level of research is explanatory, the design is pre-experimental, consisting of a population of 2,255 records made of personnel exit and entry, and a random sample of 328 records

Finally, the research concludes that the implementation of an information system for personnel control used the non-parametric Kolmogorov-smirnov inferential statistics where it shows the improvement of the control process, validating the statement indicated in the applied statistics that support the hypothesis of research proposed determining the reduction of the average time of personnel control registration by 92%, also the average consultation time was reduced by 98%, and the reduction of the average report generation time was reduced by 96%.

**Keywords**: information system, access control, patrimonial security.

## **INTRODUCCION**

<span id="page-18-0"></span>La Empresa Especializada en Seguridad Privada Sirius E.I.R.L en la Compañía Minera Chungar Unidad Alpamarca, presenta deficiencia en el control de personal debido a que todo el proceso se realiza de forma manual, el cual genera demora en las diferentes puertas de acceso, errores y enmendaduras en los registros para el correcto de desarrollo y generación de los reportes.

Otro de los factores que impulsan al desarrollo de un sistema de información es la coyuntura actual que vivimos debido a la pandemia del covid-19, por lo cual la Compañía Minera Chungar, realizo cambios drásticos en los procedimientos y estándares para poder mitigar el contagio evitando el contacto físico innecesario en las puertas de acceso.

Se propone mejorar el proceso de control de personal con la implementación de un sistema de información, buscando disminuir el tiempo en los controles, llevar un registro del personal en tiempo real y generación de reportes automatizados para la toma de decisiones.

Este trabajo de investigación tiene como propósito responder al problema general ¿de qué manera influye la implementación de un sistema de información en el proceso de control del personal en las puertas de acceso a Unidad Minera?, se planteó como objetivo general: Determinar cómo influye el sistema de información en el proceso de control del personal en las puertas de acceso a Unidad minera, así mismo debe contrastarse la hipótesis general: La implementación de un sistema de información disminuye el tiempo en los controles de acceso a Unidad a cargo de la Empresa de Seguridad Privada Sirius.

La investigación se realiza a través del método científico y la Metodología de Desarrollo de Software Rational Unified Process (RUP), el tipo de investigación es aplicada, con un nivel explicativo y un diseño de investigación Pre experimental; la población está conformado por 2255 registros realizados durante los meses de febrero y marzo del 2021 en las puertas de acceso a unidad minera Chungar y para la muestra se tomó de forma aleatoria 328 registros de

20

acceso de personal de ingreso y salida de unidad de las di referentes puertas de acceso a Unidad Minera que se encuentra a cargo de la Empresa de Seguridad Privada.

Esta tesis se divide en cinco capítulos: El capítulo primero denominado el problema de investigación se muestra la descripción de la realidad problemática, la delimitación del problema; la formulación del problema, problema general y problemas específicos; la justificación social o práctica, científica o teórica y metodológica; objetivo general y específicos.

En el segundo capítulo denominado Marco teórico describe los antecedentes internacionales y nacionales; bases teóricas o científicas; marco conceptual; hipótesis general, específicas y definición de las variables y dimensiones.

El tercer capítulo denominado metodología muestra el método de investigación; el tipo de investigación; nivel de investigación; diseño de la investigación; población y muestra; técnicas e instrumentos de recolección de datos; técnicas de procesamiento y análisis de datos.

El cuarto capítulo denominado resultados se efectúa la descripción de los resultados obtenidos, su análisis, comprobación con las hipótesis y su relevancia en estas.

El quinto capítulo denominado discusión de resultados se describe las discrepancias de los resultados encontrados con los antecedentes referenciados y su respectiva transcendencia en la investigación.

### **CAPITULO I**

#### **PROBLEMA DE INVESTIGACIÓN**

#### <span id="page-20-2"></span><span id="page-20-1"></span><span id="page-20-0"></span>**1.1.Planteamiento del Problema**

Según refiere la tesis "Gestión de Procesos en La Seguridad Patrimonial Privada: Caso Unidad Operativa Ares S.A.C, 2015 (Arellano Chirinos, 2015) "Una Empresa con un sistema de seguridad bien implementado añade la idea de mejoramiento continuo en todo su quehacer. La importancia de implementar un Sistema de Control de Acceso de Personal a Unidad Minera radica en los grandes beneficios que obtienen las empresas mineras"

La Gestión de la Información según, (Reyes Ponce, 2007) El éxito de una empresa no depende sólo de cómo maneje sus recursos materiales (capital, trabajo, energía, etc.). Sino también depende esto de cómo aproveche sus activos intangibles. Para el logro de estos últimos depende de que haya un adecuado flujo de información entre la empresa y su entorno, por un lado, y entre las distintas unidades que conforman la empresa, por otro. Una empresa es más competitiva cuando establece mejores estrategias para explotar tal información del entorno que cumplan con su función primordial, es decir aumentar el conocimiento del usuario o en reducir sus incertidumbres.

22

El presente proyecto de investigación es realizado en la Unidad Minera Chungar, área de Seguridad Patrimonial y protección interna, la empresa prestadora de servicios en Seguridad Privada Sirius es el encargado del control de los accesos a Unidad Minera, generando condiciones para el desarrollo armónico e integral a través de la eficiente prestación de servicios trasparente, sostenible y eficaz.

La oficina de protección interna se encarga de coordinar de manera correcta y objetiva las diversas situaciones que ocurren en la organización enfocados a la entrada y salida de trabajadores, seguimiento de horarios, grupos de acceso, zonas permitidas y restringidas.

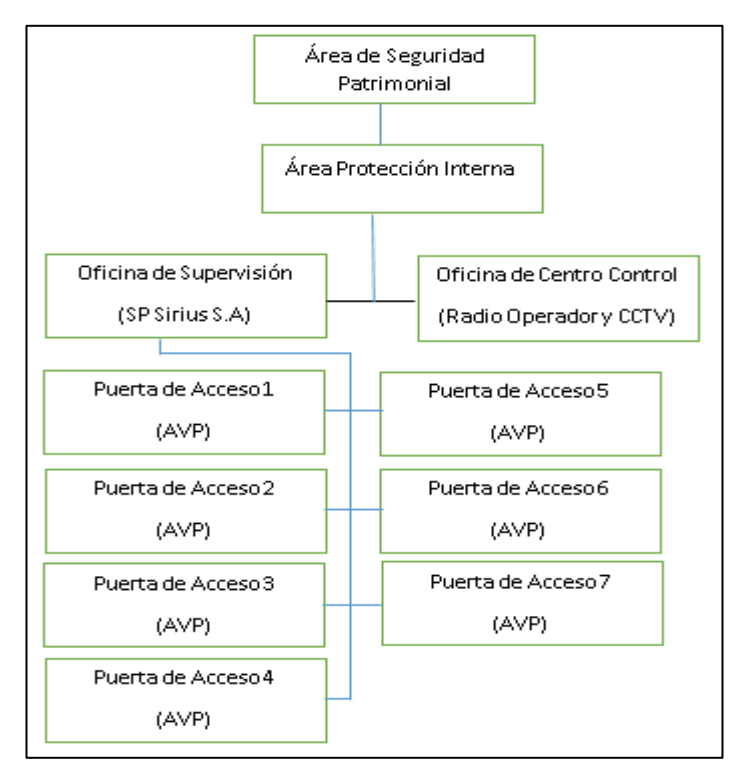

<span id="page-21-0"></span>Figura 1. Organigrama Área Protección Interna.

Fuente: Elaboración propia.

Compañía Minera Chungar, unidad Alpamarca como cualquier otra empresa, solo permite el acceso a sus instalaciones a personal debidamente autorizada, además el personal para ingresar debe cumplir con ciertos requisitos como por ejemplo la ficha medica ocupacional, Seguro Complementario de Trabajo de Riesgo (SCTR).

El desarrollo de la presente investigación busca asegurar el control del 100% de los trabajadores que ingresan y salen para laborar diariamente a las operaciones de la minera, verificando que solo personal autorizado está accediendo a zona de trabajo.

El presente proyecto de investigación toma importancia ya que plantea una solución informática para un problema real existente en la minera. "No se conoce con certeza el total de personas que ingresan o salen de las instalaciones de la minera durante sus labores, o cuantos trabajadores se encuentran en determinadas áreas y zonas en un determinado intervalo de tiempo o si hay alguna autorización caducada y o restricción para su ingreso a alguna labor ya que estos puntos son variables en el tiempo y el person al AVP en las puertas de acceso muchas veces no dispone de tiempo suficiente para verificar todos los documentos que porta un personal." Además de evitar riesgos en la perdida de activos y patrimonio de la minera; también evitar potenciales accidentes de trabajadores sin los requisitos para laborar en mina.

También el presente proyecto de investigación se refleja el problema debido al registro de forma manual de los ingresos y salidas, en las diferentes puertas de acceso se registran en 04 cuadernos (cuaderno Gerencial, cuaderno Vehicular, cuaderno de visitas y cuaderno de ocurrencias del servicio), el problema surge al momento de generar los informes semanales.

También cabe indicar que la empresa ha generado cantidades inmensa de papel (cuadernos, materiales de escritorio, etc) en el control de registro de personal los cuales son resguardados en la oficina de archivos de la empresa que afecta seriamente los compromisos de la empresa frente a sociedad en el cuidado del medio ambiente. Otro problema que se observa es con la realización de las estadísticas, informes y reportes solicitados, debido a que los registros fueron realizados en cuadernos tales como (cuaderno

Gerencial, cuaderno Vehicular, cuaderno de visitas y cuaderno de ocurrencias del servicio), distribuido en las diferentes puertas de acceso, lleva tiempo consolidar la información, aparte de observar en los cuadernos borrones, nombres registrados incorrectamente, o no se registró la hora de ingreso y salida adecuadamente.

Ya que la empresa no cuenta con ningún sistema automatizado que pueda gestionar adecuadamente sus recursos de información. Se preocupó por invertir en nuevas tecnologías, donde el software es uno de los componentes básicos, con soporte a los procesos del negocio, productivos y administrativos, para realizar sus actividades de manera eficiente y contribuir al logro de sus objetivos.

## **a) Procedimiento para autorización de acceso contratistas y sub contratistas**

- Toda personal que necesite o pretenda ingresar a las instalaciones de la minera debe estar autorizada para tal fin por la Gerencia de la Unidad Minera.
- El único medio permitido para ingreso a la unidad minera es acreditar su fotocheck.
- Es obligatorio que todo personal debe presentar su documentación al personal de Seguridad Privada para verificación y registro de movimiento (Entrada o Salida).
- Solo se permite el acceso cuando se haya cumplido con todas las medidas de control necesarias.
- Le acceso podrá ser denegado cuando se cometan infracciones de seguridad o al procedimiento, o por situaciones especiales que estipule la Gerencia de Operaciones de la Unidad.

#### **b) Procedimiento para autorización de acceso visitantes**

Visitantes es toda personal autorizado para ingresar a la minera y cuya estadía no demande más de 02 días, pasado los 02 días se considera trabajos temporales.

- Los visitantes deberán proporcionar toda la información necesaria para el registro y control por el personal de seguridad Privada. Además, deberá dejar en la puerta de acceso su DNI.
- Los visitantes serán identificados con una credencial sin privilegios de acceso electrónico la cual deben portar durante toda su estadía y devolverlo al salir.
- Los visitantes solo están autorizados a desplazarse solo por donde reportaron su visita.
- La visita podrá ser suspendida cuando la Gerencia así lo considere o por condiciones regulatorias de Salud Ocupacional y/o seguridad

#### **c) Regulaciones de Control de acceso**

Todo personal deberá ser identificada, controlada y registrada en el cuaderno en la respectiva puerta de acceso.

Cada puerta de acceso contara con un procedimiento especifico de revisión y control de acuerdo a las consignas del cliente.

- Una vez llegada a la puerta de acceso el personal deberá identificarse con la credencial de la minera o con su DNI.
- El personal debe permitir la inspección manual o electrónica de su pertenecía tales como mochilas, maletines, etc. y revisión física y manual de elementos personales siempre salvaguardando lo prescrito en las normas legales vigentes.
- En los casos que la persona pretenda ingresar y/o retirar objetos personales tales como computadoras personales, cámaras fotográficas, serán reportados en los formatos respectivos para la firma y autorización respectiva.

<span id="page-25-0"></span>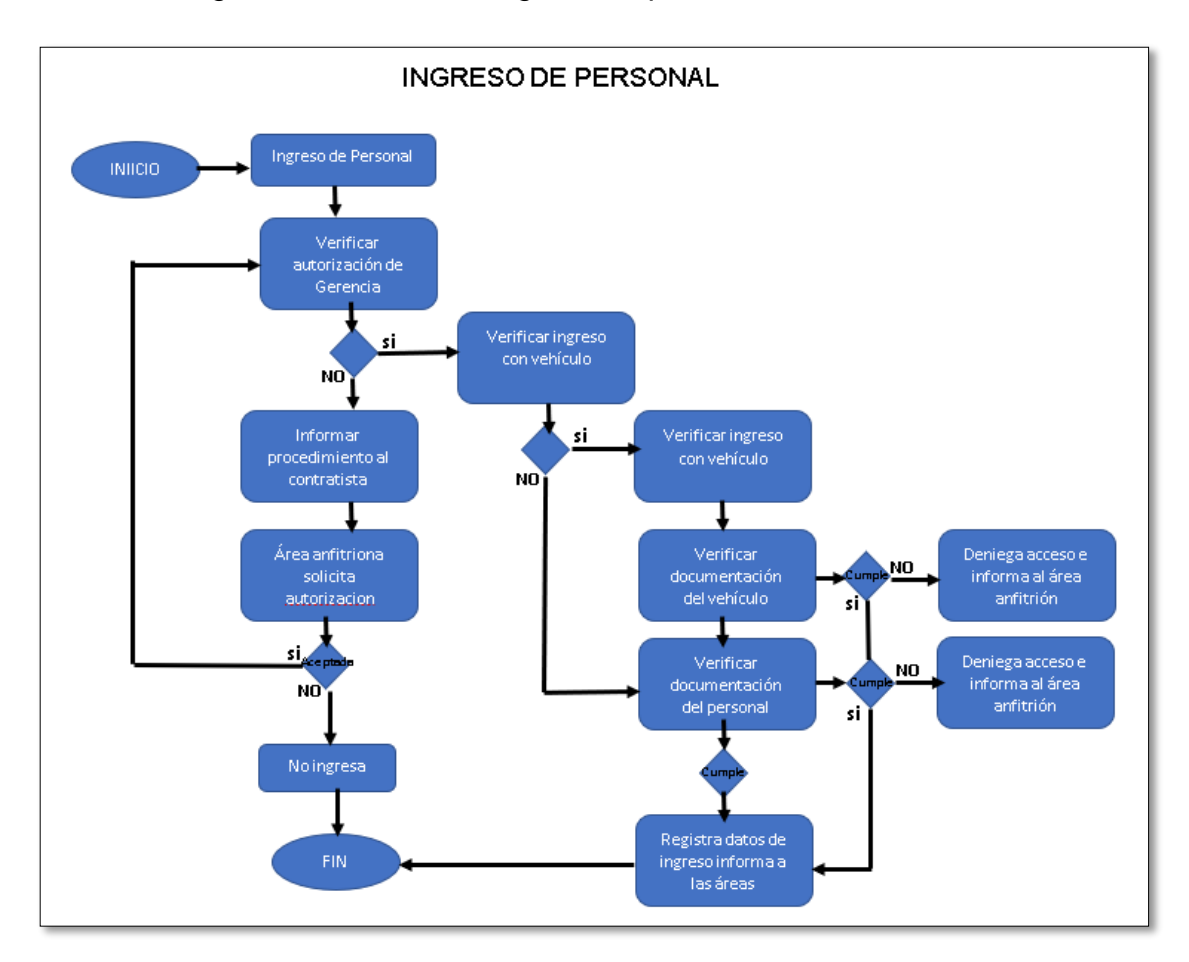

Figura 2. Proceso de Ingreso de personal a Unidad Minera.

Fuente: Elaboración propia

Registro de personal.

Para realizar el registro de personal, el personal de vigilancia ubicado en las garitas (puertas de acceso), procede a identificar a la persona, solicitar documentos en formato físico (SCTR, Examen médico, etc.), se registra los datos en un cuaderno de ingreso de personal o formato de visita para trabajos temporales.

Esta información se envía mediante radio tetra desde la garita hacia el radio operador (Centro Control), donde se registra los datos en hojas de cálculo Excel para cotejar los datos con las autorizaciones de ingreso previamente enviadas mediante correo por la Gerencia de Operaciones de la Unidad Minera, finalmente se informa al personal de vigilancia para que proceda con su ingreso. El tiempo aproximado de registro de datos varía entre los 4 a 7 minutos siendo un tiempo promedio de 5.23 min. Como se visualiza en la tabla Nª. 1.

<span id="page-26-0"></span>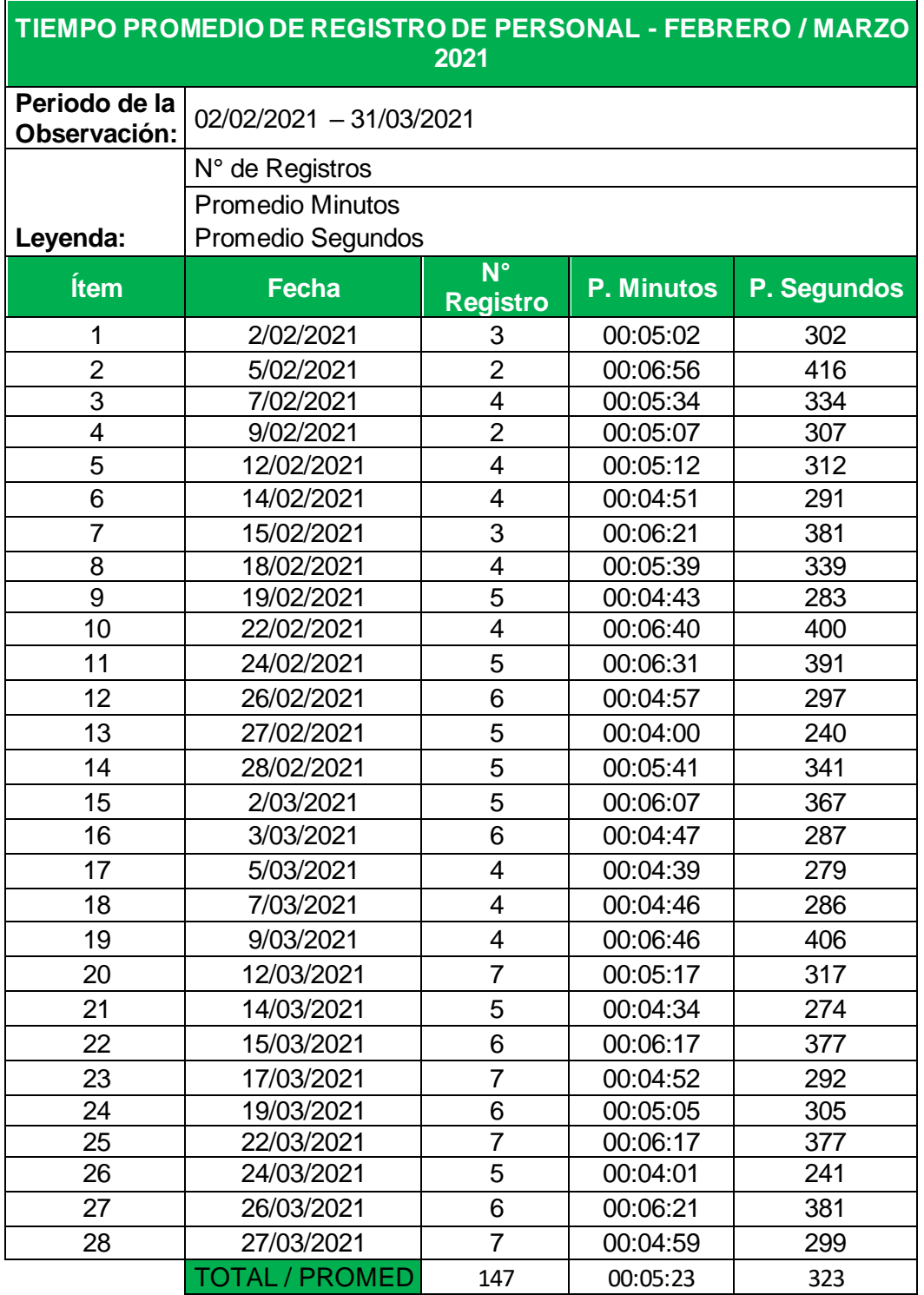

Tabla 1. Tiempo promedio de registro de personal.

Fuente: Elaboración Propia

Tiempo de consulta.

Se refiere a tiempo de consulta al tiempo empleado para realizar a la búsqueda del historial de personal para su ingreso (si tuvo alguna observación y /o restricción en la última visita o ingreso, se verifica validez y vigencia de los documentos entregados en Garita, de haber alguna observación se coordina con el área anfitrión y responsable de la Empresa Contratista para deslindar las observaciones encontradas.

El Radio Operador (Centro Control), informa mediante envió de correos y llamadas a sus respectivas áreas informando las observaciones encontradas, para las coordinaciones de ingreso o denegar el ingreso.

Este retraso ocasiona un tiempo de demora aproximado de consulta de datos que varía entre los 10:00 y 15:00 minutos, siendo un tiempo promedio de 12:22 minutos, como se visualiza en la tabla N°. 2.

<span id="page-27-0"></span>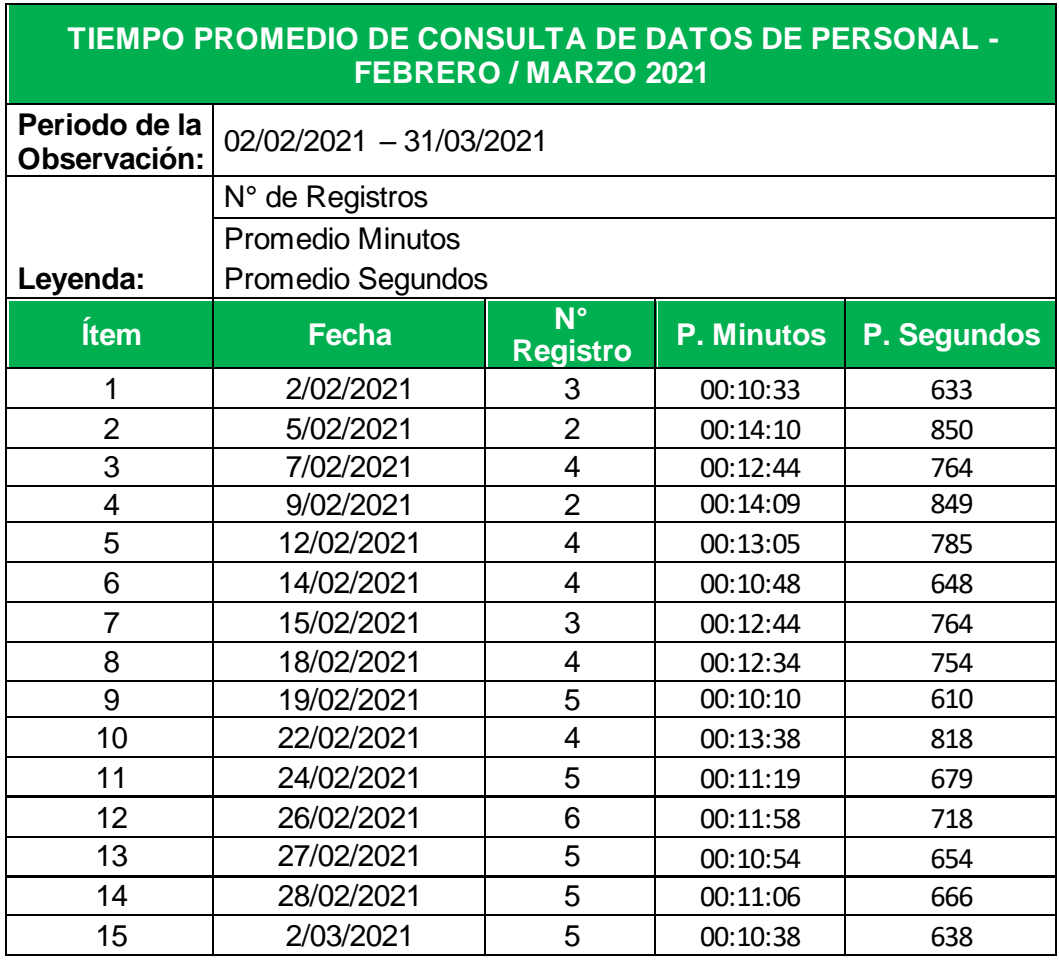

Tabla 2. Tiempo promedio de consulta de datos.

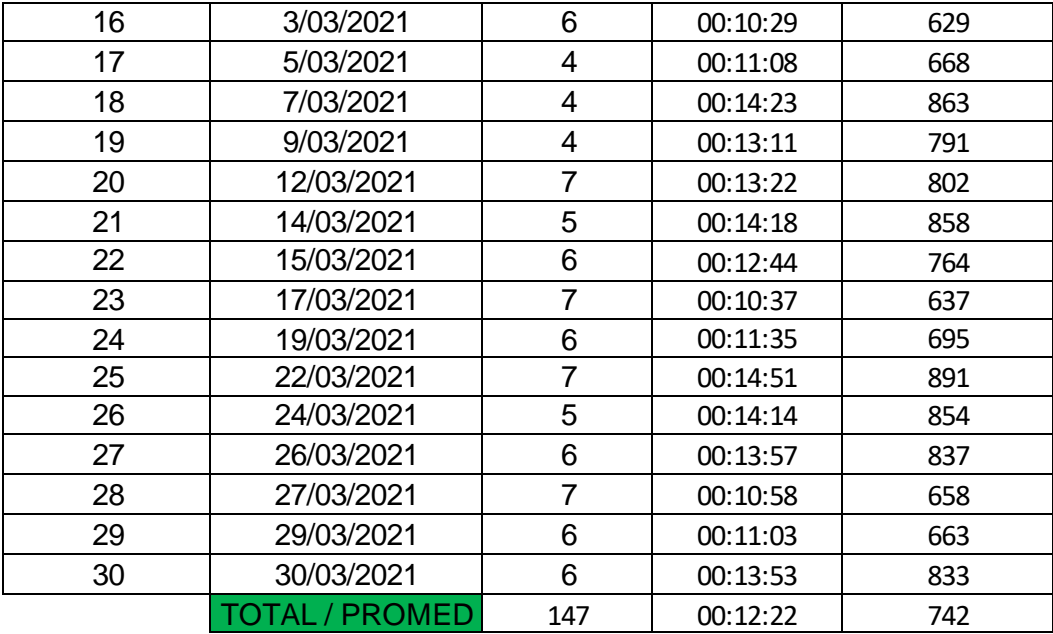

Fuente: Elaboración Propia

Reporte de ingreso de personal

Para realizar reporte diario de ingreso de personal a Unidad Minera, se presenta cierta demora debido a que se realiza mediante consulta a los registros de hoja de cálculo Excel, de haberse omitido algunos datos se consulta a los registros físicos de los cuadernos ubicados en las garitas de control, tomando en cuenta borrones y enmendaduras que se pueden encontrar.

El tiempo empleado para la generación de estos reportes de las ocurrencias durante el día es de un aproximado de 25 a 32 minutos, siendo un tiempo promedio de 28 minutos, como se puede apreciar en la tabla N°. 3.

<span id="page-28-0"></span>Tabla 3. Tiempo promedio de generación de reportes.

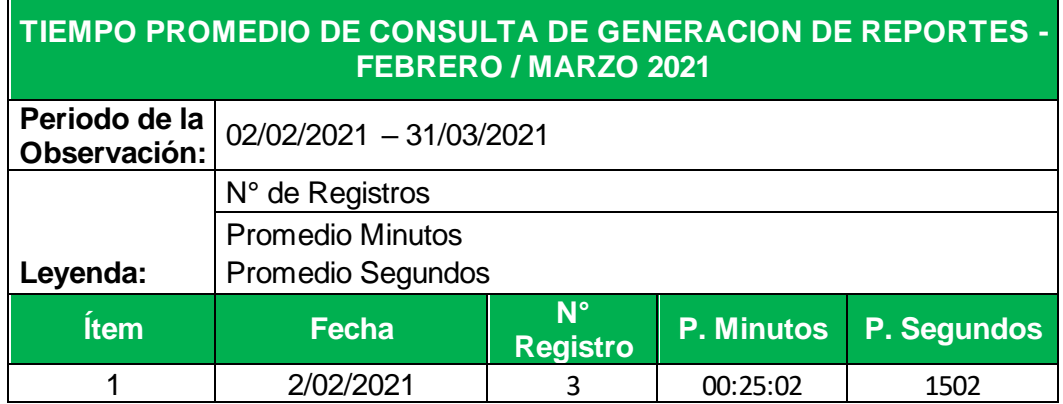

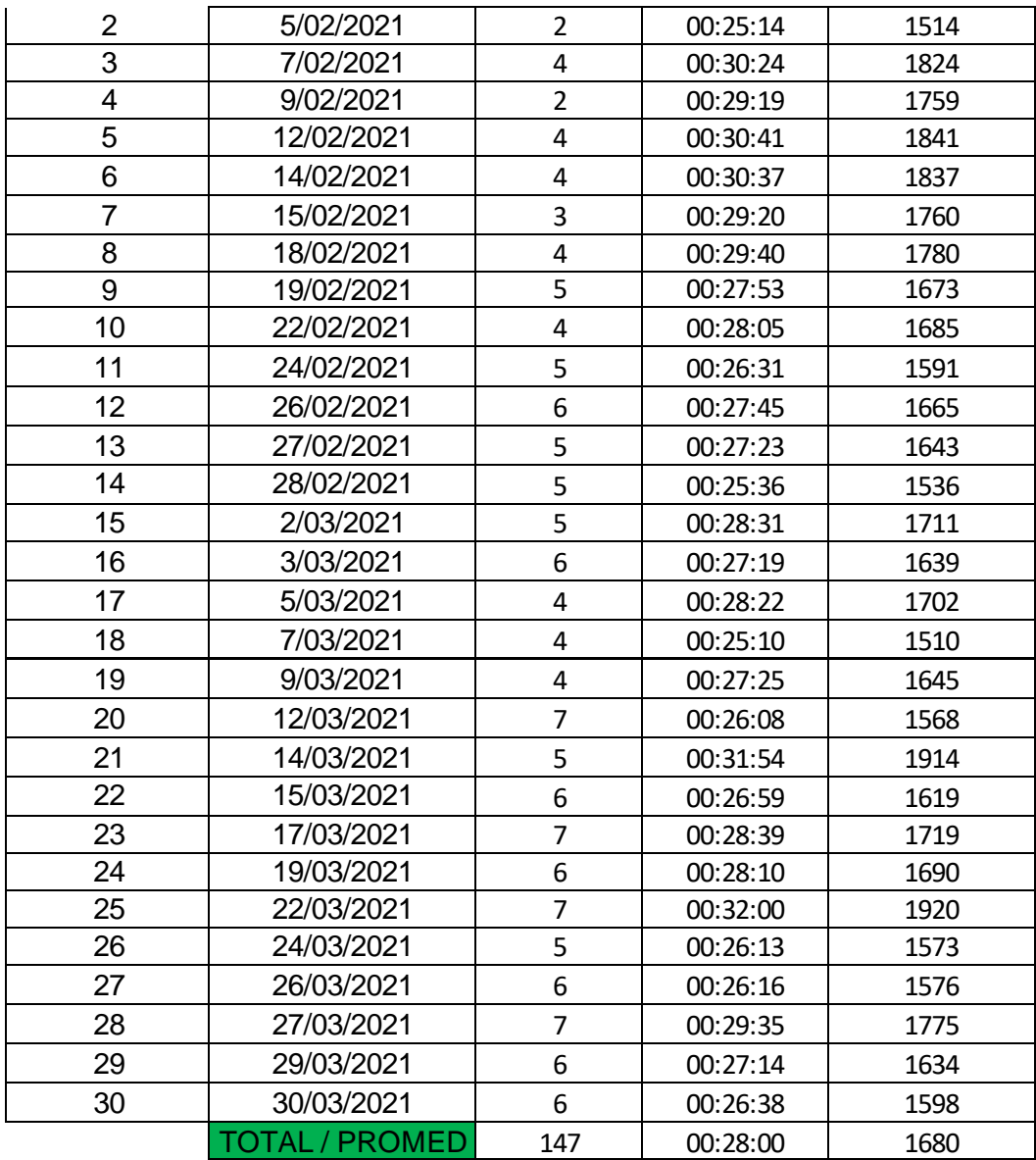

#### Fuente: Elaboración Propia

#### <span id="page-29-0"></span>**1.2. Formulación y Sistematización del Problema**

El presente trabajo de investigación se realiza en el Área de Seguridad Patrimonial y protección interna de la Empresa de Seguridad Privada Sirius SRL, de la Compañía Minera Chungar S.A. la cual se encuentra ubicada en la región Junín, Provincia de Yauli, distrito de Carhuacayan.

El presente trabajo de investigación se pretende desarrollar en el periodo comprendido entre el mes de setiembre 2020 abril del 2021, en los ambientes de la Empresa Prestadora de Servicios de Seguridad Privada Sirius, Unidad de Producción Alpamarca.

#### <span id="page-30-0"></span>**1.2.1. Problema General**

¿De qué manera influye la implementación de un sistema de información para el registro de control de acceso del personal en la unidad Minera Chungar?

#### <span id="page-30-1"></span>**1.2.2. Problema(s) Específico(s)**

- a) ¿De qué manera influye la implementación de sistema de información para disminuir el tiempo de registro del personal en las diferentes puertas de acceso a Unidad Minera?
- b) ¿De qué manera beneficia implementación de un sistema de información de control de personal para la consulta de información en Unidad Minera?
- c) ¿En qué medida influye la implementación de un sistema información en la emisión de reportes?

#### <span id="page-30-2"></span>**1.3. Justificación**

#### <span id="page-30-3"></span>**1.3.1. Social**

El presente trabajo de investigación surge con la finalidad de contribuir en mejorar la fluidez de la información en el control del personal y bienes patrimoniales y la necesidad de contar con información en tiempo real para la toma decisiones y requerimientos del cliente. Ya que hoy en día se considera la información como un bien muy preciado. Las empresas

buscan para mejorar sus procesos, agilizar sus tareas y brindar un control de calidad.

#### <span id="page-31-0"></span>**1.3.2. Científica**

La presente investigación y su posterior aplicación en la empresa propuesta, mejorará su proceso de control de acceso de personal en las diferentes puertas de acceso a Unidad Minera, con la ayuda del sistema informático. Las problemáticas planteadas en la gestión de información de esta entidad se resolverán. De alguna forma también servirá de referencia para otras empresas con el rubro similar o afines; tendrá alguna influencia con la resolución de este problema, esta investigación pondrá su grano de arena en la data de la información para ampliar los conocimientos existentes sobre este tema.

#### <span id="page-31-1"></span>**1.3.3. Metodológica**

Debido a que el presente trabajo de investigación en Ingeniería de Sistemas se sustenta en metodologías especificas del área. Se basará en la metodología RUP, que conduce el progreso de un sistema desde su concepción hasta su implementación

RUP es un proceso de Ingeniería de Software que entrega un enfoque ordenado para la asignación de tareas y responsabilidades dentro de un desarrollo organizado. Su objetivo es asegurar la implementación de software de mayor calidad que cumpla las necesidades de los usuarios finales, con tiempos y presupuestos predecibles. (Lopez Rosciano, y otros, 2015).

33

#### <span id="page-32-0"></span>**1.4. Delimitaciones**

#### <span id="page-32-1"></span>**1.4.1. Espacial**

El presente trabajo de investigación se realiza en el Área de Seguridad Patrimonial, protección interna de la Empresa de Seguridad Privada Sirius SRL, de la Compañía Minera Chungar S.A. la cual se encuentra ubicado en la región Junín, Provincia de Yauli, distrito de Carhuacayan.

Pari San Agustin<br>de Huaychao Hualay  $50A$  $\sqrt{10}$ Viscas Pacaraos .<br>Santa Barbara<br>de Carhuacayan Alpamarea Pasac  $\frac{1}{204}$ Conocancha

<span id="page-32-2"></span>Figura 3. Minera Alpamarca (Google Maps 2021)

Fuente: Google Maps. Mina Alpamarca [Mapa Online] Recuperado de: https://www.google.com.pe/maps/place/Alpamarca/@-

11.1239897,-76.5379142,10.94z/. Consultado el: 26 Marzo2021.

#### <span id="page-33-0"></span>**1.4.2. Temporal**

El presente trabajo de investigación se pretende desarrollar en el periodo comprendido entre el mes de enero a abril del 2021, en los ambientes de la Empresa Prestadora de Servicios de Seguridad Privada Sirius, Unidad de Producción Alpamarca.

#### <span id="page-33-1"></span>**1.4.3. Económica**

Los gastos que involucren a la investigación serán asumidos en su totalidad por el tesista.

#### <span id="page-33-2"></span>**1.5. Limitaciones**

Las limitaciones que surgieron durante la realización de la presente investigación son las siguientes

- Dificultad en la falta de recursos para las pruebas a falta de equipos para el normal desarrollo del proyecto
- La investigación solo esta focalizado en la Unidad Minera Chungar UP Alpamarca, cabe indicar que la Empresa de Seguridad Privada Sirius se encuentra en todo Volcan, Unidad Yauli, Andaychagua, Ticlio, Pasco y Unidad Chungar – Animon.

#### <span id="page-33-3"></span>**1.6. Objetivos**

#### <span id="page-33-4"></span>**1.6.1. Objetivo General**

Determinar de qué manera influye de la implementación de un sistema de información en la mejora del control de acceso del personal en la Unidad Minera Chungar**.**

#### <span id="page-34-0"></span>**1.6.2. Objetivo(s)Específico(s)**

- **a)** Determinar de qué manera la implementación de un sistema de información mejora el tiempo de registro de personal en las puertas de acceso a Unidad Minera Chungar.
- **b)** Indicar de qué manera la implementación de un sistema de información disminuye el tiempo de consulta de la información para la toma de decisiones.
- **c)** Establecer de qué manera la implementación de un sistema de información minimiza el tiempo de generación de reportes de personal en Unidad Minera

### **CAPITULO II**

#### **MARCO TEÓRICO**

#### <span id="page-35-2"></span><span id="page-35-1"></span><span id="page-35-0"></span>**2.1. Antecedentes**

#### <span id="page-35-3"></span>**2.1.1. Nacionales**

- **a)** Desde el punto de vista de (Calle Garcia, 2018) en su tesis titulada "Desarrollo de un sistema informático de registro integrado para mejorar el control de inventario de bienes patrimoniales en la institución educativa San Agustín la Matanza - Chulucanas". Hoy en día, los sistemas de información son indispensables para las empresas y organizaciones, ya que automatizan los procesos que en estas se realizan; los beneficios que ofrecen son: que permiten acceder eficazmente a la información, así como precisión en la búsqueda, también permiten la generación de reportes en menor tiempo. Para el desarrollo de su tesis utiliza la metodología de desarrollo de software RUP.
- **b)** De acuerdo a (CALSINA PAREDES, 2017) en la tesis "Sistema de localización basado en dispositivos móviles para el control y monitoreo del personal en el campamento de la empresa minera

37
VANESSASAC", en el primer trimestre del 2016 indica que la objetivo es mejorar las condiciones laborales que ofrece la empresa evitado accidentes e insatisfacciones durante la jornada laboral haciendo uso para tal fin dispositivos móviles que cada colaborador posee como objeto personal en un ambiente cliente servidor.

- **c)** Según refiere (COMUN MANRIQUE, 2016) en su tesis titulada "Desarrollo de un sistema de información, basado en la metodología RUP, para mejorar el proceso de matrícula en el colegio Von Humbolt del Sur" afirma que los tiempos de espera afectan a la empresa o institución y factores claves que todo inversionista debe seguir son actividades que generan motivación y buen clima laboral en su tesis señala actualmente los Sistemas de Información se han vuelto un elemento muy importante para el desarrollo y desempeño de empresas e instituciones dedicadas a dar servicios a todos los sectores de la población. Muchas de estas no cuentan con un sistema que les ayude a mejorar procesos manuales que se vuelven lentos de manejar.
- **d)** Según describe (TORRES RAMIREZ, 2019) en su trabajo de pre grado denominado "Implementación de un sistema de control de asistencia con código QR para la institución educativa Ricardo Palma – Carhuaz; 2019", argumenta que en la actualidad las instituciones y empresas a nivel mundial están inmersos ya en el uso de las tecnologías de información y comunicación, y la no utilización de las Tics afecta sustancialmente en el avance y desarrollo de las empresas, ya que estas manejan demasiada información que son

38

importantes para ellas, por lo tanto, genera un retraso en los trabajos y otras tareas que se desarrollan para el proyecto se utilizó la metodología RUP utilizando un gestor de base datos MySql.

#### **2.1.2. Internacionales**

- **a)** Según indica (Flores, y otros, 2016), en su tesis "Sistema de control de asistencia de personal de la Universidad del Bío-Bío" indica el fin de la tesis es marcar el ingreso y salida de su centro de trabajo, permitiéndole al trabajador realizar dichos marcajes en cualquier parte del campus a través de una aplicación móvil instalada en su Smartphone, o en la comodidad de su centro de trabajo a través de su computador personal, haciendo uso de la tecnología GPS para la ubicación, permitiendo a los administrativos marcar su ingreso y salida de su jornada laboral si su teléfono detecta que se encuentra dentro de las instalaciones de la universidad.
- **b)** Según señalan los autores (Flórez., y otros, 2018) en su tesis "Diseño e Implementación de un Sistema para Controlar el Acceso a Zonas Restringidas en la Clínica de la Universidad Cooperativa de Colombia Utilizando Internet de las Cosas", señala que toda empresa o institución tienen áreas de acceso restringido, donde el acceso del personal debe estar restringido y en algunos casos controlado. El control de personal debe quedar registrados en bitácoras con datos de quien ingresa y a qué hora lo hace, de ser posible también la hora de salida. El control de los accesos sirve, para evitar riesgos que pueden ir desde mala manipulación de instrumentos y pérdidas de información

entre otros, En estos momentos la tecnología es una herramienta de apoyo para la implementación de sistemas de seguridad y control.

- **c)** Según afirma (ALEXIS, y otros, 2016) en la tesis "Diseño e implementación de un sistema de control de acceso", menciona el control de acceso, hace alusión al mecanismo en función de la identificación ya autenticada que provee el acceso a datos o recursos, control de acceso es la habilidad de conceder o denegar el acceso a un espacio físico (áreas restringidas según el tipo de visitante). La verificación física de ingreso de un personal está enfocada en tres preguntas: ¿quién?, ¿cuándo? y ¿cómo?; es decir, ¿Quién está autorizado para entrar o salir?, ¿Cuándo entrará o saldrá del espacio? y ¿Cómo lo realizará?
- **d)** Según sostienen los autores (PAZMIÑO LA ROSA, y otros, 2019) en la tesis "Aplicación móvil para control de acceso y asistencia en la empresa Ecuador on rails mediante reconocimiento facial y códigos QR utilizando el framework react native camera y tecnología numato",en el ámbito existen muchas instituciones o empresas que no cuentan con los recursos para implementar este tipo de controles con software y hardware en el mayor de casos costosos, de ahí surge la propuesta de ofrecer una aplicación móvil para el control de acceso, cual permite no solo verificar el acceso de terceros como son los clientes mediante la lectura de un código QR, sino que mantiene un mejor manejo de la asistencia de sus empleados, Todos los problemas existentes en la empresa debido a la ausencia de un control de acceso y asistencia de esta forma tener un mejor manejo de las personas que

40

ingresan a la empresa. Por otra parte, se busca entregar de un reporte de asistencia de trabajadores y visita de los clientes, de acuerdo a los parámetros que solicite la empresa.

### **2.2. Marco Conceptual.**

## **a) Sistemas de información computarizada.**

Según (Montilva C, 1999), un sistema de información es un sistema hombre-máquina que procesa datos a fin de registrar los detalles originados por las transacciones que ocurren y las entidades que forman una organización; y proporcionar información que facilite la ejecución de actividades, operaciones y funciones de una organización."

Por otra parte, (Senn, 1992), considera que un sistema "Esta basado en el computador que procesa los datos, en forma tal que pueden ser utilizados por quienes lo reciben para fines de toma de decisiones".

Debido al uso mayor cada día de los sistemas de Información por las organizaciones, se han convertido en una herramienta necesaria dentro de las mismas, para no retrasar su avance y nivel de competitividad dentro del medio que se desenvuelvan. Por expuesto los sistemas de información no necesitan estar basados solo en las en las computadoras, pero con frecuencia las hallamos de esa forma. El factor determinante es si un sistema puede ser mejorado incluyendo en él la capacidad del procesamiento por computadora. Si un sistema de cualquier indole del tipo manual puede realizar aquel mismo trabajo en forma eficiente y sin error, habrá pocos motivos para poder utilizar computadoras.

Sin embargo, cuando va aumentando el volumen de trabajo en cualquier organización de cualquier rubro los procedimientos aumentan en complejidad y dificultad, o las actividades llegan a estar más interrelacionadas y amplia sinergia, lográndose mejoras importantes que resaltan al introducir la ayuda de un sistema de cómputo.

Desde este punto de vista el alcance de un sistema de información enfocada a cualquier rubro es pues justamente la organización misma, ya que como vemos esta representa su campo de acción. En toda organización con el tiempo se van generando flujos de información que se mueven y van diseminando por toda la organización. Estos flujos de datos generados son agrupados y ordenados bajo una serie de esquemas y forman los denominados o llamamos sistemas de información. Es necesario para los gerentes o administradores disponer de un sistema de información, ya que los ayuda a decidir qué acción emprender en situaciones particulares.

Para fines que se tratan en este trabajo de investigación, se considera un sistema de información aquel que permite automatizar aquellos procesos que han sido realizados de forma manual, tales como registro de eventos en cuadernos, registro de incidentes, salida e ingreso de personal y vehículos, etc.

con la única finalidad de que los mismos sean realizados de forma eficiente y funcional, en corto tiempo y generen resultados seguros. Actividades que pertenecen a un sistema de información.

Son cuatro las actividades que desarrolla un sistema de información:

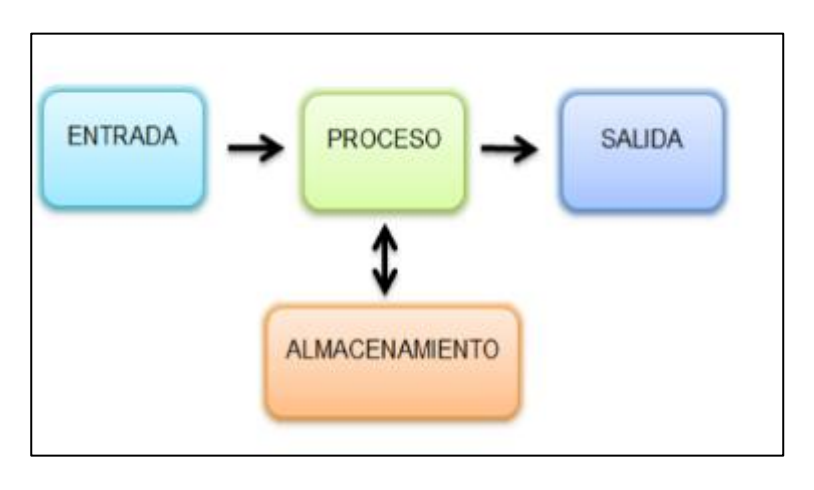

Figura 4. Las cuatro actividades de un sistema de Información

 Fuente: Peralta 2008. [Sistemas](https://aq2jg16.files.wordpress.com/2015/04/entrada.png) de información. Disponible en: <https://aq2jg16.files.wordpress.com/2015/04/entrada.png> [Consulta: 22 mayo 2021]

La Figura Nro. 2 se visualiza las cuatro actividades que realiza un sistema de información entre ellas son (entrada, proceso, almacenamiento y salida), a continuación, se detalla cada una de estas actividades, (Lopez Saldiña, 2016).

Entrada de Información: Proceso mediante el cual el SI toma los datos que requiere para procesar la información. Las entradas de estas mismas pueden ser realizadas de formas manuales o automáticas. Las unidades típicas que se utilizan para la entrada de datos y/o información a las computadoras son las estaciones de trabajo asignado a los usuarios, los diferentes dispositivos de almacenamiento, lector de código de barras, y periféricos de uso común como los escáners, la voz, los monitores sensibles al tacto, teclado y mouse entre otras

Almacenamiento de Información: A través de esta propiedad el sistema puede recordar la información guardada en la sesión o el proceso anterior.

Esta información que se ha recopilado suele ser almacenada en estructuras de información denominadas archivos de datos, y medios de almacenamiento usados actualmente como discos magnéticos o discos duros, discos flexibles, discos compactos, dispositivos de alta capacidad.

Proceso de información: Es la capacidad para efectuar cálculos de acuerdo con una secuencia de operaciones preestablecidas. Esta característica de los sistemas permite la transformación de datos fuentes en información que puede ser utilizada para la toma de decisiones.

Salida de Información: Es la capacidad de un SI para sacar la información procesada o bien datos de entrada al exterior. Las unidades típicas o comunes usadas en la actualidad son las impresoras, estaciones de trabajo (computadoras), dispositivos de almacenamiento (magnéticos y/o solidos), la voz, los graficadores, los plotters, entre otros. Puede constituir la entrada otro módulo a través de una interfaz automática o datos en la nube.

## **b) Ciclo de vida de un sistema de información**

Un sistema de información es la sinergia existente entre los elementos que interactúan entre si con un fin en común, que engloba a máquinas y/o personas para organizar, recopilar, procesar, transmitir datos que representan información. "Reúne diversos componentes como los servicios e instalaciones necesarios para el desarrollo de una actividad, grupo de personas y medios organizados con un fin determinado y todos los elementos necesarios que se necesitan para la obtención, tratamiento, almacenamiento, transmisión, visualización, diseminación y organización de la información" (Fernando Berzal -2016):

la normativa ISO/IEC/IEEE 12207:2017 determina, "El ciclo de vida de un programa o una aplicación, describe un enfoque diferente para cada actividad que tienen lugar durante el proceso, a la que pueda remitirse la industria del software. Un conjunto de actividades planificadas y tareas bien definidas aplicables durante la adquisición, el desarrollo del producto de software, el funcionamiento óptimo, el mantenimiento adecuado o la eliminación de sistemas de software, productos digitales y servicios informáticos. Estos procesos se llevan a cabo mediante la participación de los interesados, con el objetivo final de lograr la satisfacción del cliente".

## **c) Etapas del proceso de desarrollo de software**

#### - **Análisis**

Es el proceso de investigar el problema que se quiere resolver. Definir claramente tomando énfasis en el problema que se desea resolver o el sistema para este caso que se desea crear.

#### - **Diseño**

Es el proceso de utilizar cualquier medio de información recolectada en la etapa de análisis y diseño del producto de software que se desea implementar. La tarea principal que se enfoca en etapa de diseño es desarrollar un modelo con las especificaciones bien definidas para el producto o componentes del sistema.

#### - **Implementación**

Consiste en utilizar los modelos creados durante la etapa de diseño para crear componentes del sistema

#### - **Pruebas**

Este punto consiste en asegurar que los componentes individuales adquiridos que van a integran el sistema o producto, cumplan con los requerimientos de la especificación creada tratada durante la etapa de diseño.

#### - **Instalación o despliegue**

La siguiente fase y no menos importante es poner el software en funcionamiento de cara al cliente, por lo que hay que planificar el entorno actual teniendo en cuenta las dependencias existentes entre los diferentes componentes del mismo diseño del producto.

En este punto es posible que haya o encuentre componentes que funcionen correctamente por separado, pero al final que al combinarlos provoquen problemas no contemplados. Por ello, hay que usar una serie de combinaciones conocidas de tal manera que no causen problemas de compatibilidad.

#### - **Uso y mantenimiento**

Aunque suene contradictorio, cuanto mejor es el software más tiempo hay que invertir en su mantenimiento. La principal razón en este punto es que se usará más por el lado del clinte (incluso de formas que no se habían previsto) y, por ende, se podrá observar y habrá más propuestas de mejoras de parte de los diseñadores y cliente. su mantenimiento incluye tres puntos diferenciados:

- $\checkmark$  Eliminar los defectos detectados por el cliente o usuario durante su vida útil (mantenimiento correctivo).
- ✓ Adaptarlo a nuevas necesidades que van surgiendo en el tiempo (mantenimiento adaptativo).
- ✓ Añadirle nuevas funcionalidades y mejoras y corrección de errores (mantenimiento perfectivo).

Po lo tanto, para el ciclo de vida de un sistema de información se han propuesto cumplir una multitud de prácticas útiles, entendiendo por prácticas aquellos conceptos, principios, métodos y diversas herramientas que apoyan de alguna manera a la consecución de los objetivos de cada etapa.

## **d) Metodologías de desarrollo de software**

Refiere a un conjunto de procesos, procedimientos, técnicas y/o herramientas, para alcanzar un objetivo o meta. Una de ellas son las propuestas tradicionales centradas específicamente en el control del proceso. Éstas han demostrado ser efectivas y necesarias en un gran número de proyectos, sobre todo aquellos proyectos de gran tamaño (respecto a tiempo y recursos). **(Erly, 2008)**.

## **Metodología agiles**

Basados en un esquema de trabajo con procesos incrementales y entregas funcionales y con un fin de aumentar la confianza de los clientes mediante el proceso de cooperación entre estos y el equipo de trabajo, centrado en la reducción de documentación, buscan ser adaptables y basados en desarrollos incrementales. **(Pérez, 2011)**

#### **Metodología Scrum**

La metodología Scrum está más enfocado a la organización del equipo de trabajo, en el cual el cliente establece las prioridades y el equipo scrum se autoorganiza para para determinar la mejor forma de entregar resultados, divide el proyecto en periodos de cuatro semanas aproximadamente, cada periodo se denomina Sprint y cada equipo

Scrum recibe una lista de pedidos a ejecutar en un sprint determinado (Abrahamsson, Salo, Ronkainen y Warsta, 2002).

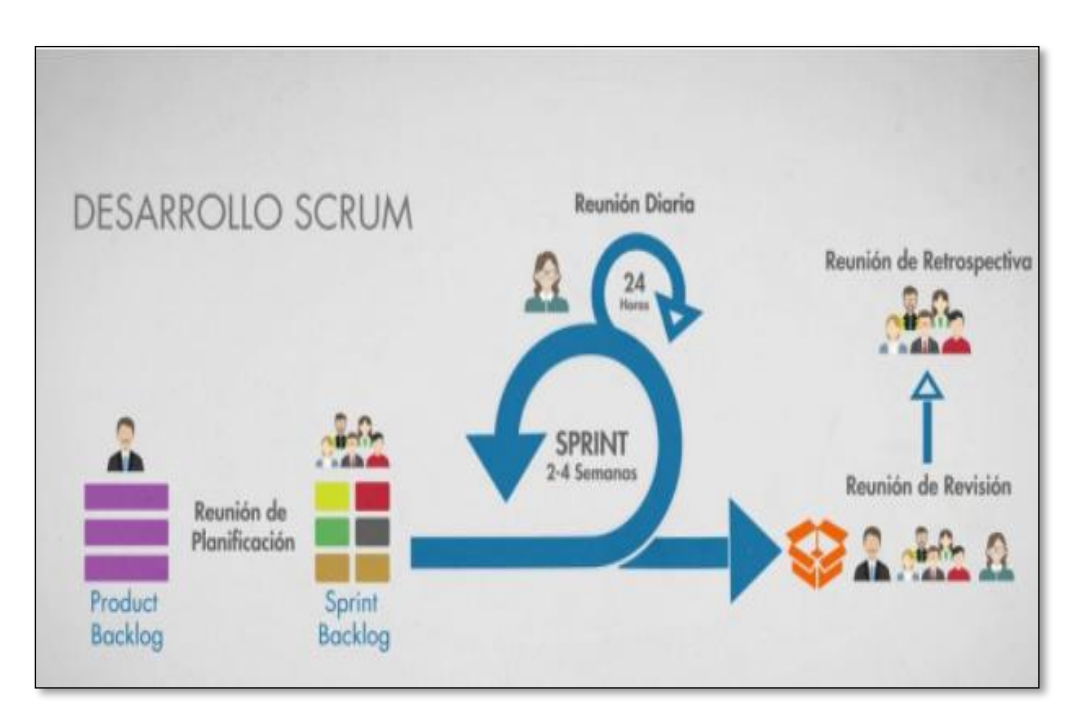

Figura 5. Metodología de desarrollo Scrum

Fuente: 2021, Metodologías de desarrollo Scrum [Disponible en]: [https://hondurasdigitalchallenge.com/2020/05/21/metodologia-scrum](https://hondurasdigitalchallenge.com/2020/05/21/metodologia-scrum-una-herramienta-util-para-agilizar-tus-proyectos/)[una-herramienta-util-para-agilizar-tus-proyectos/](https://hondurasdigitalchallenge.com/2020/05/21/metodologia-scrum-una-herramienta-util-para-agilizar-tus-proyectos/)

## **Metodología XP**

Basada en evidenciar principios tales como el desarrollo incremental, participación del cliente, interés en las personas y no en procesos, aceptar el cambio y la simplicidad, se caracteriza por hacer entregas pequeñas, diseño sencillo, limpieza de código, programación en parejas, ritmo sostenible y cliente presente. **(Beck, 1999)**

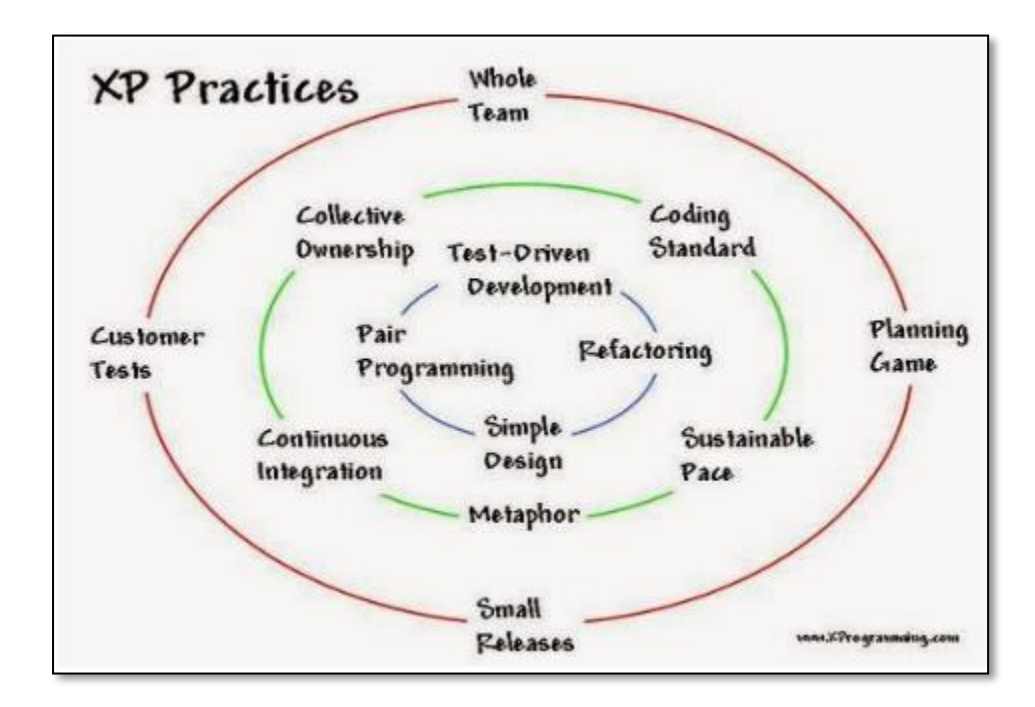

Figura 6. Metodología de desarrollo XP.

Fuente: 2021, Metodologías de desarrollo agiles XP [Disponible en]: https://calidadysoftware.files.wordpress.com/2014/12/12bceprincipiosxp.jpg

#### **Metodologías tradicionales**

Las metodologías tradicionales se enfocan en procesos asociados a la planeación y control del proyecto con un alto detalle. Se caracterizan por un estricto rol, requisitos, diseño y un alto grado de documentación. **(MAIDA, y otros, 2015)**

#### **Metodología MSF (Microsoft Solutions Framework)**

Basados en los modelos espiral y cascada es adaptable, flexible y escalable, toma en cuenta todo el ciclode vida del software, con capas muy estructuradas y bien definidas donde cada miembro del equipo debe acatar según el contexto o enfoque del proyecto. Usa como referente el DSL (Domain Specific Language), para realizar el modelado.

## Figura 7. Metodología MSF

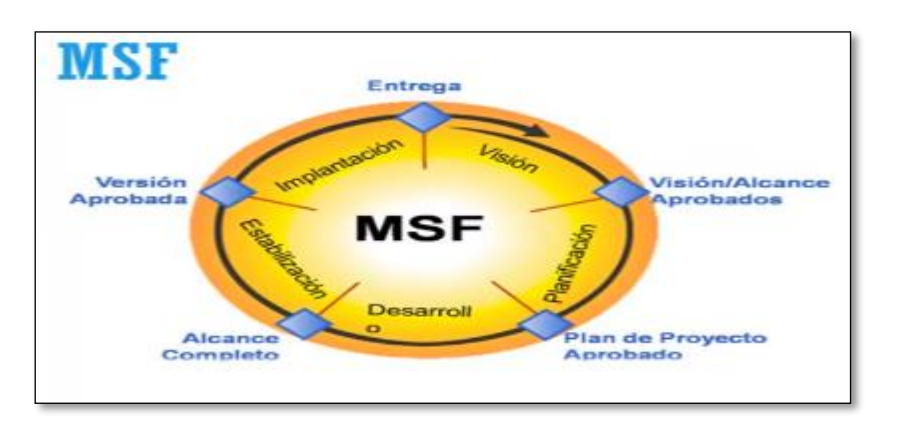

Fuente; 2021, Metodologías tradicionales MSF. [Disponible en] https://arevalomaria.files.wordpress.com/2010/10/ciclo-de-vida.png

# **Metodología RUP (Rational Unified Process)**

Pensado para proyectos mu grandes muy robustos, que requieren un nivel de detalle y documentación, con fases bien definidas, con un nivel de esfuerzo y dedicación según a capa en la que se encuentra, se espera finalizar una etapa para iniciar la siguiente, usa como referente el UML (Unified Modeling Language) para realizar el modelado.

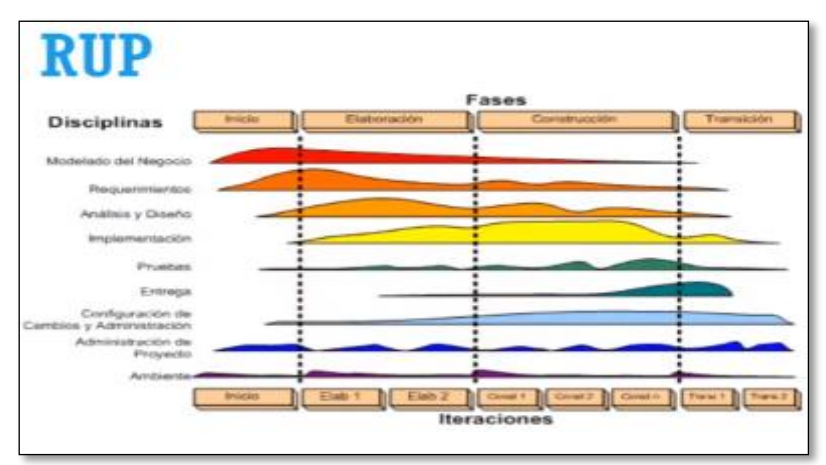

Figura 8. metodología RUP

Fuente: Metodologías tradicionales de desarrollo de software [Disponible en]: https://mdjesus.files.wordpress.com/2010/05/pu.gif

# **Metodología de desarrollo**

La metodología usada para este estudio es Proceso Unificado Rational (RUP), es un proceso de desarrollo de software y junto con el Lenguaje Unificado de Modelado UML, componen la metodología más popular para el análisis, implementación y documentación de desarrollo de software. Cabe indicar que no es un sistema sólidamente estructurado, sino más bien un conjunto de metodologías adaptables al contexto y necesidades de cada organización. Programas en Línea (2021) Proceso Unificado Rational.

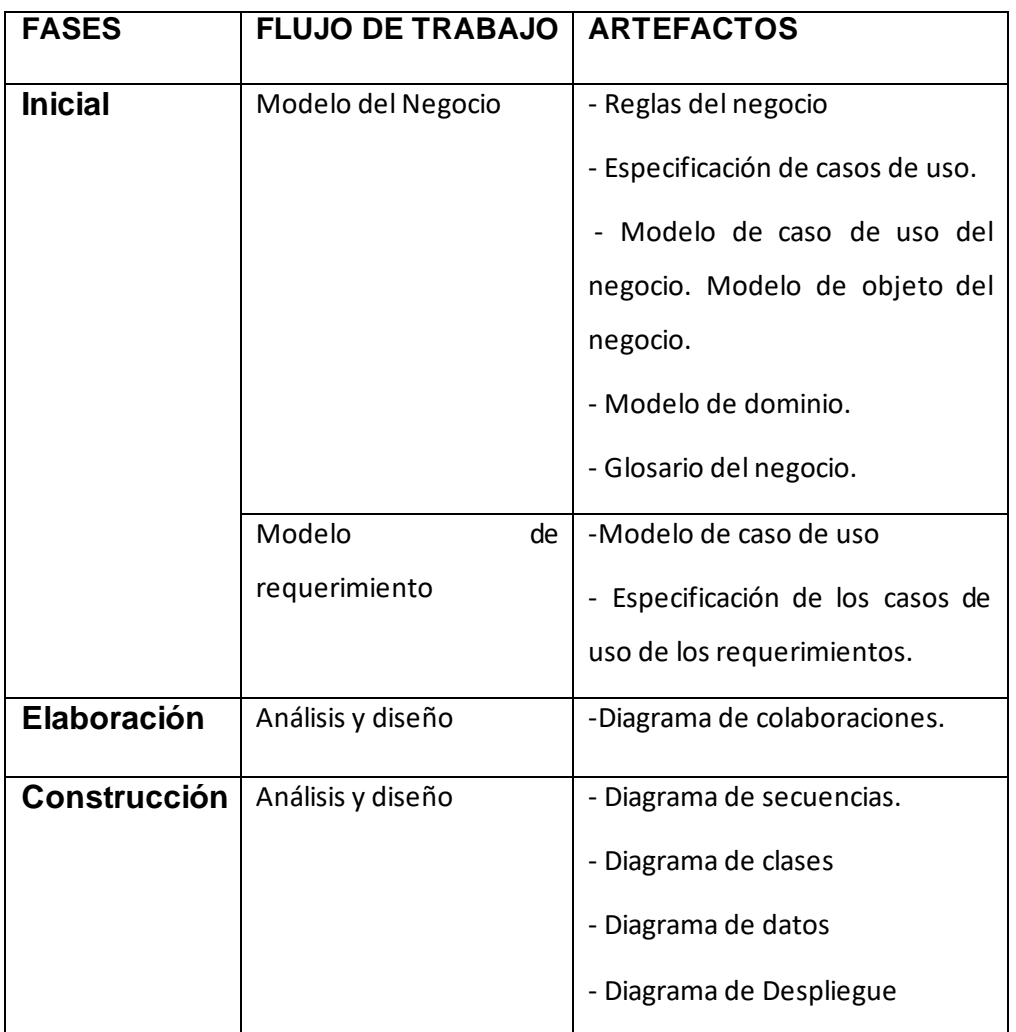

Tabla 4. Fases de la metodología Rup

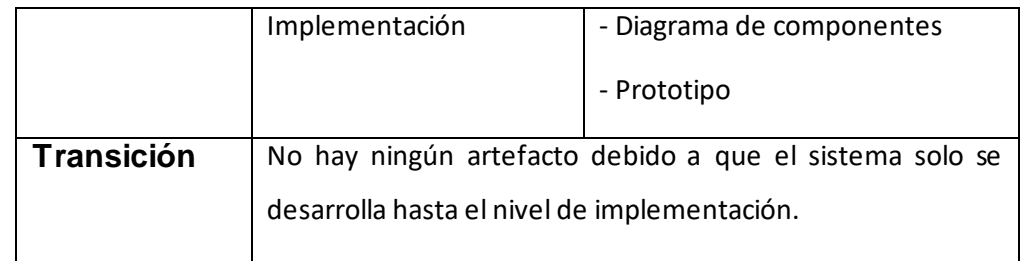

Fuente: Torres Ramirez, Edon (2019), implementación de un sistema de control de asistencia con código QR para la institución educativa Ricardo Palma – Carhuaz; 2019.

# **e) Lenguaje Unificado de Modelado (UML)**

La importancia de UML radica en la capacidad de diagramación, y los diferentes tipos de diagramas que soporta la herramienta, Así mismo, su flexibilidad para admitir cambios no previstos durante el diseño o el rediseño; está respaldado por el OMG (Object Management Group). Es un lenguaje visual para visualizar, especificar, construir y documentar un sistema. UML plantea un modelo o patrón para representar un "plano" del sistema (modelo), incluyendo aspectos conceptuales tales como procesos de negocio y funciones del sistema, y aspectos concretos como expresiones de lenguajes de programación, esquemas de bases de datos y componentes reutilizables.

Figura 9. Diagrama UML

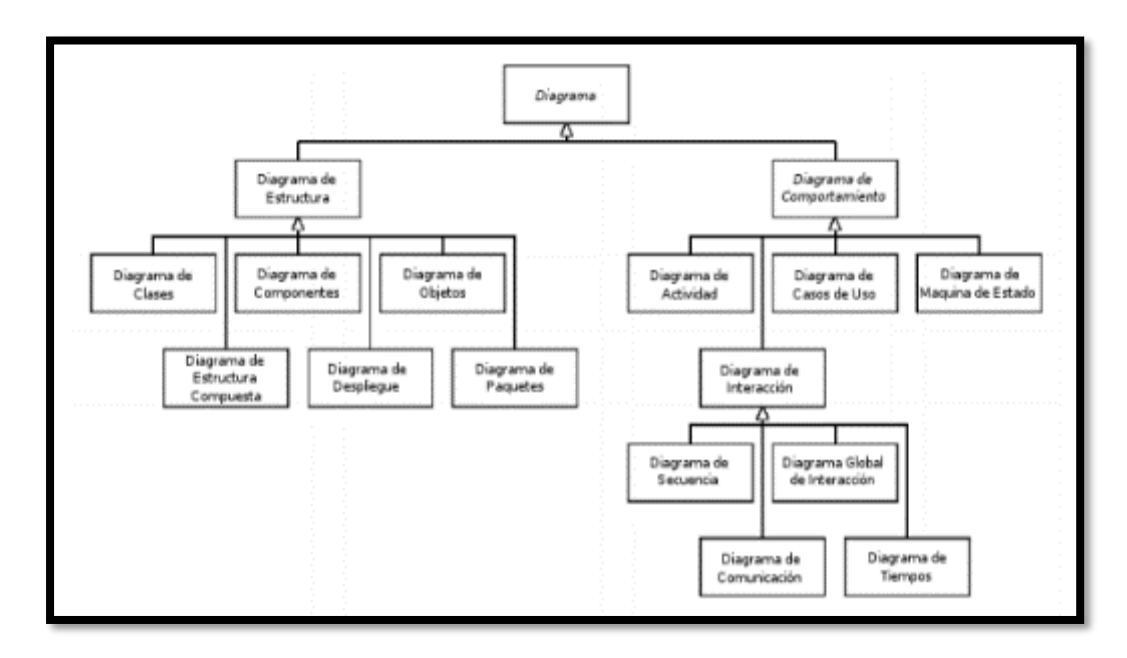

Fuente:

http://upload.wikimedia.org/wikipedia/commons/thumb/f/fc/Uml\_diagra m -es.svg/800px-Uml\_diagram-es.svg.png

#### **e) Codificación Bidimensional (Código QR)**

Código QR del inglés (Quick Response Code, "Código de Respuesta Rápida"), es un módulo para poder almacenar en una matriz de punto o en un código de barras bidimensional. Fue desarrollado en el año 1994 por una compañía japonesa Denso Wave, este tipo de modulo posee tres cuadrados que se visualiza dentro de la matriz de puntos en las esquinas la cual permite detectar la posición del código lector, por lo tanto, este tipo de código de acuerdo a sus desarrolladores y/o inventores fue creado con el objetivo de que permitiera que su contenido se leyera o se descifrara a alta velocidad. Hoy en día los códigos QR con muy comunes y utilizados donde es el código bidimensional el más popular. En un inicio este código se utilizó para registrar repuestos en el área de fabricación de vehículos, y actualmente esos códigos son muy utilizados por la administración de las industrias o empresas para la realización de inventarios. Debido a esto se ha inmerso software que lee códigos QR en teléfonos móviles está permitiendo nuevos usos orientados hacia el consumidor y a los negocios online. Los Urls ya se están volviendo más comunes en revistas y anuncios. Además, este código QR se está volviendo más común en tarjetas de presentaciones que permite simplificar en gran medida el trabajo de introducir detalles individuales del nuevo cliente en la agenda de un teléfono inteligente.

Figura: 10. Formato Código QR

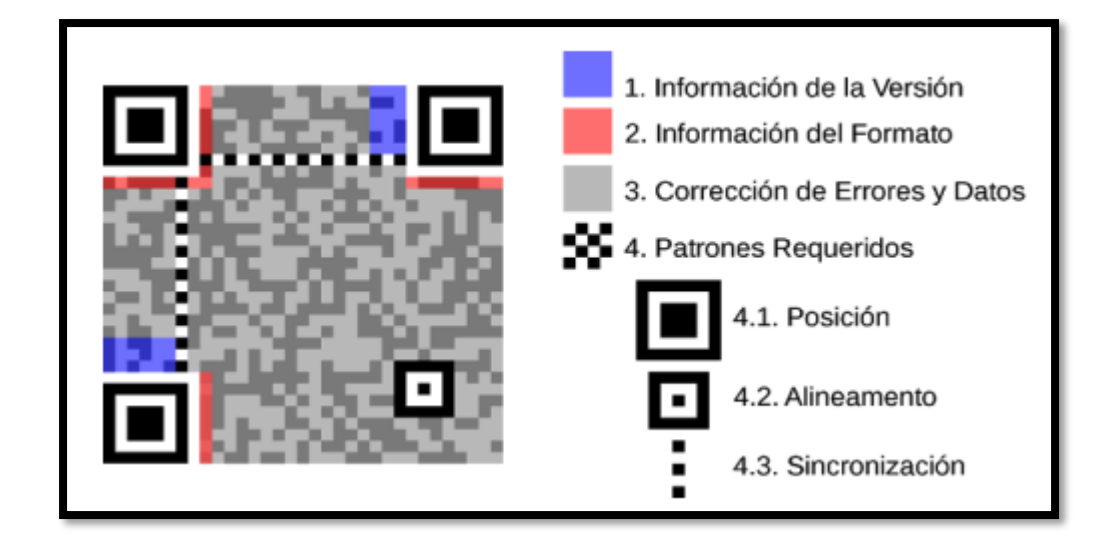

Fuente 6: [https://es.wikipedia.org/wiki/C%C3%B3digo\\_ QR#/media/](https://es.wikipedia.org/wiki/C%C3%B3digo_%20QR#/media/ Archivo:C)  [Archivo:C](https://es.wikipedia.org/wiki/C%C3%B3digo_%20QR#/media/ Archivo:C) %C3%B3digo\_QR\_Ejemplo\_de\_Estructura.svg

## **f) Cliente servidor.**

La palabra cliente servidor tratado en esta investigación se utiliza mayormente en el ámbito de la informática. En dicho contexto, se llama cliente al dispositivo o terminal que requiere, solicita o pide ciertos servicios a un servidor. La idea de servidor (maquina donde se almacena la base de datos, archivos, etc), por su parte, alude al equipo que brinda o entrega servicios a las computadoras de lado del cliente (ordenadores) que se hallan conectadas con él mediante una red de datos. Julián Pérez Porto y Ana Gardey. (2018).

La arquitectura llamada para este caso cliente-servidor es un modelo de diseño de software en el que estrictamente las tareas se reparten entre los proveedores de recursos o servicios, llamados servidores (computadores), y los demandantes, llamados clientes (usuarios). Un cliente o usuario realiza peticiones a otro programa (aplicación), el servidor, es quien les da respuesta a sus peticiones. Universidad de Valladolid (2005-2006) Modelo Cliente – servidor tomado de [www.infor.uva.es/~fdiaz/sd/2005\\_06](http://www.infor.uva.es/~fdiaz/sd/2005_06).

## **g) Microsoft Sql Server**

Sql server es el sistema de base de datos profesional de Microsoft. contiene una variedad de características y herramientas que se pueden utilizar y administrar base de datos y soluciones de todo tipo basadas en ellas.

El motor de base de datos es el servicio principal para almacenar, procesar y proteger los datos. Así mismo proporciona acceso controlado y procesamiento rápido de transacciones para cumplir los requisitos de las aplicaciones de base datos más exigentes.

Figura 11. motor de Base de datos

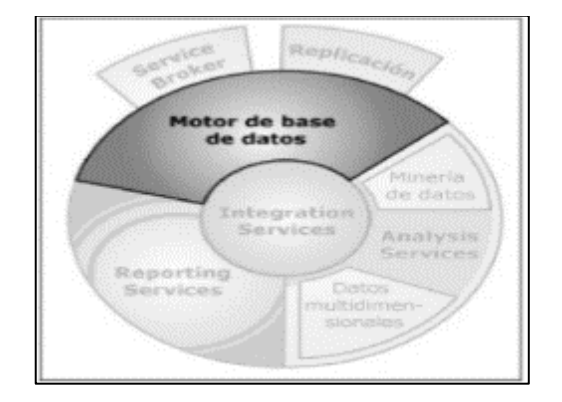

Fuente: M. Perez (2011 - RC Libros).

#### **h) dispositivos móviles Android**

Un dispositivo móvil se llama el tipo de computadora de tamaño pequeño (palmtop o handheld), con algunas capacidades de procesamiento, con conexión a una red, con memoria limitada para poder llevar a cabo concretamente para una actividad, pero que pueda realizar otras funciones más generales. También cuenta con interfaces de entrada (Teclado, Pantalla, etc), tiene también formas de salida (pantalla, texto, gráficas, vibración, audio, cable) (Armando Aparicio, Antonio Aguirre, & Alberto Callejas).

El sistema está basado en el proyecto GNU/Linux desarrollado por Stallman diseñado originalmente para dispositivos móviles. En un principio fue un proyecto inicialmente desarrollado por la empresa Android Inc, comprada por Google en el 2005, es así que en 2008 lanzan la primera versión de este sistema (VERGE, 2011). Las aplicaciones que corren bajo este sistema pueden ser escritas en una extensión de Java usando el SDK y se ejecutan por medio de una máquina virtual Dalvik, también puedes ser desarrolladas en lenguaje de programación nativo C/C++ usando el NDK (VERGE, 2011).

## **2.3. Definición de Términos**

#### ✓ **Control de acceso de personal**

Según (Buenaño, y otros, 2009), un sistema de control de acceso es facilitar el ingreso del personal autorizado a zonas determinadas a través de un procedimiento de seguridad para verificar la identidad de las personas que ingresen a zonas de trabajo, entendiéndose por función principal la de reforzar la seguridad en las zonas de trabajo.

#### ✓ **Sistemas de información**

De acuerdo a (Trasobares, 2003), Los sistemas de información deben, apoyar los objetivos y estrategias de la empresa para su correcto funcionamiento, proporcionar información para el control de la totalidad de actividades de la empresa, adaptar las necesidades de información a la evolución de la empresa e interactuar con los diferentes agentes de la organización, empleando el sistema de información para satisfacer necesidades de modo rápido y eficaz.

#### ✓ **Seguridad Patrimonial.**

Según (Chirinos, y otros, 2015), La Seguridad Patrimonial, básicamente se define como la protección de los bienes y activos existentes dentro de una organización. El cual nos permite ver riesgos y amenazas y minimiza riesgos externos dados por las diversas acciones con las que el agresor tratara permanentemente de encontrar aquellos aspectos y/o puntos vulnerables de nuestros objetivos con la finalidad de cometer actos ilícitos. Conocer nuestros puntos vulnerables, nuestras tareas diarias y nuestro potencial, lo inducirá a tratar de lograr todas las informaciones de nuestra empresa.

#### ✓ **Instalaciones de Seguridad**

Según (Gomez Niño, 2019) conjunto de elementos necesarios para proporcionar a las personas y bienes materiales protección frente a agresiones tales como robo atraco o sabotaje e incendio, las empresas de seguridad autorizadas podrán realizar las operaciones de instalación, implementación y mantenimiento de aparatos, dispositivos o sistemas de seguridad y alarma, cuando estos pretendan conectarse a una central de alarmas o a los denominados centros de control o de video vigilancia CCTV.

#### ➢ **Fotocheck**

Según describe (Henríquez González, 2021) un fotocheck es una tarjeta de identificación de material PVC (Cloruro de Polivinilo) que se emplea para identificar a los trabajadores que ingresan a zonas de trabajo, con ciertos parámetros de seguridad como tecnología de código QR (Quick Response), radiofrecuencia RFID, tecnología de comunicación de campo cercano NFC.

#### ➢ **Registro**

Según (Aquije, y otros, 2016) se refiere a observar o inspeccionar algo con atención, también es anotar o consignar un cierto dato en un documento o papel. También se describe como registro al bloque con información que forma parte de una tabla las cuales pueden tomar forma de números, símbolos, imágenes, etc., esto quiere decir que en una base de datos el registro de datos es una fila. El cual implementado en aplicativo tecnológicos permitirá un control eficaz, adecuado y confiable que optimice y automatice el proceso que se pueda llevar de una forma ordenada, segura, efectiva el control de asistencia de personal.

#### ➢ **Reporte**

Un reporte es un documento o un escrito que se emplea para dar a conocer algo, a través de los reportes se transmiten distintos tipos de información con fines muy diversos en este caso contenida en una base de datos, su función principal es aplicar un formato determinado a los datos para mostrarlos por medio de un diseño atractivo y que sea fácil de interpretar por los usuarios. Como describe en el trabajo de grado, "Mejora en la administración y reporte de datos a la BDUA", donde se muestra los beneficios y manejo de la información de tal manera que las entidades puedan garantizar los recursos necesarios

para la adecuada prestación de servicios. (Castañeda Orjuela, y otros, 2017)

#### **2.4. Hipótesis**

### **2.4.1. Hipótesis General**

La implementación de un sistema de información minimizara el tiempo de control de acceso del personal en la Unidad Minera Chungar.

## **2.4.2. Hipótesis Especifica(s)**

**a)** La implementación de un sistema de información minimizara el tiempo de registro de personal en las puertas de acceso a Unidad Minera.

**b)** La implementación de un sistema de información mejorara la consulta de información para la toma de decisiones.

**c)** La implementación de un sistema de información reducirá el tiempo que se demora en emitir reportes de personal en la Unidad Minera Chungar.

#### **2.5.Variables**

#### **2.5.1. Definición conceptual de las variables**

#### **a) Variable Independiente (x):**

**Variable Independiente Sistema de Información:** Se define como la sinergia creada entre humano-maquina, software, redes de comunicaciones y recursos de datos que agrupa, procesa y disemina información en una organización. (O'Brien, y otros, 2005). Desde ese punto de vista, (Laudon, y otros, 2012), considera que son de gran utilidad hoy en día para apoyar a la diversidad de toma de decisiones, la coordinación y el control; de esa manera pueden apoyar a los administradores de sistemas y al personal a analizar problemas, visualizar asuntos muy complejos y crear nuevos productos. La importancia radica en que contribuyen a mejorar la efectividad gerencial y profesional formando parte de la estrategia de un negocio. Las tecnologías tienen valor agregado sumamente importante sobre la línea de producción de una organización garantizándole ventajas competitivas sostenibles.

#### **b) Variable dependiente (Y):**

**Control de accesos de Personal.** El control de acceso se podría definir como aquel mecanismo o dispositivo que autoriza la entrada de personas o vehículos a determinadas instalaciones. En definitiva, una instalación de control de accesos permite o no el paso de personas o cosas a determinadas zonas. Estos sistemas están compuestos por dispositivos electrónicos que permiten o restringen el ingreso a un trabajador o colaborador mediante una identificación que puede ser una tarjeta o fotocheck, llavero (RFID), contraseña, o en su defecto su propia huella dactilar. Con ventajas tales como Incrementar la seguridad, control permanente de entradas y salidas, permitir o restringir acceso a ciertas zonas, mayor seguridad y control de personas vehículos y cosas, agilizar tiempo de registro. (Perez Morris, 2016).

"La inseguridad que actualmente se ve en las minas no es muy diferente en comparación al que se vive hoy en día en la sociedad, la delincuencia organizada va en aumento y las amenazas a la minería también, el principal riesgo que tiene en la minería es el robo de producto, también se manejan explosivos, otro de los riesgos latentes y que somos consciente que pueden ser extraídos de manera ilegal. Pero además de los elementos minerales o el producto que se extrae, existen otras prioridades como la seguridad de nuestros trabajadores, después nos lleva a la seguridad de nuestros activos y finalmente a la reputación de nuestra empresa, todo esto con respeto a los principios de los derechos humanos" (Behul, 2017).

#### **2.5.2. Definición operacional de las variables**

- ➢ **Variable independiente sistema de información:** esta variable de podrá medir con las siguientes dimensiones: funcionalidad (Valora aspectos como: estética, consistencia y documentación general.), fiabilidad (Valora: fallos, frecuencia, gravedad y recuperación, exactitud de salidas), rendimiento (Tiempo de procesamiento y respuesta, consumo de recursos, efectividad y eficacia), soporte (Facilidad de mantenimiento, compatibilidad y facilidad de: prueba, instalación y localización de problemas).
- ➢ **Variable dependiente control de acceso de personal:** Esta variable se podrá medir con las siguientes dimensiones: registro de datos de personal según políticas y procedimientos de la Empresa Minera (Tiempo empleado registro personal), estado de verificación de documentos obligatorios a presentar en las puertas de acceso (tiempo de consulta de datos del personal), elaboración de reportes (tiempo empleado en la generación y consolidado de reportes).

#### **2.5.3. Operacionalización de la variable**

Es definir las actividades u operaciones para su medición, operacionalizar una variable es hacerla medible, observable es decir en dimensiones e indicadores, su aplicación se sitúa entre en planteamiento del problema o delimitación del tema y las estrategias de medida. Pues la variable es todo aquello que se va a medir, controlar y estudiar en una investigación. (Alvarez, y otros, 2014).

Tabla 5. Operacionalización de la variable

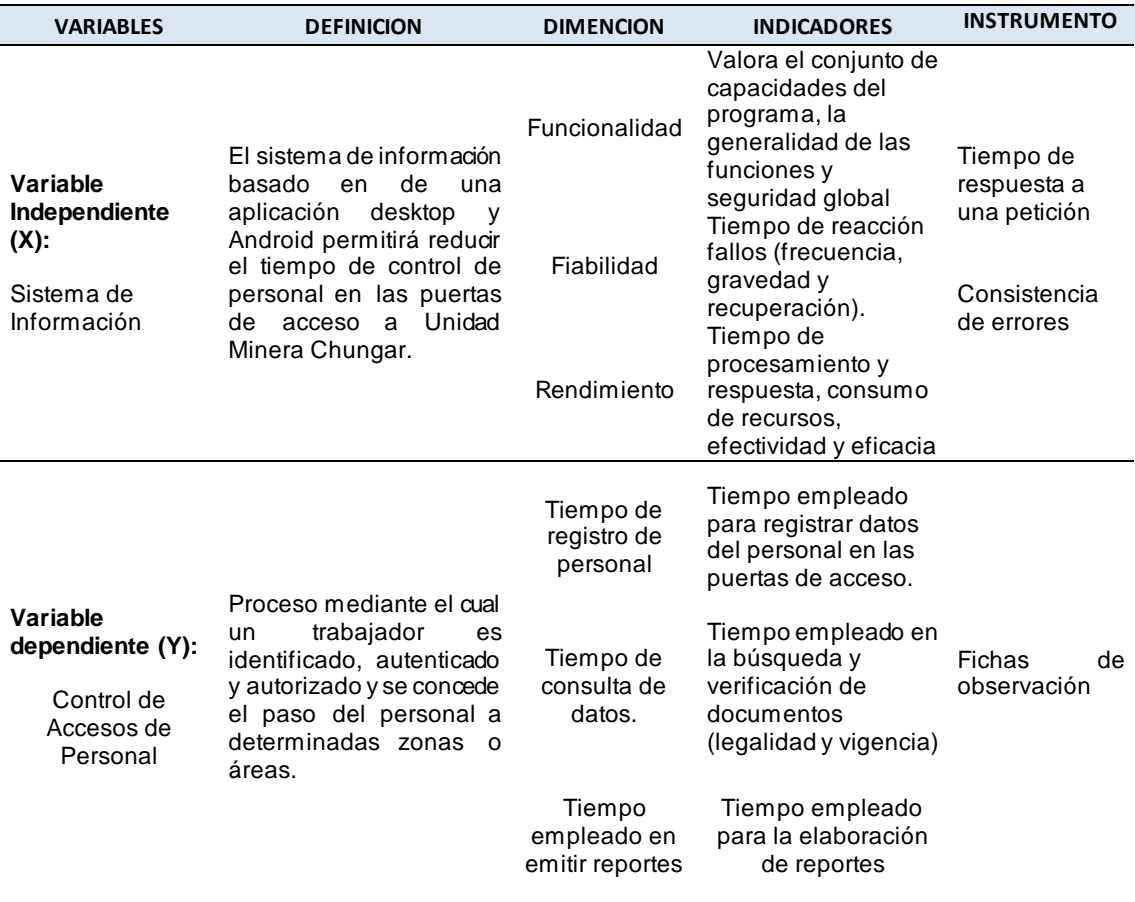

Fuente: creación propia.

# **CAPITULO III**

## **METODOLOGIA**

#### **3.1.Método de investigación**

El método de investigación es el científico por proporcionar un planteamiento ordenado y un nivel de rigurosidad alto en el tratamiento de los datos y análisis de los resultados y como método especifico se usará el inductivo – deductivo porque consiste en explicar la realidad a partir de su observación debido es un método basado en el razonamiento, el cual "permite pasar de ocurrencias particulares a nociones generales" (León, y otros, 2005). Fundamentalmente consiste en estudiar u observar hechos o experiencias particulares con el fin de llegar a conclusiones que puedan inducir, o permitir derivar los fundamentos de una teoría (Bernal Torres, 2010).

#### **3.2.Tipo de investigación**

El tipo de investigación será aplicada porque tiene como objetivo resolver problemas concretos y prácticos dado que la investigación se enfoca la generación de conocimiento con aplicación directa a los problemas que se

genera en la sociedad o el sector productivo. Por lo tanto, esta se basa esencialmente en descubrir los avances tecnológicos de la investigación fundamental o básica, ocupándose del proceso de enlace entre la teoría y el producto. José Lozada (2020) Ciencia América, Dialnet Investigaciones.

#### **3.3.Nivel de investigación**

El nivel de investigación es explicativo porque se centra en explicar cómo se logra la implementación del software y se encarga de buscar el porqué de los hechos mediante el establecimiento de relaciones causa-efecto. Según lo señalado, los estudios de tipo explicativos pueden ocuparse tanto de la determinación de las causas (investigación postfacto), como de los efectos (investigación experimental), este último mediante la prueba de hipótesis. Estos resultados obtenidos y sus conclusiones determinan el nivel más profundo de conocimientos. (Marroquín Peña, 2013)

#### **3.4.Diseño de la investigación**

El diseño de investigación es de tipo pre experimental por su grado de control en mínimo, consiste en administrar un estímulo o tratamiento a un grupo y después aplicar una medición de una o más variables para observar cual es el nivel que da como resultado.

El trabajo se realizará según el diseño pre experimental en donde se manipula por lo menos una variable. (Hernandez Sampieri, 2014).

Se realizará el trabajo con un solo grupo experimental por tratarse de una investigación preexperimental.

A la cual le corresponde el siguiente modelo:

#### **G 01 X 02**

## **Dónde**:

- ➢ X: variable independiente (Sistema de Información)
- ➢ G: Grupo experimental (Muestra del control de acceso de Personal)
- ➢ O1: Medición pre test en el grupo experimental
- ➢ O2: medición post test en el grupo experimental.

#### **3.5.Población y muestra**

#### **3.5.1 Población**

La población para la presente investigación está dada por los 2255 registros realizados en las puertas de acceso, cuadernos donde se registran ingreso y salida de personales durante el mes de febrero a mayo del 2021.

#### **3.5.2 Muestra**

Para esta investigación se eligió el tipo de muestreo aleatorio simple donde cada uno de los elementos tienen la misma oportunidad de ser elegidos. (Sampieri, 2014),. Por lo que se determinó el tamaño de la muestra finita, según la fórmula propuesta por (Murray, y otros, 2009)

**Población Finita**  $\mathbf{n} = \frac{N * Z_{\alpha}^2 * p * q}{e^2 * (N-1) + Z_{\alpha}^2 * p * q}$ 

n = Tamaño de muestra buscado

N= Tamaño de población o universo

z = Parámetro estadístico que depende el nivel de confianza

- e = Error de estimación máximo aceptado
- p = Probabilidad que ocurra el evento estudiado

 $q = (1-p)$  = Probabilidad de que no ocurra el evento estudiado

n = 
$$
(1.96)2 (2255) (0.50) (0.50)
$$
 =  $2165.7$  = 2165.7 = 328.3

 $(0.05)2 (2255-1) + (1.96)2 (0.50) (0.50) 5.635 + (0.96) 6.595$ 

#### **3.6.Técnicas e instrumentos de recolección de datos**

Según señala (Hernandez Sampieri, 2014) entre las técnicas más básica de la investigación existen varios tipos de observación, diferentes clases de entrevista (dialogo establecido entre dos o más personas), estudio de casos, historias de vida, historia oral, entre otros. De la misma manera, es importante considerar el empleo de materiales que nos ayuden la recolección de información como técnicas de ma-peo, cintas y grabaciones, videos, fotografías necesarias para el desarrollo de la realidad social.

#### **3.6.1 Técnicas**

Para (Cerda Gutiérrez, 1993) los tres instrumentos más importantes de recopilación de datos son: la observación, la entrevista y la encuesta, desde el punto de vista del autor el mejor instrumento es la observación debido a un procedimiento fácil de aplicar, directo y que exige de tabulaciones muy sencillas.

#### **3.6.2 Fichas de observación**

Son instrumentos de investigación y recolección de datos, referido a un objetivo específico, en el que se determinan variables específicas. Se usan para registrar datos a fin de brindar recomendaciones para la mejora correspondiente (Díaz Fernández, 2014).

Para la recolección de información de nuestra variable dependiente: "Control de acceso de personal a Unidad Minera Chungar". Se tomará una ficha de observación ya que recogerá información precisa y rápida.

#### **3.7. Procesamiento de la información**

Se utilizará herramientas estadísticas de software SPSS 26.0 el cual es una herramienta de cálculo estadístico muy utilizado, para realizar el procesamiento y consolidación de resultados basada en pruebas paramétricas.

#### **3.8. Técnicas y análisis de datos**

Según (Martinez Mediano, y otros, 2014) el análisis de datos es la ciencia que se encarga de examinar un conjunto de datos con el propósito de sacar conclusiones sobre la información para poder tomar decisiones, o simplemente ampliar los conocimientos sobre diversos temas.

El análisis de datos consiste en someter los datos a la realización de operaciones, esto se hace con la finalidad de obtener conclusiones precisas que nos ayudarán a alcanzar nuestros objetivos, dichas operaciones no pueden definirse previamente ya que la recolección de datos puede revelar ciertas dificultades.

En este trabajo de investigación se analizará y compara los resultados del Pre Test, que son los resultados del proceso sin la intervención del sistema de información que se desea implementar, con los del Post Test que son resultados obtenidos posterior a la implementación del sistema de información propuesto.

66

# **CAPITULO IV**

## **RESULTADOS**

## **4.1. Validación de la evaluación del instrumento**.

Para el desarrollo de la presente investigación se determina la validez del instrumento sometiendo a evaluación de juicio, denominado usualmente Juicio de Expertos, conformado por profesionales de Ingeniería de Sistemas, quienes validaron el instrumento de recolección de datos que hace referencia a los indicadores propuestos. Los documentos se encuentran adjuntos en los anexos.

#### **4.2. Análisis descriptivo**

En la tesis se implementó el sistema de información para determinar el tiempo empleado en registrar los datos del personal previo al ingreso a unidad minera, el tiempo empleado en la búsqueda de la información para cotejar los datos brindados y permitir el ingreso, y el tiempo en la elaboración de reportes, para ello se aplicó un Pre – Test para observar el suceso inicial de cada uno de los indicadores, seguidamente con el sistema implementado se aplicó un Post – Test realizando una nueva evaluación de los indicadores.

#### **a) Tiempo empleado en registro de personal**

Se cargaron los datos en la aplicación SPSS 26, obteniendo los resultados estadísticos descriptivos en la figura N°3, se observa los datos estadísticos.

Se ingresaron los datos en la aplicación SPSS, obteniendo los resultados estadísticos descriptivos.

Planteamiento de hipótesis

H0 = La implementación de un sistema de información No mejora el tiempo de registro de personal, vehículo y visita de ingreso y salida de unidad Minera.

Ha = La implementación de un sistema de información mejora el tiempo de registro de personal, vehículo y visita de ingreso y salida de unidad Minera.

Figura 12. Tiempo de demora en registrar datos (Datos estadísticos)

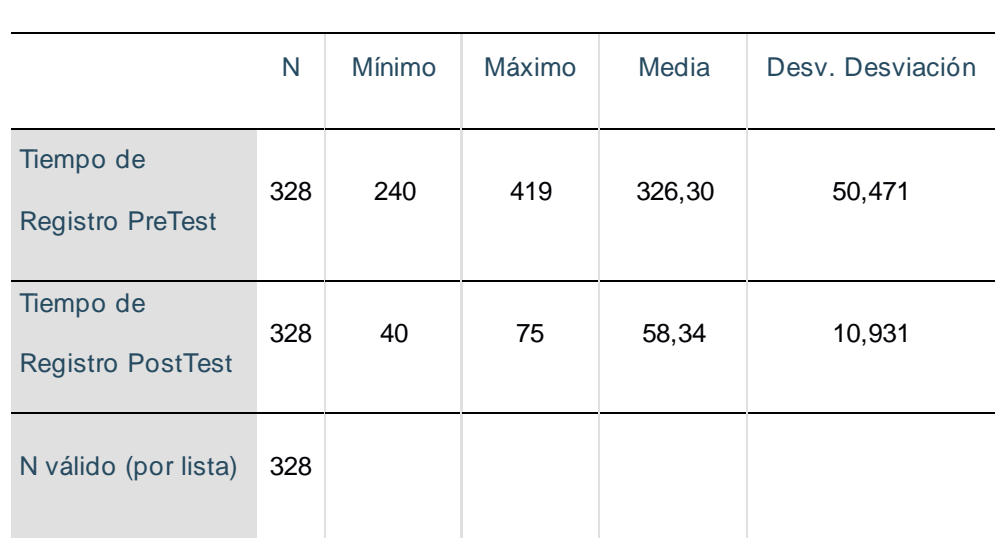

**Estadísticos descriptivos**

Fuente: Elaboración propia

Para calcular el tiempo de demora en registrar al personal en puerta de acceso en el Pre – test se ha estimado 328 registros bajo una muestra dirigida, se observó el promedio de tiempo donde el mínimo y máximo fue 240 y 419 segundos (10 a 15 minutos) y se ha obtenido una media de 326.30 segundos para estimar el indicador del tiempo empleado en registrar el movimiento del personal. En la evaluación Post – test con una muestra de 328 observaciones con el sistema implementado, se ha obtenido una media de 58.34 segundos con una desviación estándar de 10.93.

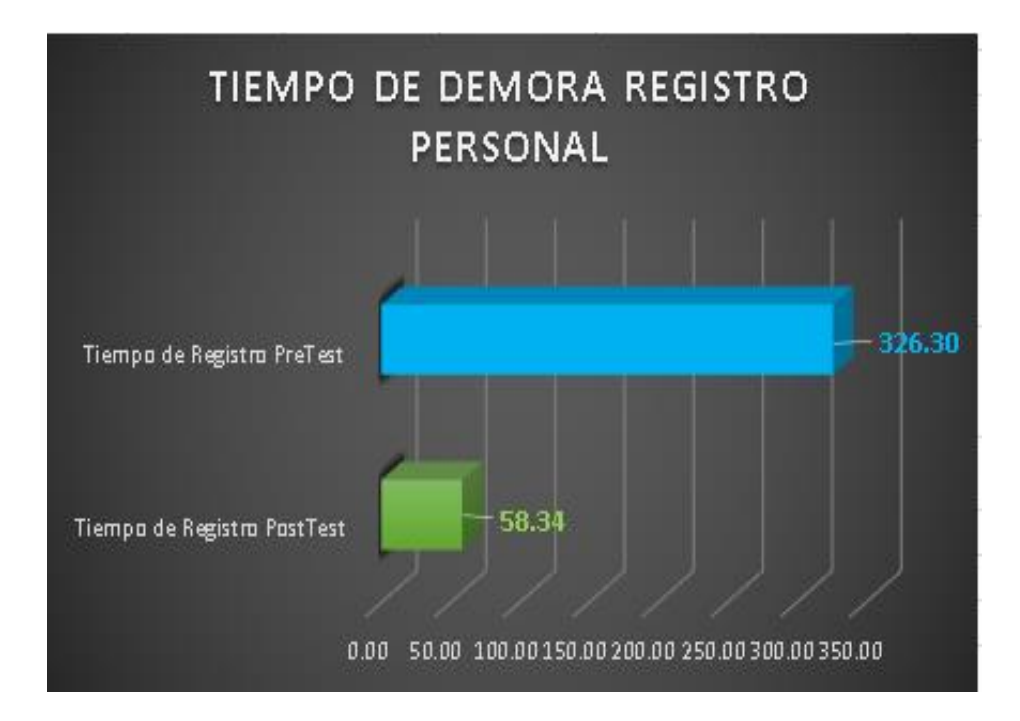

Figura 13. Tiempo empleado en registro de personal

Fuente. Elaboración propia.

# **b) Tiempo empleado en la consulta de información para movimiento de personal.**

Se cargaron los datos en la aplicación SPSS 26, obteniendo los resultados estadísticos descriptivos en la figura 6.

Figura 14. Tiempo empleado en la consulta de datos (Datos estadísticos).

#### Estadísticos descriptivos

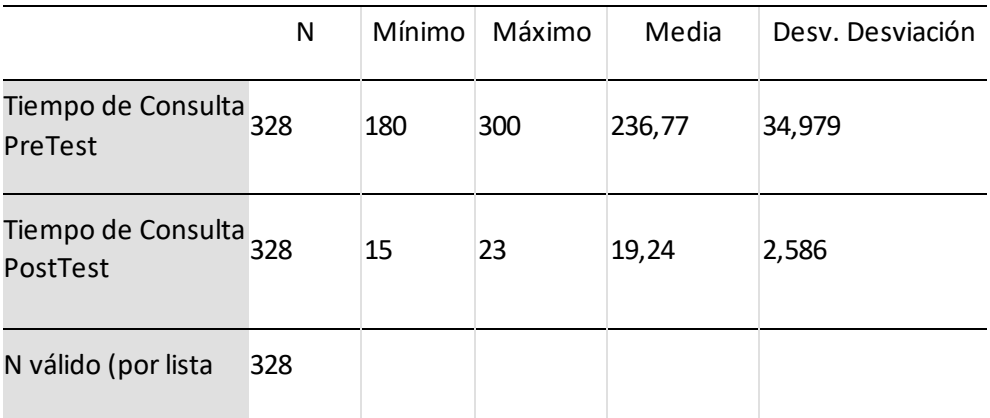

Fuente. Elaboración propia.

Para calcular el Tiempo de demora en la consulta de datos de personal para movimiento de personal en el Pre – test se tine una muestra de 328 registros bajo una muestra dirigida, se observó el valor mínimo de 180 y máximo de 300 segundos y se ha obtenido un promedio de 236.77 segundos. En la evaluación Post – test con una prueba de 328 observaciones con el sistema implementado, se ha obtenido el promedio de 19.24 segundos.

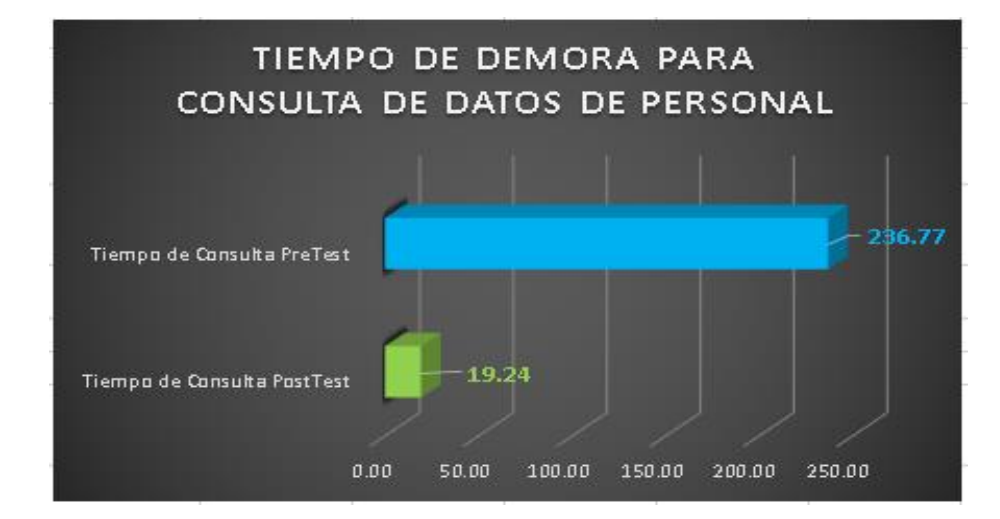

Figura 15. Tiempo empleado en la consulta de datos de personal.

Fuente. Elaboración propia.

La figura 15 presenta la variación del tiempo promedio en la consulta de datos de personal, para ingresar a zona de trabajo y posterior a la implementación del sistema.

#### **c) Tiempo empleado en la generación de reportes**

Se ingresaron los datos en la aplicación SPSS, obteniendo los resultados estadísticos descriptivos en la figura 16, se observa los datos estadísticos.

Figura 16. Tiempo empleado en la generación reporte (Datos estadísticos)

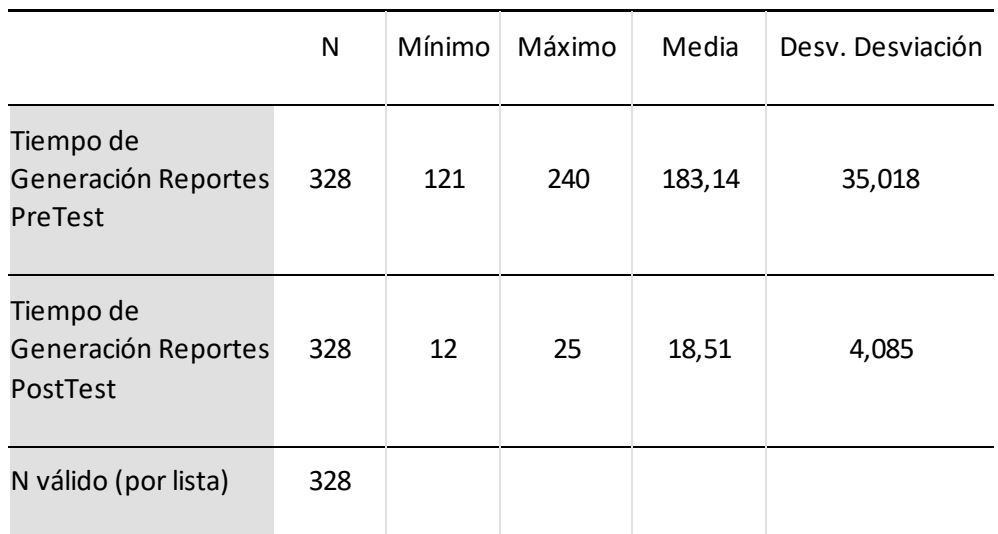

Estadísticos descriptivos

## Fuente: Elaboración propia

Para calcular el tiempo empleado en la generación de reportes de personal en las unidades mineras en el pre – test se tiene una muestra de 308 registros, se observó que el valor mínimo de 121 y el valor máximo 240 segundos y el promedio 183.14 segundos en elaborar

reportes. En la evaluación post – test con una muestra de 328 reportes con el sistema implementado, se ha obtenido un promedio en de 18.51 segundos en la elaboración de reportes.

Figura 17. Tiempo empleado en la elaboración de reporte

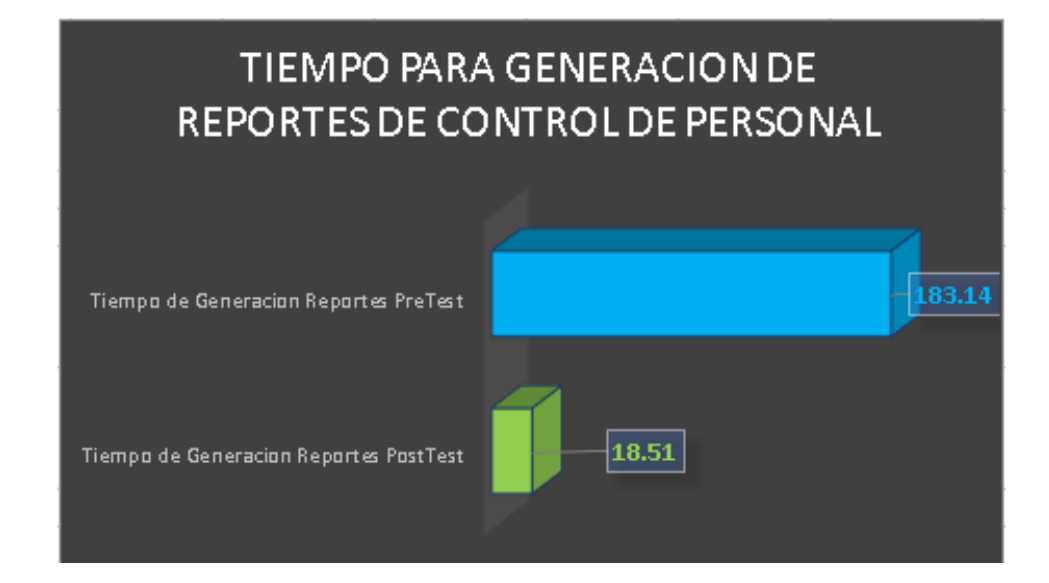

# **Fuente. Elaboración de reportes.**

La figura 17 se presenta la variación del tiempo en la elaboración de reportes del pre – test y post – test luego de la implementación del sistema**.**

## **4.3. Análisis inferencial**

La presente investigación realizo la prueba de normalidad para cada indicador utilizando el método Kolmogorov-Smirnov para muestras mayores a 50, en este proyecto la muestra está conformada por 328 registros de control de personal.

Los datos obtenidos en el pre-test y post-test se ingresaron al software estadístico SPSS v. 26.0, teniendo en cuenta el nivel de confiablidad del 95%.

## Tabla 6. Nivel de confiabilidad

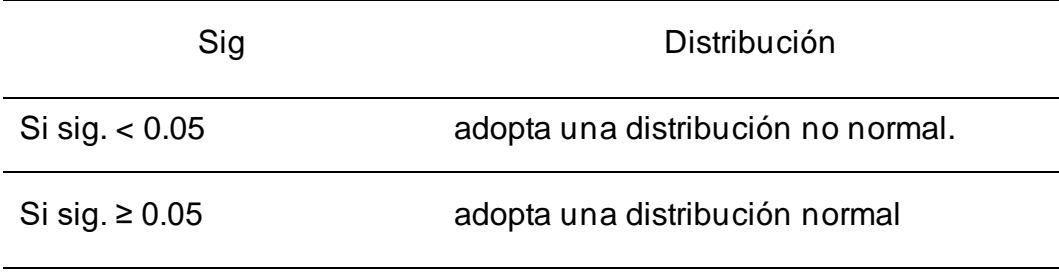

Dónde sig. = nivel crítico del contraste.

Fuente. Elaboración propia.

Los resultados de la aplicación se describen a continuación.

**Primer indicador: Tiempo empleado en registrar movimiento de personal.**

Se comprobó la prueba de normalidad del indicador de tiempo empleado en registrar movimiento de personal, se utilizó la prueba de Kolmogorov, obteniendo los siguientes resultados

Figura 18. Prueba de normalidad del indicador tiempo de registro.

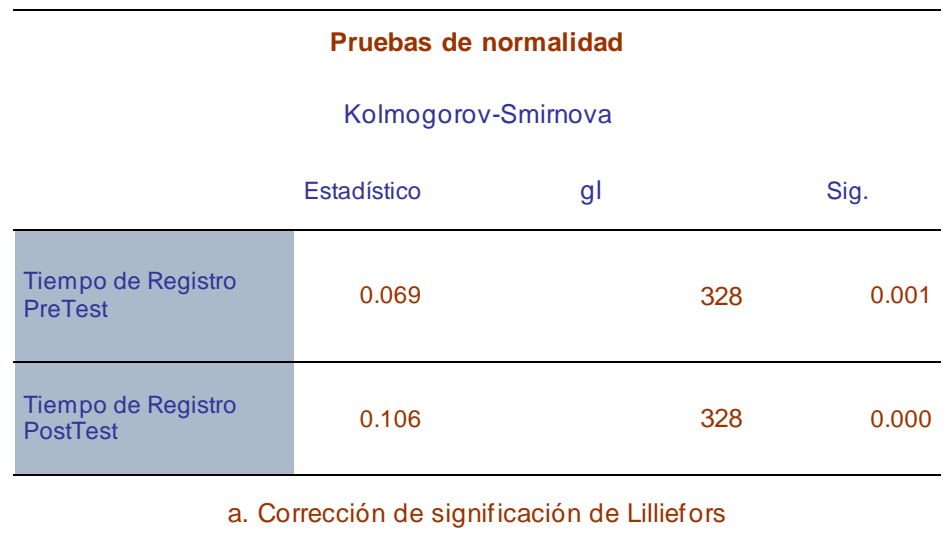

Fuente. Elaboración propia

En la figura 18, se muestra los resultados obtenidos del indicador tiempo de demora en registrar movimiento de personal, en el pre – test se obtiene
un valor de significancia de 0,001 y en el post – test se obtiene el valor 0,000, tomando en cuenta que los datos son menores a 0,05; se concluye en que los datos provienen de una distribución no normal y se debe aplicar para la prueba de hipótesis el estadístico de rangos de Wilcoxon.

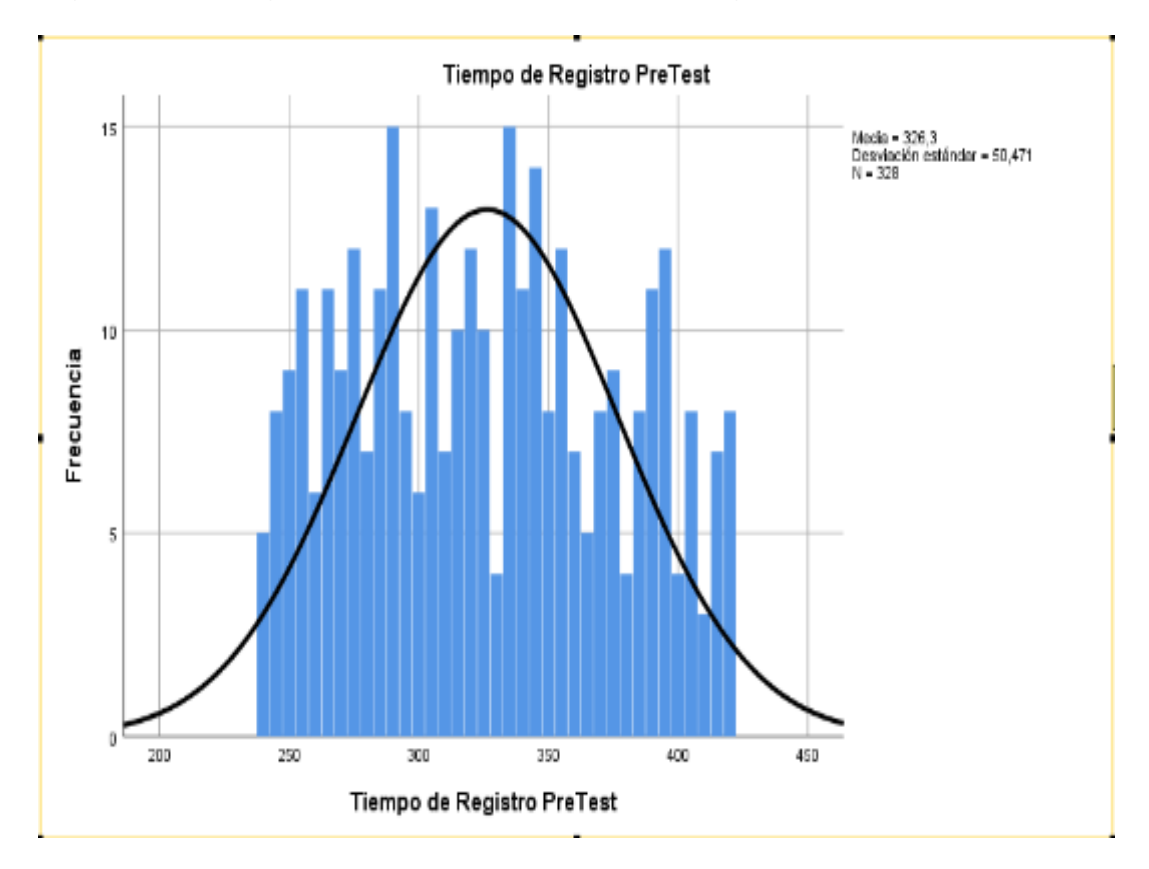

Figura 19. Histograma de tiempo empleado en registro de datos (pre – test)

Fuente. Elaboración propia.

# **Segundo indicador de tiempo empleado en realizar la consulta de datos para control de personal.**

Se comprobó la prueba de normalidad del indicador de tiempo empleado en la consulta de datos para control de personal. se utilizó la prueba de Kolmogorov, obteniendo los siguientes resultados:

Figura 20. Histograma de tiempo empleado en registro de datos (post – test).

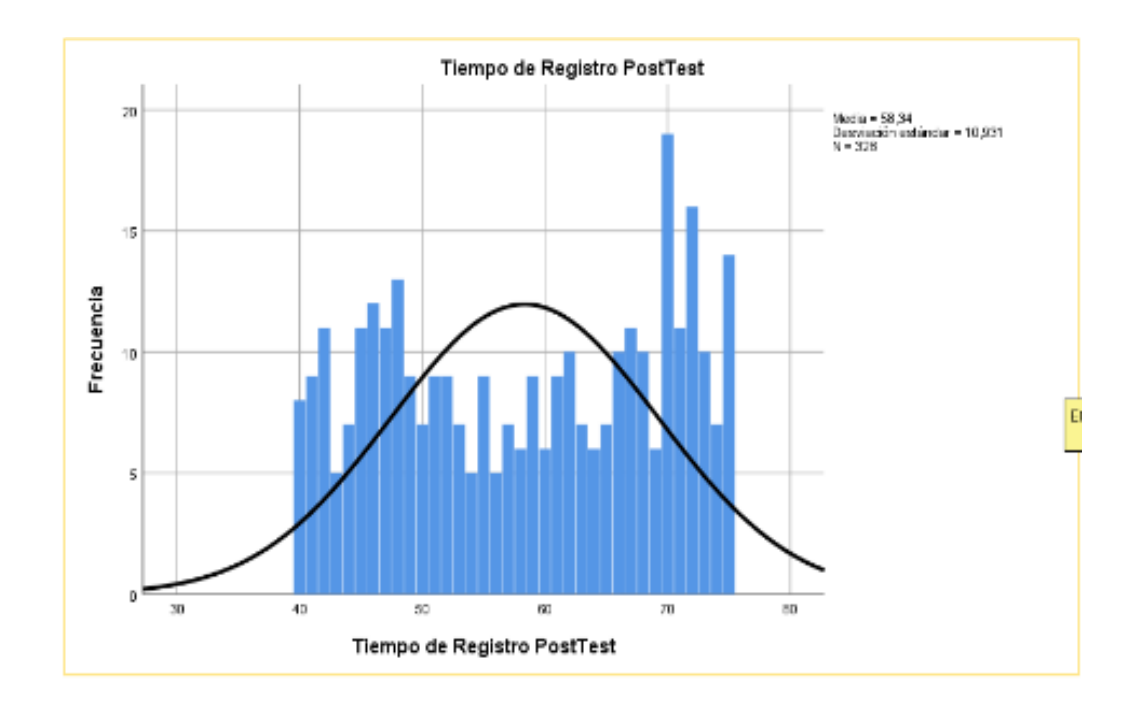

Fuente. Elaboración propia.

Figura 21. Prueba de normalidad para tiempo de consulta de datos.

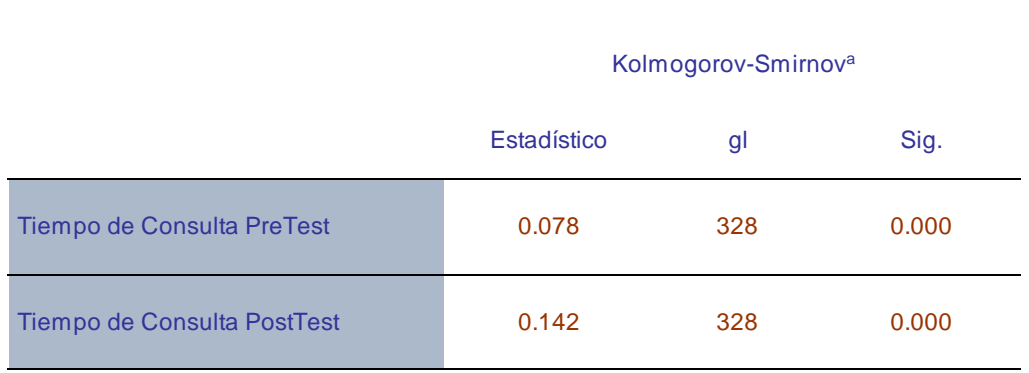

# **Pruebas de normalidad**

a. Corrección de significación de Lilliefors

## Fuente. Elaboración propia.

En la figura 21, se muestra los resultados obtenidos del indicador tiempo empleado en la consulta de datos para control de personal, en el pre – test se obtiene un resultado de 0,000 y en el post – test se obtiene el valor 0,000, tomando en cuenta que los datos son menores a 0,05; se concluye en que los datos provienen de una distribución no normal y se debe aplicar para la prueba de hipótesis el estadístico de rangos de Wilcoxon.

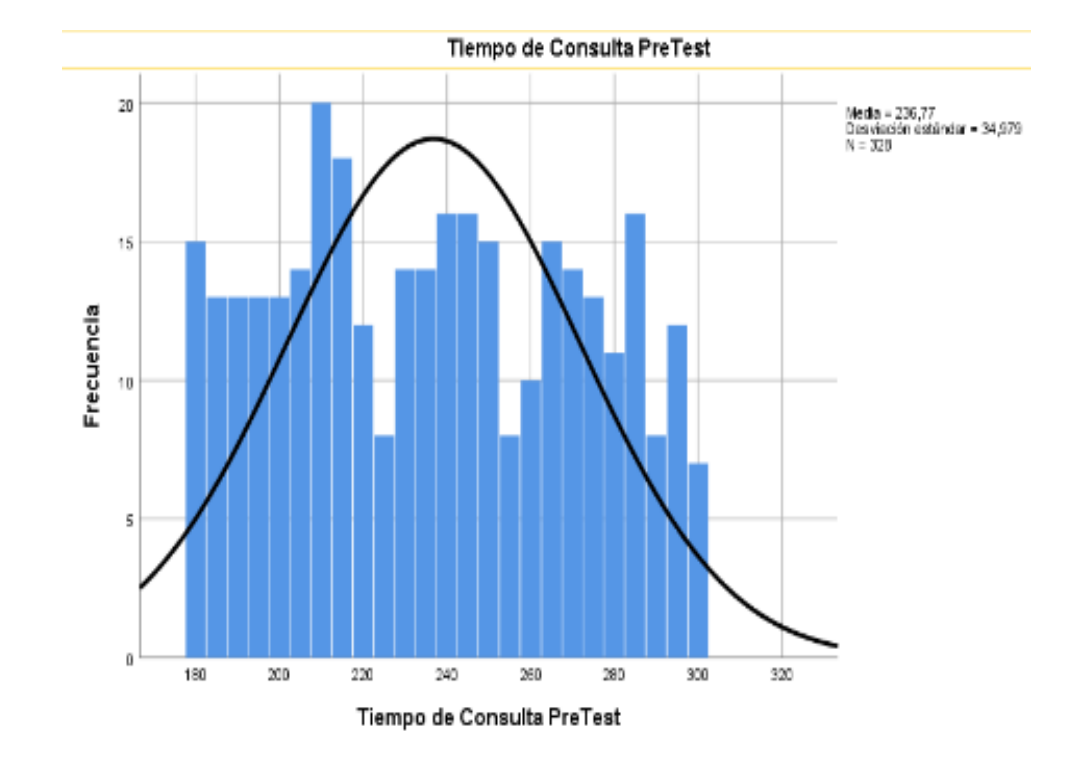

Figura 22. Histograma para tiempo de consulta de datos. (pre – test)

Fuente. Elaboración propia.

Figura 23. Histograma para tiempo consulta de datos (post – test)

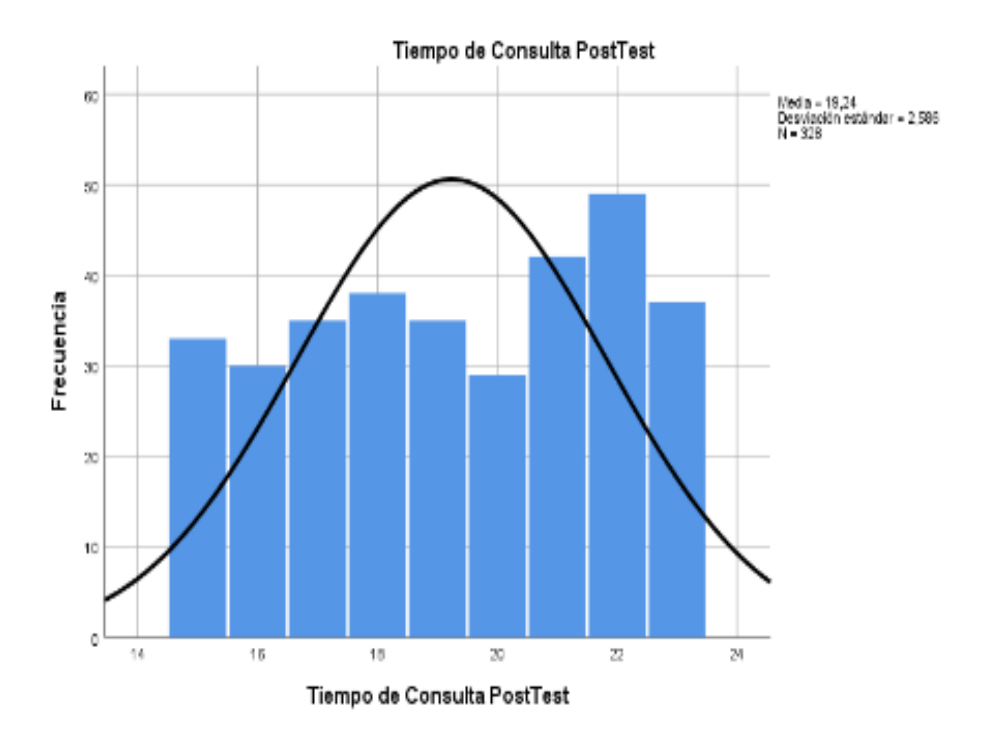

Fuente. Elaboración propia.

## **Tercer indicador tiempo empleado la generación de reporte**

Se comprobó la prueba de normalidad del indicador de tiempo empleado en la generación de reporte, se utilizó la prueba de Kolmogorov, obteniendo los siguientes resultados.

Figura 24. Prueba de normalidad para tiempo de generación de reportes.

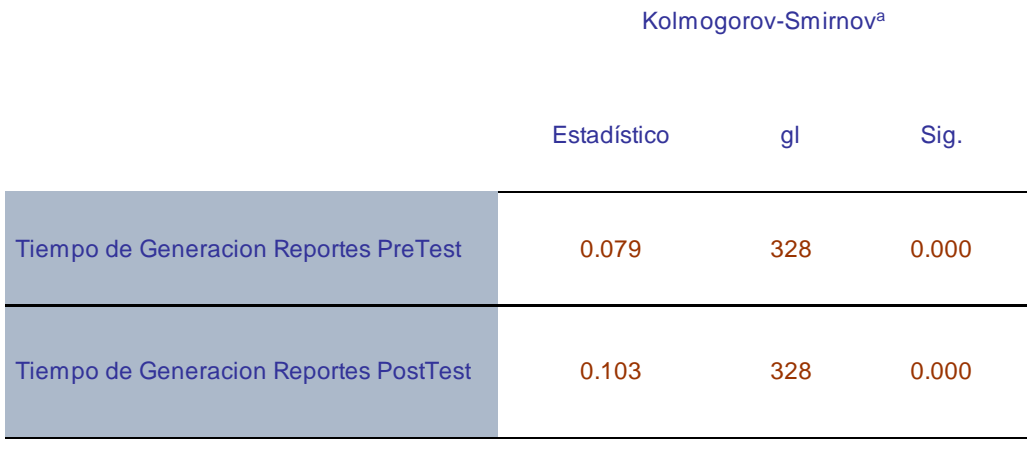

#### **Pruebas de normalidad**

a. Corrección de significación de Lilliefors

Fuente. Elaboración propia.

En la figura 24, se muestra los resultados obtenidos del indicador tiempo empleado para generación de reporte, en el pre – test se obtiene un resultado de 0,000 y en el post – test se obtiene el valor 0,000, tomando en cuenta que los datos son menores a 0,05; se concluye en que los datos provienen de una distribución no normal y se debe aplicar para la prueba de hipótesis el estadístico de rangos de Wilcoxon.

Figura 25. Histograma de tiempo empleado en generar reportes (Pre\_test)

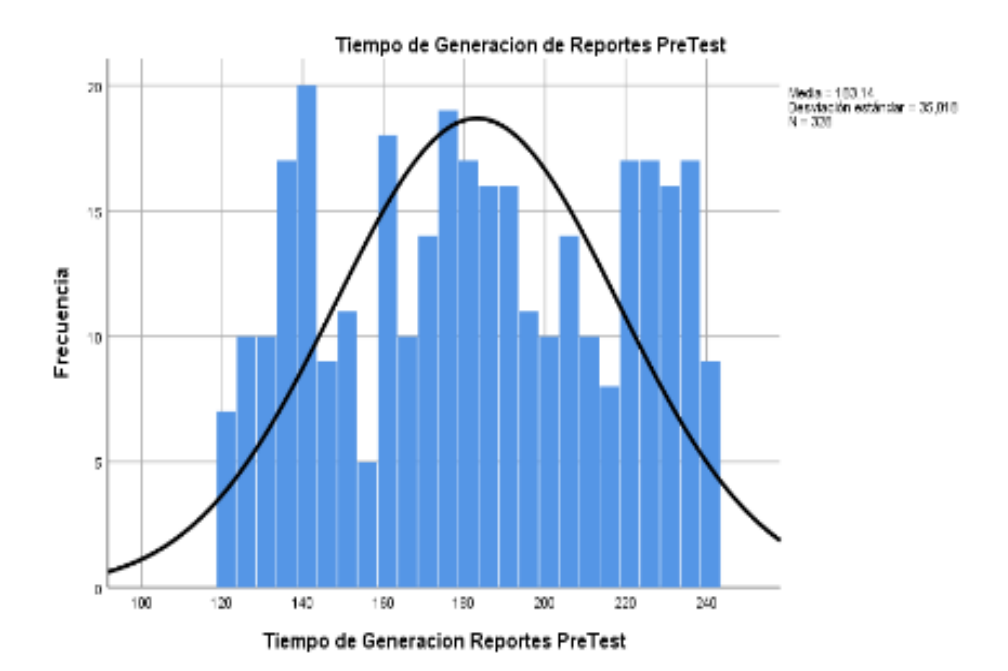

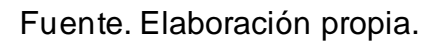

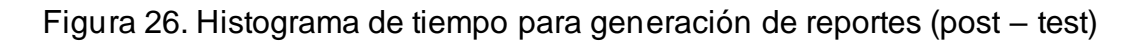

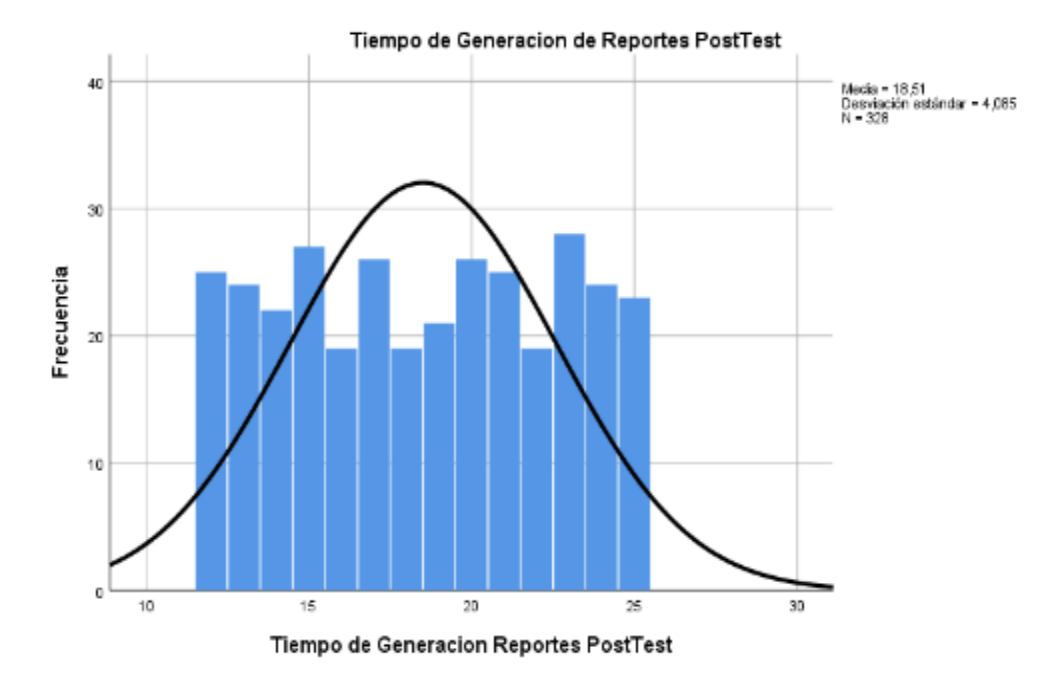

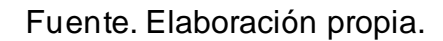

# **4.4. Pruebas de contraste de Hipótesis**

Para esta investigación, la prueba de hipótesis a utilizar es la prueba de Wilcoxon, debido a que los datos de todos los indicadores mencionados:

tiempo registro de personal, tiempo empleado para consulta de datos de personal y tiempo de elaboración de reportes, presentaron una distribución que es no normal.

#### **4.4.1. Hipótesis de la investigación 1:**

**H1**: La implementación de un sistema de información reducirá el tiempo registro de movimiento de personal de ingreso y salida de Unidad Minera Chungar.

**Indicador:** Tiempo de registro de movimiento de personal

**Definiciones de variables:**

**TIREMPa:** Tiempo empleado en registrar el movimiento del personal antes de la implementación del sistema de información.

**TIREMPd:** Tiempo empleado en registrar el movimiento del personal después de la implementación del sistema de información.

**Ho:** La implementación de un sistema de información no mejorara el tiempo empleado en registrar el movimiento de personal.

#### Ho = **TIREMPa >= TIREMPd**

El indicador sin el sistema de información es menor que el indicador con el sistema de información implementado.

**Ha:** La implementación de un sistema de información mejorará el tiempo empleado en registrar movimiento de personal.

### Ha = **TIREMPa < TIREMPd**

El indicador con el sistema de información es mejor que el indicador sin el sistema de información implementado al resultado de la comprobación de las hipótesis se aplicó la prueba de Wilcoxon para muestras relacionadas, porque los datos que se llegaron a obtener durante la investigación (pre test y post test) llegan a salir como una distribución no normal.

Figura 27. Estadística de muestras emparejadas

#### **Resumen de contrastes de hipótesis**

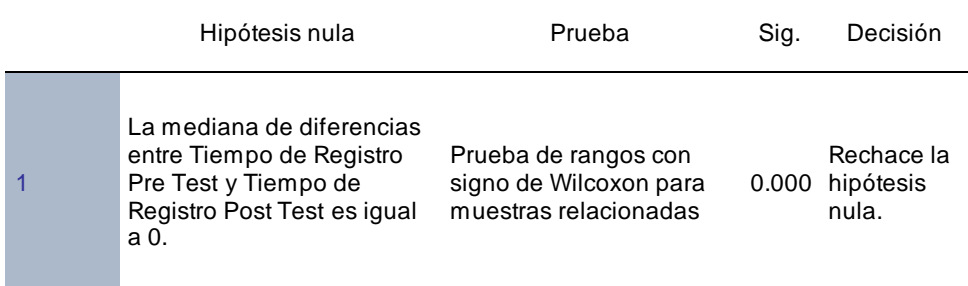

Se muestran significaciones asintóticas. El nivel de significación es de ,050.

Fuente. Elaboración propia.

El la figura N°27 se muestra el resumen de contrastes de hipótesis para pruebas no paramétricas, por consiguiente, cumple la condición de la hipótesis alterna (Ho = **TIREMP**a ≥ **TIREMP**d), en consecuencia, la implementación del sistema de información reducirá el tiempo de registro de datos del movimiento del personal en las puertas de acceso de la Empresa Chungar.

#### Figura 28. Prueba de muestras emparejadas Hipótesis 1

#### **Estadísticos de prueba<sup>a</sup>**

Tiempo de Registro Post Test - Tiempo de Registro Pre Test

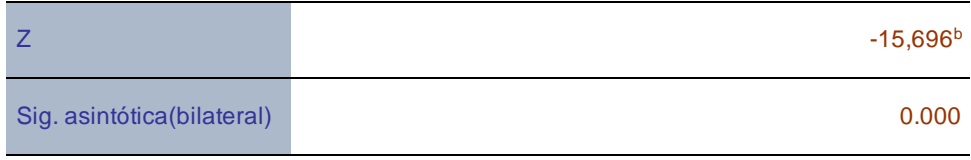

a. Prueba de rangos con signo de Wilcoxon

b. Se basa en rangos positivos.

Fuente. Elaboración propia.

#### CRITERIOS:

Si Sig >= 0.05, aceptamos la Ho y rechazamos la Ha

Si Sig < 0.05, rechazamos la Ho y aceptamos la Ha

Como se puede observar el resultado de la prueba de muestras emparejadas de Wilcoxon de la hipótesis 1 el sig. Asintótica (bilateral) es 0.000 lo que significa que es menor < 0.05; por lo que se llega a deducir que hay diferencias estadísticas significativas entre las 02 muestras relacionadas (Pre Test y Post Test), por lo cual rechazamos la hipótesis nula y se acepta la hipótesis alterna con lo cual concluimos que el sistema informático propuesto reduce la media del tiempo de registro de control de personal en la Minera Chungar.

#### **4.3.2. Hipótesis de investigación 2:**

**H2:** La implementación de un sistema de información disminuirá el tiempo de consulta de datos del personal para control en las puertas de acceso de la Unidad Minera Chungar.

#### **Indicador:** Tiempo de consulta

#### **Definición de variables:**

**TDCOa**: tiempo empleado en la consulta de datos para control de personal antes de la implementación del sistema de información.

**TDCOd:** tiempo empleado para la consulta de datos para control de personal después de la implementación del sistema de información.

**Ho:** La implementación de un sistema de información no disminuirá el tiempo empleado para consultar datos de personal para control en las puertas de acceso.

### **Ho** = **TDCOa >= TDCOd**

**Ha**: La implementación de un sistema de información disminuirá el tiempo empleado en la consulta de datos para control de personal en las puertas de acceso.

#### **Ha**: **TDCOa < TDCOd**

El indicador con el sistema de información es mejor que el indicador sin el sistema de información implementado al resultado de la comprobación de las hipótesis se aplicó la prueba Wilconxon para muestras relacionadas, porque los datos que se llegaron a obtener durante la investigación (pre test y post test) llegan a salir como una distribución no normal.

Figura 29**.** Estadística de muestras emparejadas

#### **Resumen de contrastes de hipótesis**

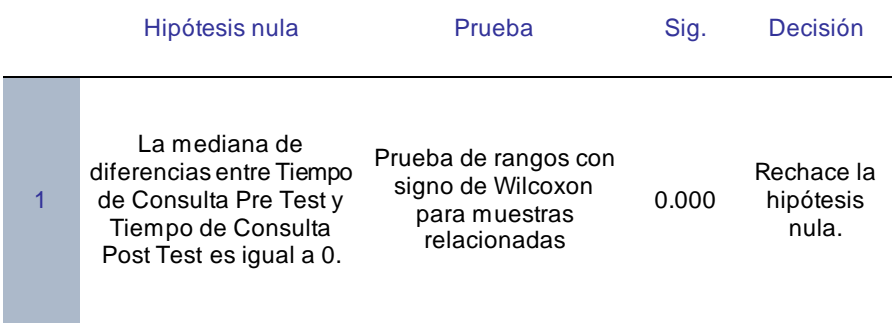

Se muestran significaciones asintóticas. El nivel de significación es de ,050.

**Fuente:** Elaboración propia

El la figura N°29 se muestra el valor de significancia menor < 0.005 por consiguiente, cumple la condición de la hipótesis alterna (**Ho = TDCOa >= TDCOd**), en consecuencia, la implementación de un sistema de información disminuirá el tiempo empleado en la consulta de datos de personal para el control en las puertas de acceso.

Figura 30. Prueba de muestras emparejadas Hipótesis 2

#### **Estadísticos de prueba<sup>a</sup>**

Tiempo de Consulta Post Test - Tiempo de Consulta Pre Test

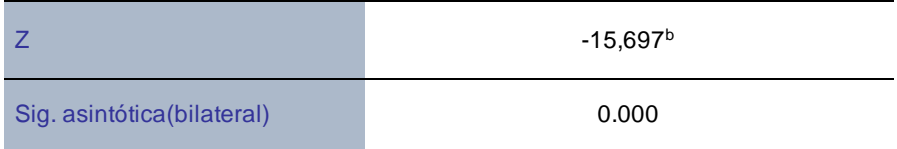

a. Prueba de rangos con signo de Wilcoxon

b. Se basa en rangos positivos.

### **Fuente. Elaboración propia.**

#### CRITERIOS:

Si Sig >= 0.05, aceptamos la Ho y rechazamos la Ha

Si Sig < 0.05, rechazamos la Ho y aceptamos la Ha El resultado de la prueba de muestras emparejadas wilconxon de la hipótesis 2 el valor de significancia asintótica (bilateral) es 0.005, por lo que se llega a deducir que hay diferencias estadísticas significativas entre las muestras (Pre Test y Post Test). Por lo tanto, concluimos existen razones suficientes para rechazar la hipótesis nula por lo que podemos inferir que: "La implementación de un sistema información disminuirá el tiempo en la consulta de datos de personal para el control en las puertas de acceso en la Unidad Minera Chungar."

#### **4.3.3. Hipótesis de investigación 3:**

**H3:** La implementación de un sistema de información minimizará el tiempo de generación de los reportes de control de personal en las puertas de acceso en la Unidad Minera Chungar. **Indicador:** Tiempo de generación de reportes

# **Definiciones de Variables:**

**TDGERa:** Tiempo empleado en la generación de reportes antes de la implementación del sistema de información.

**TDGERd:** Tiempo empleado en la generación de reportes después de la implementación del sistema de información.

**Ho:** La implementación de un sistema de información no minimizará el tiempo de generación de los reportes del control de personal en las puertas de acceso en la Unidad Minera Chungar.

## **Ho = TDGERa >= TDGERd**

**Ha**: La implementación de un sistema de información minimizará el tiempo de generación de los reportes del control de personal en las puertas de acceso en la Unidad Minera Chungar.

#### **Ha = TDGERa < TDGERd**

El indicador con el sistema de información es mejor que el indicador sin el sistema información implementado al resultado de la comprobación de las hipótesis se aplicó la prueba para muestras relacionadas wilconxon, porque los datos que se llegaron a obtener durante la investigación (pre test y post test) llegan a salir como una distribución no normal.

Prueba T de muestras relacionadas

Figura 31. Estadística de muestras emparejadas

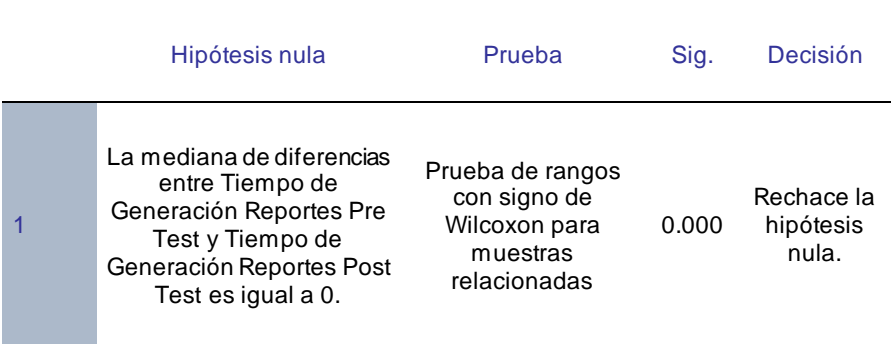

#### **Resumen de contrastes de hipótesis**

Se muestran significaciones asintóticas. El nivel de significación es de ,050.

Fuente. Elaboración propia.

El la figura N°31 después de aplicar la prueba de muestras relacionadas de wilconxon se rechaza la hipótesis nula y acepta la hipótesis alterna. Por consiguiente, cumple la condición de la hipótesis alterna (**Ho = TDGERa ≥ TDGERd**), en consecuencia, la implementación de un sistema de información minimizará el tiempo empleado en la generación de los reportes de control de personal en las puertas de acceso en la Unidad Minera Chungar.

Figura 32. Prueba de muestras emparejadas Hipótesis 3

#### **Estadísticos de prueba<sup>a</sup>**

Tiempo de Generación Reportes Post Test - Tiempo de Generación Reportes Pre Test

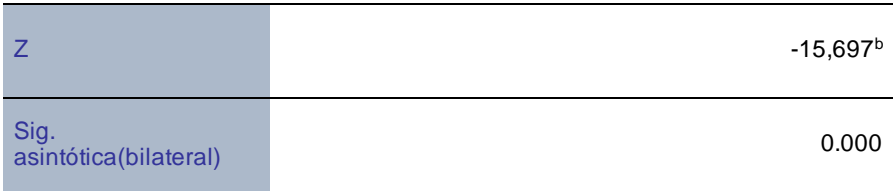

a. Prueba de rangos con signo de Wilcoxon

b. Se basa en rangos positivos.

Fuente. Elaboración propia.

#### CRITERIOS:

Si Sig >= 0.05, aceptamos la Ho y rechazamos la Ha Si Sig < 0.05, rechazamos la Ho y aceptamos la Ha El resultado de la prueba de muestras emparejadas de la hipótesis 3 el indicador de significancia asintótica (bilateral) es 0.005, por lo que se llega a deducir diferencias estadísticas significativas entre las muestras pre – test y post – test; por lo tanto, concluimos existen razones suficientes para rechazar la hipótesis nula por lo que podemos inferir que: "La

implementación de un sistema de información minimizará el tiempo empleado en la generación de los reportes de control de personal en las puertas de acceso en la Unidad Minera Chungar."

# **CAPITULO V DISCUSION DE RESULTADOS**

En base a todos los resultados en la presente investigación realizada se analiza una comparativa sobre el tiempo de registro, el tiempo de consulta de datos del personal y el tiempo de generación de reportes de control de personal en la unidad minera Chungar."

a) En tiempo de registro de control para acceso de personal en la Unidad Minera Chungar", se mostró en la medición Pre – Test, que alcanzó 326.30 segundos(5.4 minutos) y con la implementación del sistema de información se redujo a 58.34 segundos por lo que se puede llegar a afirmar que la implementación del sistema de información produjo una disminución de 267.96 segundos(4,4 minutos) en el registro de personal para disminuir el tiempo de control al personal en las puertas de acceso en la Unidad Minera Chungar.". Esta investigación se relaciona con los resultados encontrado por (Panduro Lara, y otros, 2020) en su tesis de pregrado titulada "Implementación de una Aplicación Móvil de Registro de Asistencia para Reducir El Tiempo en el Proceso de Ingreso y Salida Del Personal en Organizaciones en el Año 2020". Antes de implementar el sistema obtuvo un tiempo promedio de 4.30 minutos y con el sistema implementado 0.20 minutos. Esta tesis concluye que

al implementar el aplicativo móvil para el control de registro de entrada y salida del personal, se ahorra tiempo al simplificar el proceso que anteriorente se llevaba de forma manual, el cual evito molestias del personal y aglomeraciones al momento del marcado manual.

- b) En el tiempo empleado en la consulta de datos para ingreso de personal a Unidad Minera Chungar, se mostró en la medición Pre – Test, que alcanzó un 236.77 segundos y con la implementación del sistema de información se redujo a 19.24 segundos, por lo que se puede llegar a afirmar que la implementación del sistema informático produjo una disminución de 217.53 segundos en tiempo empleado en la consulta de la información para realizar el control de los datos del movimiento del personal en la Unidad Minera Chungar.". La presente investigación corrobora los resultados encontrados por (Incil Aliaga, 2017) en su tesis de pregrado titulada "Evaluación del Despliegue de los Módulos de Acreditación, Identificación, Control de Acceso Del Sistema 2personnel para la Gestión de Seguridad en la Operación Minera Las Bambas". Antes de implementar el sistema obtuvo un tiempo promedio de 144 segundos y con el sistema implementado 132 segundos. Esta tesis concluye que el sistema informático influye significativamente en validar a personas autorizadas en entradas y salidas para control en las puertas de acceso.
- c) En el tiempo empleado en la elaboración de reportes para el control de personal en las puertas de acceso de la Unidad Minera Chungar. Se mostró en la medición Pre – Test, que alcanzó un 183.14 segundo (3.05 minutos) y con la implementación del sistema de información se redujo a 18.51 segundos, por lo que se puede llegar a afirmar que la implementación del

89

sistema informático produjo una disminución de 164.63 segundos, en la elaboración de reportes de del movimiento de personal realizadas en las puertas de acceso de la Unidad Minera Chunga. La presente investigación corrobora los resultados encontrados por (Alfaro Díaz, 2016) en su tesis de pregrado titulada "Sistema de autenticación por huella digital para la generación de reportes sobre el recurso humano de la Institución Educativa los Sauces". Antes de implementar el sistema obtuvo un tiempo promedio de 90 minutos y con el sistema implementado 1 minuto. Esta tesis concluye que el sistema informático influye significativamente demostrando ser necesario la implementación del sistema de información, para una administración optima y generación de reportes con precisión reduciendo tiempo, y desplegando seguridad y comodidad en el cliente.

# **CONCLUCIONES**

En vista a los resultados obtenidos en el presente trabajo de investigación se concluye lo siguiente.

- **1.** se concluye tiempo empleado en el registro de personal en las puertas de acceso a la unidad minera chungar", se mostró una mejora en la reducción de tiempo con el sistema de información, ya que sin el sistema de información obtuvo un 326.30 segundo y con la implementación del sistema de información se redujo a 58.34 segundos, lo cual significa la reducción del tiempo de registro de control de personal de 267.96 segundos.
- **2.** Se concluye el tiempo empleado en la consulta de datos del movimiento de personal en las diferentes puertas de acceso a la Unidad Minera Chungar, se mostró en la medición Pre – Test, que alcanzó un 236.77 segundos y con la implementación del sistema de información se redujo a 19.24 segundos, por lo que se puede llegar a afirmar que la implementación del sistema informático produjo una disminución de 217.53 segundos en tiempo empleado en la consulta de datos del movimiento de personal para ingreso y salida en las puertas de acceso en la Unidad Minera Chungar."
- **3.** Se concluye que el tiempo empleado en la elaboración de reportes del control de personal en las puertas de acceso a la Unidad Minera Chungar, se mostró en la medición Pre – Test, que alcanzó un 183.14 segundos y con la implementación del sistema de información se redujo a 18.51 segundos, por lo que se puede llegar a afirmar que la implementación del sistema informático produjo una disminución de 164.63 segundos.

**4.** Por último, se concluyó que el sistema de información mejoró el registro, consulta de datos y generación de reportes del control de personal en las puertas de acceso de la Unidad Minera Chungar, llegando a disminuir el tiempo de registro, el tiempo de consulta de datos de personal y la elaboración de reportes.

# **RECOMENDACIONES**

A continuación, se detalla las recomendaciones para futuras investigaciones:

- 1. Se recomienda a las futuras investigaciones identificar correctamente la realidad problemática de la empresa o institución para poder implementar cualquier proceso de la manera correcta.
- 2. Para posteriores investigaciones que tengan similitud con este proyecto se recomienda tomar como indicador el tiempo de registro con la finalidad de mejorar la atención de los tickets y así optimizar recursos y medios que intervienen en el proceso de registro.
- 3. Se sugiere para otras investigaciones similares es recomendable también tomar como indicador el tiempo de búsqueda de la información para mejorar la atención con la finalidad de obtener información a tiempo real y mejorando la productividad de la atención.

# **REFERENCIAS BIBLIOGRAFICAS**

# **Bibliográficas**

**alexis, Londoño Ortega James Y Montoya Ospina, Gilson David. 2016.** Diseño e Implementacion de un Sistema de Control de Acceso. Facultad De Ingenierías, Universidad De San Buenaventura Seccional Medellín . Medellin : s.n., 2016. Tesis de Grado.

**Alfaro Díaz, Miguel Ángel. 2016.** Sistema de Autenticación por Huella Digital para la Generación de Reportes sobre el Recurso Humano de la Institución Educativa Los Sauces. Facultad de Ingeniería, Universidad Privada Antenor Orrego. Trujillo : s.n., 2016. Tesis.

**Alvarez, Mercedes Reguant y Francesc Martínez-Olmo. 2014.** Operacionalización De Conceptos/ Variables. Barcelona, España : Barcelona: Dipòsit Digital de la UB., 2014. Revista.

**Aquije, Martha Flora Sihuas y Perez, Braulio Ivan Huayta. 2016.** Propuesta de un Sistema Automatizado de Control de Asistencia para la Eficacia en el Registro del Personal en el Programa Subsectorial de Irrigaciones del Ministerio de Agricultura Y Riego. Facultad de Ciencias Administrativas y Ciencias Económicas, Universidad Inca Garcilaso De La Vega. Lima : s.n., 2016. Tesis.

**Arellano Chirinos, Victor Marcel. 2015.** Gestión de procesos en la seguridad patrimonial privada: caso Unidad Operativa Ares S.A.C, 2015 . Facultad De Administración, Universidad Nacional de San Agustín. Arequipa : s.n., 2015. Tesis de pre Grado.

**Beck, Kent. 1999.** eXtreme Programming. USA : s.n., 1999.

**Behul, Aline. J. 2017.** The Guardian of Aurum. Mexico : Halo Publishing International, 2017. pág. 252. ISBN-13 : 978-1612445519.

**Bernal Torres, César Augusto. 2010.** Metodología de la Investigacion. Administración, Economía, Humanidades y Ciencias Sociales, Universidad de La Sabana, Colombia. s.l. : PEARSON EDUCACIÓN, 2010. pág. 320. ISBN: 978- 958-699-128-5.

**Buenaño, G., S. Clavijo y H. Flores. 2009.** Desarrollo de un Sistema Biometrico de Control de Acceso de Entrada y Salida Vehicular. Facultad de Ingenieria en Electricidad y Computacion, Escuela Plitecnica del Litoral. Guayaquil, Ecuador : s.n., 2009. Tesis.

**Calle Garcia, Dario. 2018.** Desarrollo de un Sistema Informático de Registro Integrado para Mejorar el Control de Inventario de Bienes Patrimoniales en la Institución Educativa San Agustín la Matanza, Chulucanas. Informatica, I.E. San Agustín, La Matanza. Chulucanas : s.n., 2018. Tesis. 1.

**Calle Garcia, Jairo Dario. 2018.** Desarrollo de un Sistema Informático de Registro Integrado para Mejorar el Control de Inventario de Bienes Patrimoniales en la Institución Educativa San Agustín la Matanza, Chulucanas. Sistema informático, Universidad Nacional de Piura. Piura : s.n., 2018. Tesis de grado.

**Calsina Paredes, Alipio. 2017.** Sistema de Localizacion Basado en Dispositivo Moviles para el Control y Monitoreo del Personal en el Campamento de la Empresa Minera Vanessa SAC en el Primer Trimestre del 2016. Ingeneiria de Sistemas, Universidad del Altiplano. Puno : s.n., 2017. tesis de grado.

**Castañeda Orjuela, Milena, Y Otros. 2017.** Mejora en la administración y reporte de datos a la BDUA. Bogota : Fundación Universitaria Unipanamericana – Compensar, 2017.

**Cerda Gutiérrez, Hugo. 1993.** Los Elementos de la Investigacion. Como reconocerlos, diseñarlos y Construirlos. Santa Fe de Bogota : Editorial el Buho, 1993. pág. 439. ISBN: 958-9023-65-7.

**Chirinos, Arellano y Marcel, Victor. 2015.** Gestión de Procesos en la Seguridad Patrimonial Privada: Caso Unidad Operativa Ares S.A.C. Facultad de Administracion, Universidad Nacional San Agustin de Arequipa. Ayacuho, Peru : s.n., 2015. Tesis.

**Comun Manrique, Ulises. 2016.** Desarrollo de un sistema de informacion, basado en la metodologia RUP, para mejorar el proceso de matricula en el colegio Von Humboldt del Sur. Ingeniria de Sistemas, Universidad Autonoma del Peru. Lima : s.n., 2016. tesis de grado.

**Díaz Fernández, Sergio Manuel. 2014.** Desarrollo de una Ficha de Observación para el Análisis y Evaluación de Experiencias Educativas en Mundos Virtuales. Universidad de Murcia. s.l. : International Journal of Educational Research and Innovation, 2014. ISSN: 2386-4303.

**Erly, Delgado Expósito. 2008.** Metodologías de desarrollo de software. Matanzas, Empresa de Proyectos de Arquitectura e Ingeniería de Matanzas. Cuba : s.n., 2008. evista de Arquitectura e Ingeniería.

**Flores, Felipe Cantillana y Inostroza Urrutia, Víctor. 2016.** Sistema de control de asistencia de personal de la Universidad del Bío-Bío. Ciencias De La Computación Y Tecnología De La Información, Universidad Del Bío-Bío. Chillán -chile : s.n., 2016. Tesis de Grado.

**Flórez., Andrés Felipe Garay y Gallego Giraldo, Juan David . 2018.** Diseño e Implementación de un Sistema para Controlar el Acceso a Zonas Restringidas en la Clínica de la Universidad Cooperativa de Colombia Utilizando Internet de las Cosas. Facultad de Ingenierías, Universidad Cooperativa de Colombia. Villavicencio, Colombia : s.n., 2018. Tesis de Grado.

**Gomez Niño, Gabriel. 2019.** Instalaciones de Seguridad. Escuela de Arquitectura. Santigo Mariño, Venezuela : s.n., 2019.

**Henríquez González, Erick Edmundo. 2021.** Aplicación de la tecnología QR en Dispositivos Móviles para Mejorar el Control de Ingreso del Personal en los Fundos de Chao de la Empresa Tal S.A. Ingenieria de Sistemas, Universidad Cesar Vallejo. Trujillo, Peru : s.n., 2021. Tesis .

**Hernandez Sampieri, Roberto. 2014.** Metodologia de la Investigacion. Mexico : McGrawHill Education, 2014. pág. 634. ISBN: 978-1-4562-2396-0.

**Incil Aliaga, Jorge Luis. 2017.** Evaluación del Despliegue de los Módulos de Acreditación, Identificación, Control de Acceso del Sistema 2personnel para la Gestión de Seguridad en la Operación Minera Las Bambas. Facultad de Ingeniería, Universidad Nacional de Cajamarca. Cajamarca : s.n., 2017. Tesis .

**Laudon, Kenneth C. y Laudon, Jane P. 2012.** Sistemas de información gerencial. Mexico : Pearson Educación, 2012. pág. 640, Libro. ISBN: 978-607- 32-0949-6.

**León, Iván Hurtado y Garrido, Josefina Toro. 2005.** Paradigmas y Metodos de Investigacion. Carabobo. Venezuela. : Episteme Consultores Asociados C. A., 2005. Libro. ISBN 980-328-413-4.

**Lopez Rosciano, Rodrigo Antonio y Pech Montejo, Jose Antonio. 2015.** Desarrollo de Herraminetas de Gestion de Proyectos RUP usando Metodologias SCRUM + XP : Pruebas. Ingenieria Web, Universidad Politecnica de Madrid. Madrid : s.n., 2015. Master Ingenieria Web.

**Lopez Saldiña, Arturo. 2016.** Administracion de Tecnologia de Informacion y Comunicacion. Veracruz : s.n., 2016.

**Maestre Torreblenca, Francisco. 2015.** Aplicación de la Metodología RUP en el desarrollo de una aplicacion mobile hibrida sobre evaluacion de test. Madrid : s.n., 2015. Proyecto Fin de Master.

**MAIDA, Esteban Gabriel y PACIENZIA, Julian. 2015.** Metodologías de desarrollo de software. 2015.

**Marroquín Peña, Roberto. 2013.** Metodología de la Investigación. Universidad Nacional de Educacion Enrique Guzman y Valle. Lima : s.n., 2013. Tesis.

**Martinez Mediano, Catalina y Gonzales Galan, Arturo. 2014.** Técnicas e Instrumentos de Recogida y Análisis de Datos. Universidad Nacional de Educacion a Distancia Madrid. Madrid : s.n., 2014. Libro. ISBN: 978-84-362- 6822-5.

**Montilva C, Jonas A. 1999.** Desarrollo de Sistemas de Información. 2a. ed. Merida : s.n., 1999. pág. 35. ISBN 980-221-027-7.

**Murray, R Spiegel y Larry, J Stephns. 2009.** Estadistica de Schaum. Mexico : McGralHill Education, 2009. ISBN-13: 978-970-10-6887-8.

**O'Brien, James A. y marakas, George M. 2005.** Sistemas de Informacion Gerencial. Facultad de Administracion de Empresas, Northern Arizona University. Arizona del Norte : Mc Graw Hill, 2005. Libro.

**Panduro Lara, César Augusto y Tello Pacheco, Fernando Rubén. 2020.** Implementación de una Aplicación Móvil de Registro de Asistencia para Reducir El Tiempo en el Proceso de Ingreso y Salida del Personal en Organizaciones en el Año 2020. Facultad de Ingeniería, Universidad Privada del Norte. Lima : s.n., 2020. Tesis.

**PAZMIÑO LA ROSA, KERLY ESTEFANY y RAMÍREZ MURRIETA , GUILLERMO ANDRÉS. 2019.** Aplicación Móvil para Control de Acceso y Asistencia en la Empresa Ecuador on Rails Mediante Reconocimiento Facial y Códigos qr Utilizando el Framework React Native Camera y Tecnología numato. Facultad de Ciencias Matematicas y Fisicas, Universidad de Guayaquil. Guayaquil - Ecuador : s.n., 2019. Tesis de Grado.

**Perez Morris, Cynthia Teresa. 2016.** Diseño de un Sistema de Seguridad Electrónica con Monitoreo Centralizado para Protección de una Instalacion Minera. Facultad de Ciencias e Ingeniería, Pontificia Universidad Católica Del Perú. Lima : s.n., 2016. Tesis.

**Pérez, Oiver Andrés. 2011.** Cuatro enfoques metodológicos para el desarrollo de Software RUP – MSF – XP - SCRUM. 2011. Revista.

**Reyes Ponce, Agustin. 2007.** Administracion Moderna. Mexico : Limusa, 2007. ISBN:13 978968-18-42-14-7.

**Sampieri, Roberto Hernández. 2014.** Metodología de la investigación. Mexico : Mc Graw Hill, 2014. Sexta.

**Senn, James A. 1992.** Análisis y Diseño de Sistemas de Información. 2a. ed. Mexico : MCGRAW-HILL INTERAMERICANA, 1992.

**TORRES RAMIREZ, EDSON EMERSON. 2019.** Implementación de un Sistema de Control de Asistencia con Código qr para la Institución Educativa Ricardo Palma – Carhuaz; 2019. Ingeniería de Sistemas, Universidad Católica los Ángeles Chimbote. Chimbote : s.n., 2019. Tesis de grado.

**Trasobares, Alejandro Hernández. 2003.** Los sistemas de información. Departamento de Economía y Dirección de Empresas, Universidad de Zaragoza. Zaragoza : Proyecto social: Revista de relaciones laborales, 2003. Tesis.

**ANEXO**

# **ANEXOS**

# **Anexo 1. Matriz de consistencia**

### **Título: CONTROL DE ACCESO DE PERSONAL EN LA UNIDAD MINERA CHUNGAR MEDIANTE UN SISTEMA DE INFORMACION.**

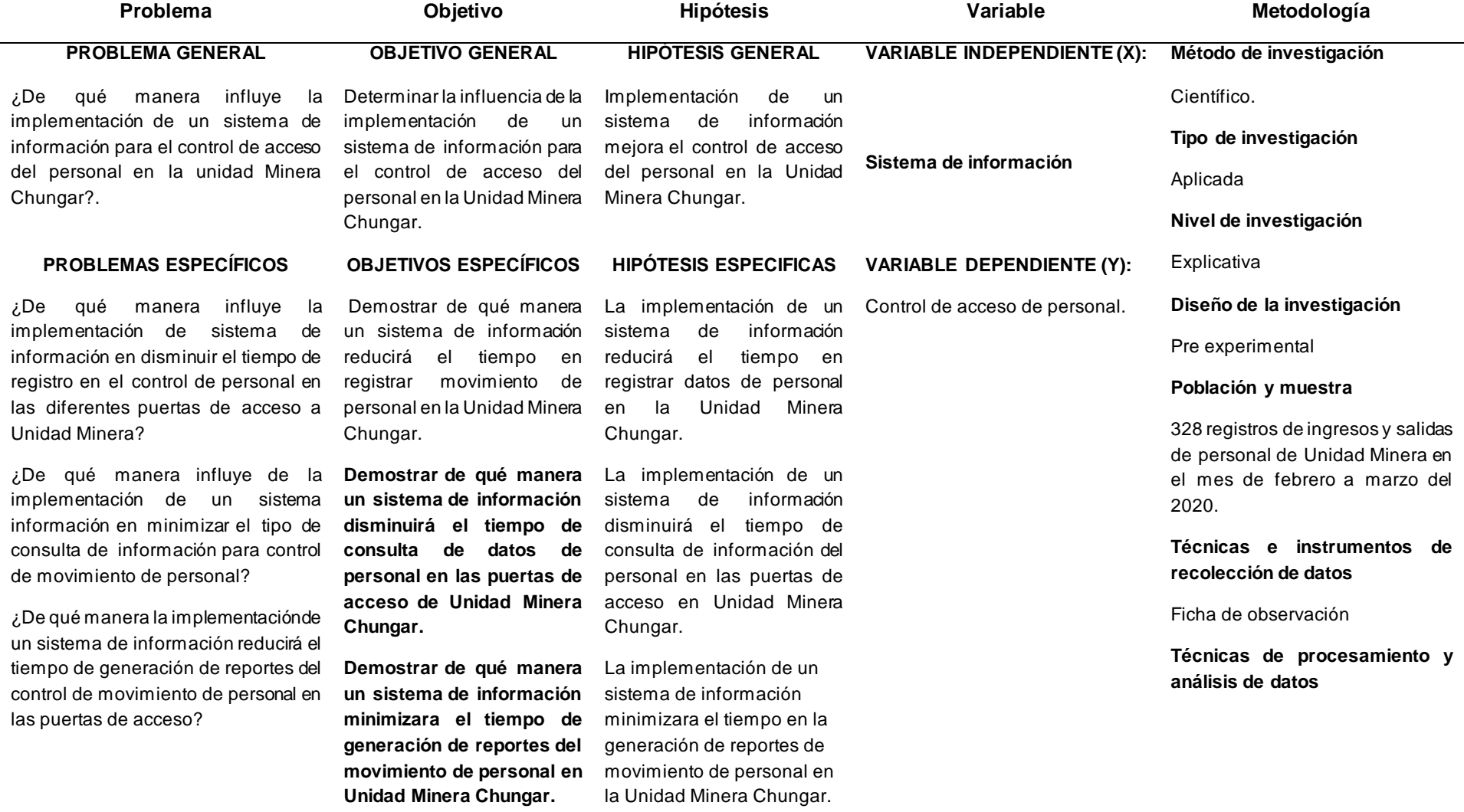

# **Anexo 2: Matriz de operacionalización de variables**

# **Título: CONTROL DE ACCESO DE PERSONAL EN LA UNIDAD MINERA CHUNGAR MEDIANTE UN SISTEMA DE INFORMACION**

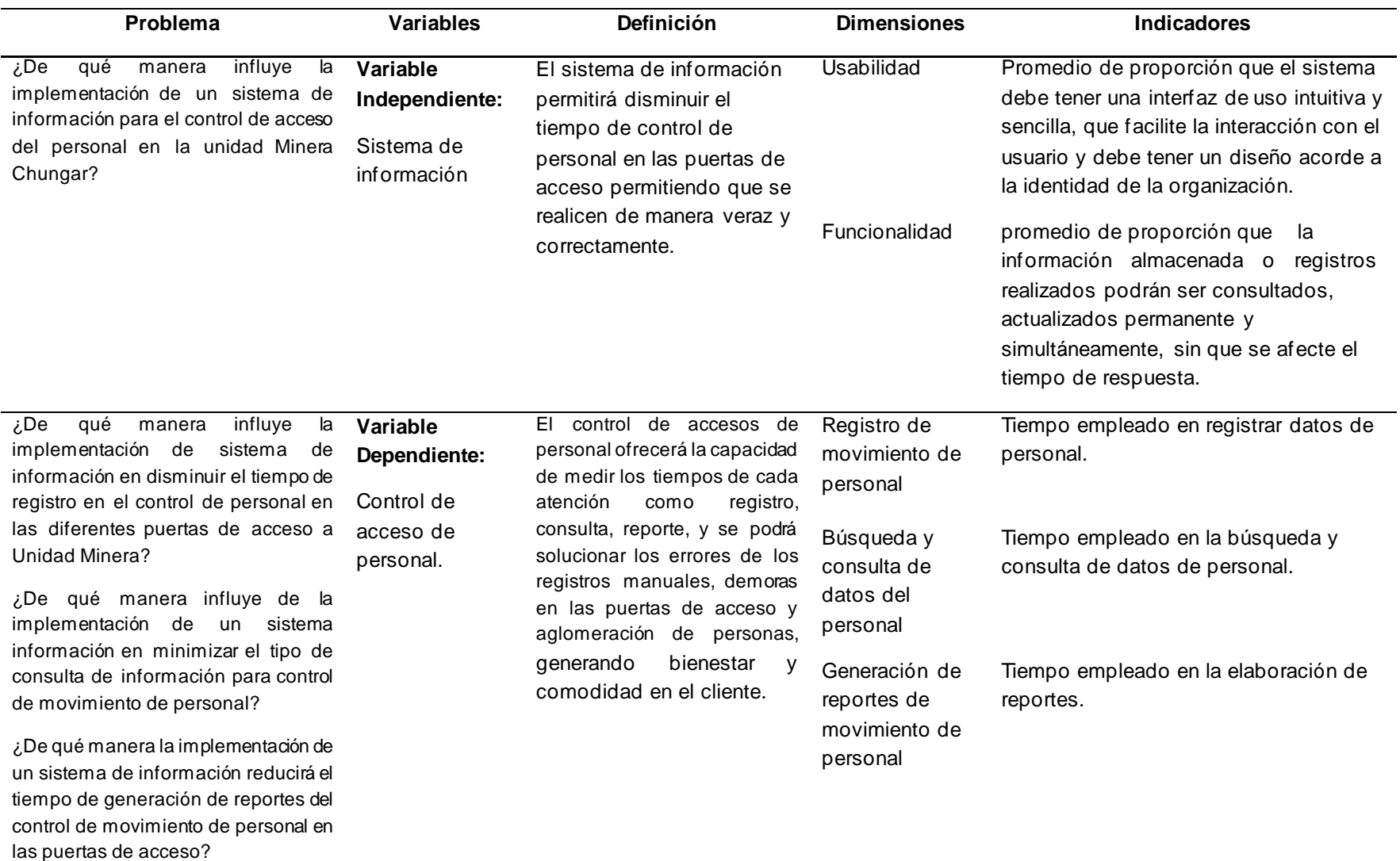

# **Anexo 3. Matriz de operacionalización del instrumento**

### **Título: CONTROL DE ACCESO DE PERSONAL EN LA UNIDAD MINERA CHUNGAR MEDIANTE UN SISTEMA DE INFORMACION**

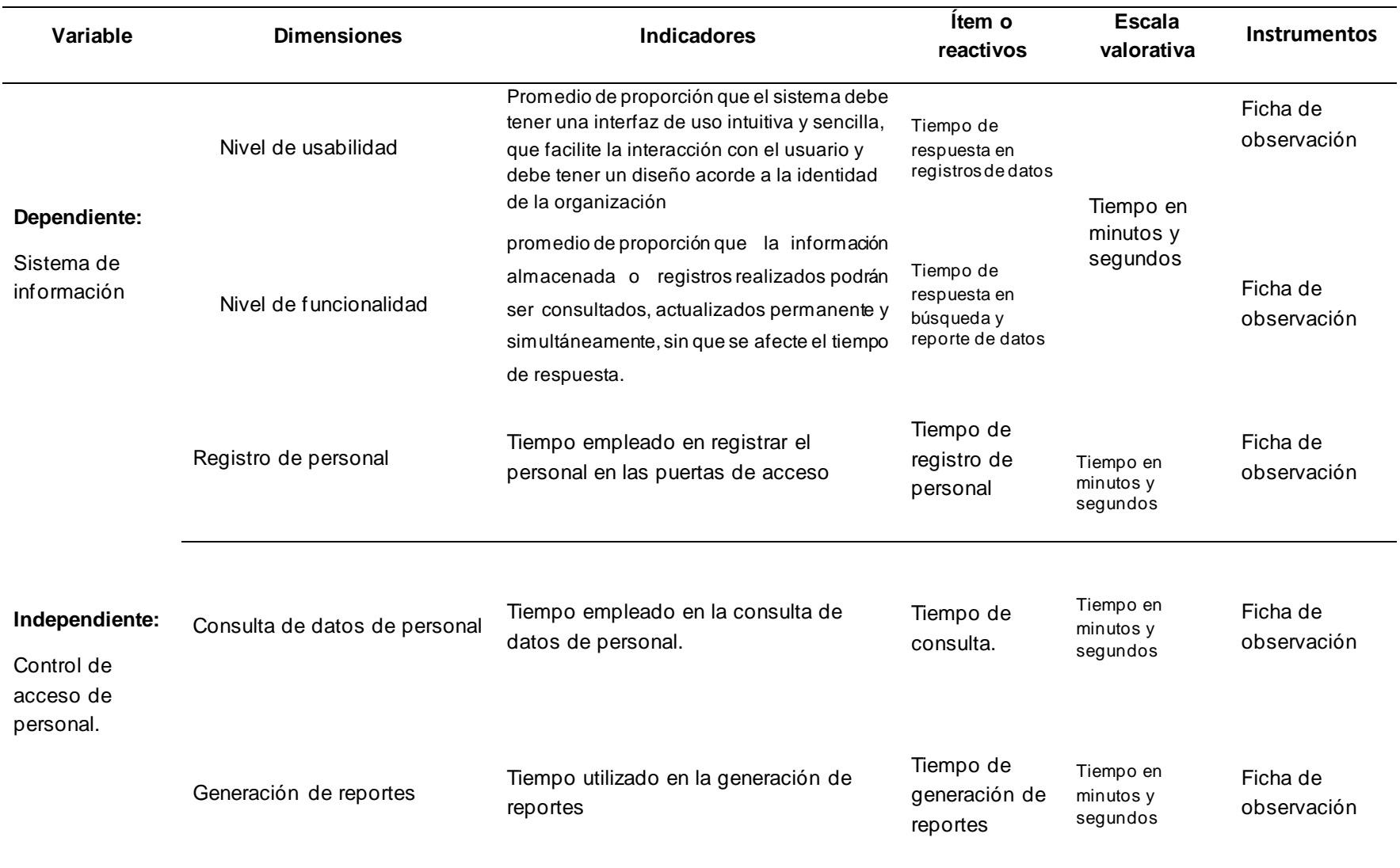

# **Anexo Nº. CUADERNO DE REGISTRO DE PERSONAL**

### AUTORIZACIÓN DE TRABAJO TEMPORAL

Completar todos los datos solicitados completos sin borrones ni enmendaduras. El presente formato no debe ser modificado en ninguna de sus partes.

#### **I. DATOS GENERALES:**

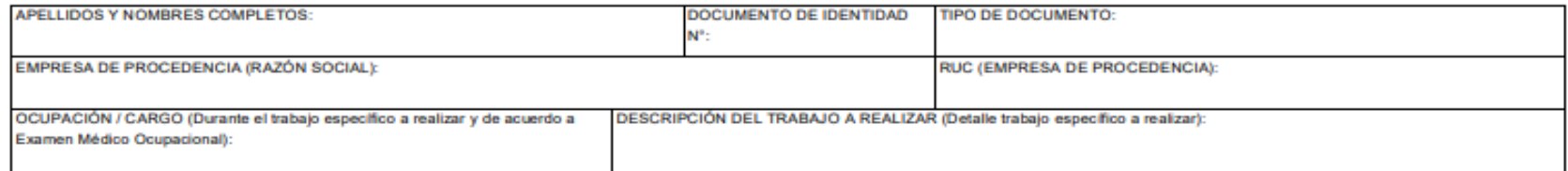

#### **II. DESCRIPCIÓN DEL TRABAJO:**

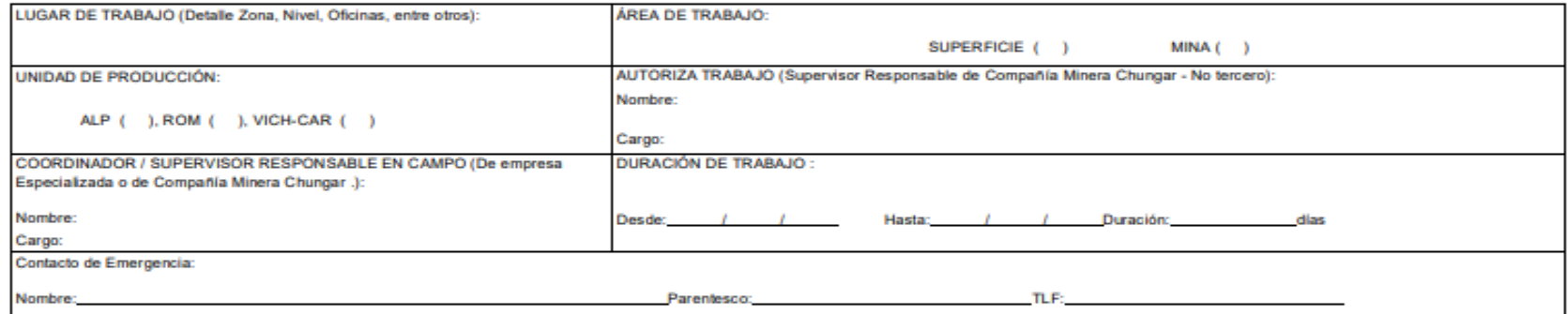

#### **III. AUTORIZACIONES:**

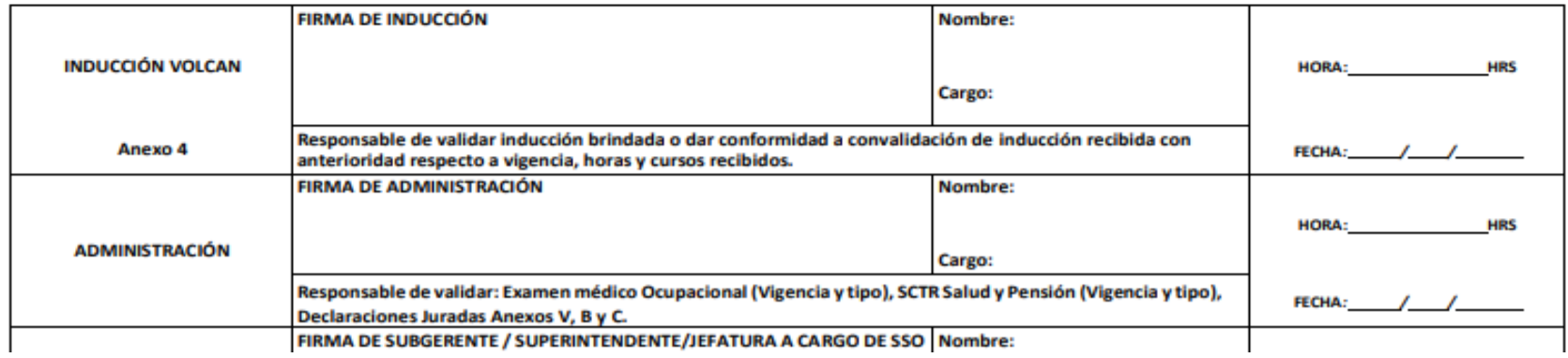

ANEXO N.º 6: Ficha de registro de observación del tiempo empleado en registrar ingreso de personal a Unidad Minera antes de implementar el sistema de información - Pre Test.

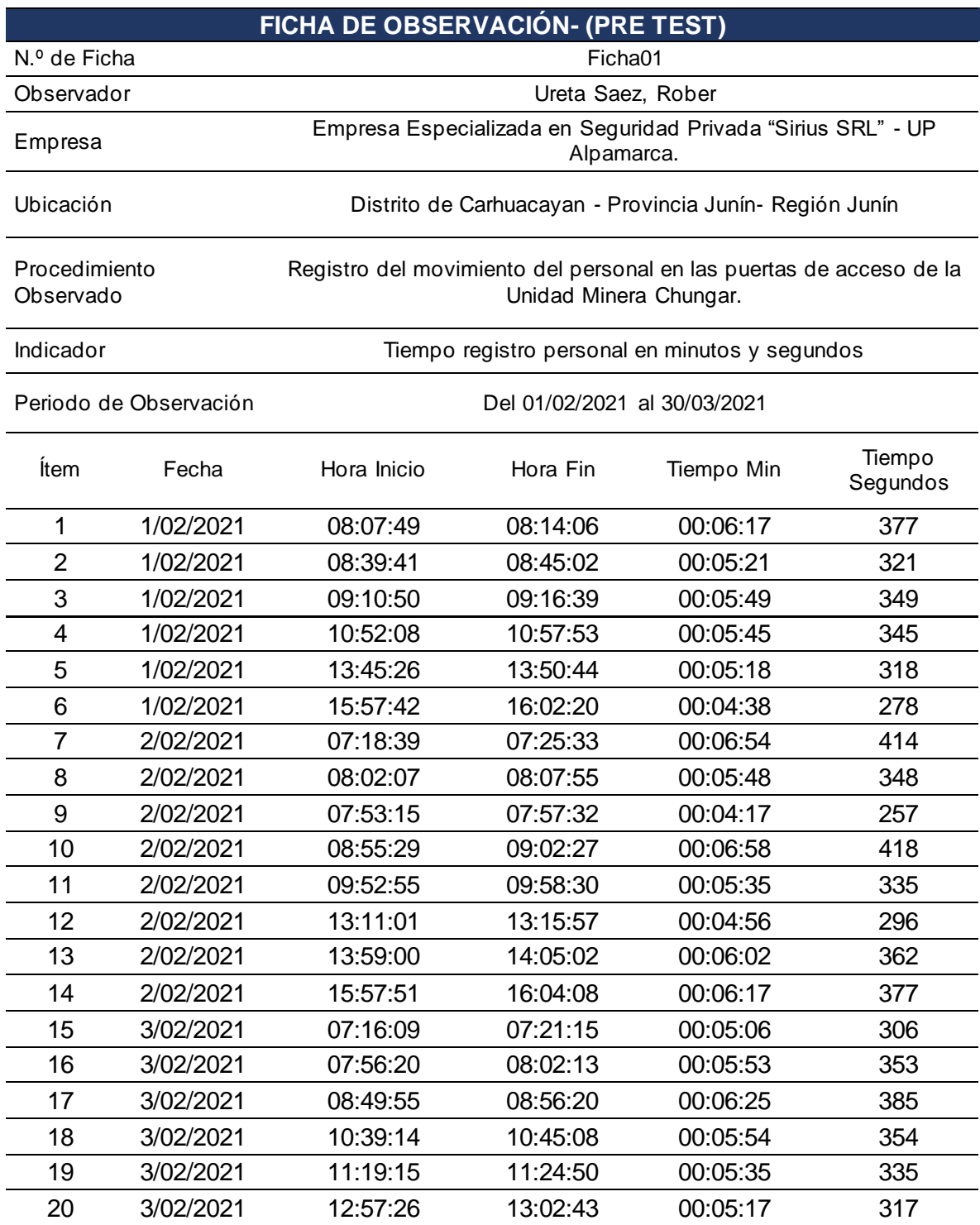

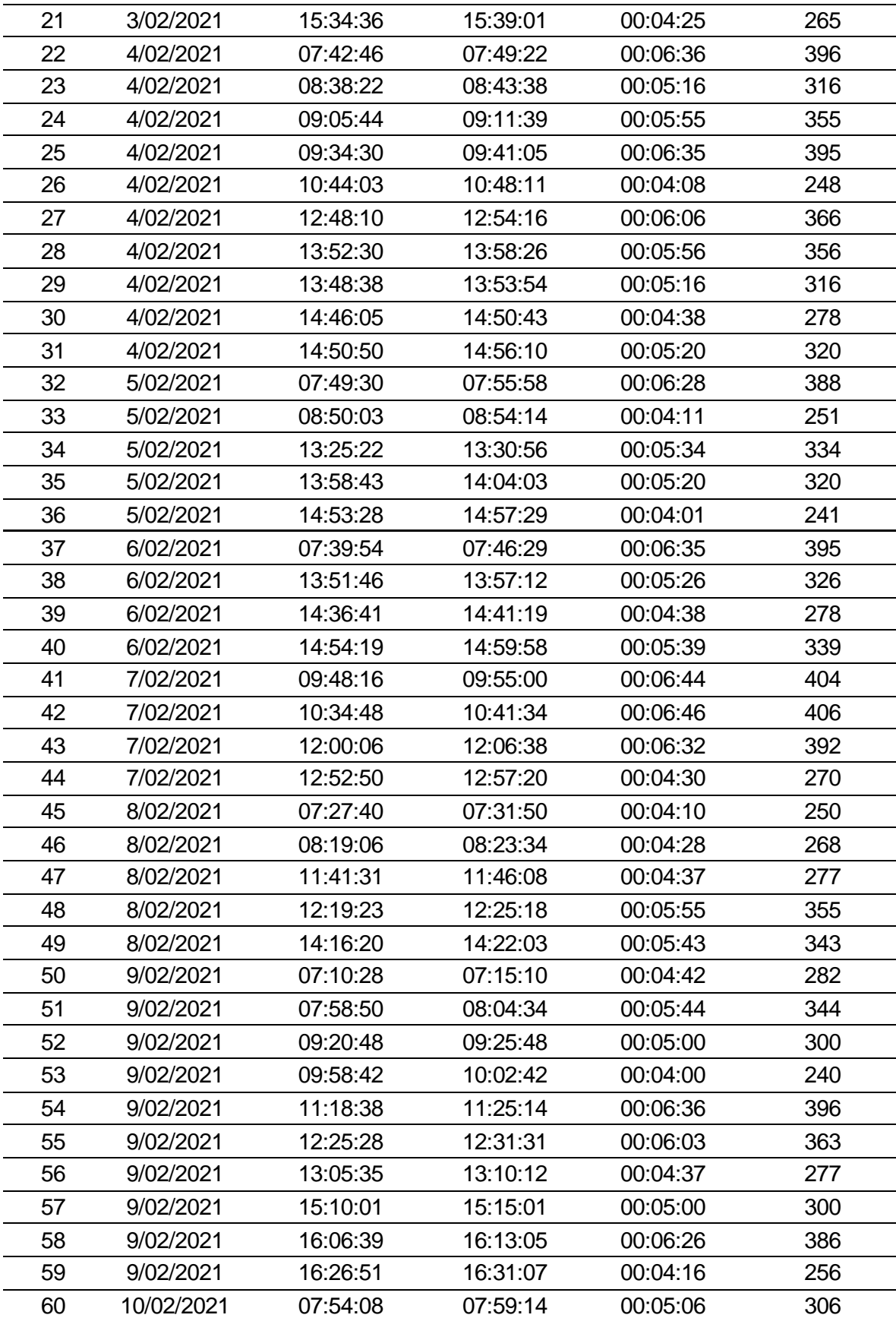

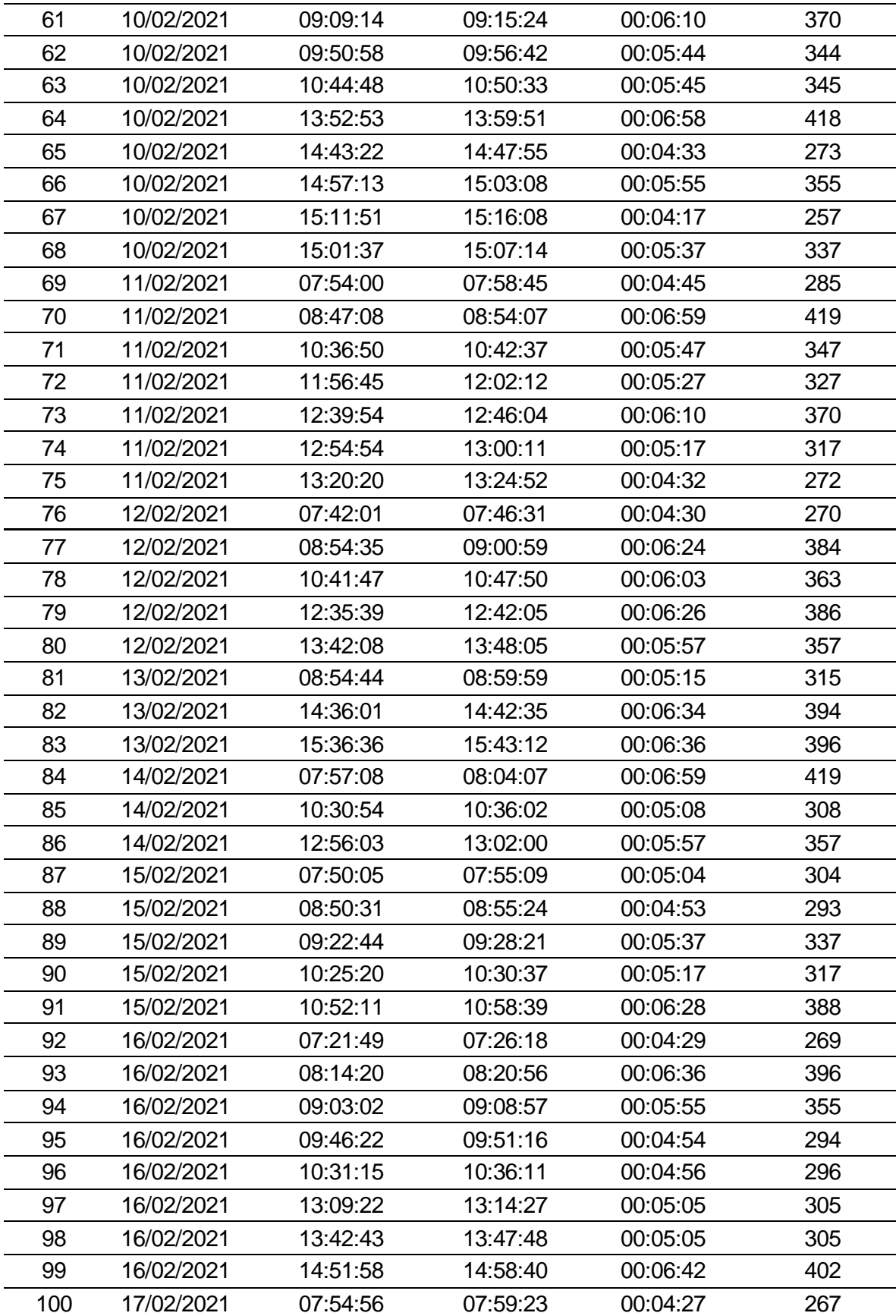

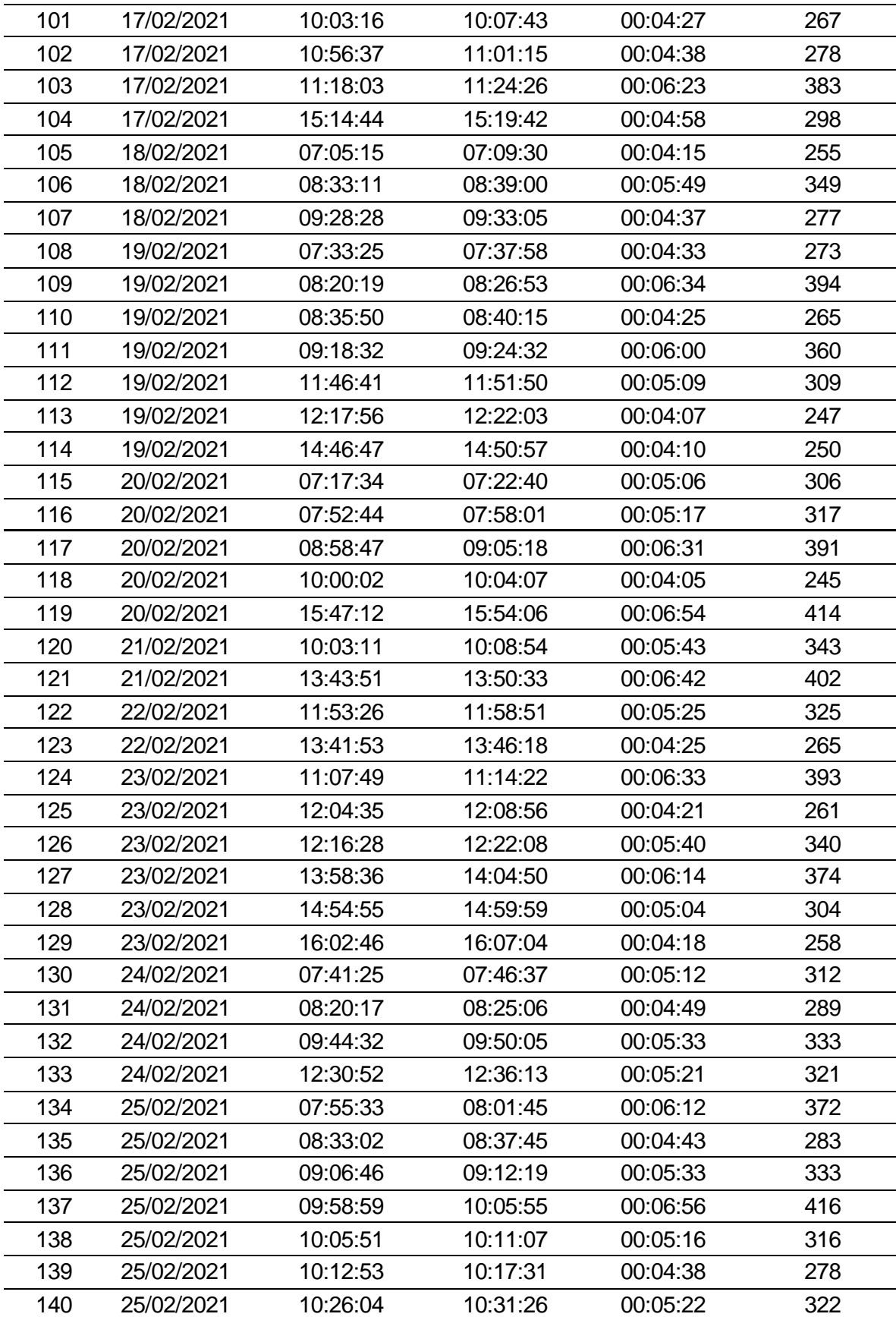

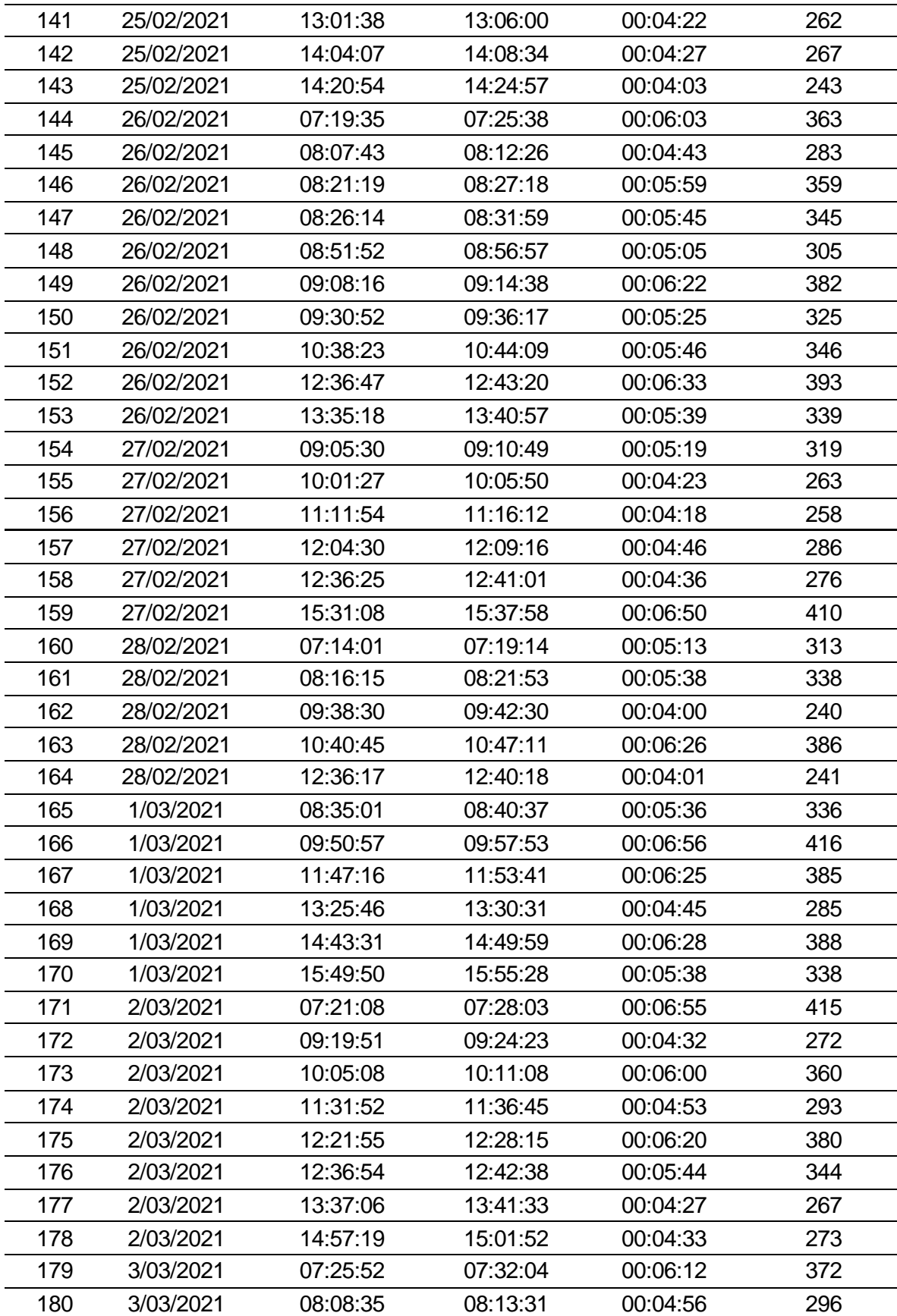

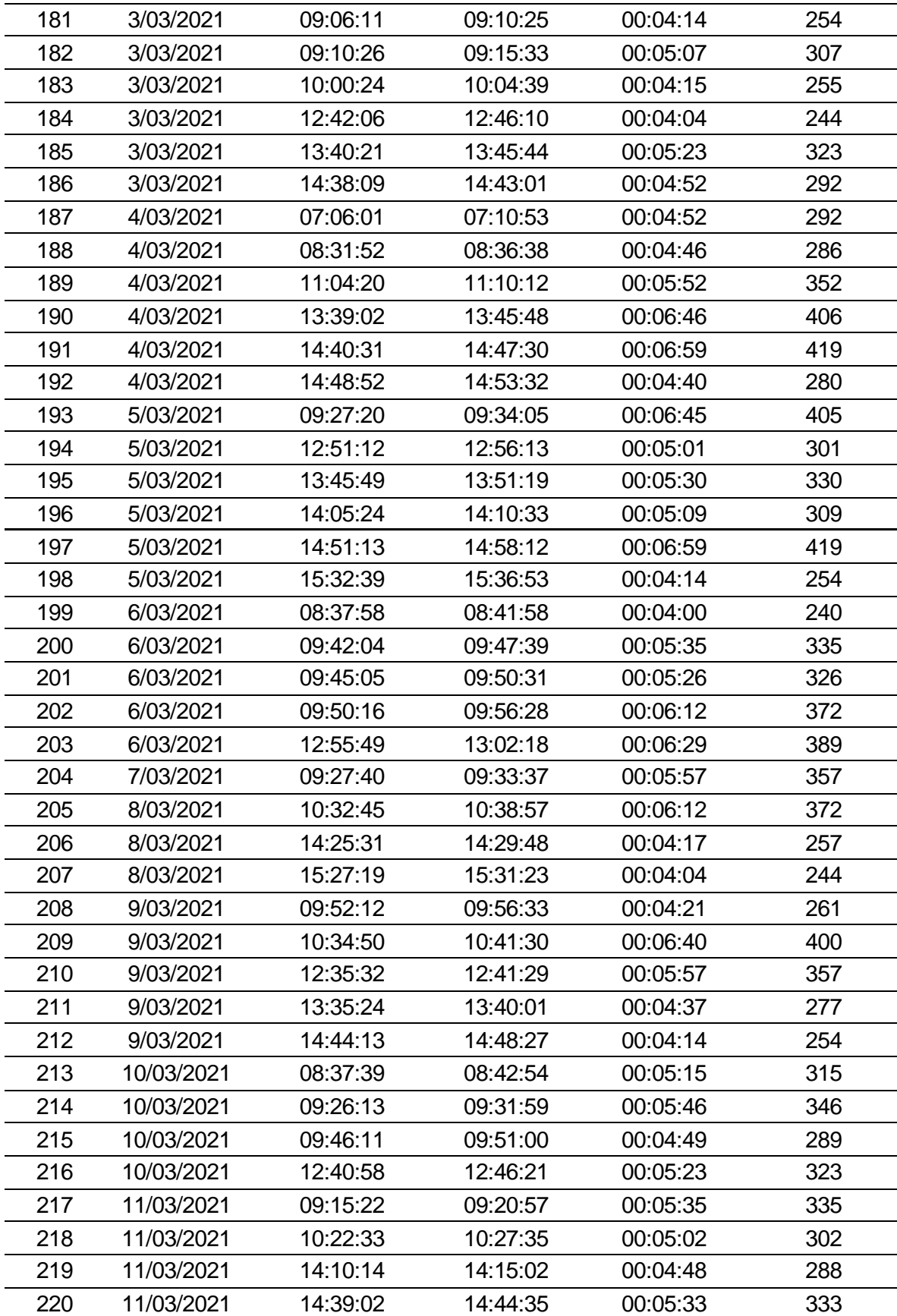

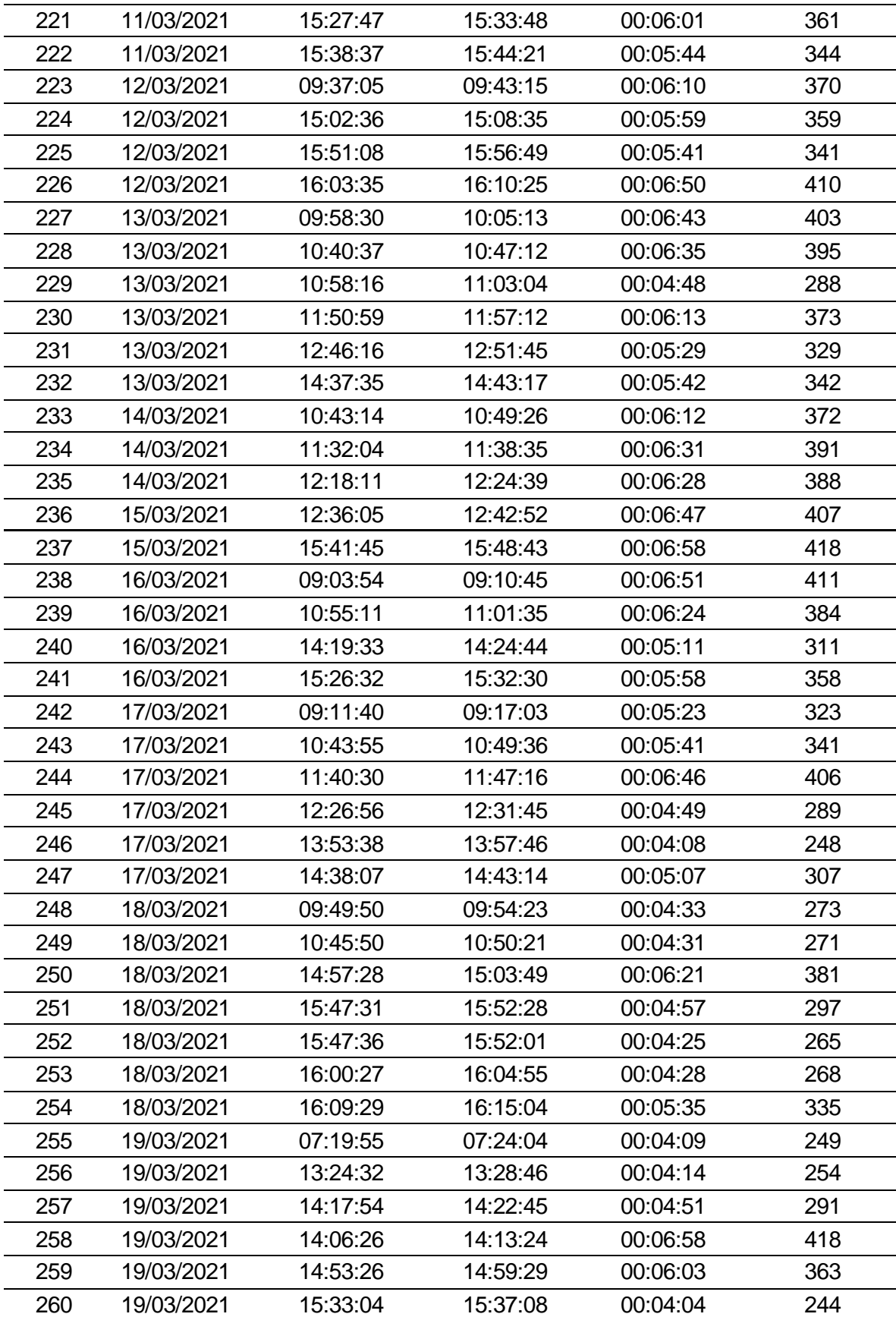
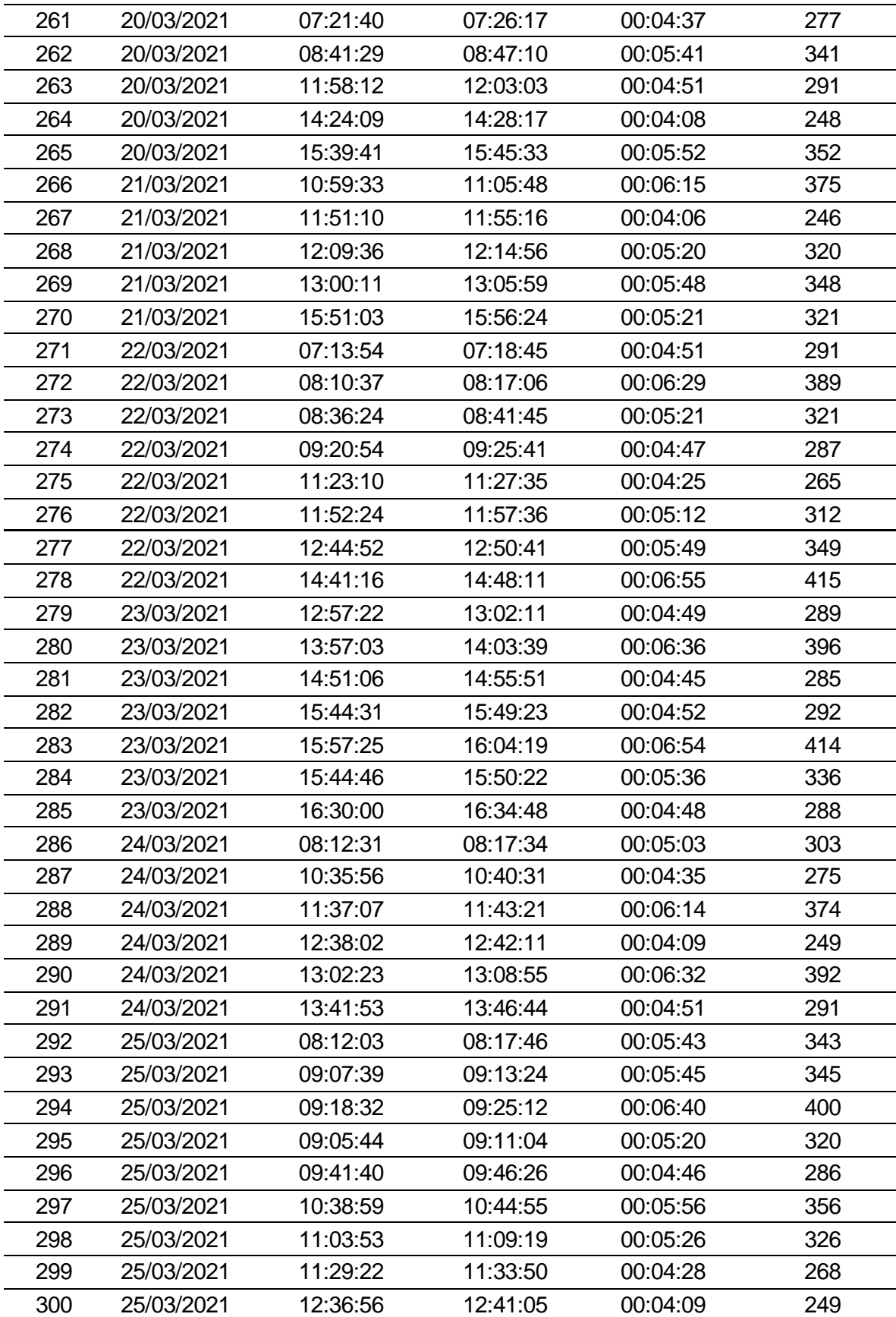

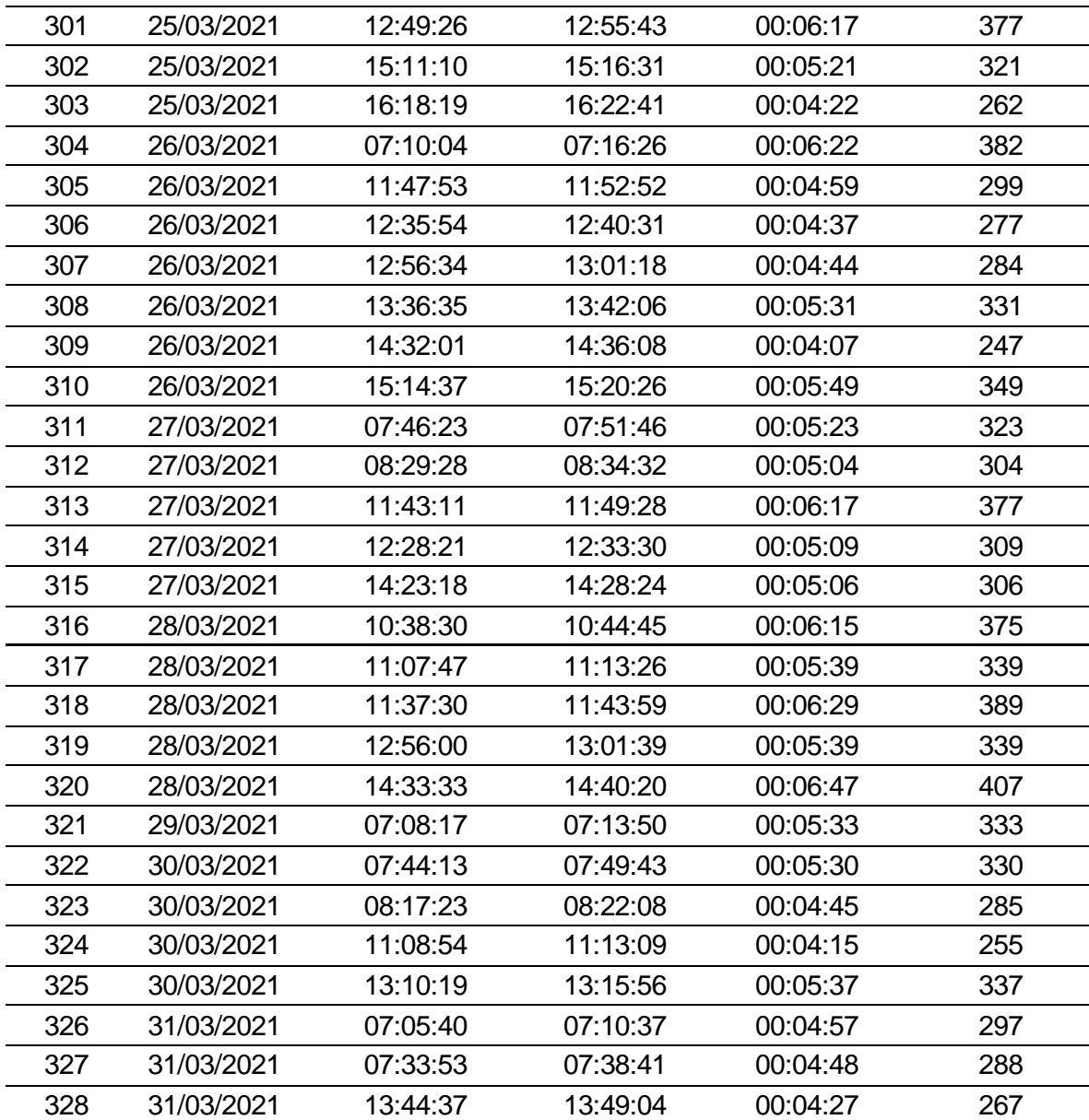

ANEXO N.º 6: Ficha de observación del tiempo empleado en registrar movimiento de personal en las puertas de acceso después de implementar el sistema de información - Post Test.

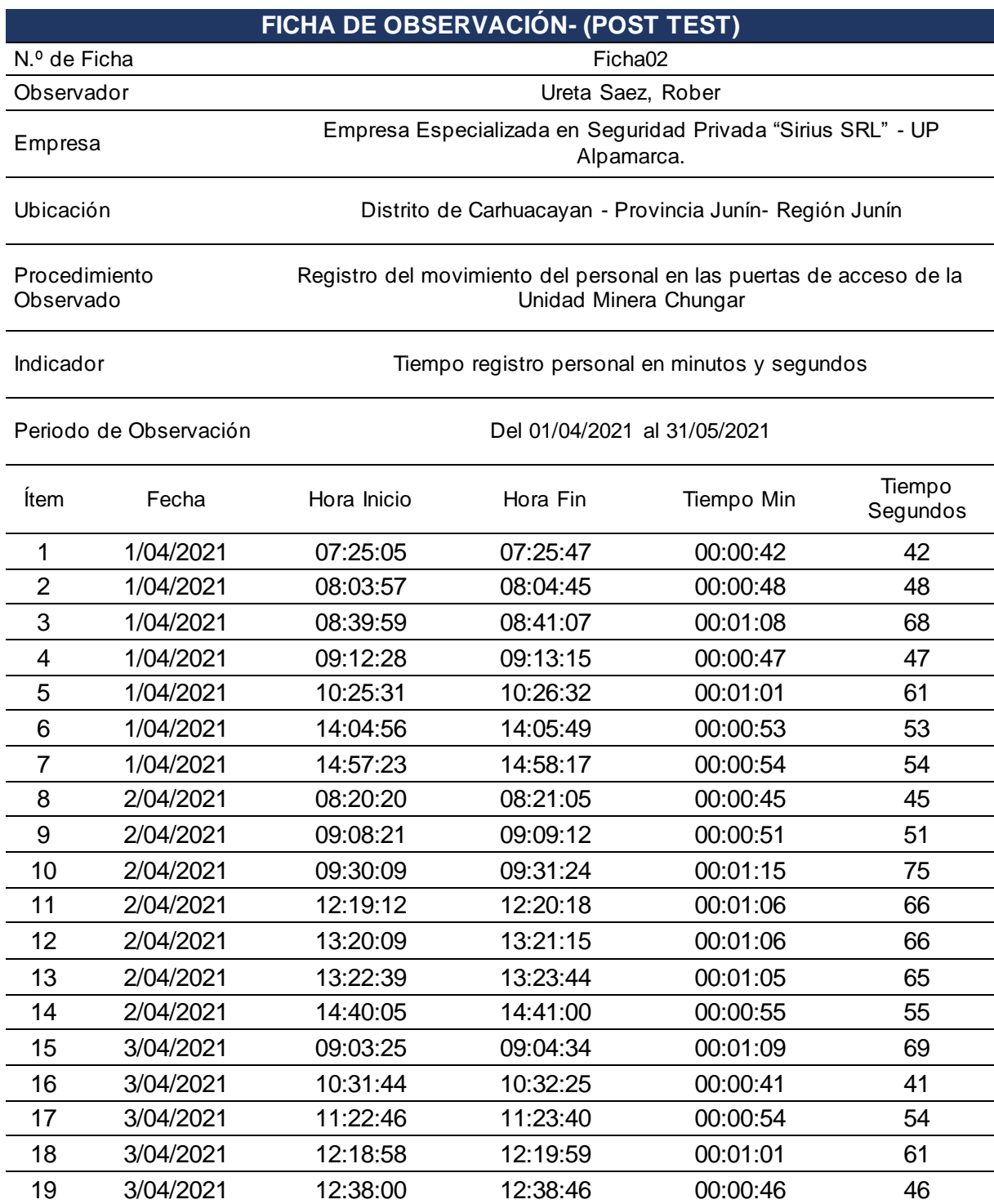

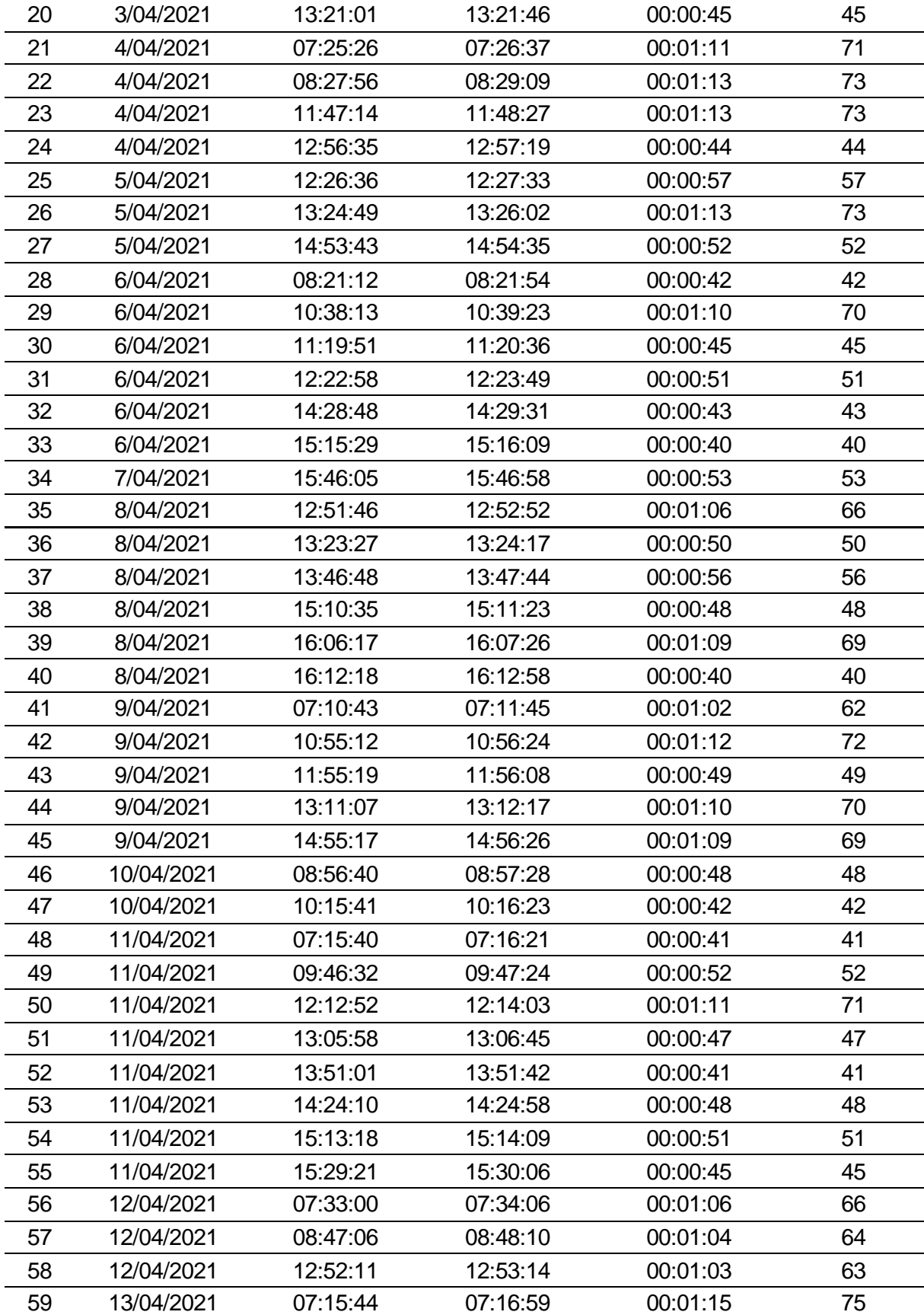

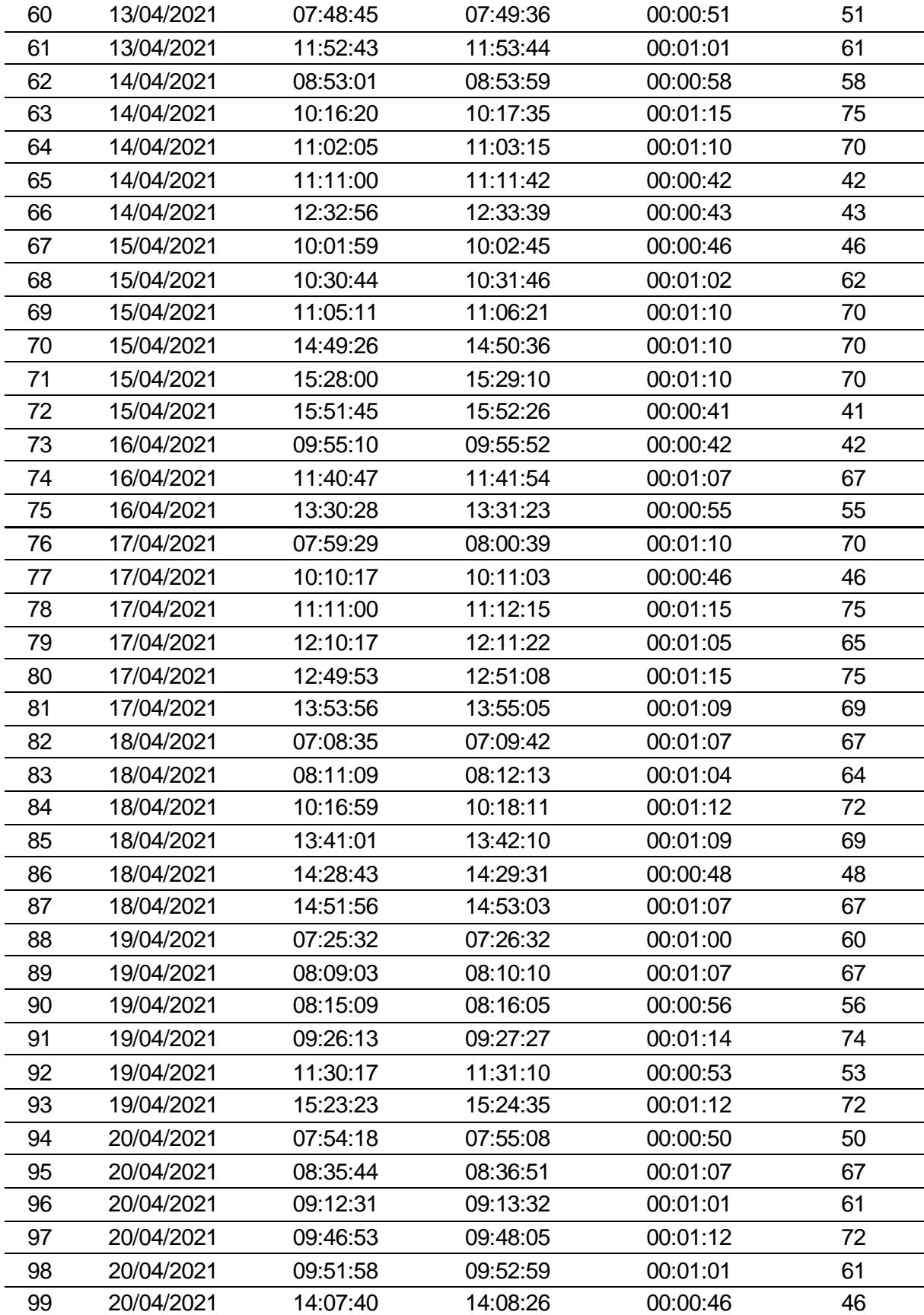

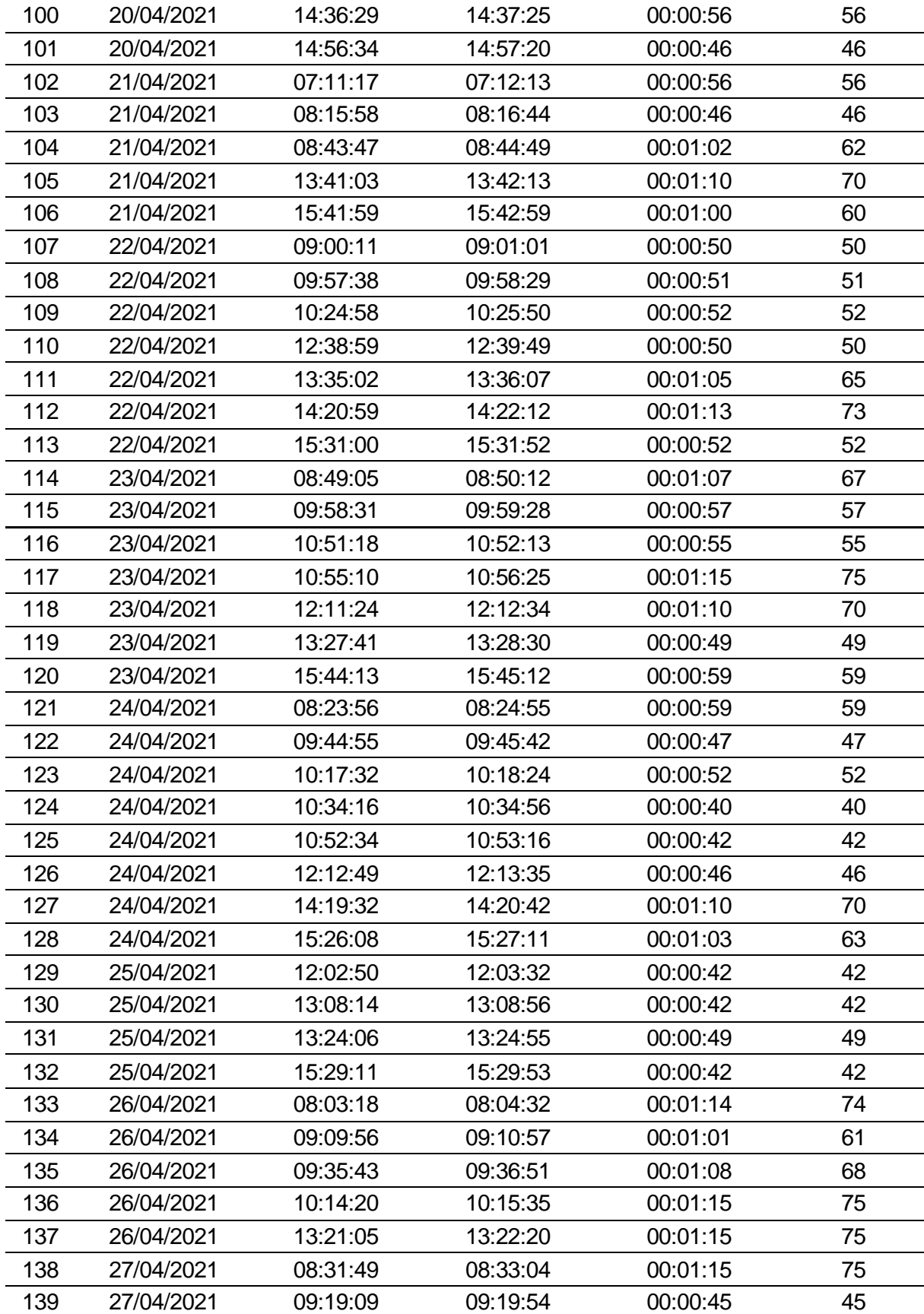

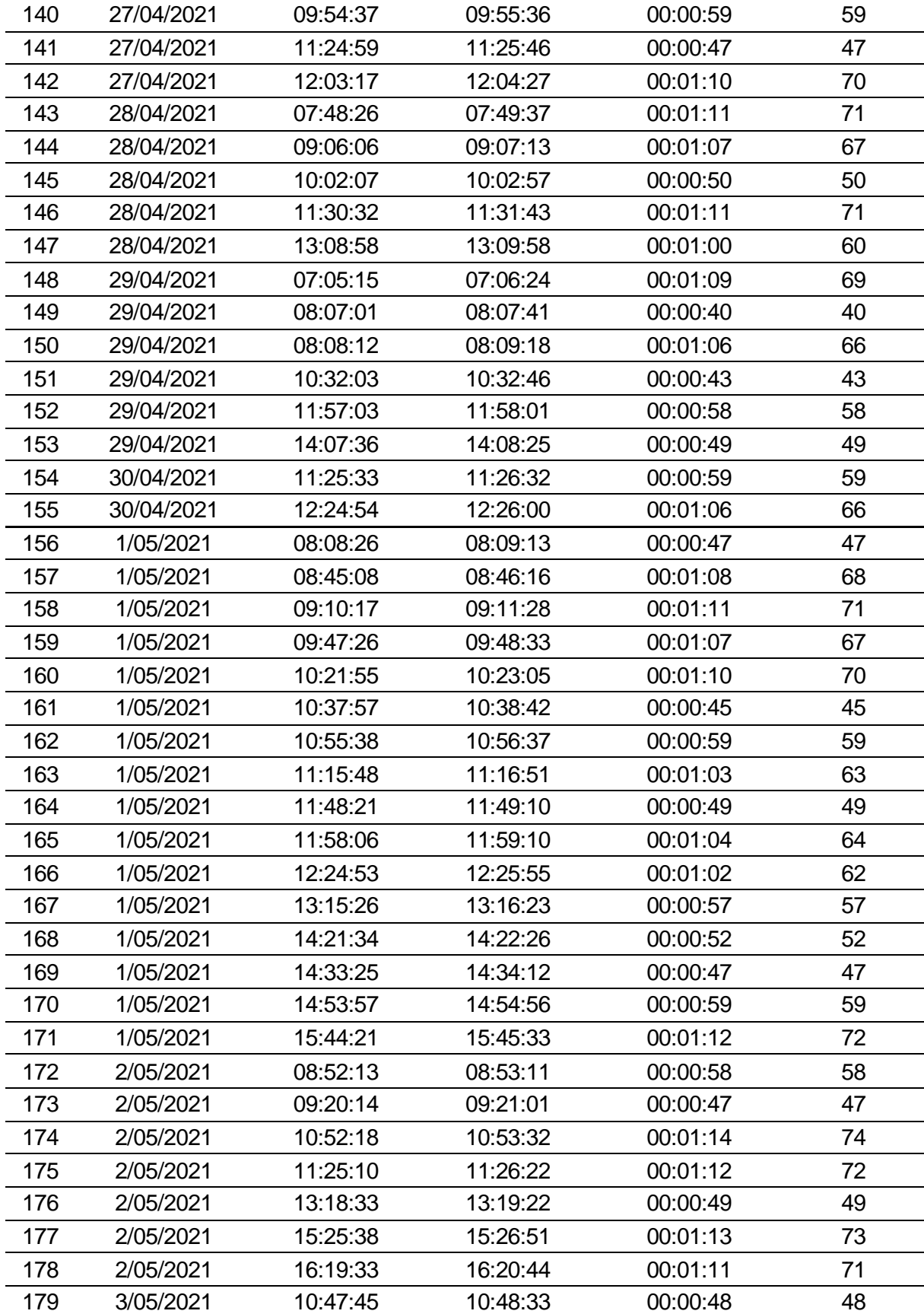

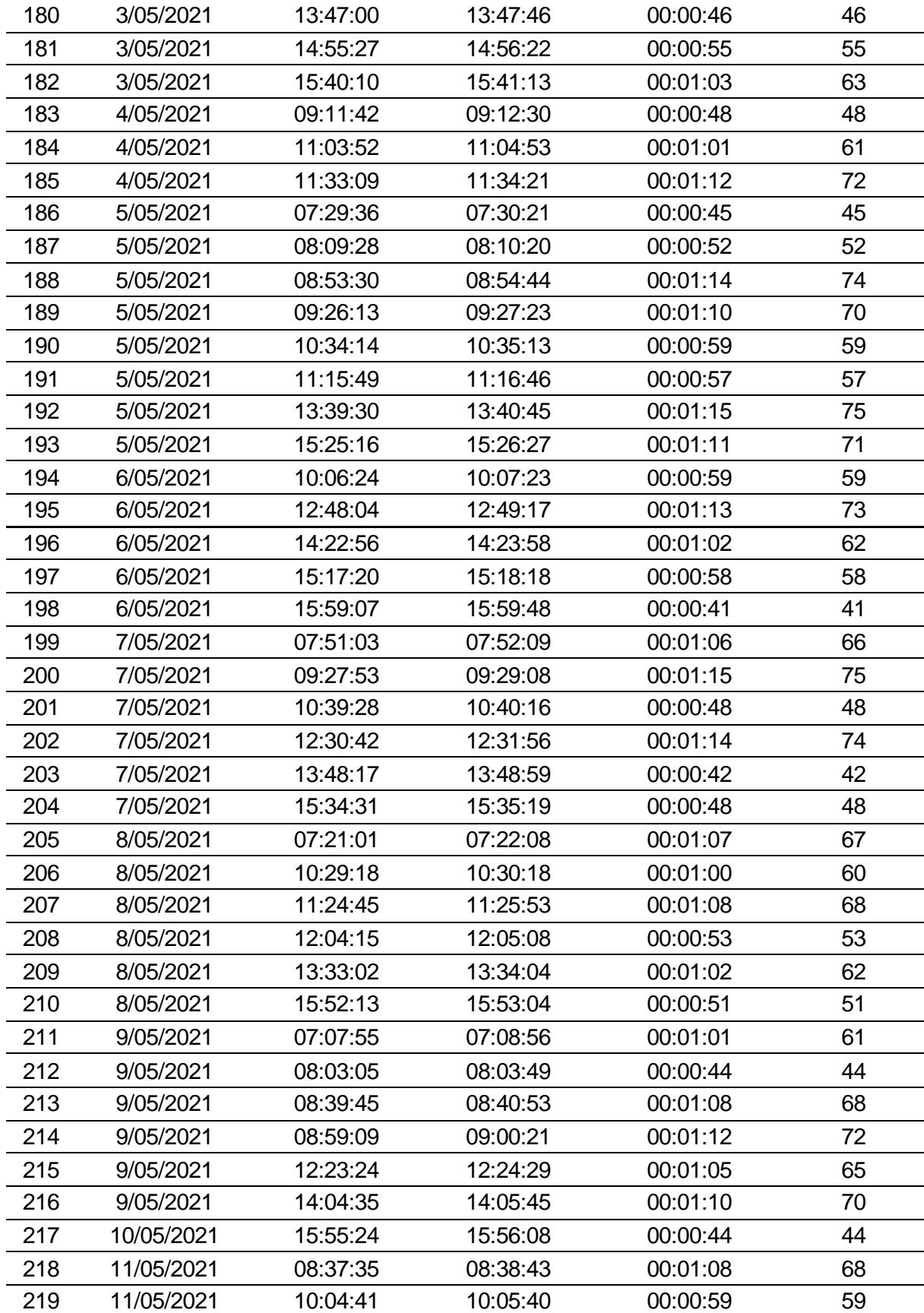

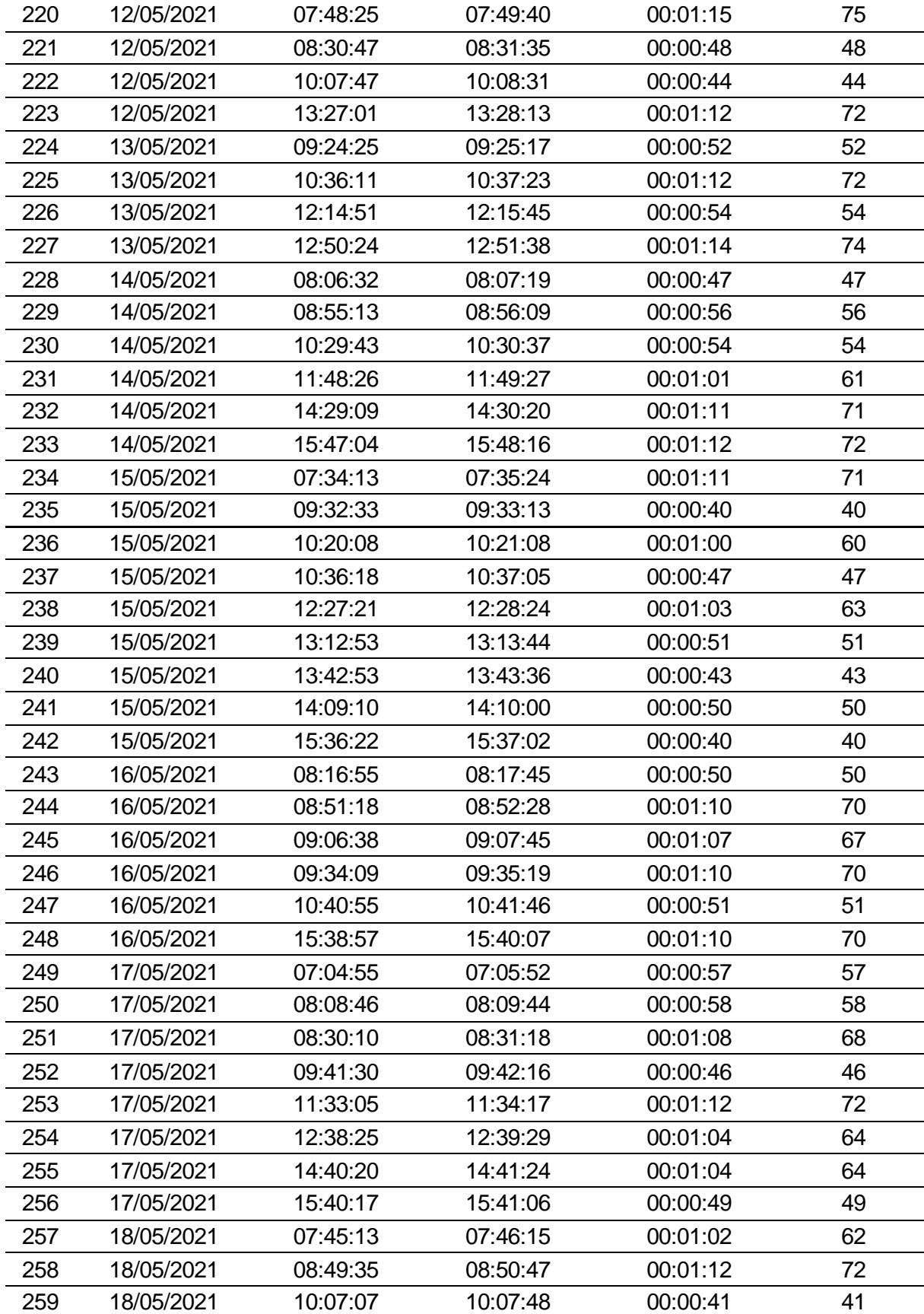

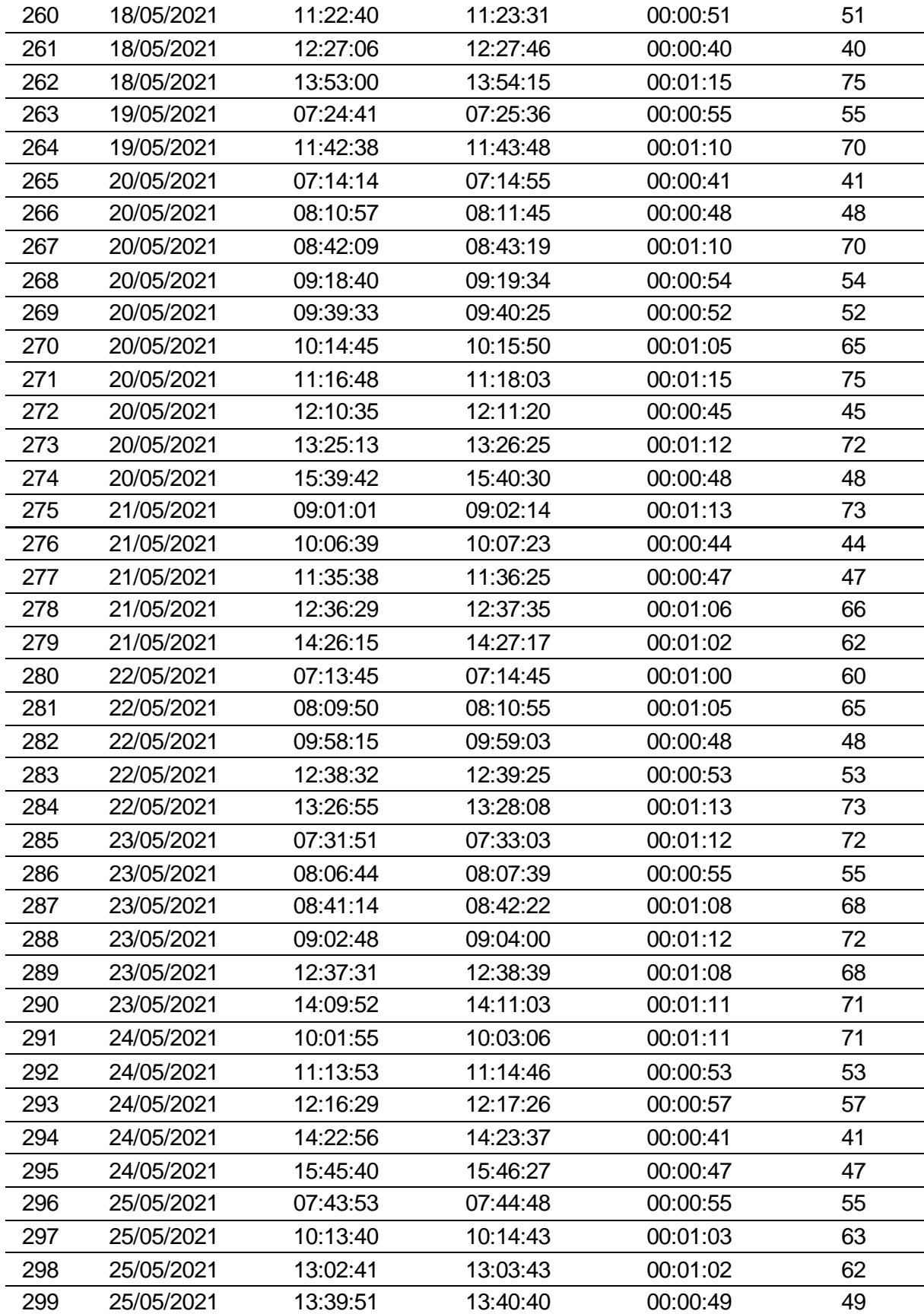

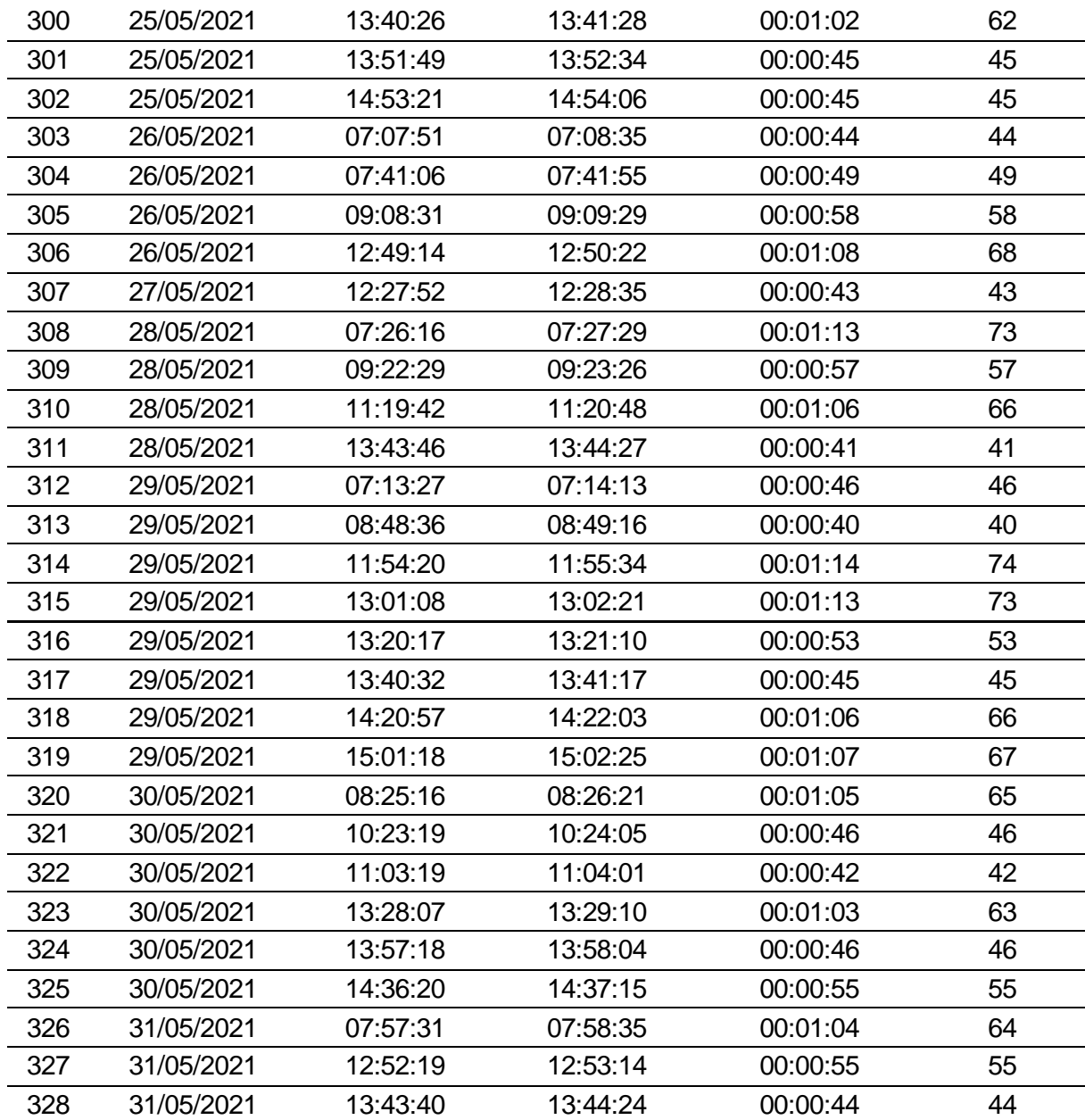

ANEXO N.º 7: Ficha de observación del tiempo empleado la consulta de datos del personal en las puertas de acceso de la Unidad Minera Chungar, antes de implementar el sistema de información - Pre Test.

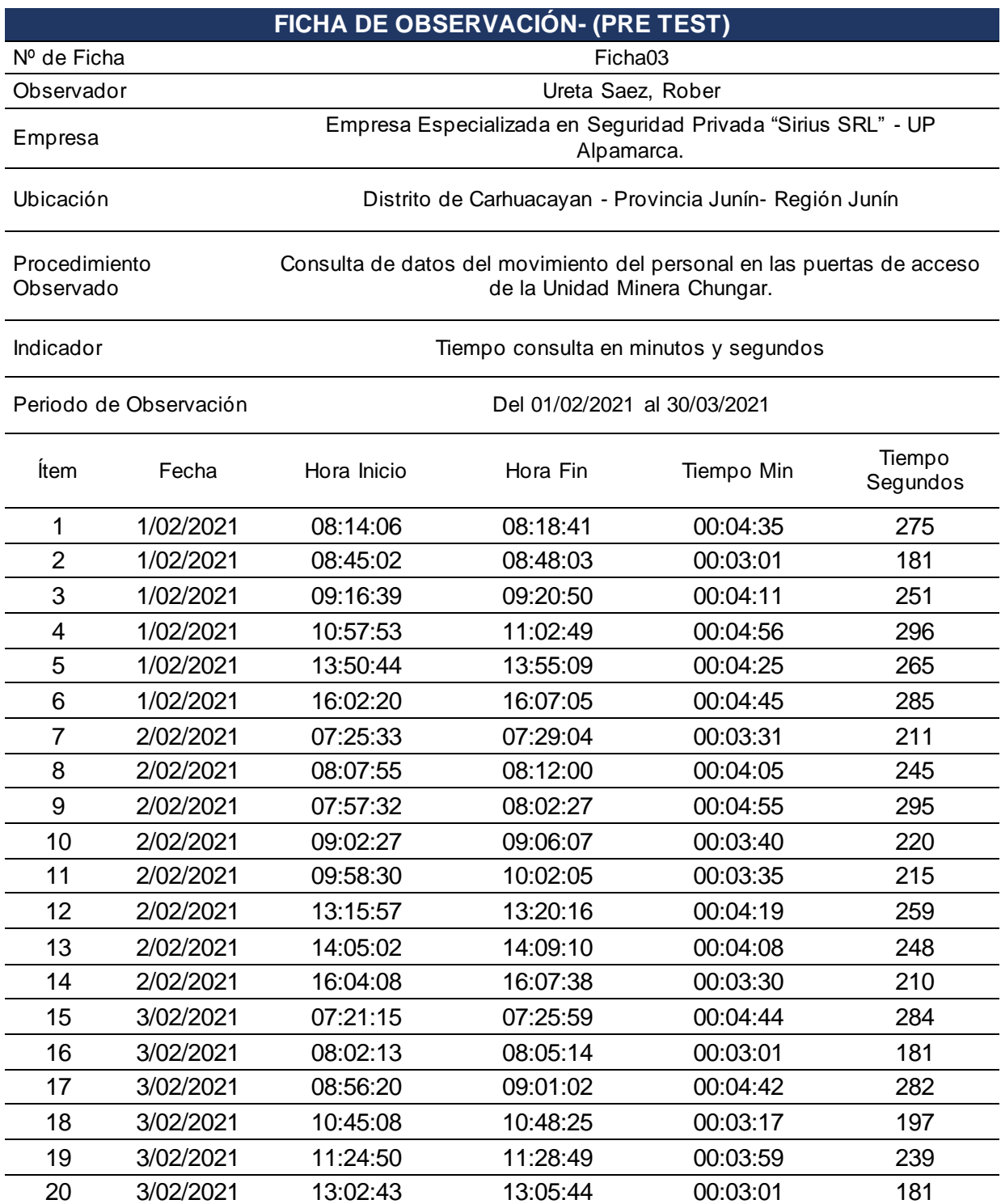

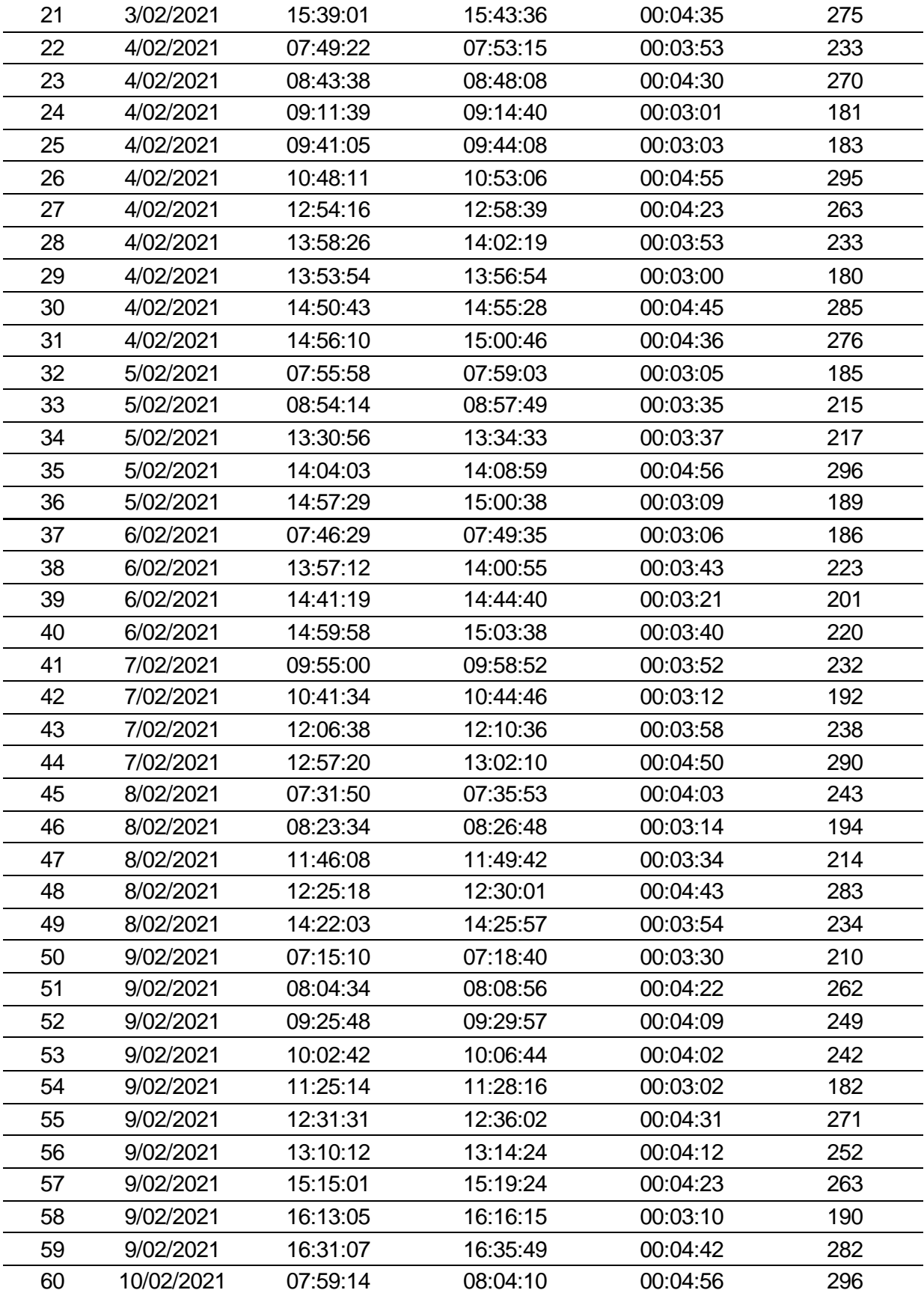

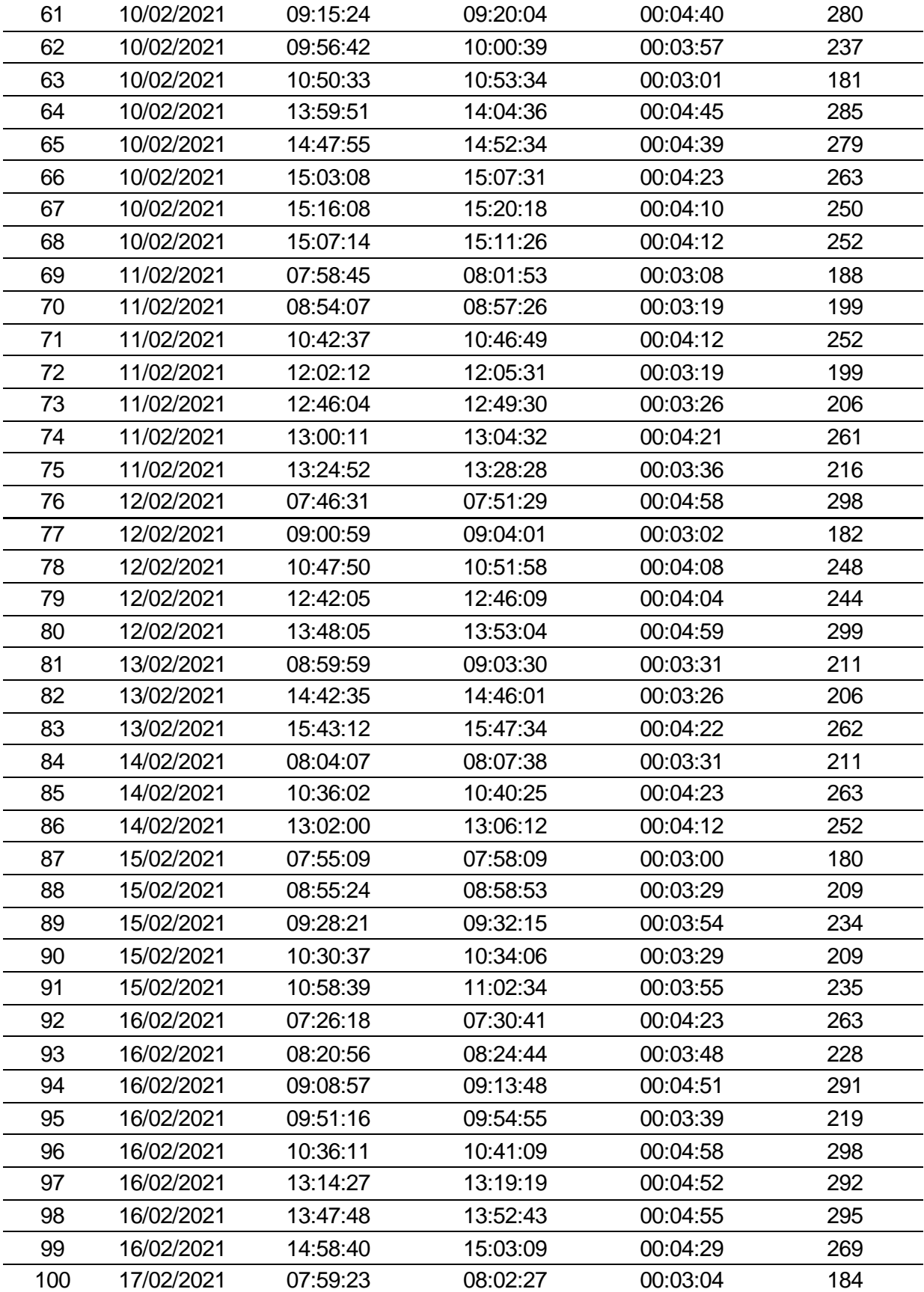

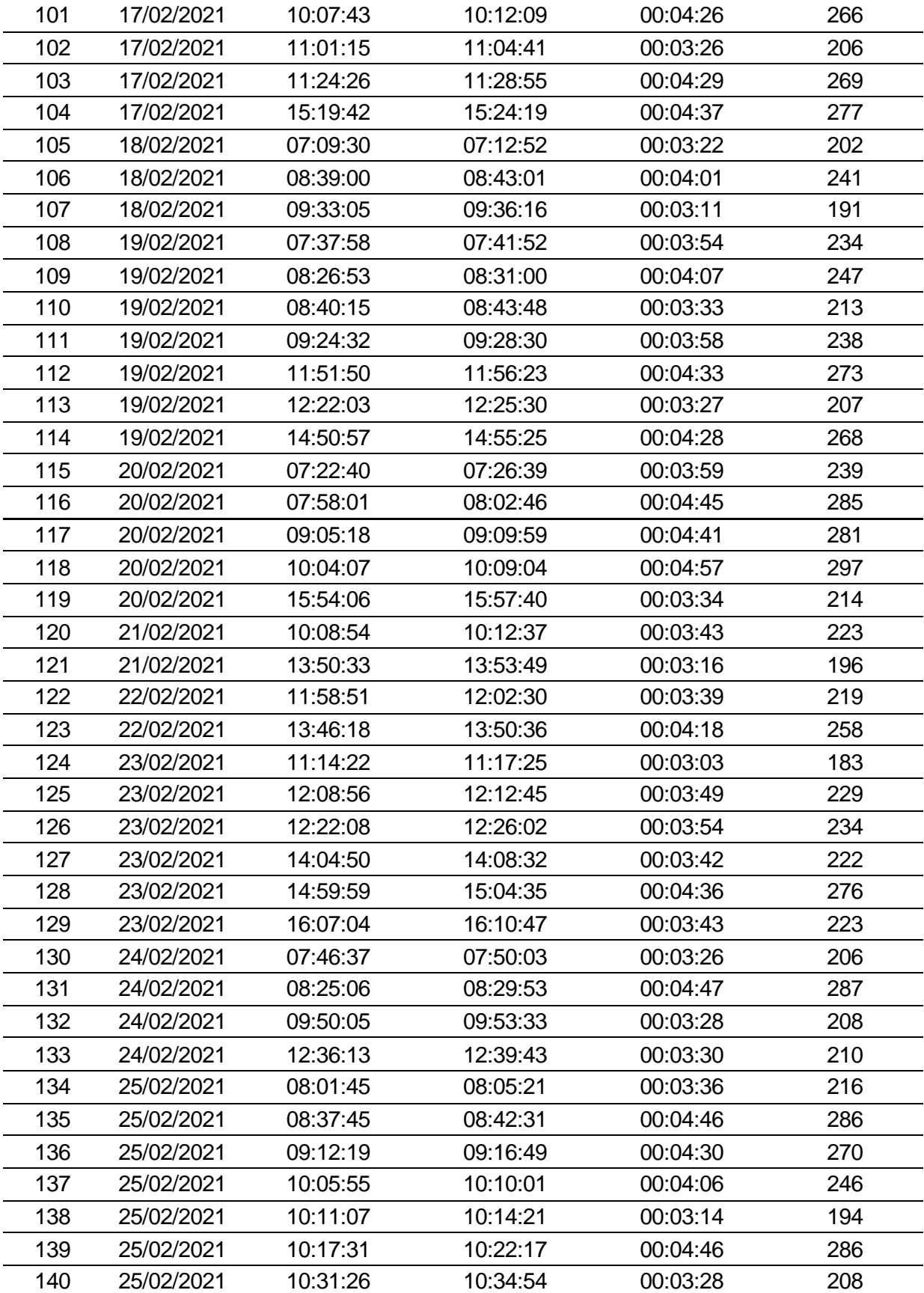

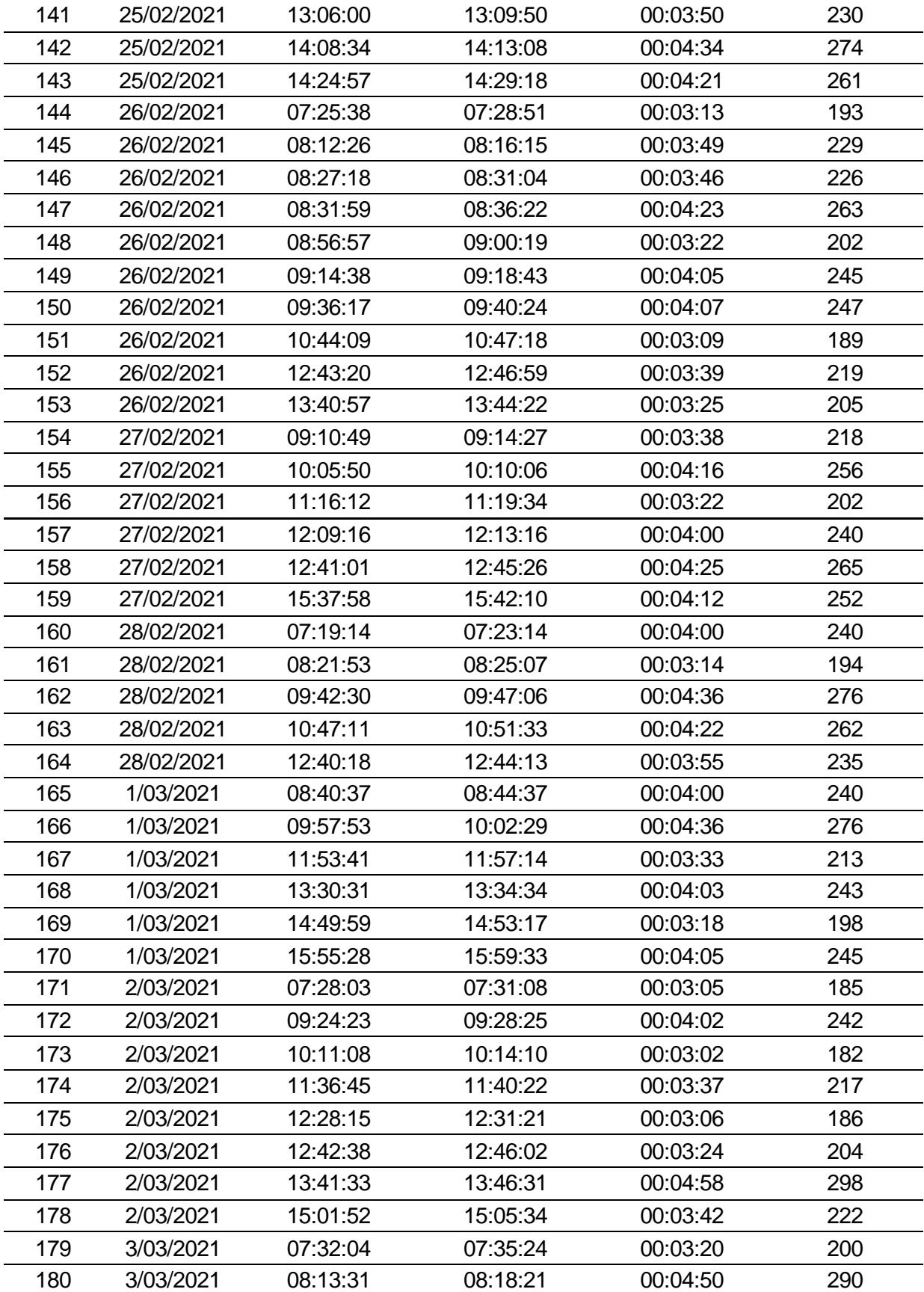

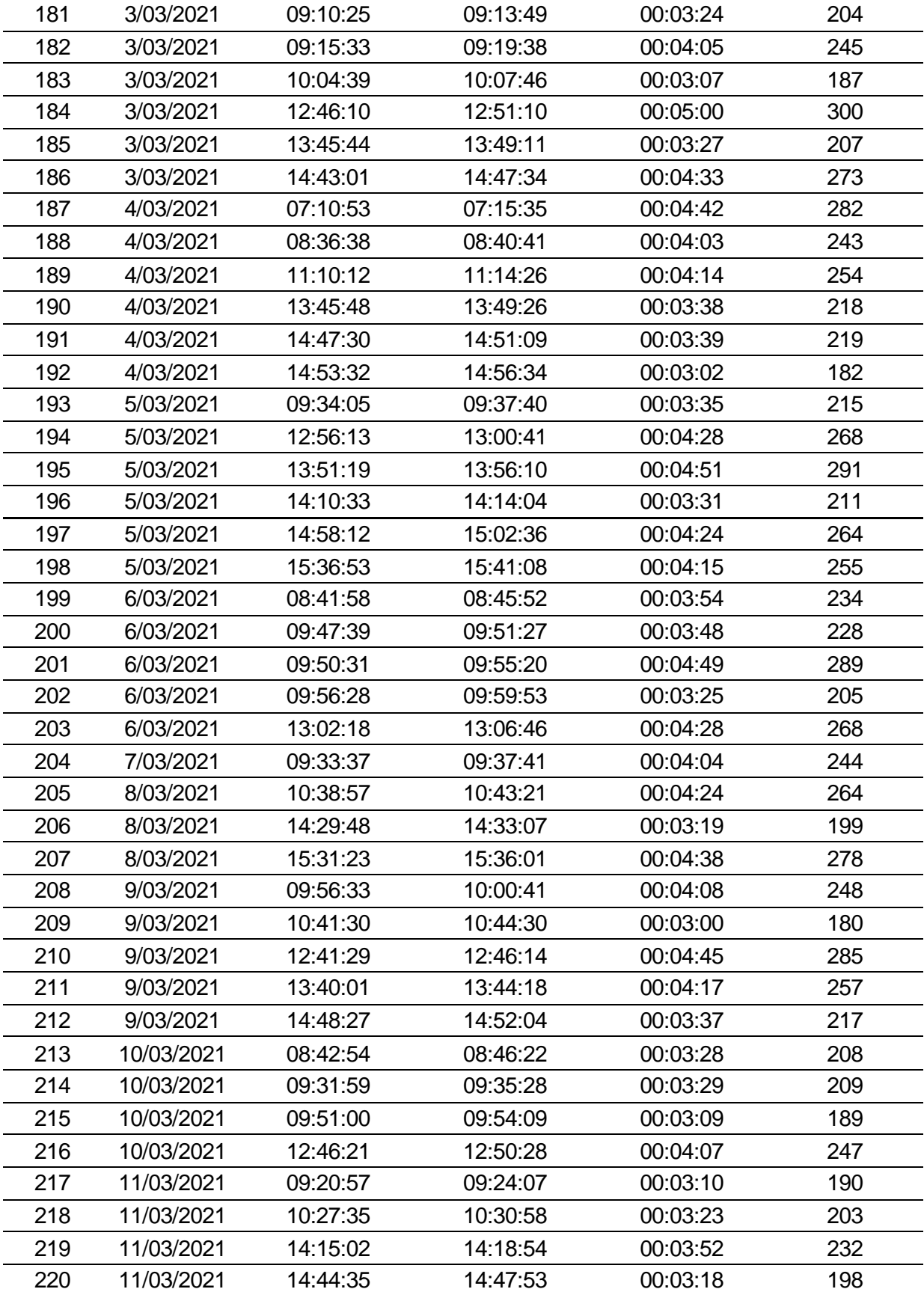

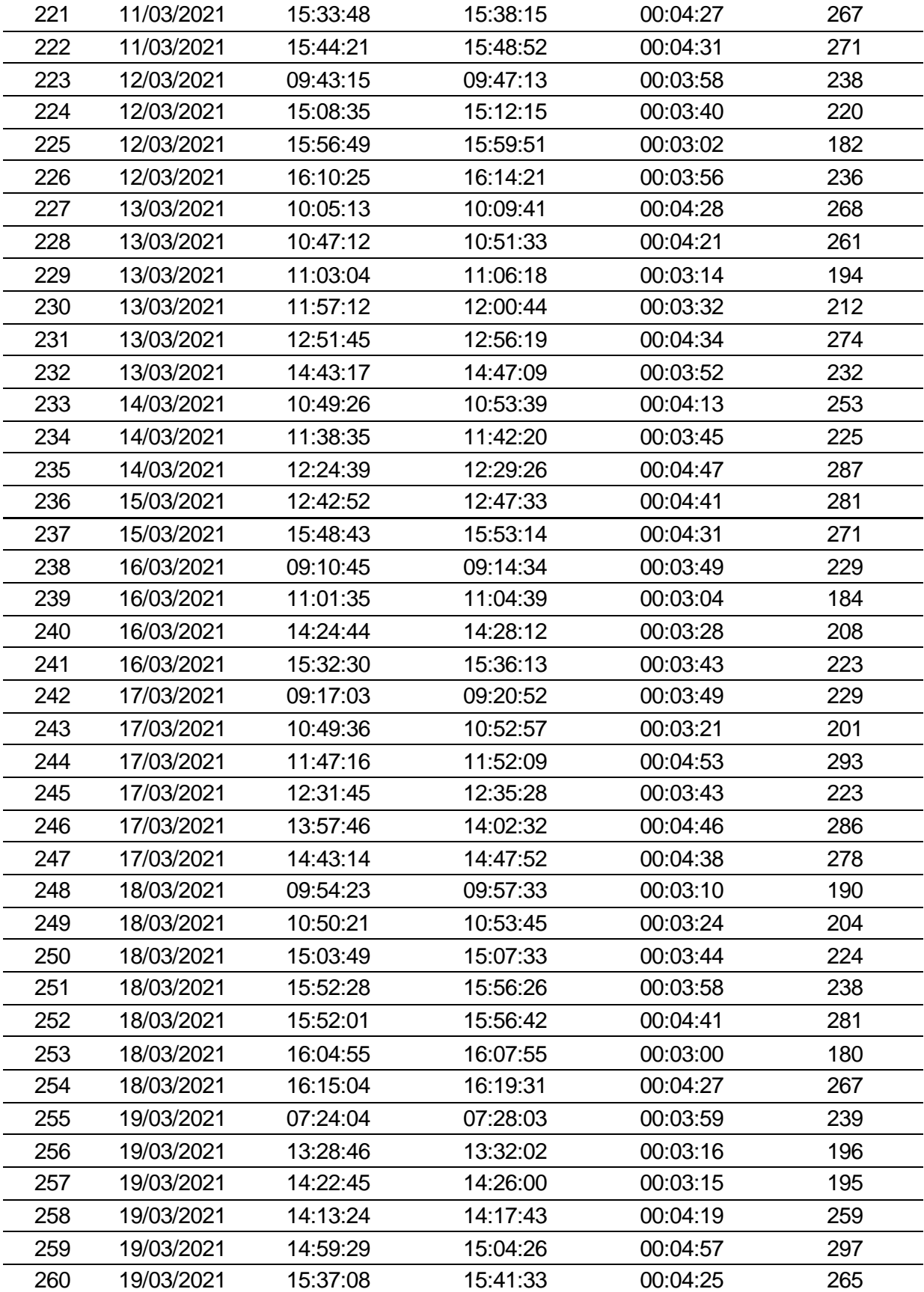

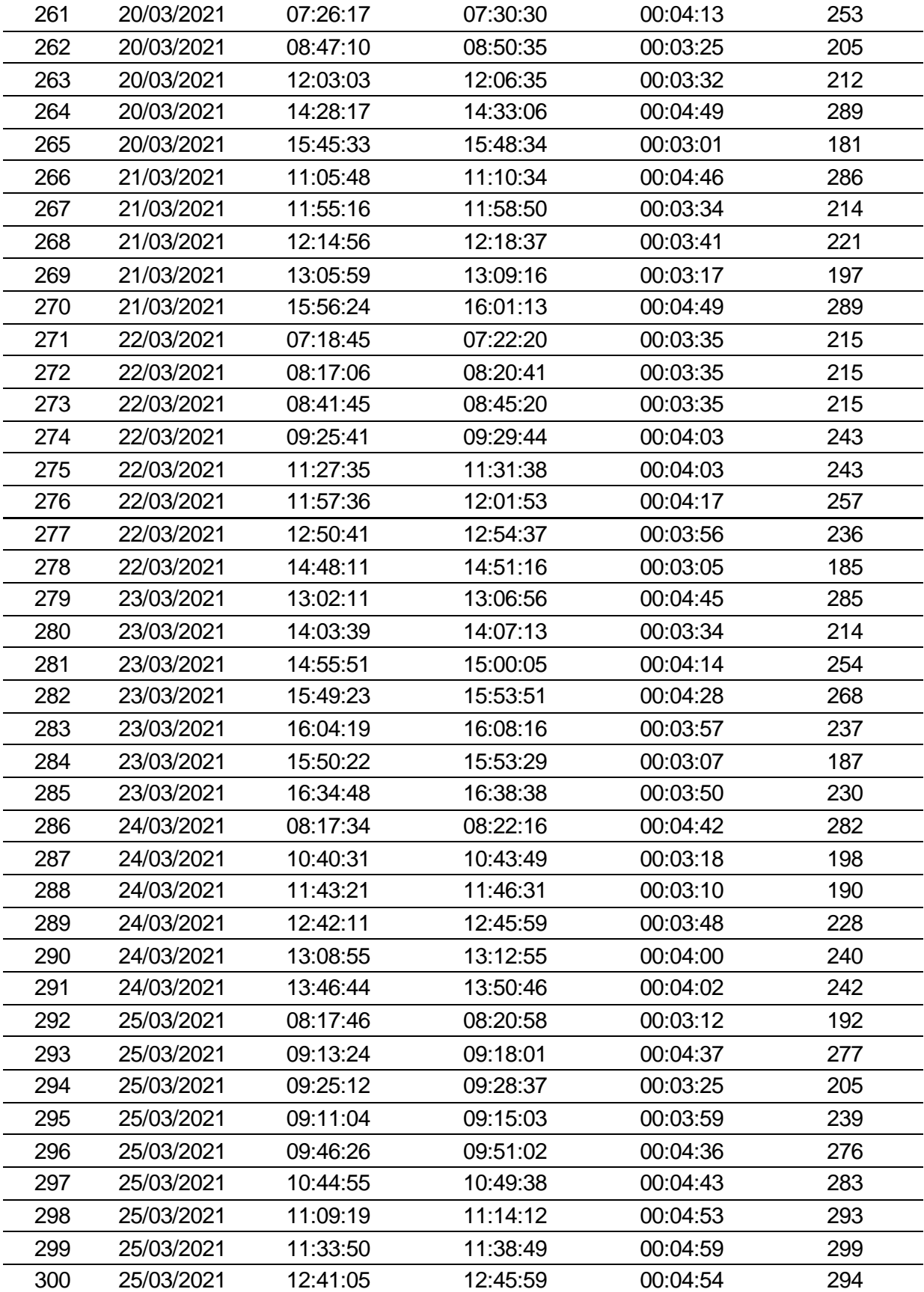

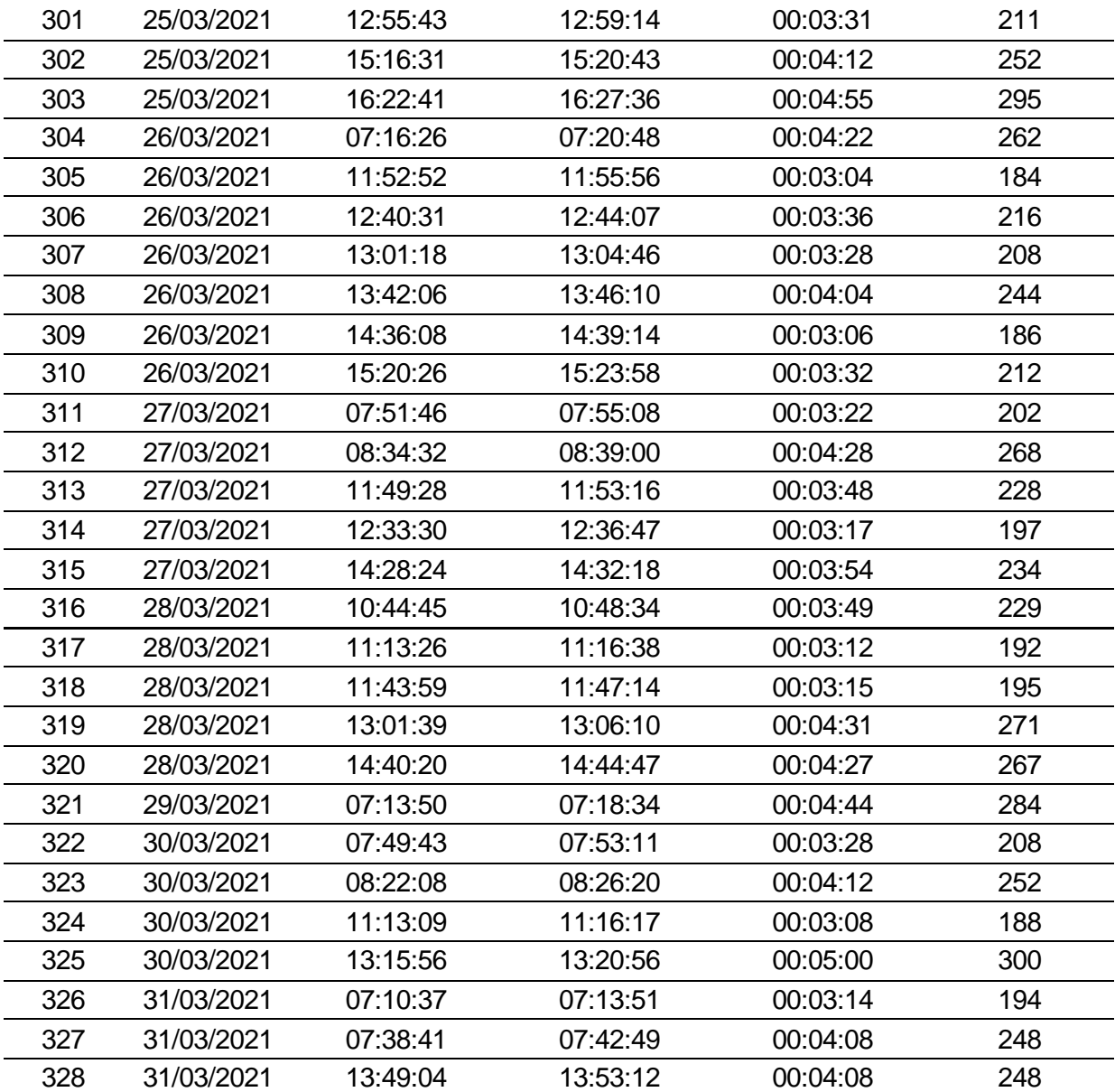

ANEXO N.º 8: Ficha de observación del tiempo empleado la consulta de datos del personal en las puertas de acceso de la Unidad Minera Chungar, después de implementar el sistema de información - Post Test.

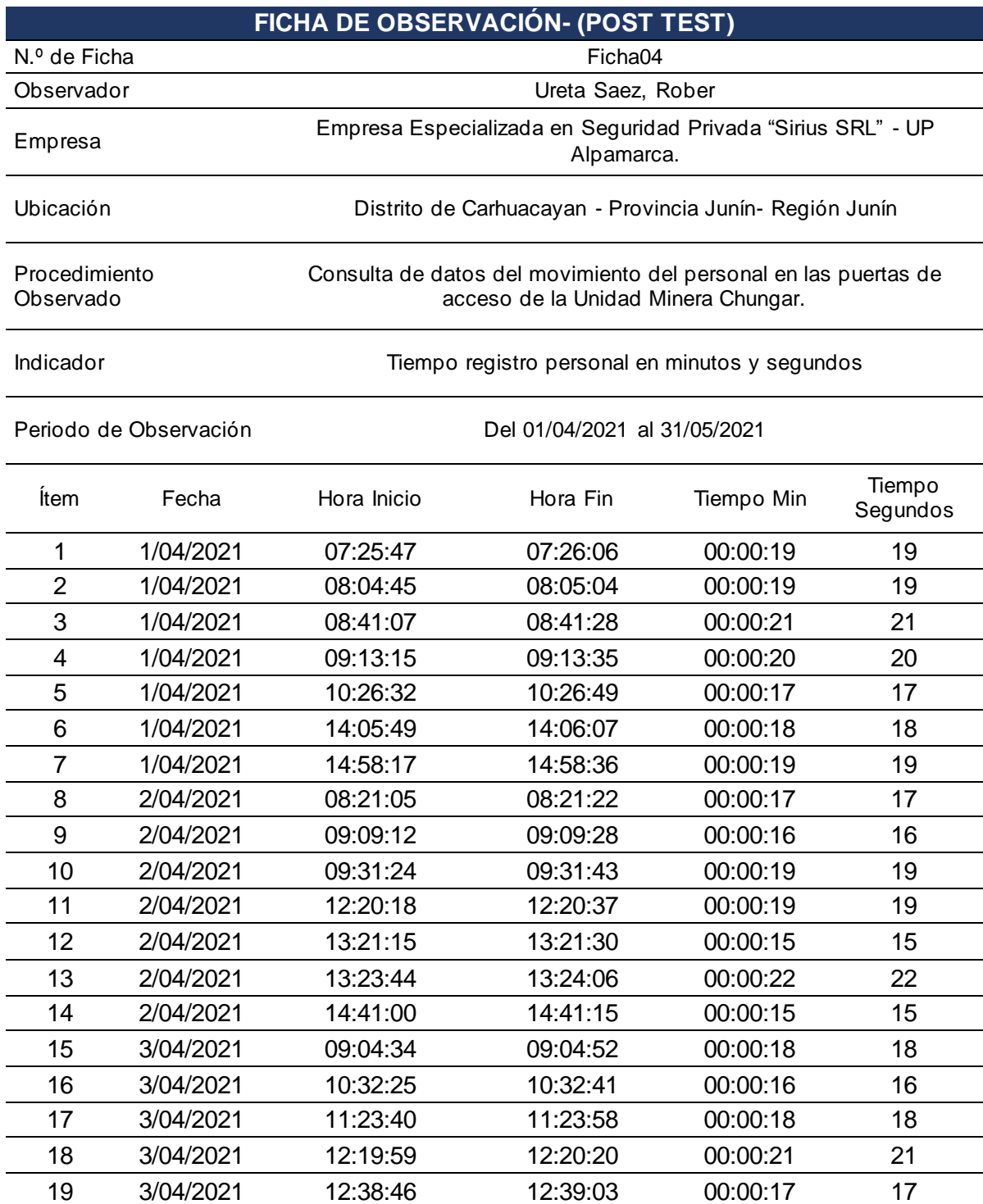

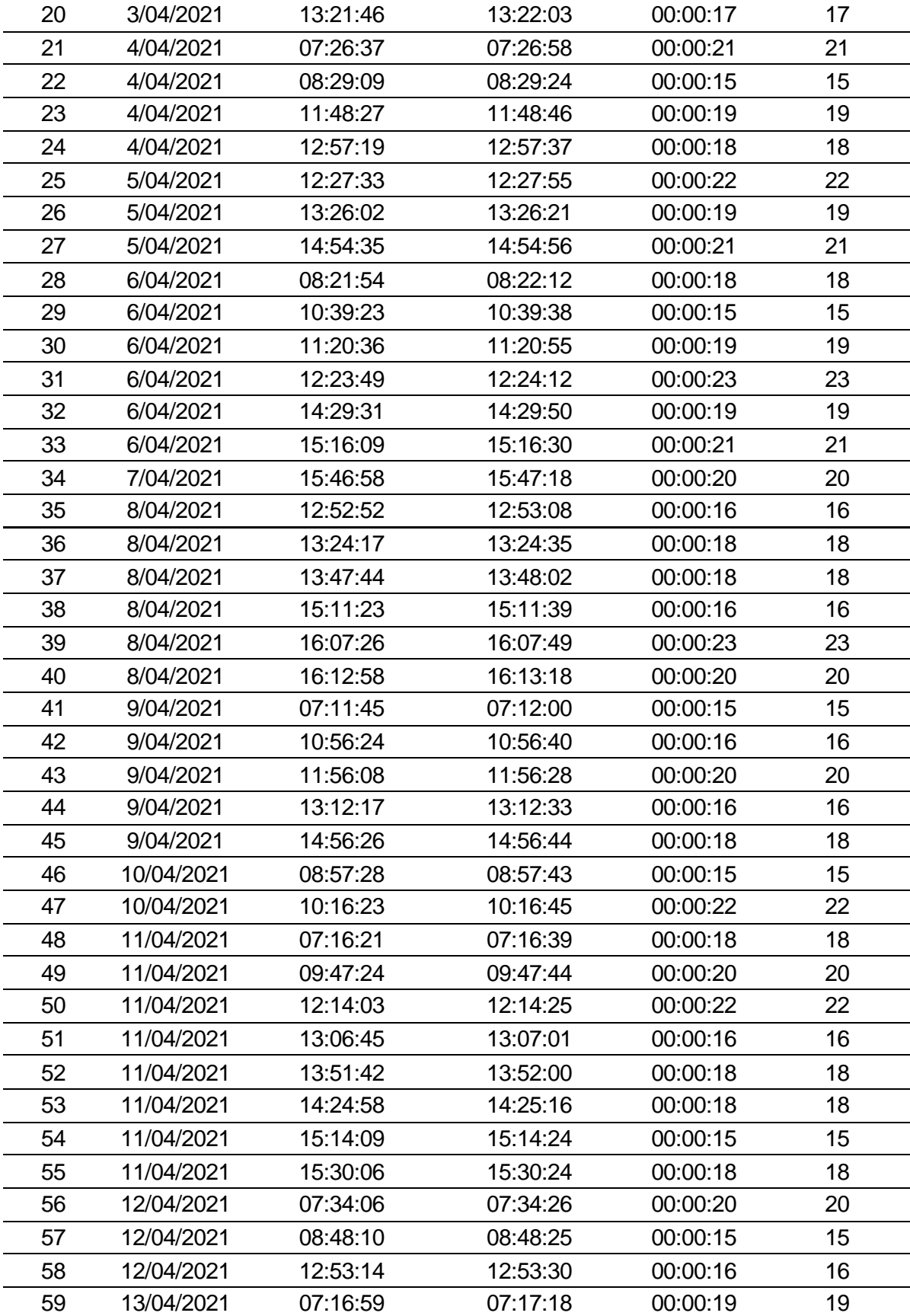

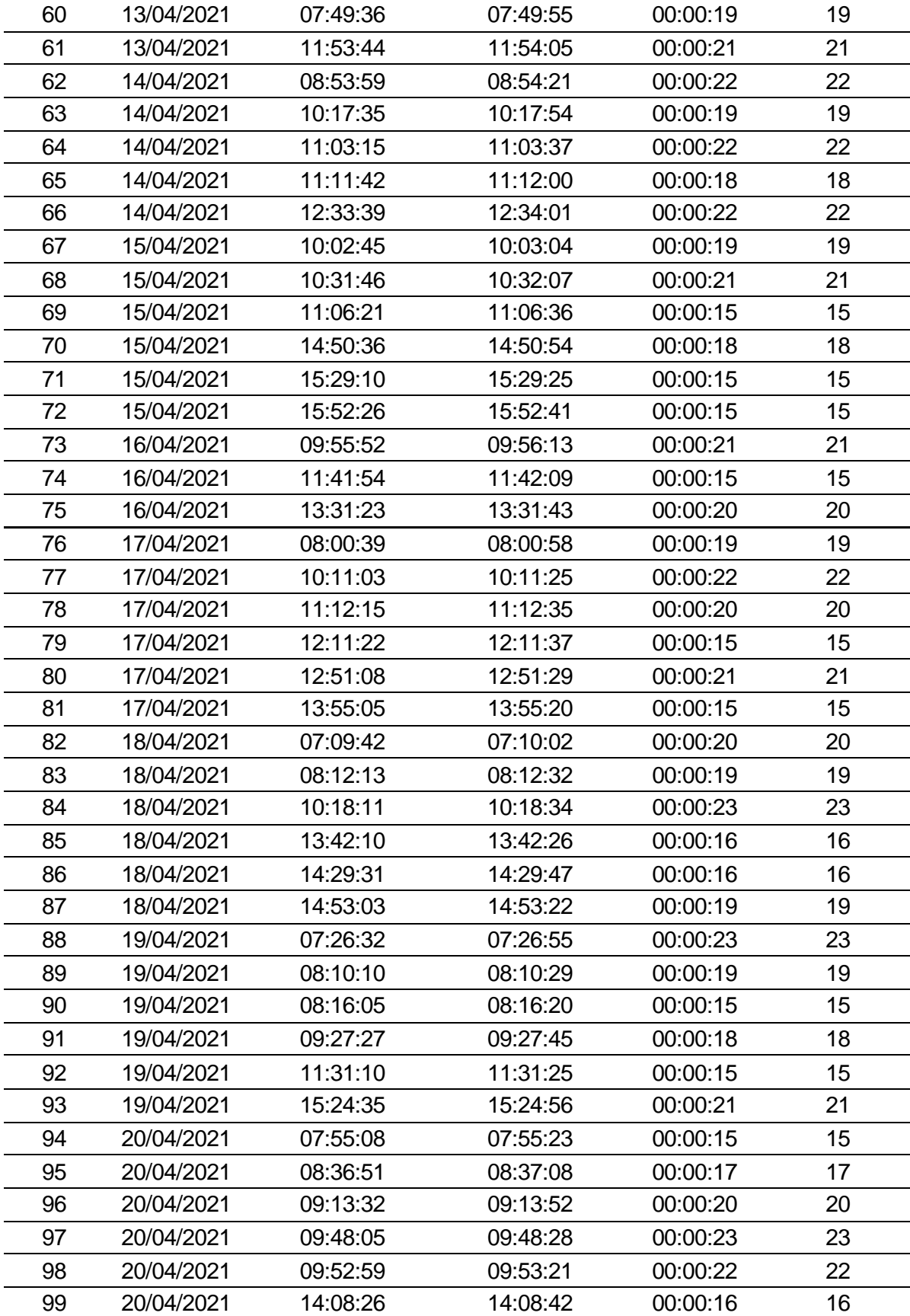

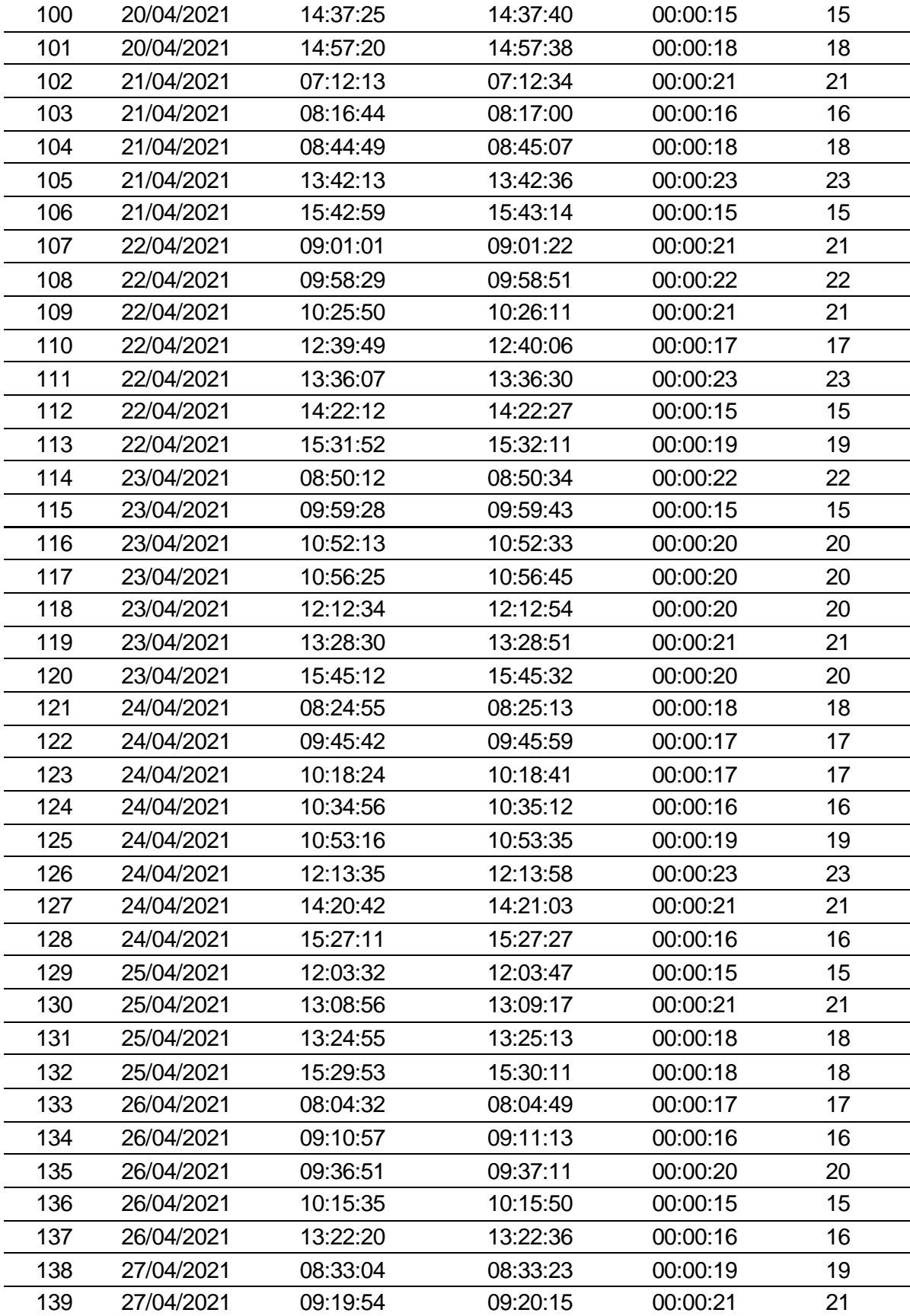

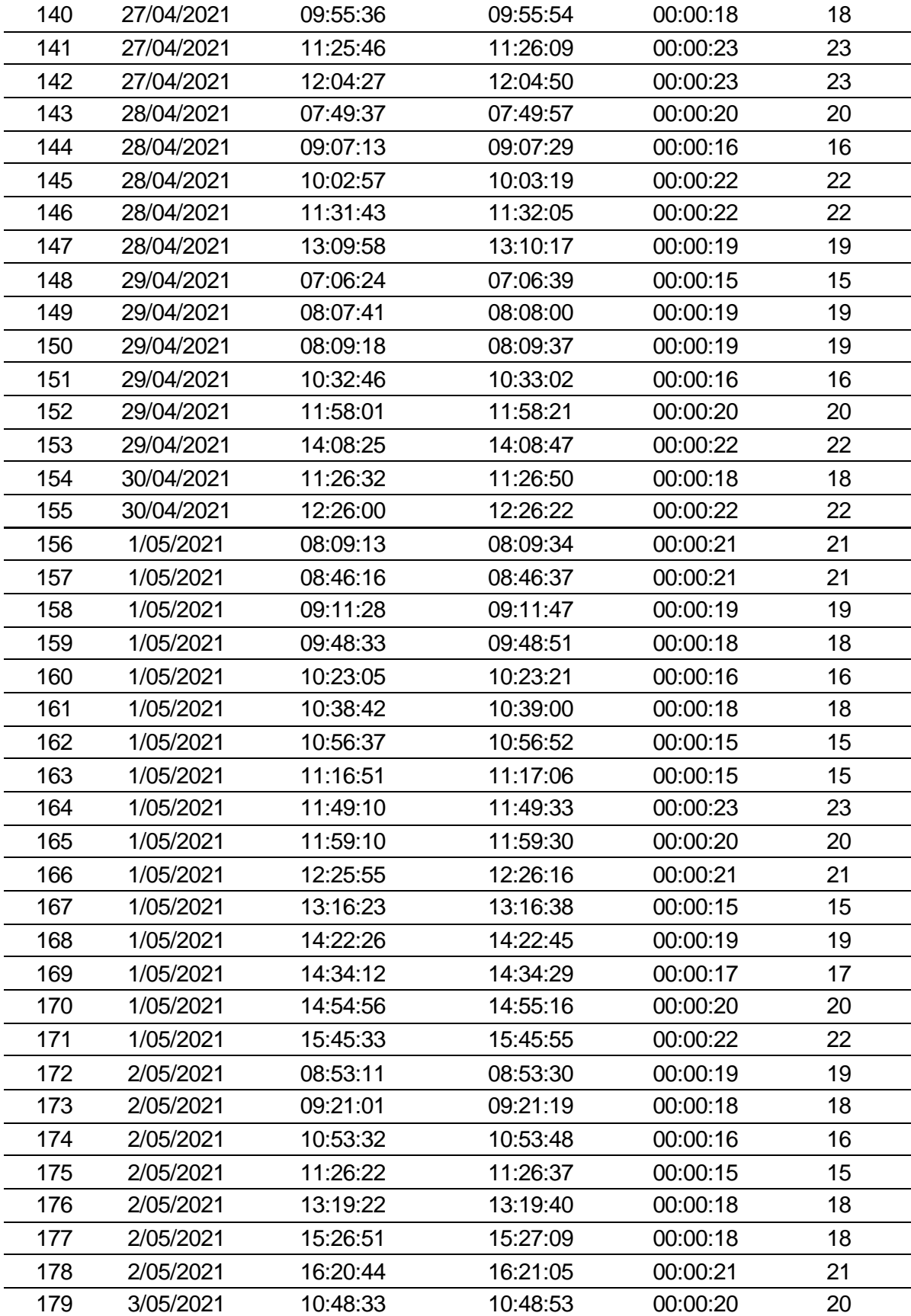

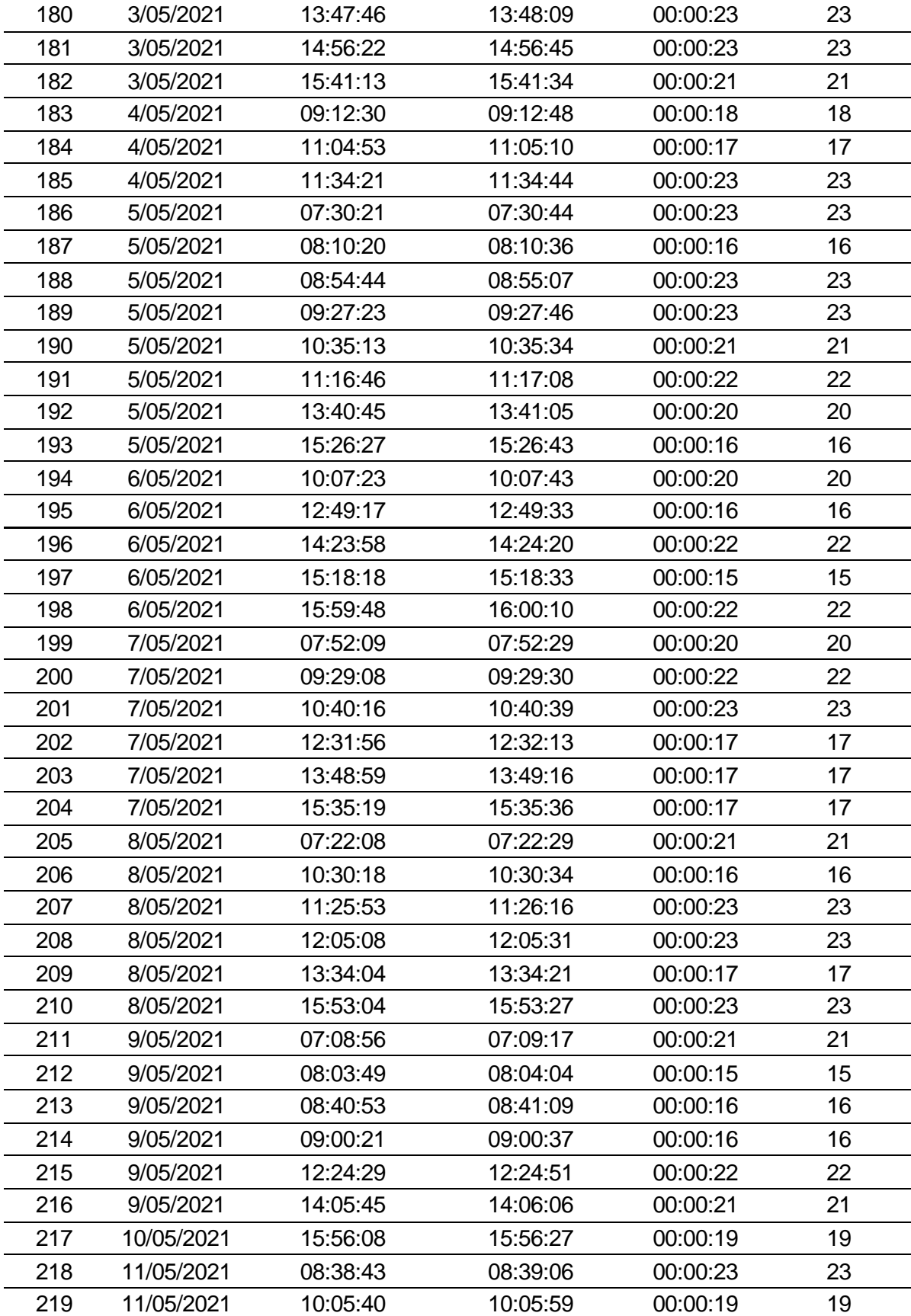

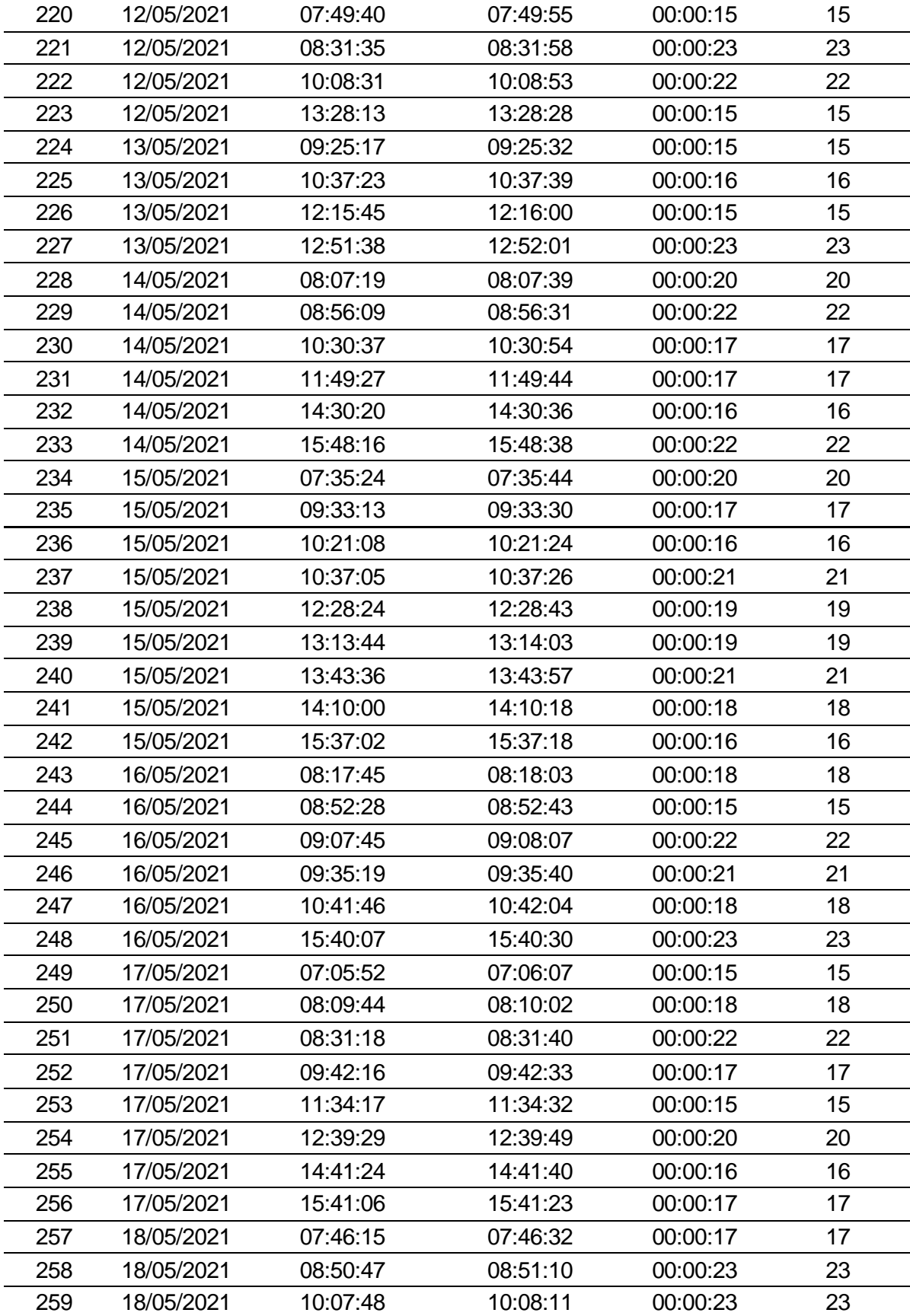

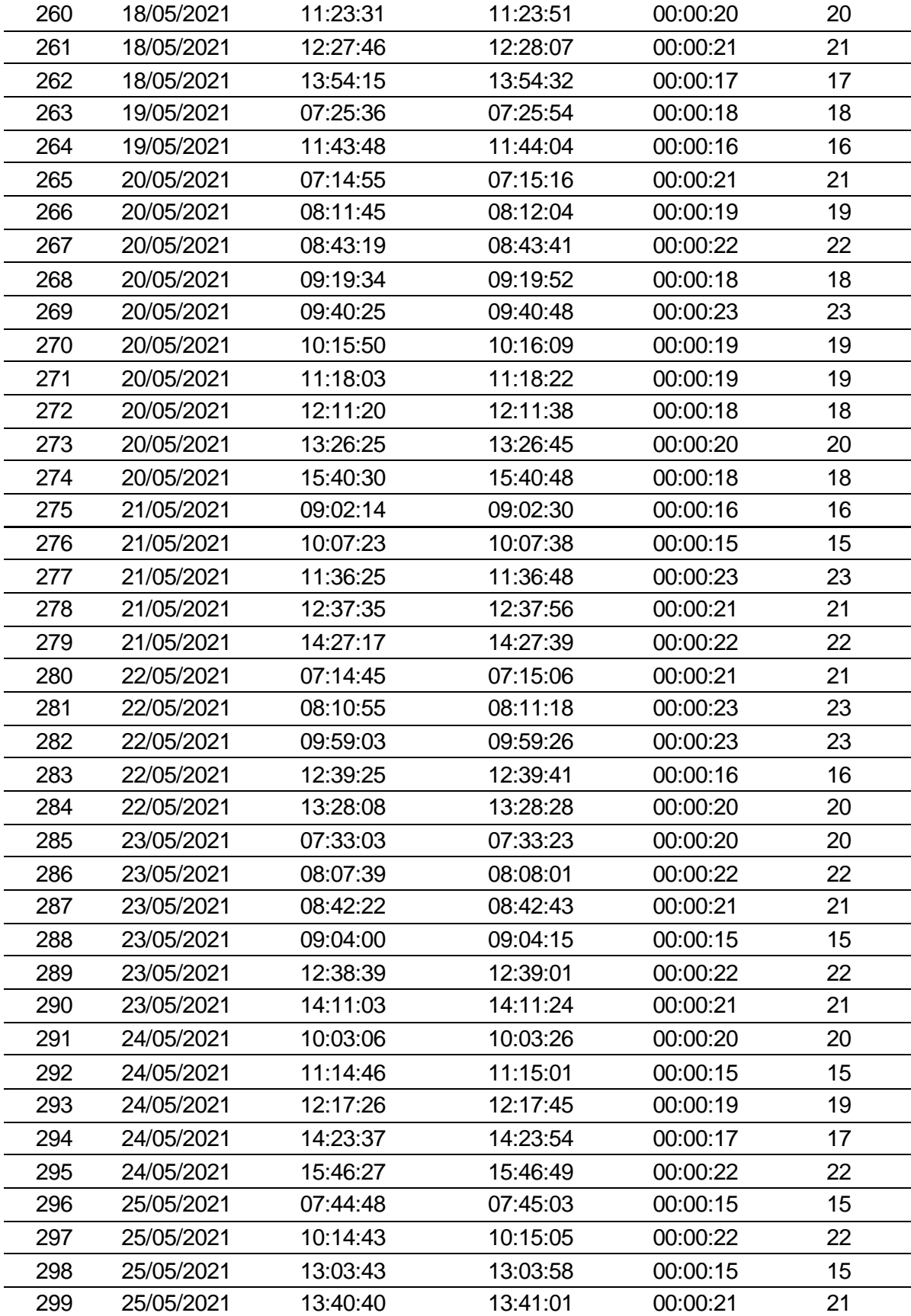

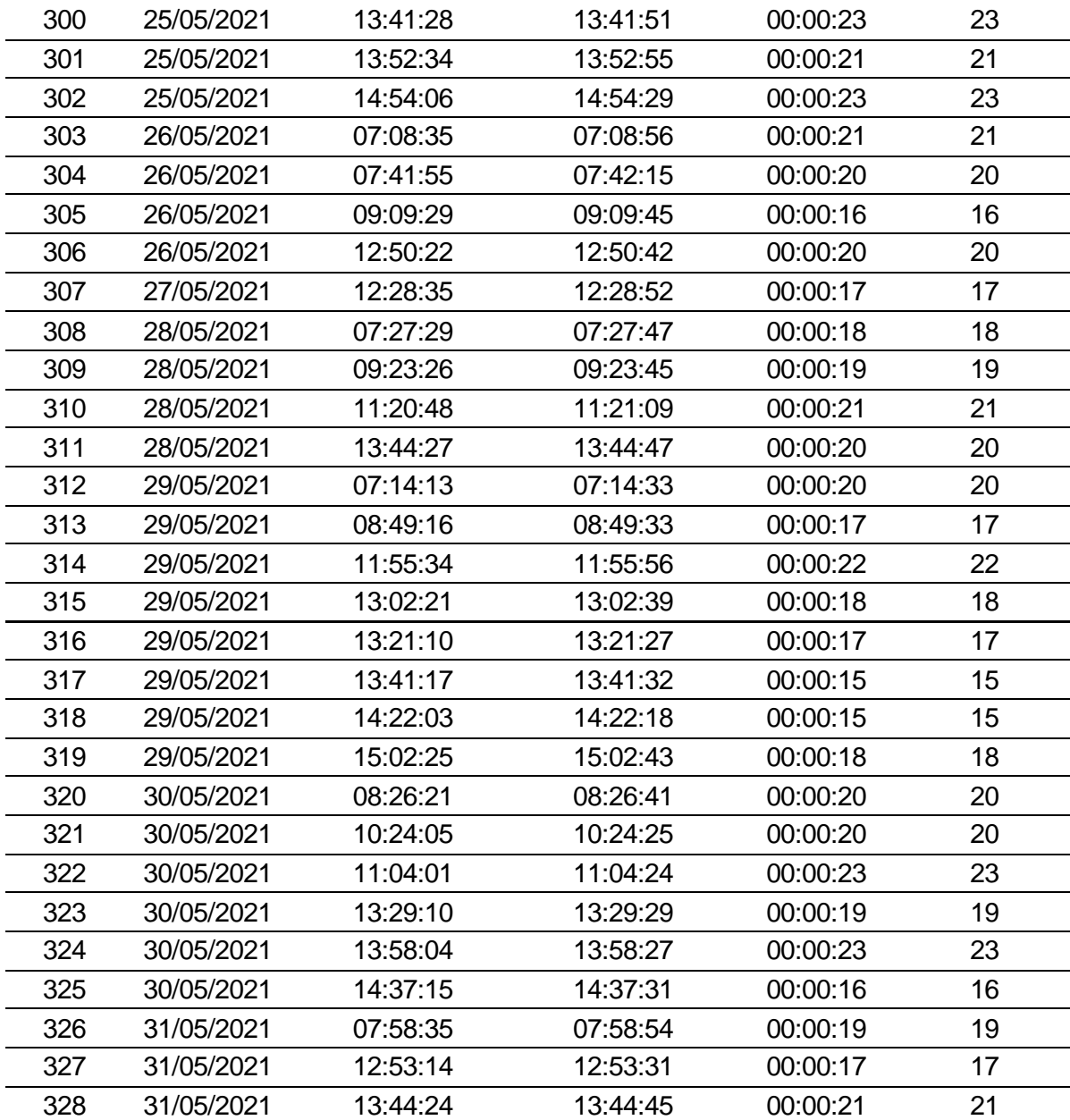

ANEXO N.º 9: Ficha de observación del tiempo empleado la generación de reporte de control d personal en las puertas de acceso antes de implementar el sistema de información - Pre Test.

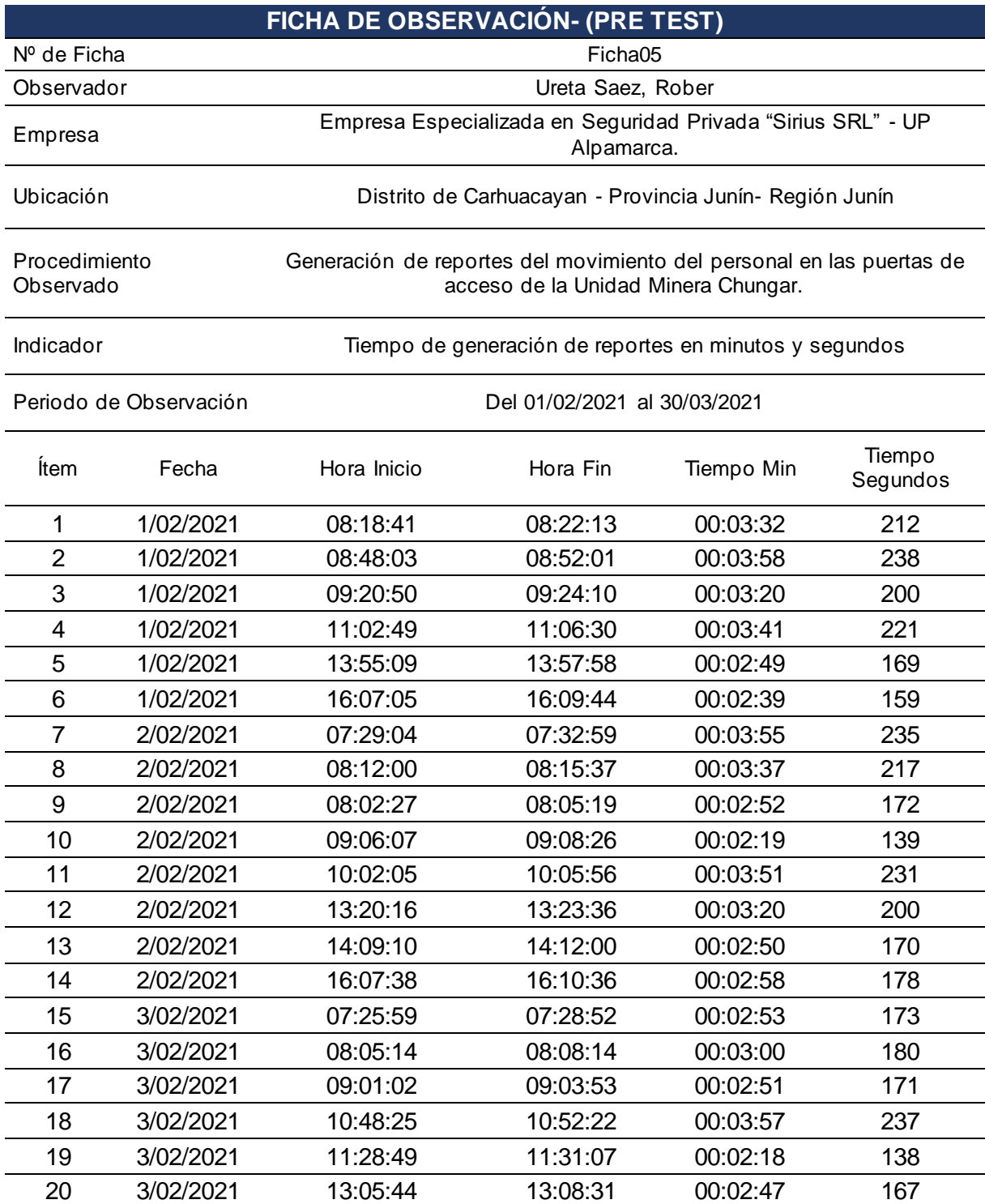

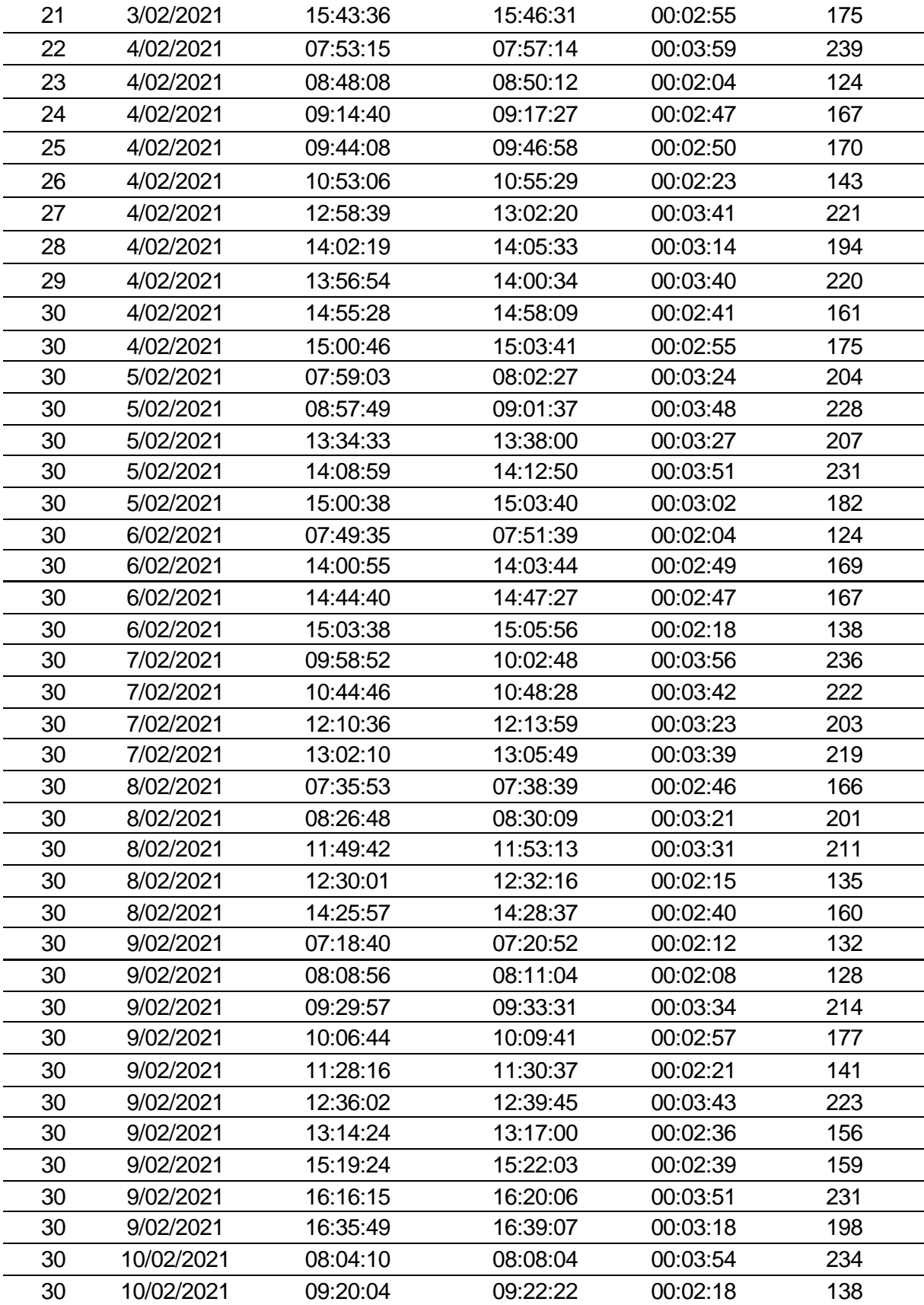

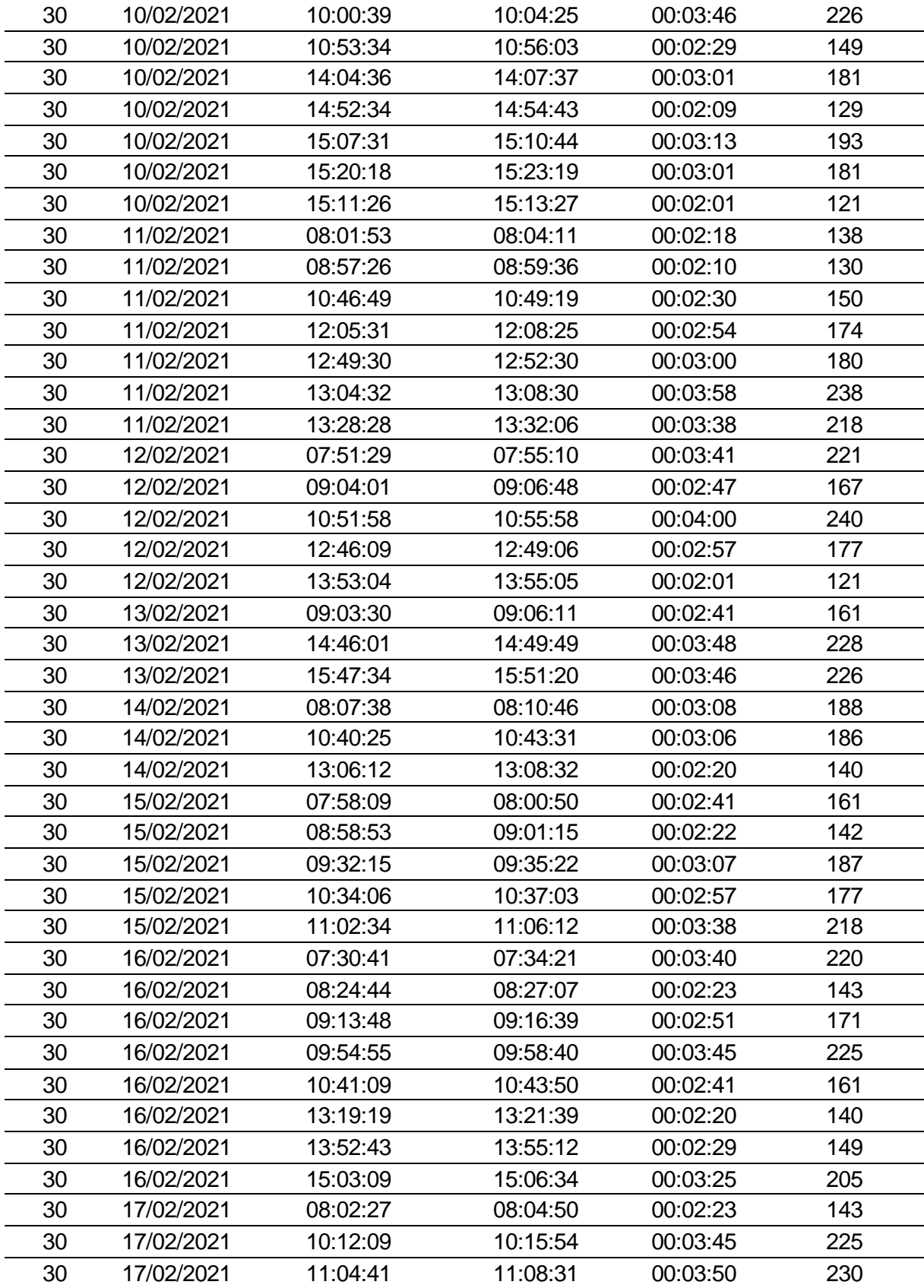

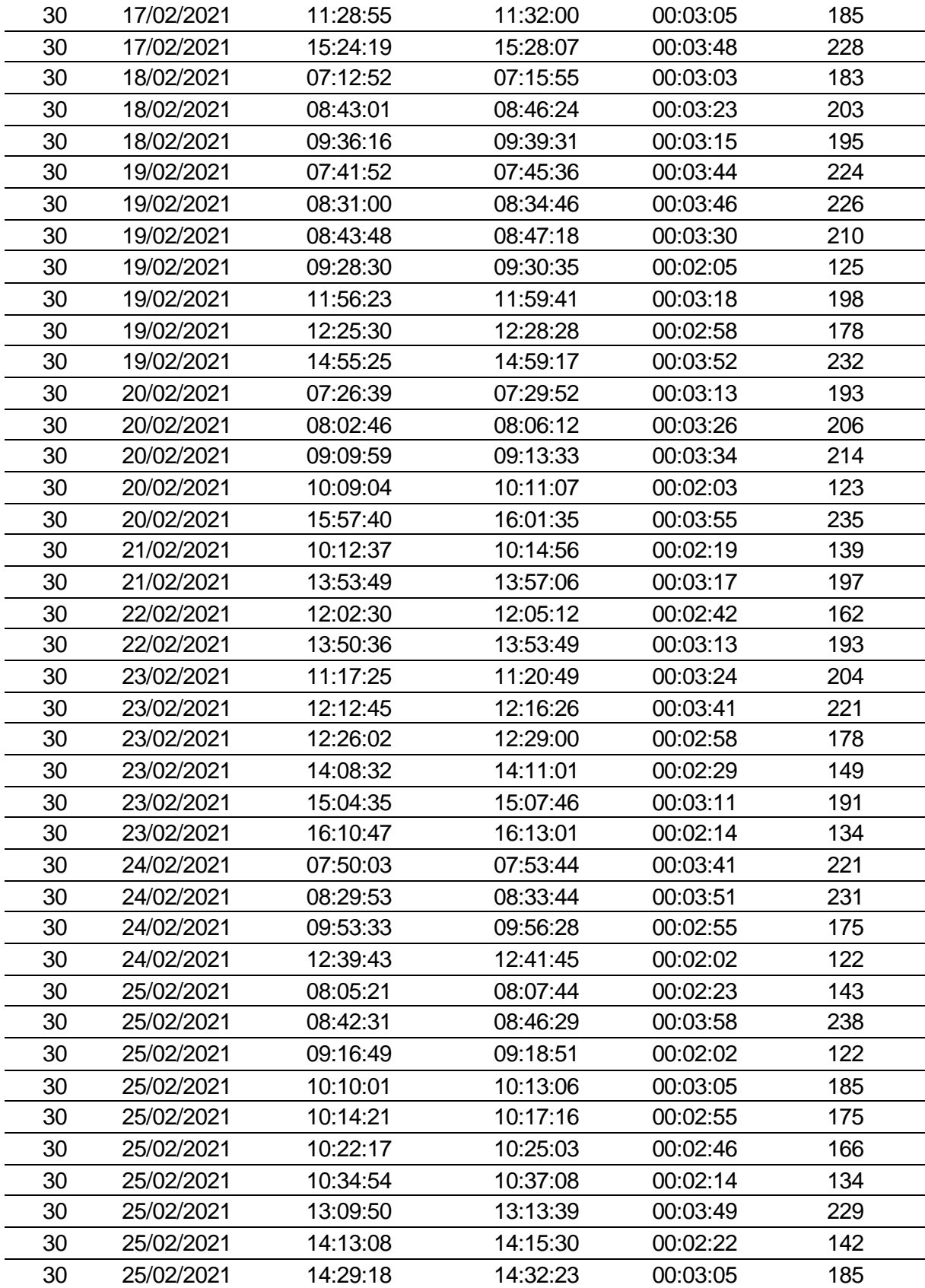

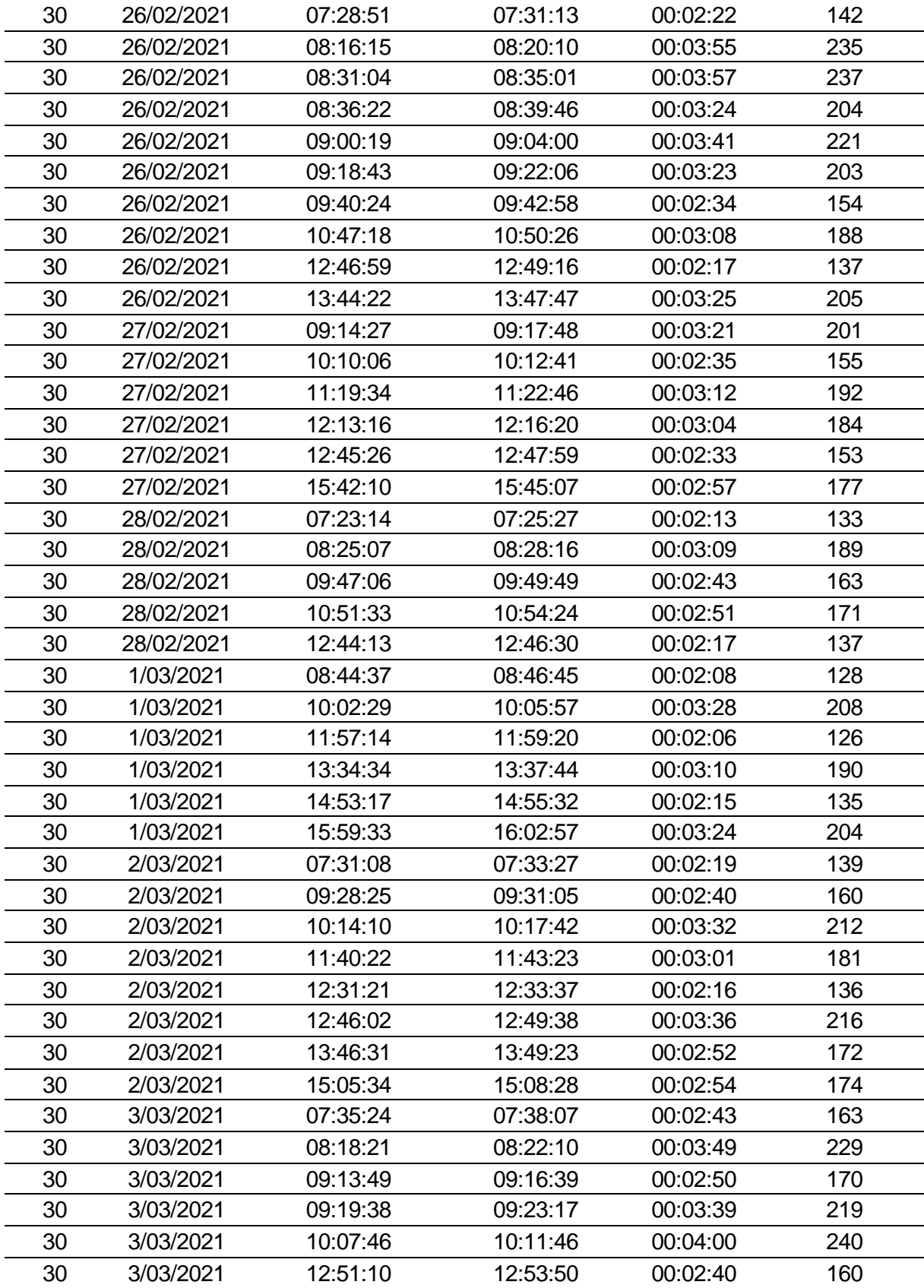

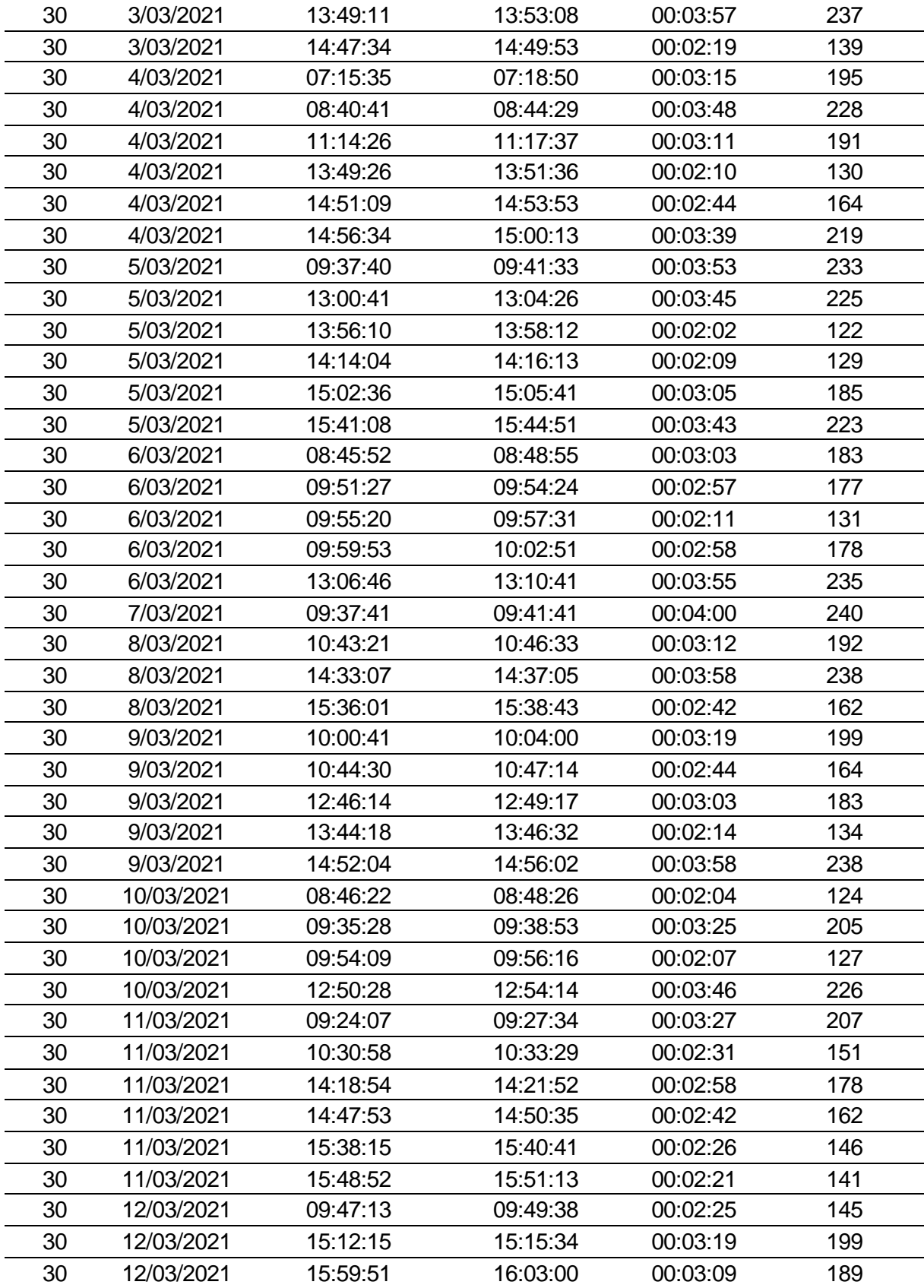

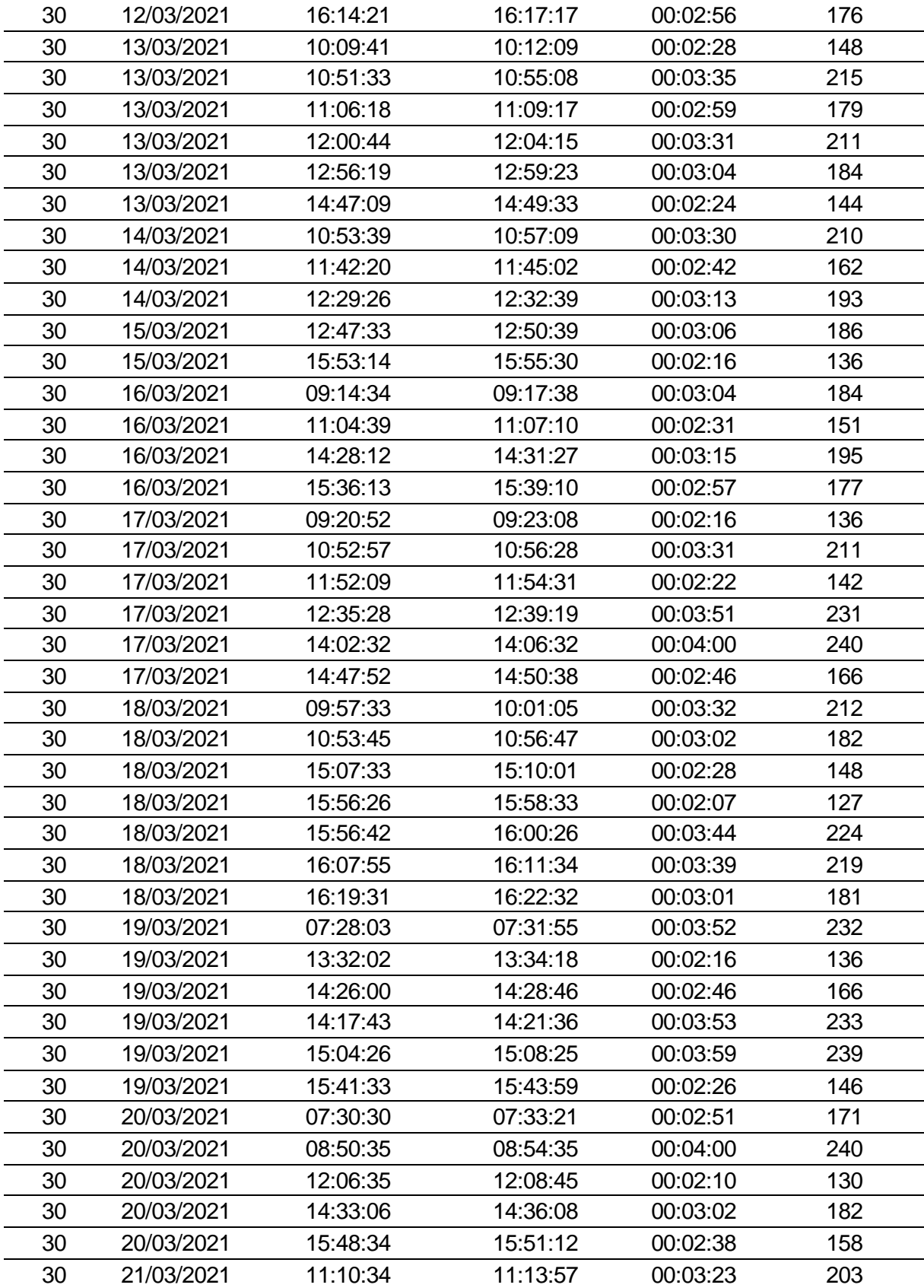
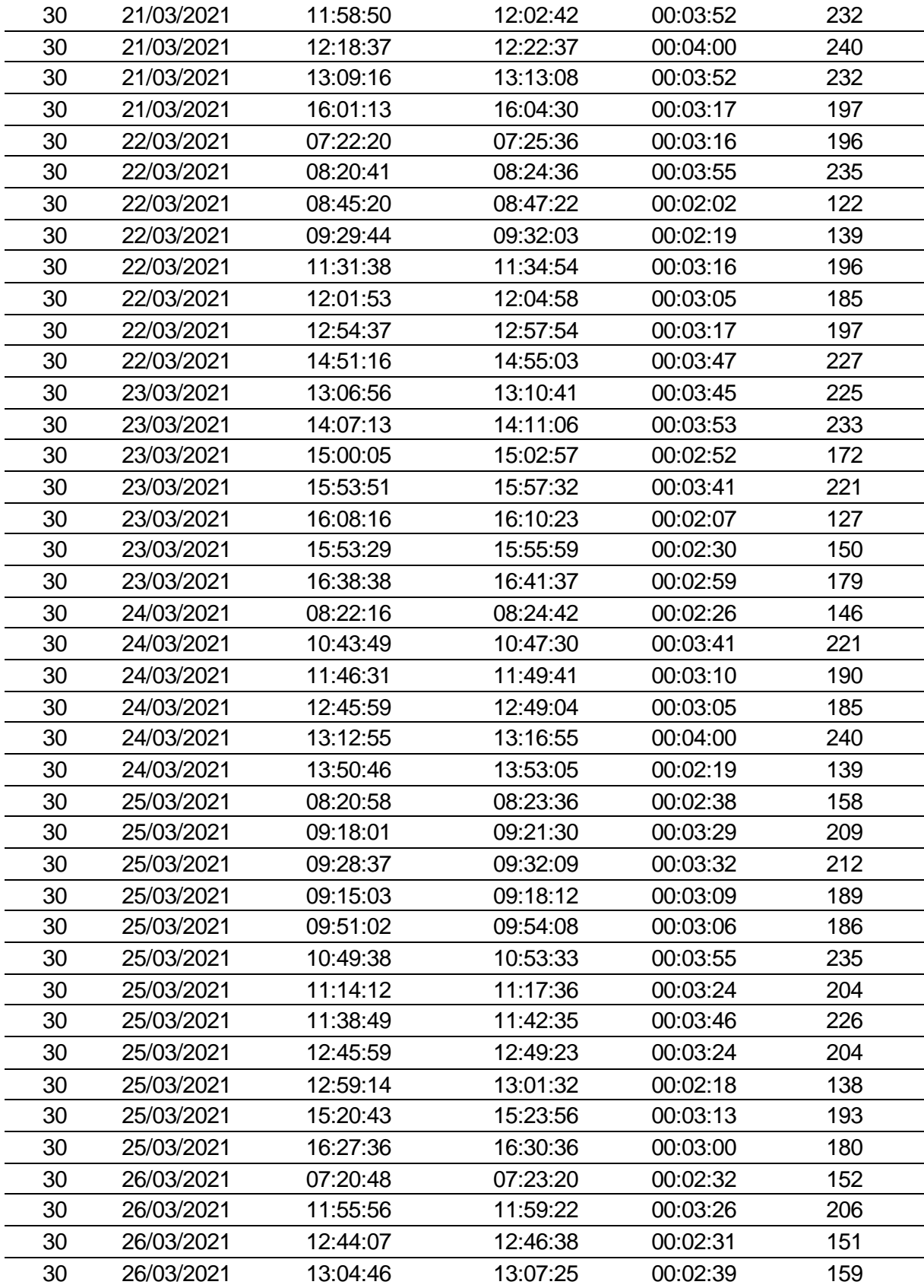

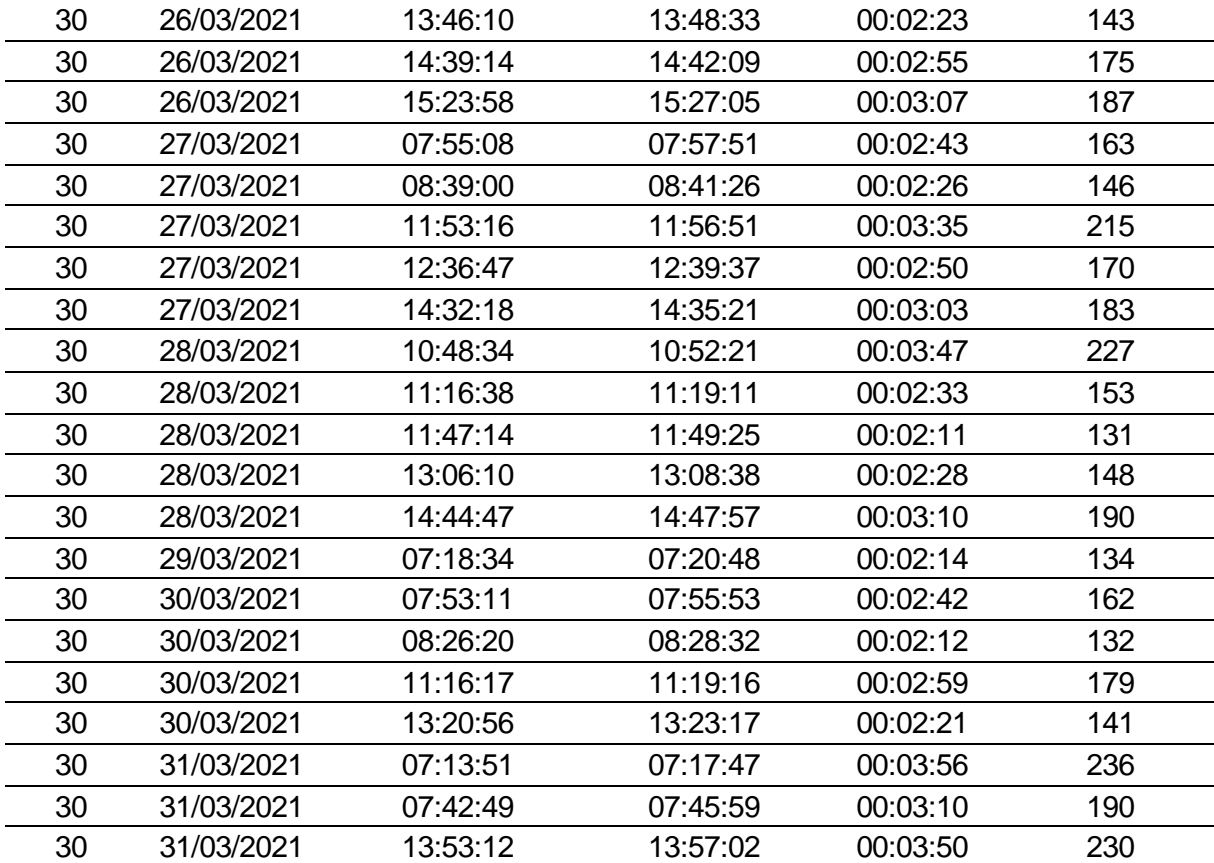

ANEXO N.º 10: Ficha de observación del tiempo empleado la generación de reporte de control de personal en las puertas de acceso de la Unidad Minera Chungar después de implementar el sistema de información - Post Test.

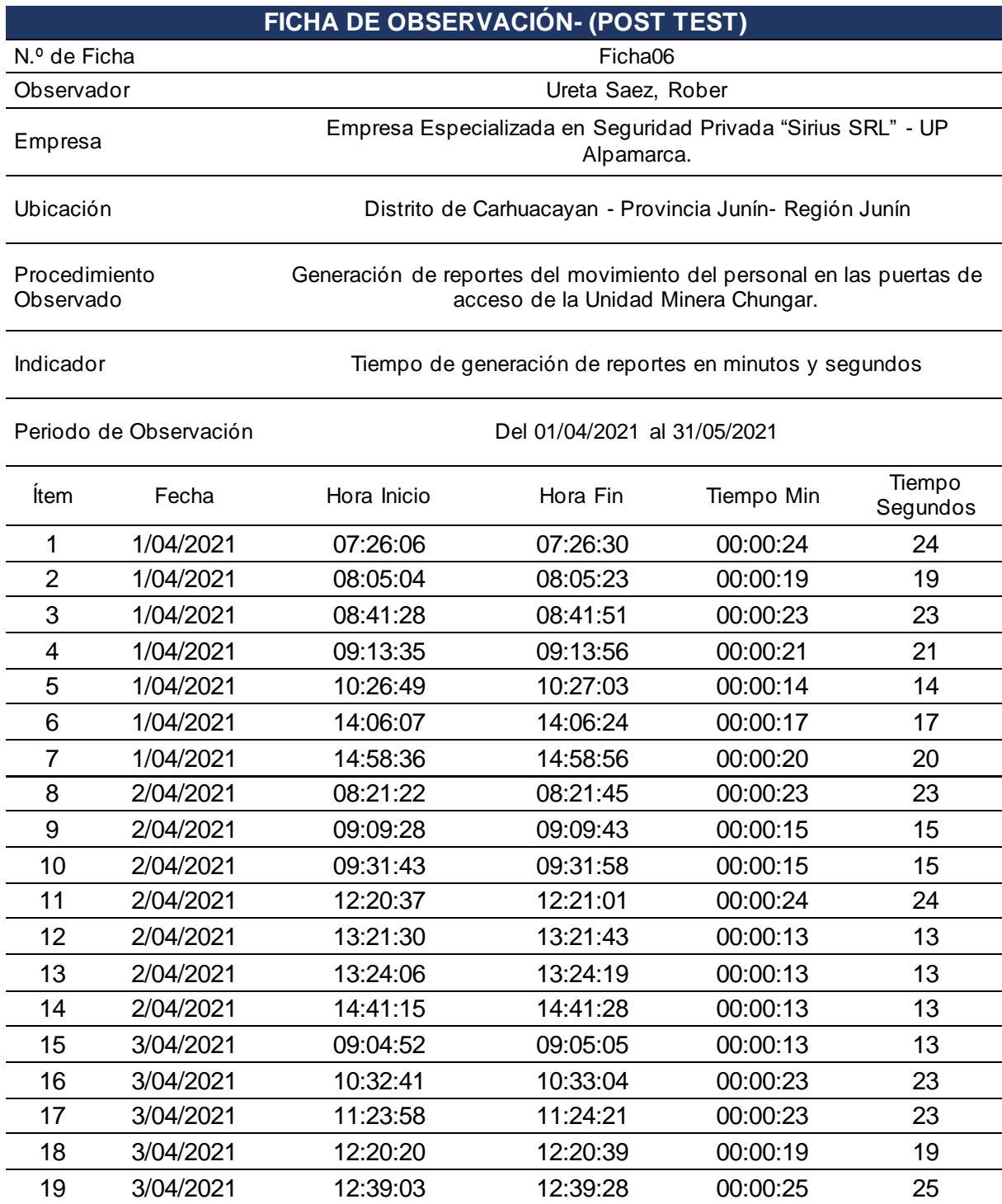

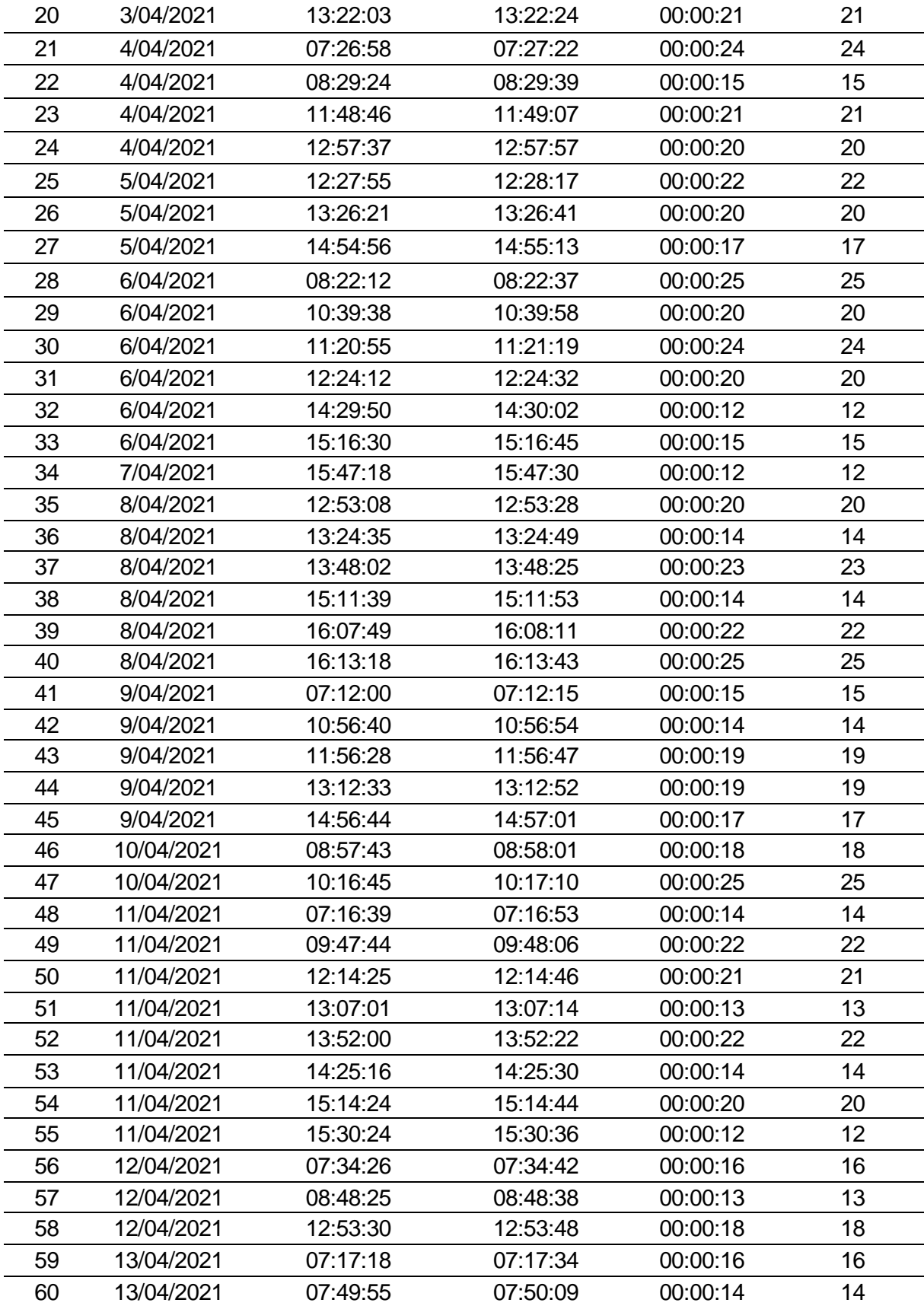

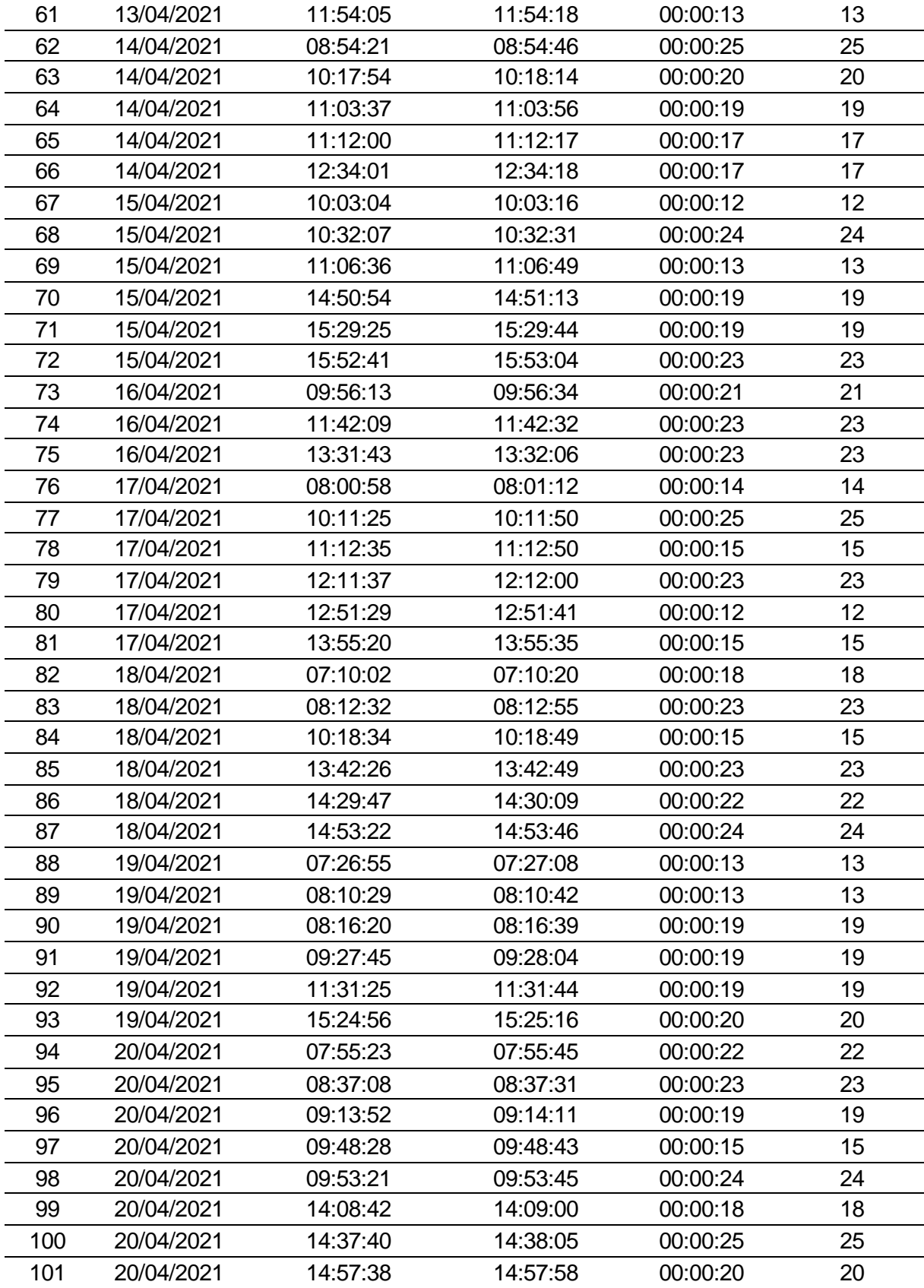

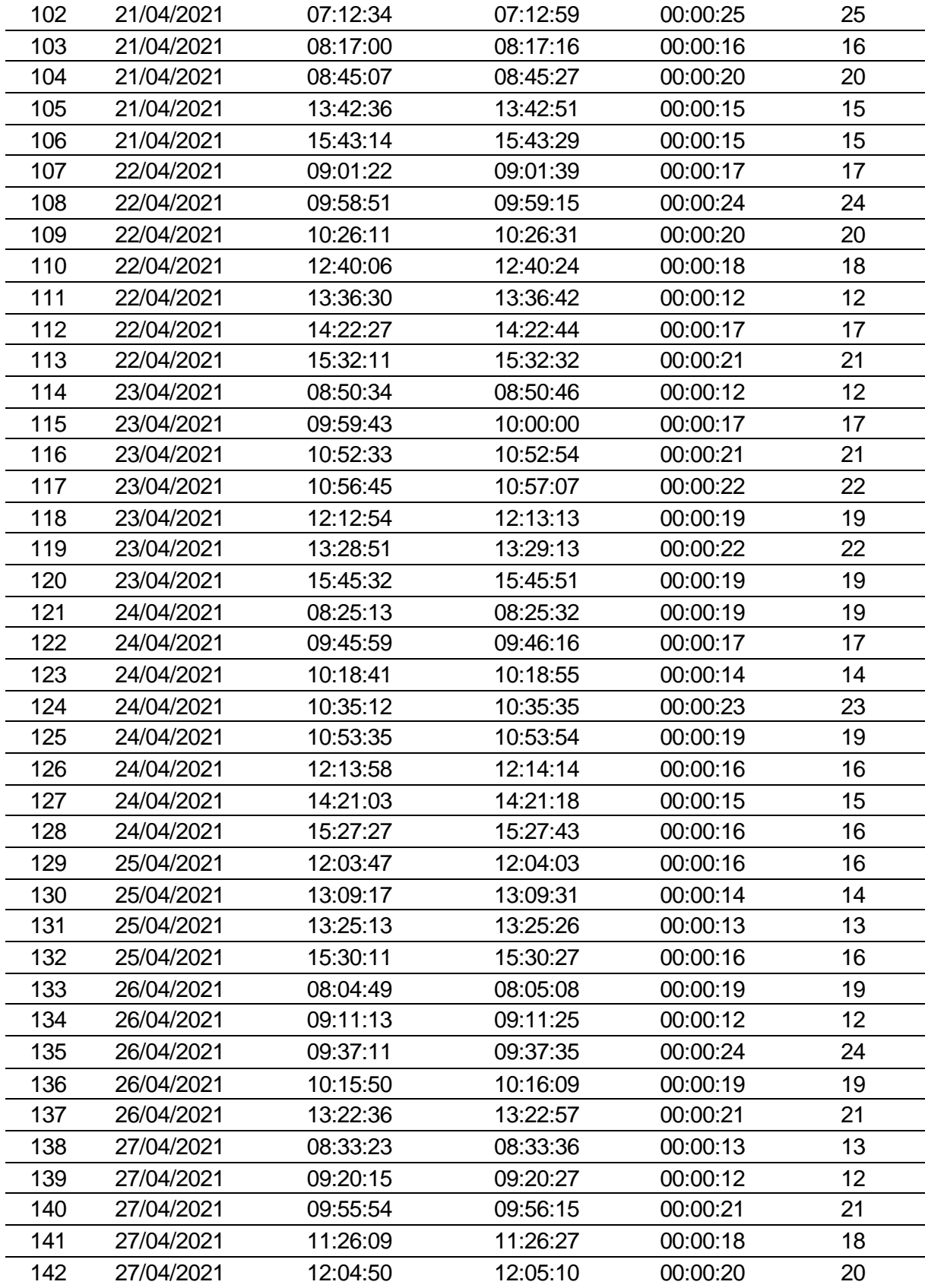

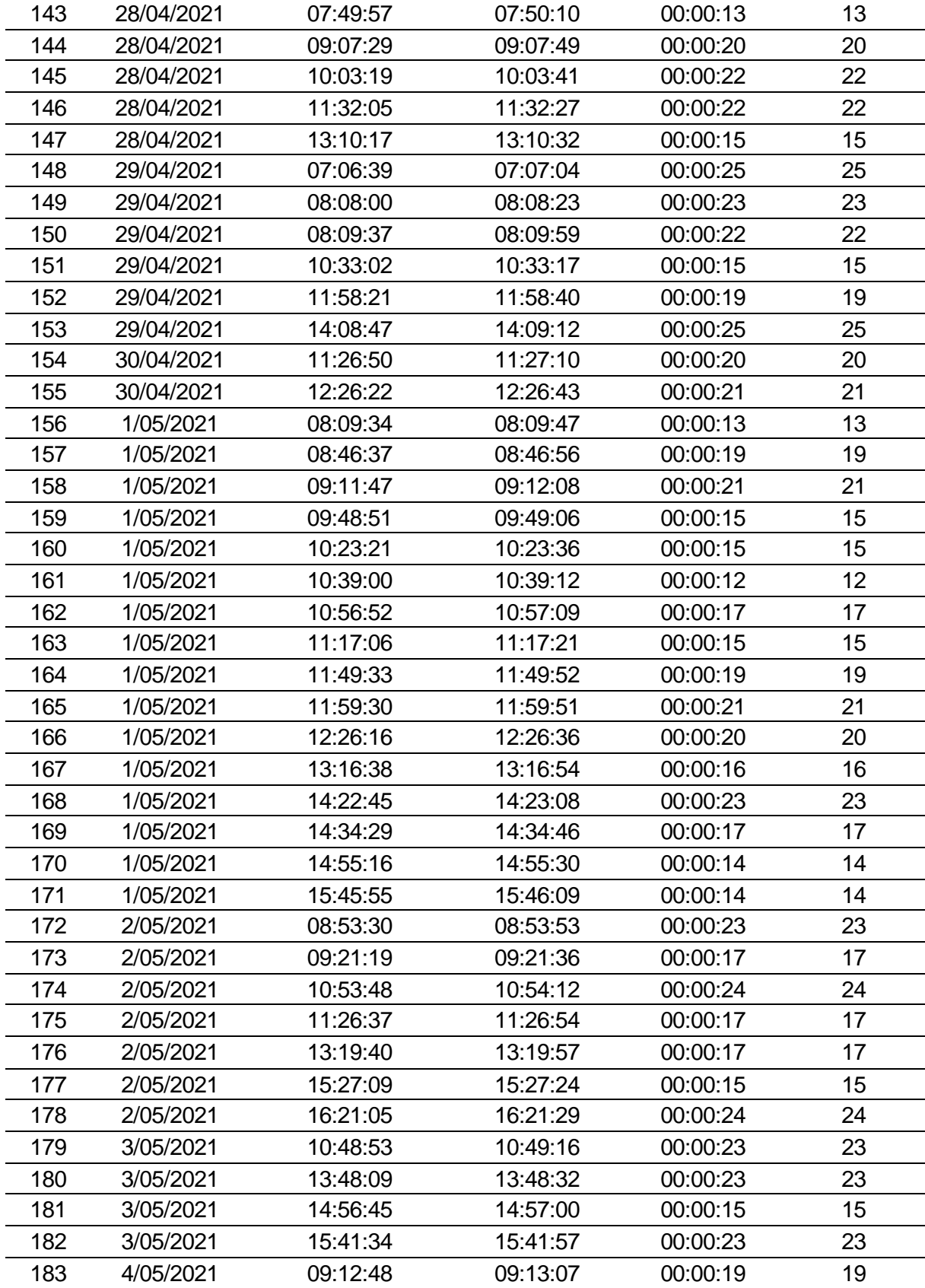

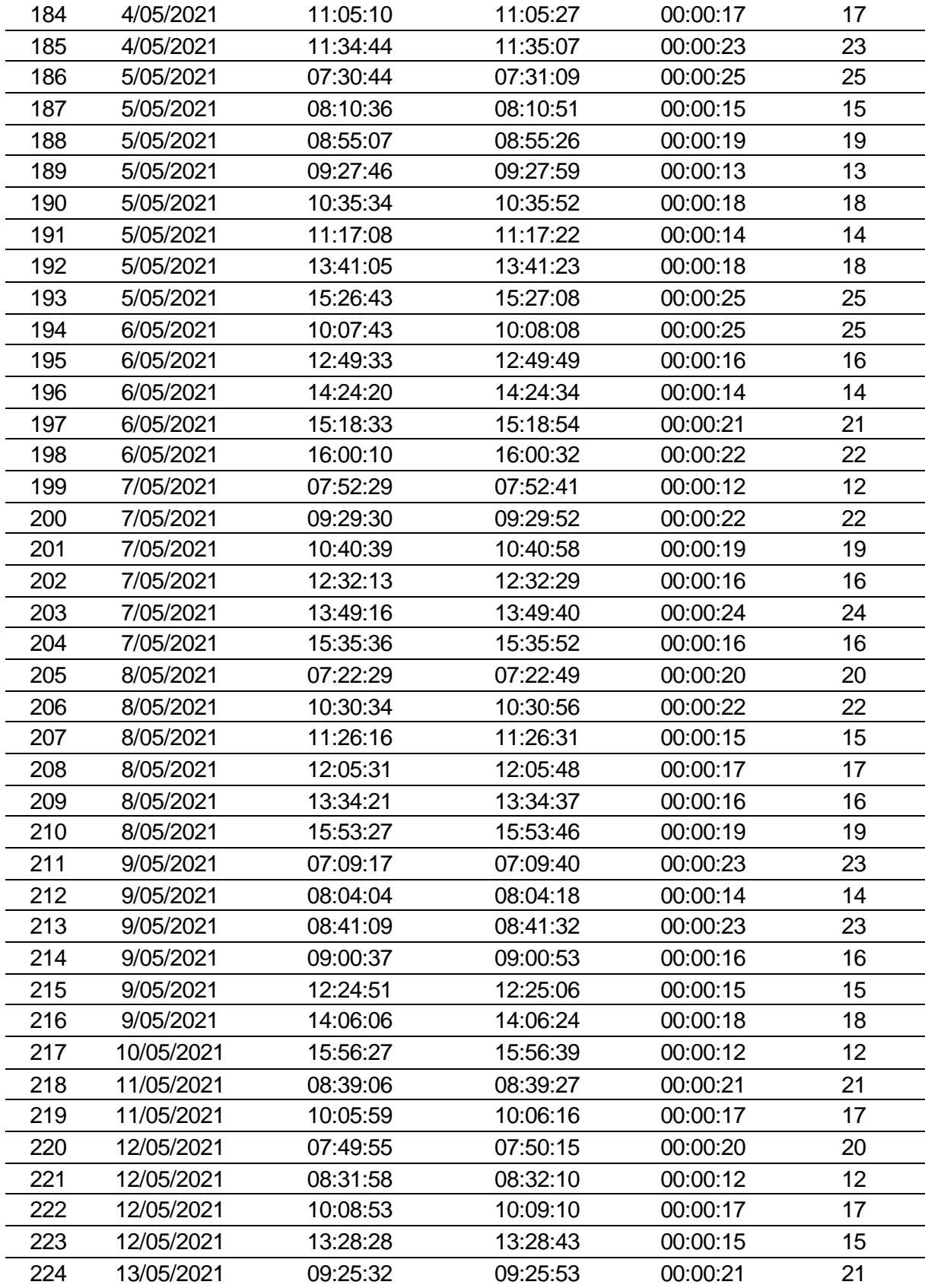

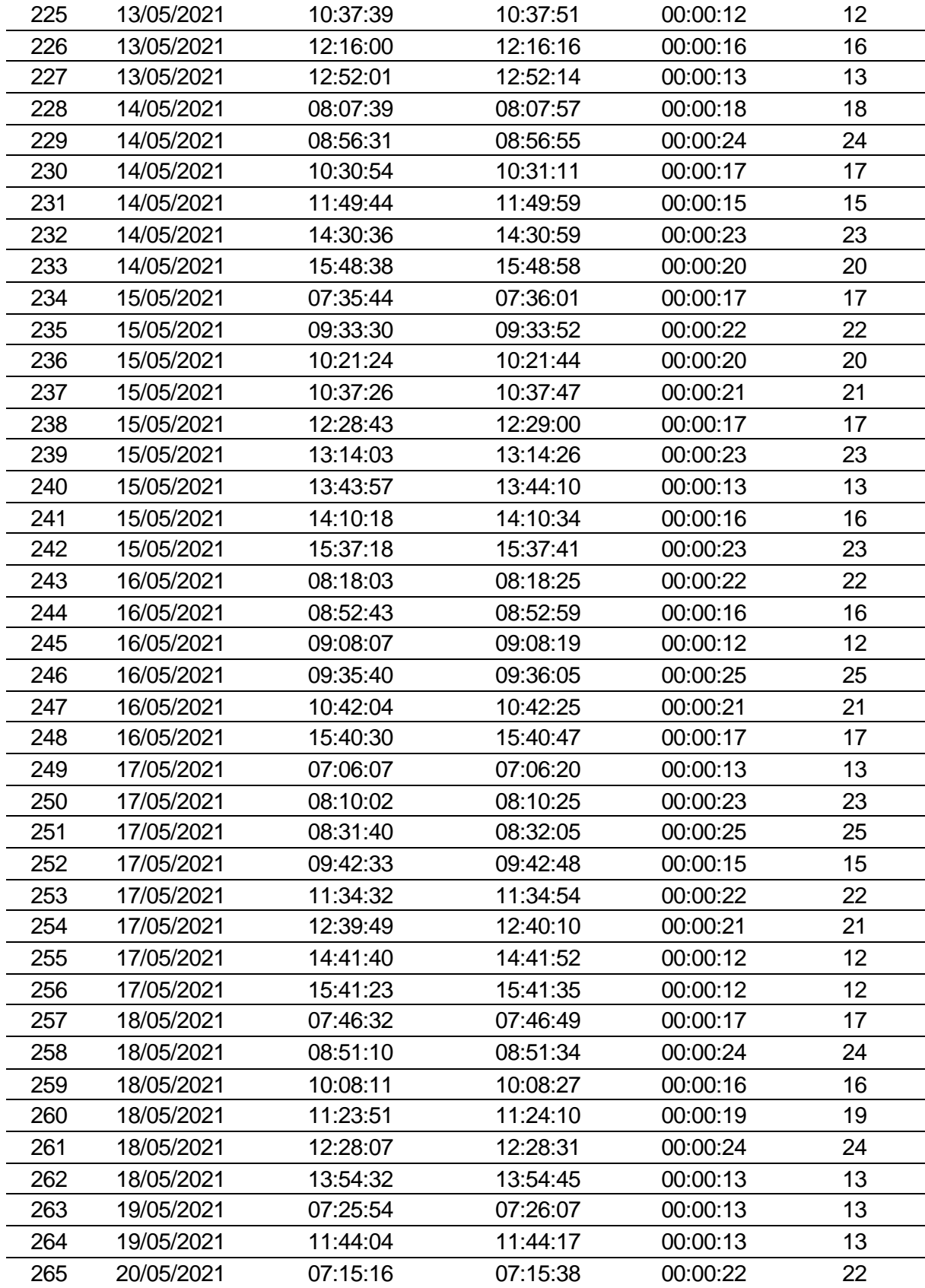

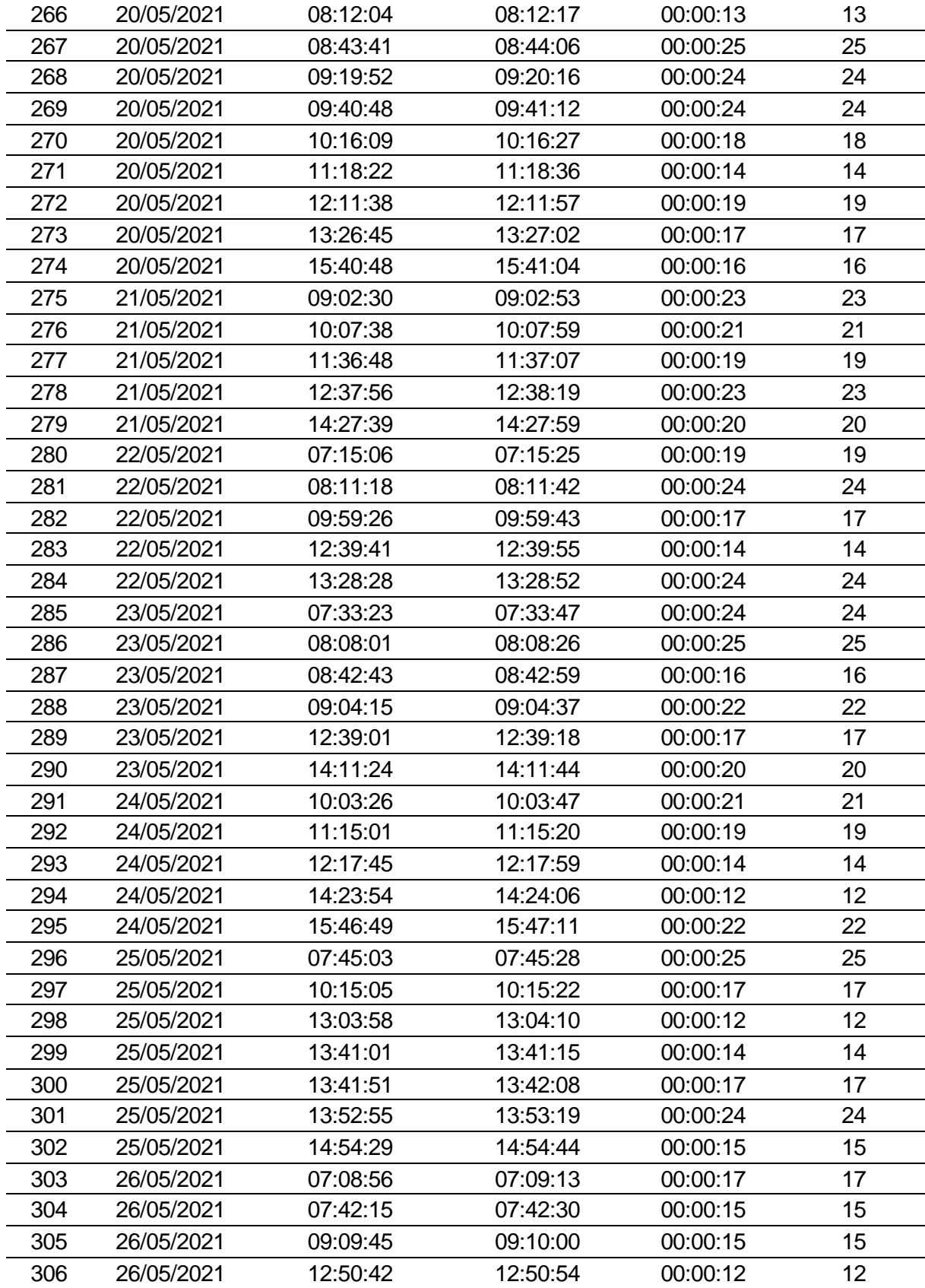

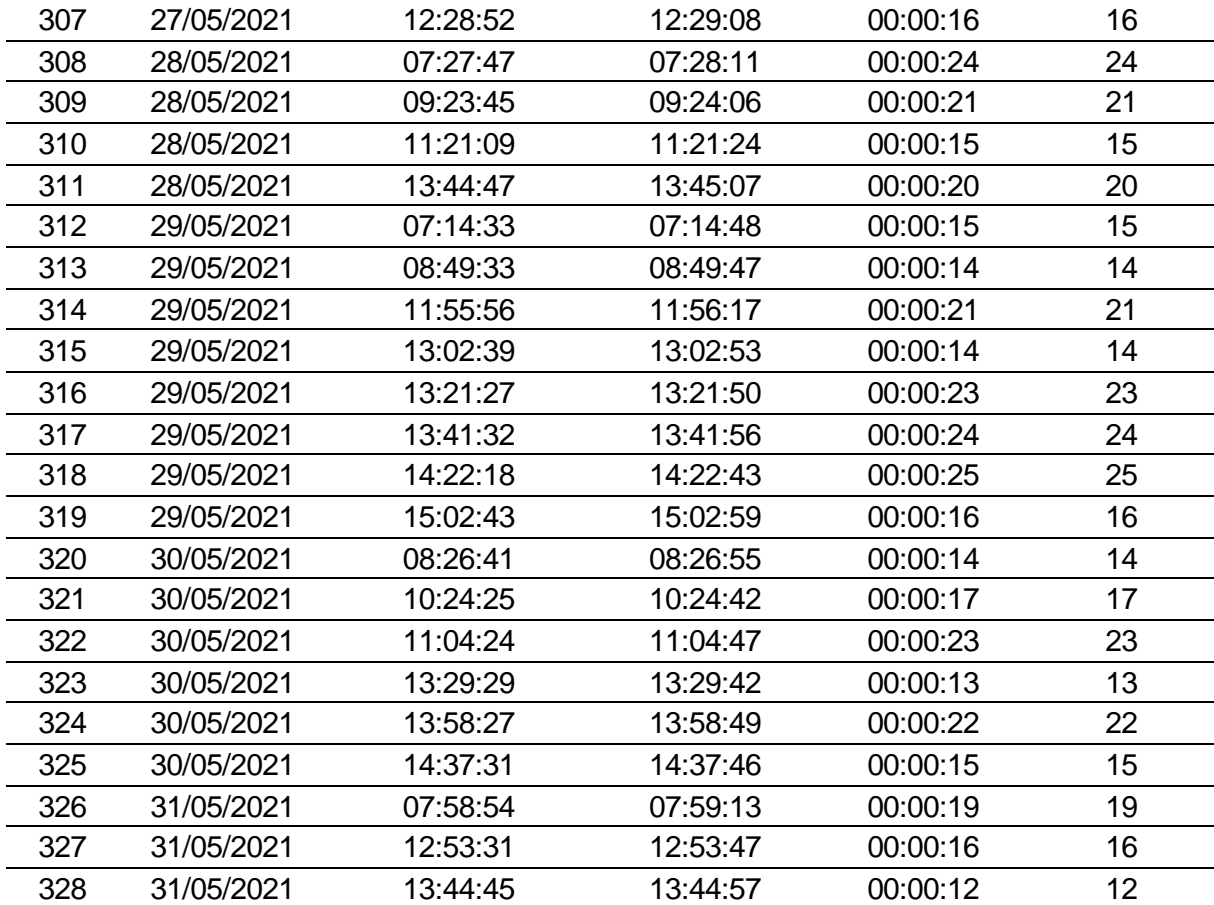

# **ANEXO N.º 11: CONSENTIMIENTO INFORMADO CONSENTIMIENTO INFORMADO**

#### **PARA PARTICIPANTE DEL PROYECTO DE INVESTIGACIÓN**

Nro. 001

El propósito de esta ficha de consentimiento es proveer al participante en esta investigación una clara explicación de la naturaleza de la misma, así como su rol en ella, como participante del proyecto de investigación titulado: "CONTROL DE ACCESO DE PERSONAL MEDIANTE UN SISTEMA DE INFORMACION A LA UNIDAD MINERA CHUNGAR".

La presente investigación es conducida por: URETA SAEZ, Rober. Bachiller de la facultad de Ingeniería de la Universidad Peruana Los Andes. El objetivo de este estudio es: Determinar en qué medida la implementación de un sistema de control de acceso de personal mejora el tiempo de atención del personal para el control de ingreso y salida de personal de Unidad Minera Chungar – UP Alpamarca.

Si usted accede a participar en este estudio, se le pedirá desarrollar una entrevista según el tema. Esto tomará aproximadamente 10 minutos de su tiempo.

La información que se recoja será confidencial y no se usará para ningún otro propósito fuera de esta investigación. Sus respuestas al cuestionario serán codificadas usando un número de identificación y, por lo tanto, serán anónimas.

Desde ya le agradecemos su participación.

# Figura 33. VALIDACION DE JUICIO DE EXPERTO 1.

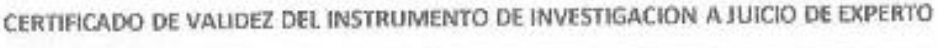

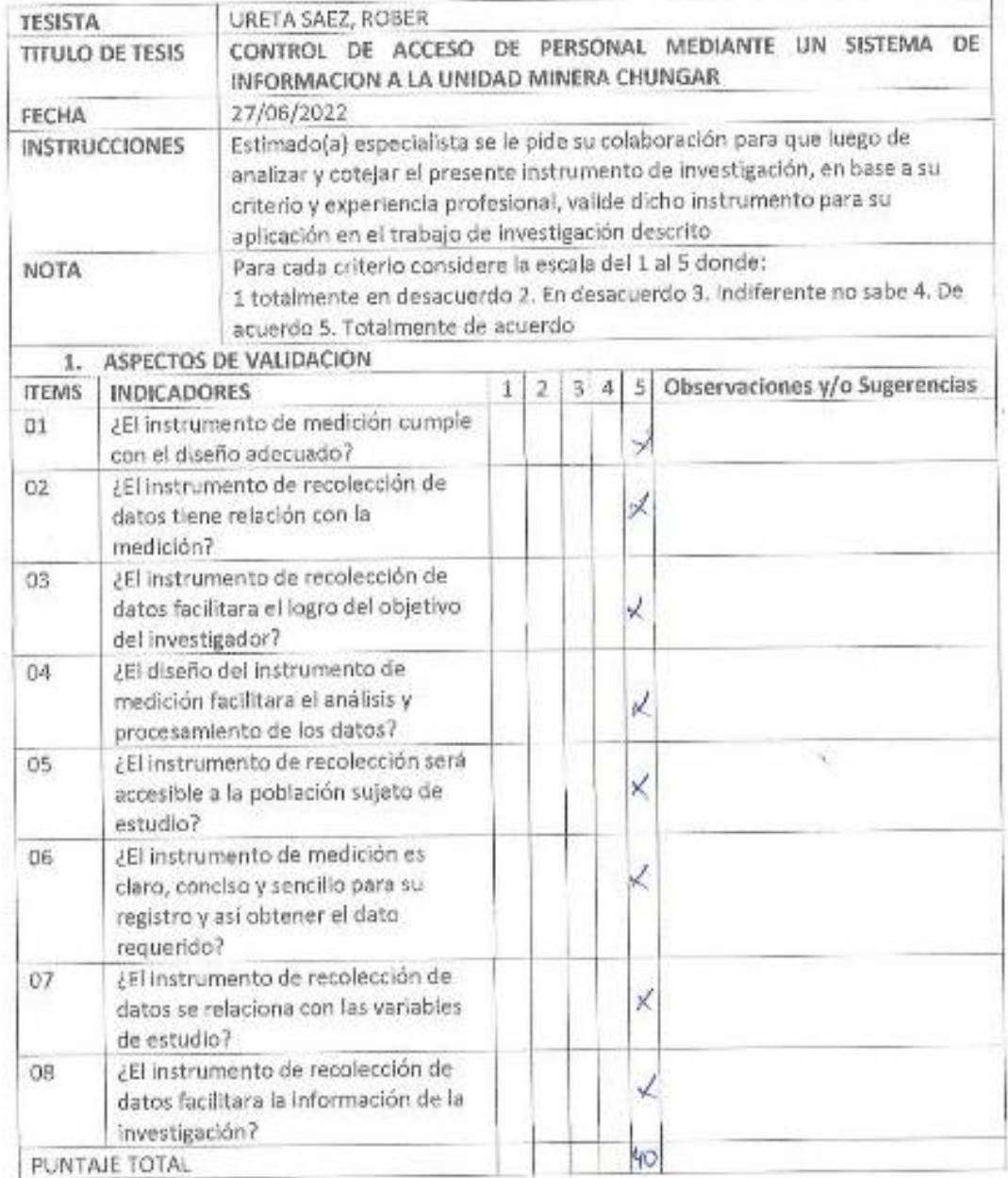

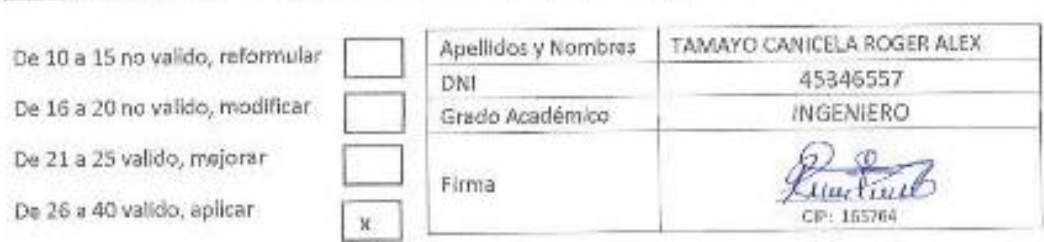

# Figura 34. VALIDACION DE JUICIO DE EXPERTO 2.

# CERTIFICADO DE VALIDEZ DEL INSTRUMENTO DE INVESTIGACION A JUICIO DE EXPERTO

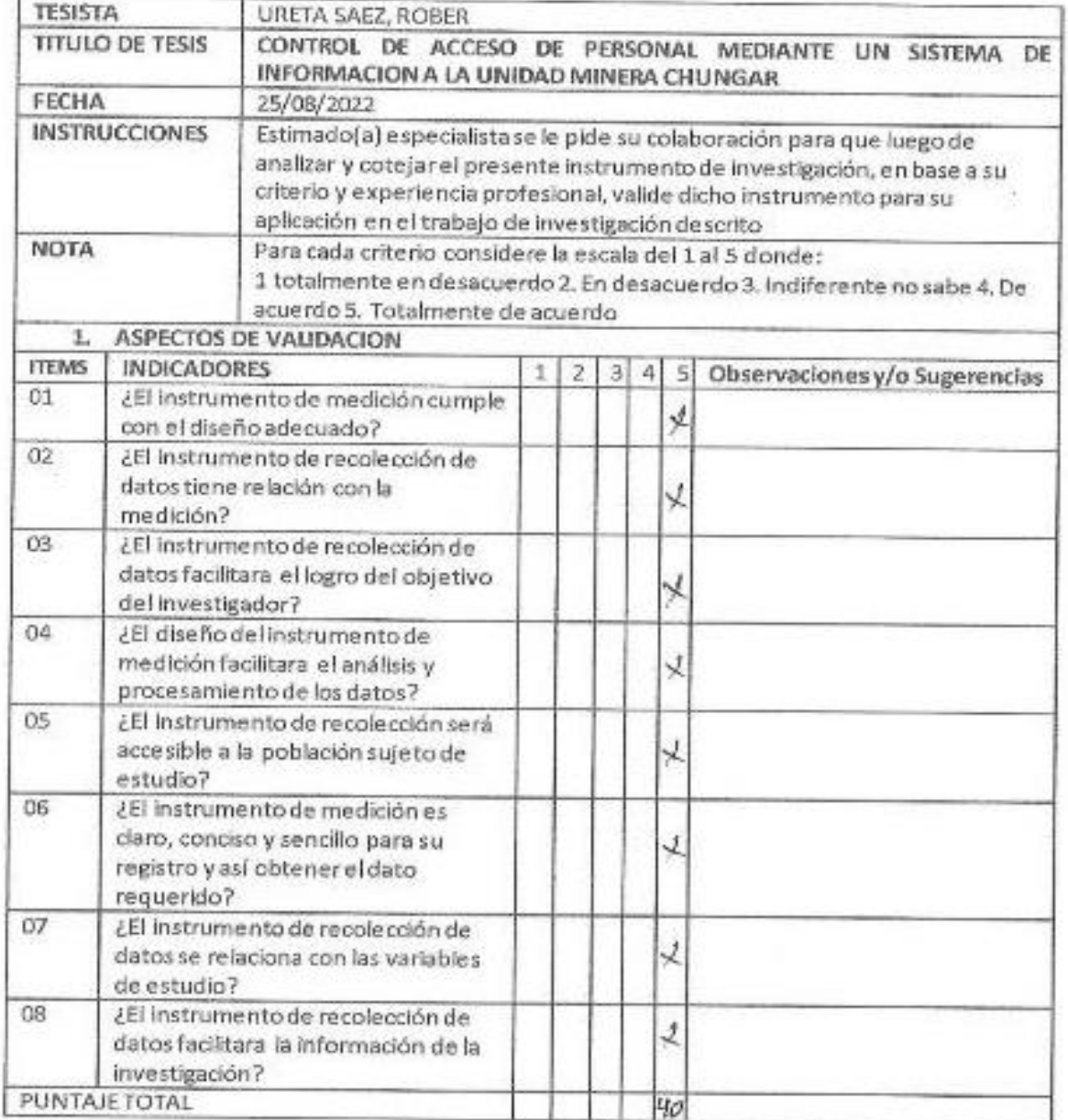

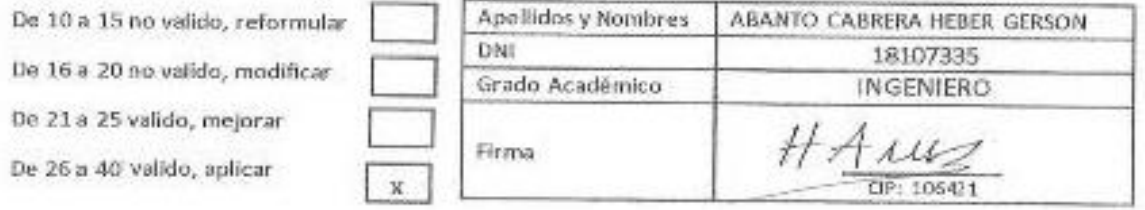

# Figura 35. VALIDACION DE JUICIO DE EXPERTO 3

# CERTIFICADO DE VALIDEZ DEL INSTRUMENTO DE INVESTIGACION A JUICIO DE EXPERTO

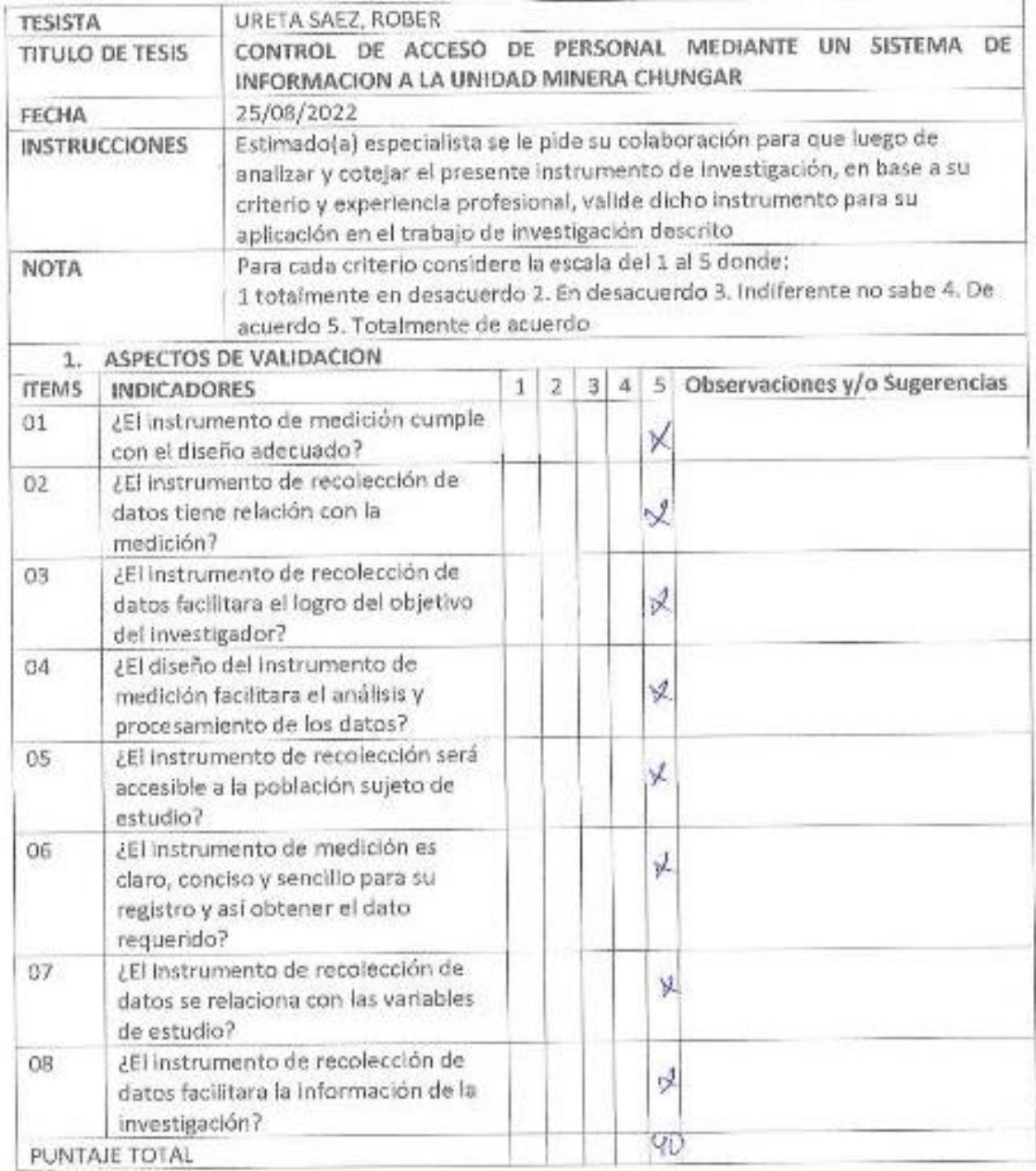

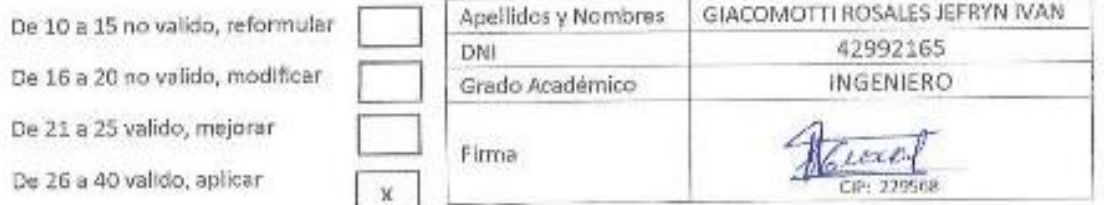

**DESARROLLO PARA LA METODOLOGIA DEL SOFTWARE** 

#### **INTRODUCCION**

El principal antecedente para desarrollo de la metodología RUP, nace en 1967, con la metodología ERICSSON elaborada por Ivar Jacobsson que se basa en componentes e introdujo el concepto de casos de uso., en 1997 nace Rational Objectory Proccess (ROP), también aquel año adopta el UML como lenguaje de modelado, destacándose esencialmente en el flujo del trabajo conocido como modelado del negocio, a partir de 1998 nace lo que hoy conocemos Rational Unified Proccess. El presente proyecto de investigación se construirá en base a la metodología RUP (Rational Unified Process), es una metodología estándar más utilizada para el análisis, diseño, implementación y documentación de sistemas orientados a objetos.

Dicha metodología provee un entorno de desarrollo flexible basado en estándares que se adapta a las necesidades de la empresa; además, divide todas las actividades de forma que a cada participante se le asigne la parte que le compete. Es iterativa e incremental; es decir, se pueden agregar nuevas funcionalidades y ayuda a tener una visión clara del negocio.

La metodología RUP reconoce las necesidades del usuario, y ayuda a plantear los requerimientos desde el inicio del proyecto, ayuda a reconocer los errores en etapas tempranas, ya que todo está definido en especificaciones técnicas, reduce la mantenibilidad del sistema.

Esta metodología esta dirigida por casos de uso, centrado en la arquitectura y es iterativo e incremental; dirigidos casos de uso, porque está enfocado dar valor al cliente. Centrado en arquitectura porque pone énfasis en diseñar una arquitectura de

162

calidad y iterativo e incremental por que el proyecto se divide en varios ciclos de vida llamada iteraciones.

#### **1. FASE DE INICIO**

#### **1.1 Modelado del Negocio**

El desarrollo de un proyecto de software se enfoca en solucionar problemas a través de programas con características como: eficiencia, seguridad, dinamismo interactividad, para esto se debe plantear el problema e ir proponiendo soluciones, a este punto lo llamaremos el modelo del negocio que es una disciplina en la metodología RUP, que se utiliza para entender el negocio actual, procesos y determinan la forma en que se pueden mejorar el proceso del negocio. Describe dos artefactos; modelos de casos de uso y actores del negocio y modelos de análisis describe como cada caso de uso es llevado a cabo internamente por un grupo de trabajadores. (Baum, y otros, 2004)

#### **1.1.1 Diagrama de objetivos y casos de uso**

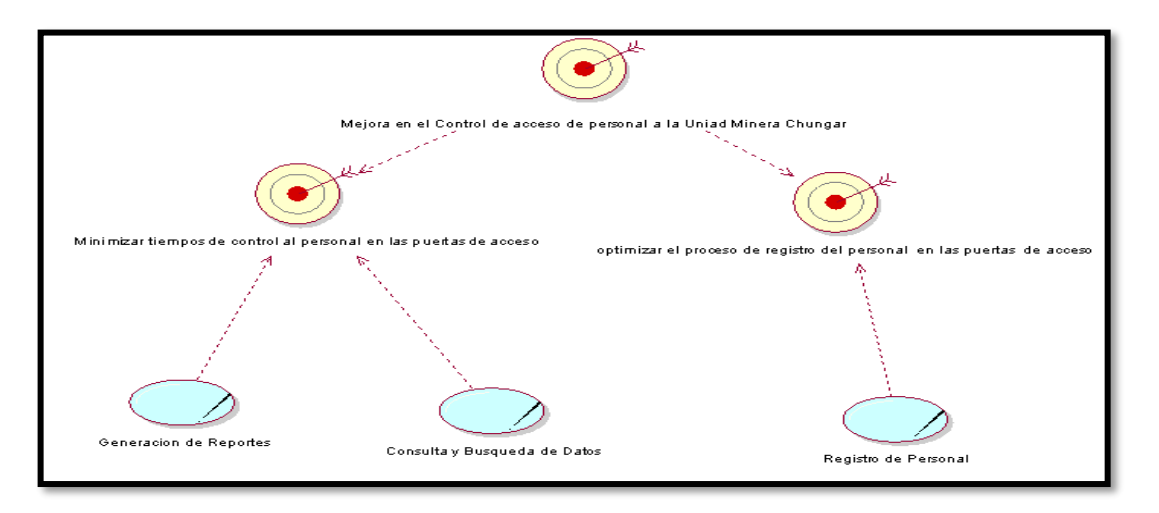

Figura 36. Objetos y casos de uso del negocio

Fuente: Elaboración propia.

En la figura N° 36. Muestra los objetivos del negocio relacionados con los casos de uso; donde los casos de usos consultan de personal y elaborar reportes cumple con el objetivo mejorar el control de personal a un 100%, mientras el caso de registrar personal cumple con el objetivo optimizar el proceso de toma de registro de personal un 100%, ambos objetivos del negocio derivan del objetivo de negocio general que es control de personal en las puertas de acceso en la Unidad Minera Chungar.

### **1.1.2 Casos de uso del negocio.**

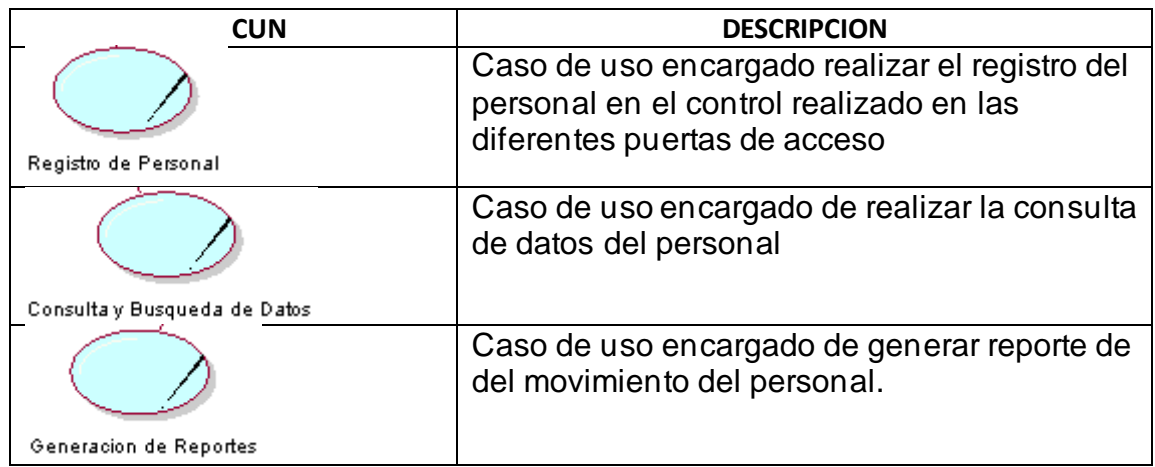

Figura 37. Casos de uso del negocio.

Fuente: elaboración Propia

En la Tabla 6. Muestra los tres casos de uso de negocio identificados luego del análisis respectivo, entre ellos tenemos a registro de personal, consulta de Datos y generación de reportes.

## **1.1.3 Actores y trabajadores del negocio.**

Figura 38. Actores y trabajadores del negocio

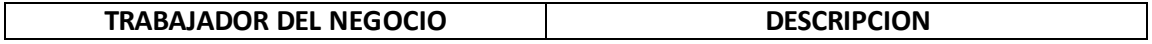

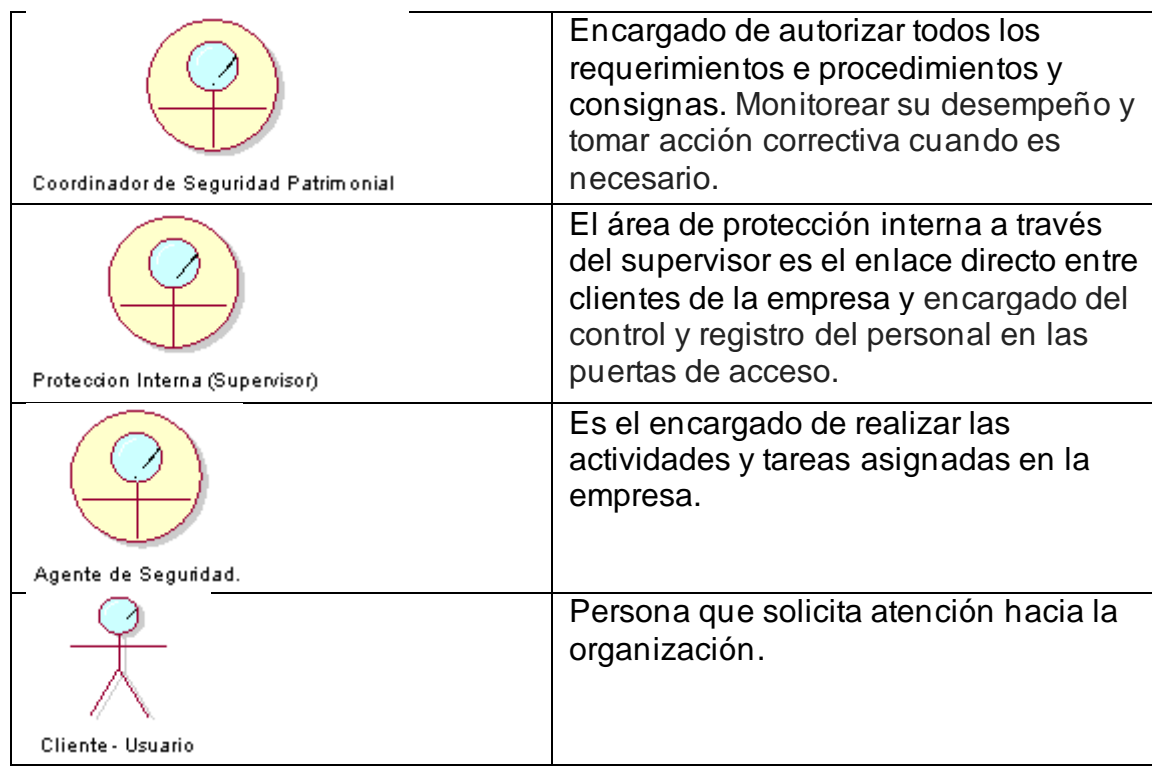

En la tabla 7. Muestra los actores y trabajadores del negocio con sus

respectivas descripciones de las actividades que realizan.

#### **1.1.4 Diagrama de caso de uso general del negocio.**

El diagrama de caso de uso general del negocio se construye para tener una visión general de los procesos del negocio de la organización; éste se representa por cada proceso como un caso de uso relacionado con los actores del negocio. En el Diagrama general de caso de uso del negocio se crea los respectivos casos de Uso del Negocio tales como:

- ➢ Registro de personal
- ➢ Consulta de datos
- ➢ generación de reportes

Figura 39. Casos de uso general del negocio

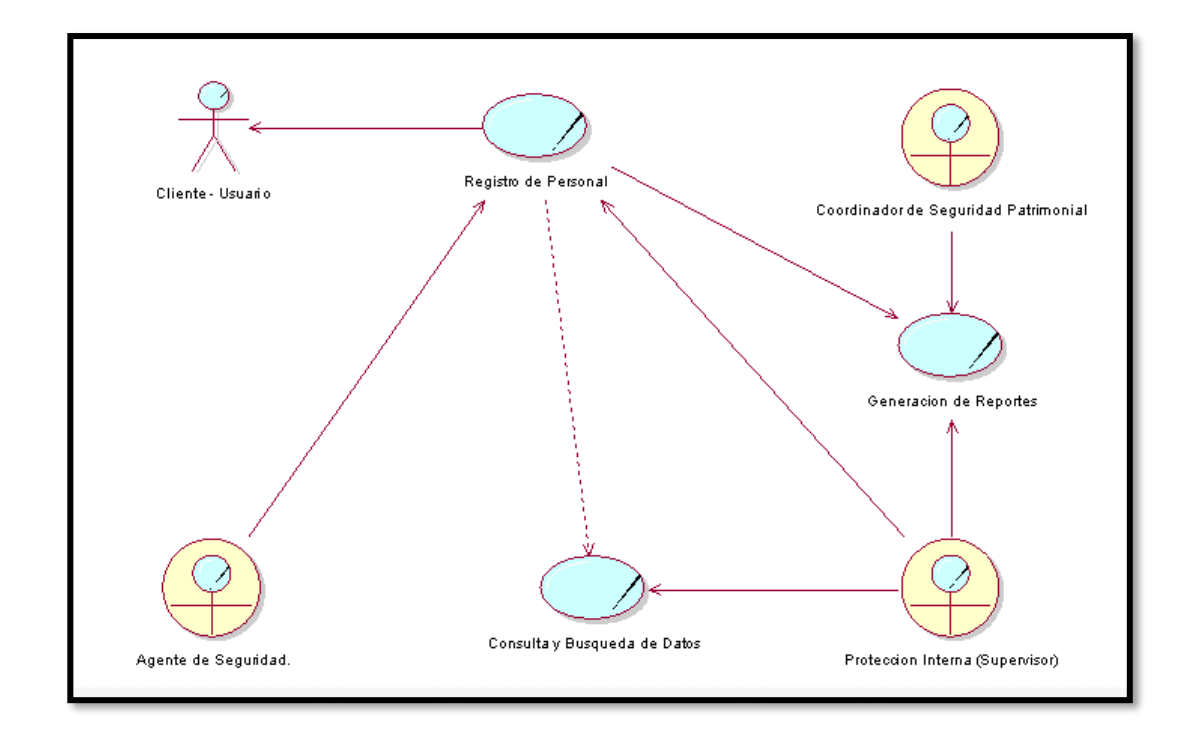

En la figura 28 Muestra el Diagrama general de caso de uso del Negocio, la relación que existe entre los casos de uso, los trabajadores y actores del negocio.

### **1.1.5 Entidades del negocio.**

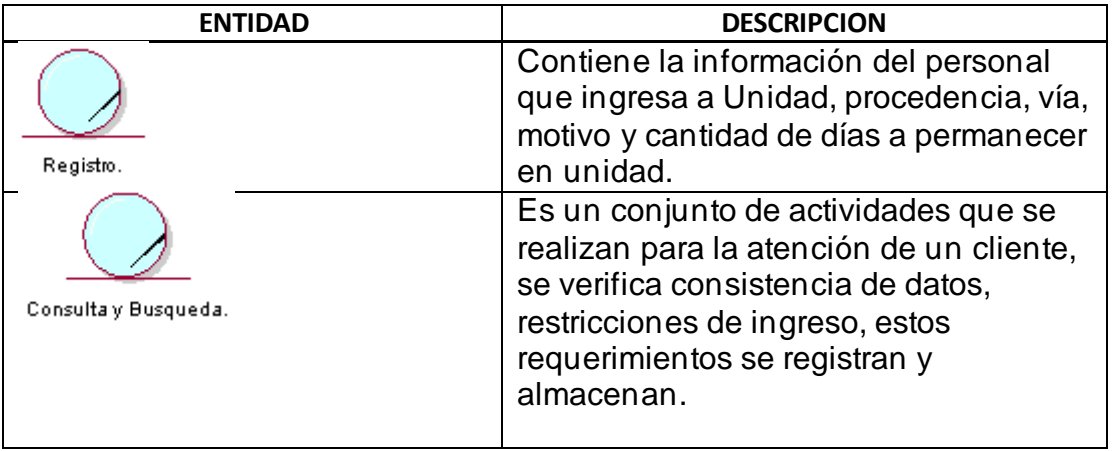

Tabla 7. Entidades del negocio

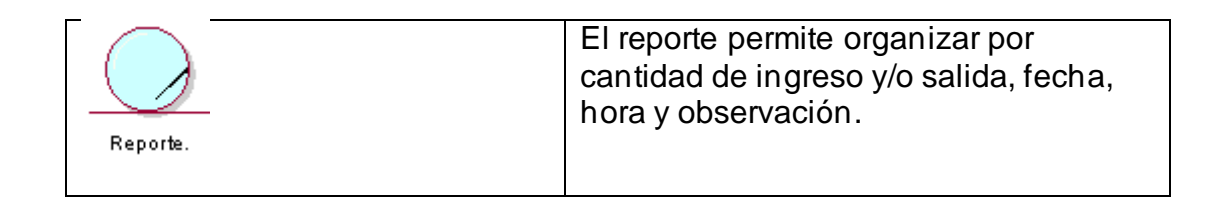

### **1.1.6 Especificación de los Casos de Uso del Negocio**

### **1.1.6.1 Caso de Uso: Registrar Personal**

Se procede a detallar las especificaciones de la realización del caso de uso del negocio: Registrar personal.

Figura 40. Realización del caso de uso Registrar Personal.

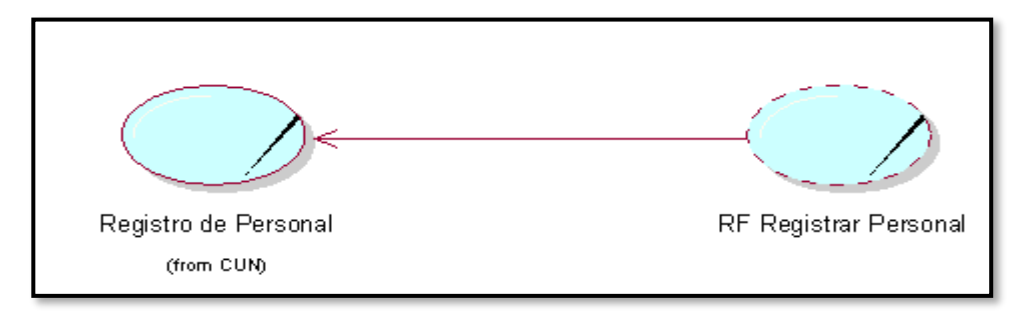

#### **Fuente: Elaboración propia.**

## **Diagrama de Actividad**

Figura 41. Diagrama de actividad registrar personal.

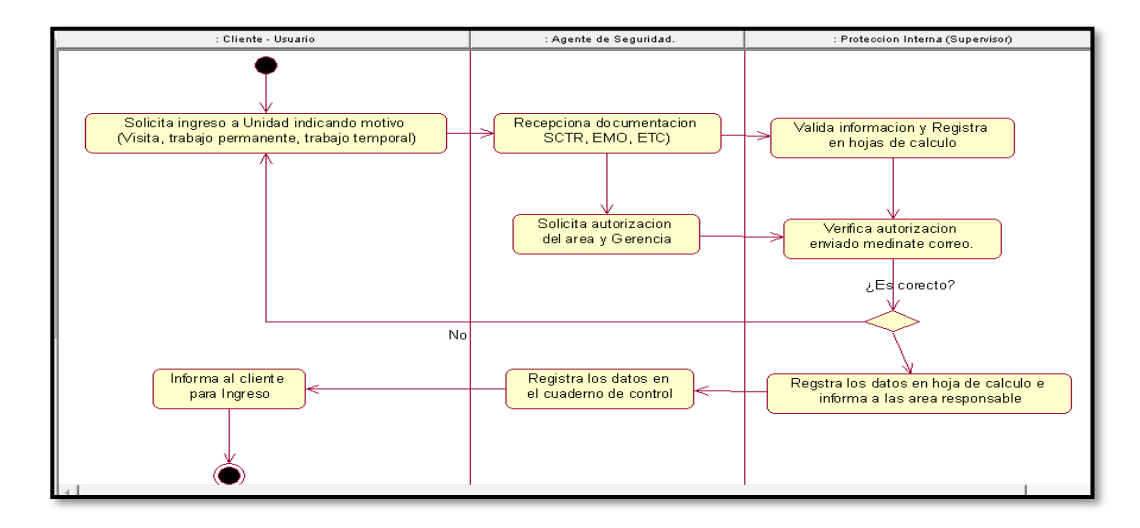

En la figura 30 Muestra el Diagrama de Actividad Registrar personal donde se detalla el flujo de actividades del caso de uso Registrar personal.

### **Diagrama de colaboración**

Figura 42. Diagrama de colaboración registrar personal

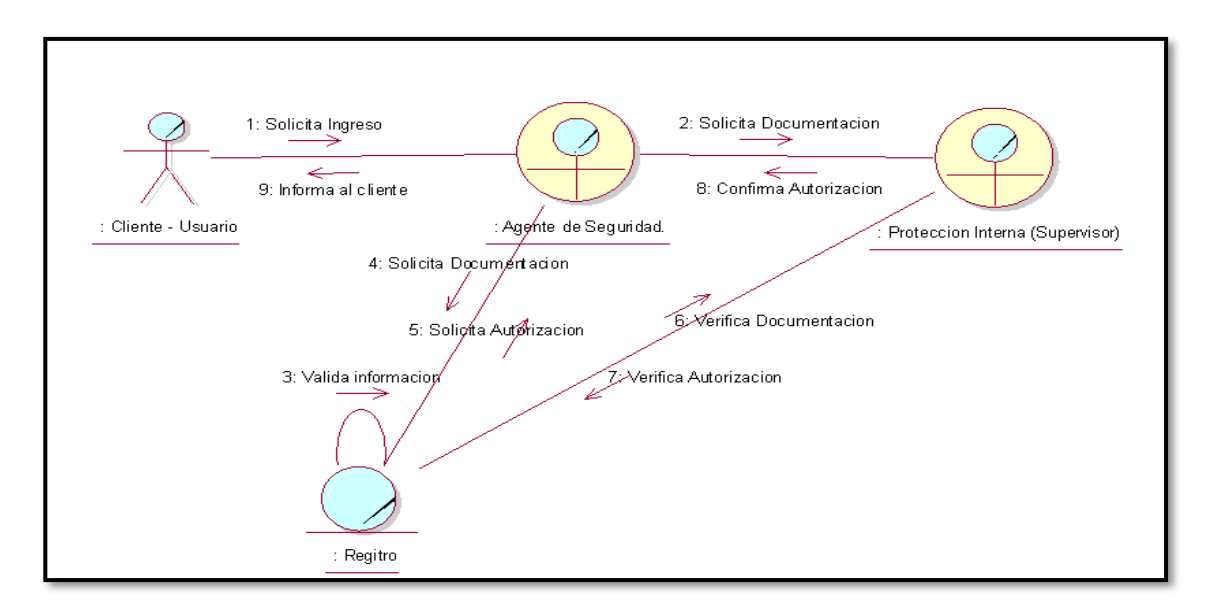

#### **Fuente: Elaboración propia.**

En la figura 31. Muestra el Diagrama de colaboración Registrar personal donde interactúan el cliente y Agente de Seguridad y Protección Interna para llevarse a cabo el caso de uso Registrar personal.

## **Especificación Caso de Uso del Negocio**

Tabla 8. Especificación del CUN. Registrar Personal.

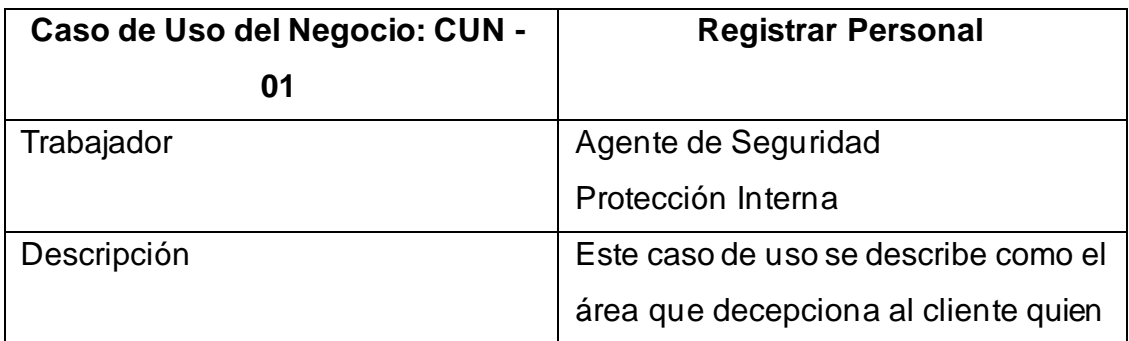

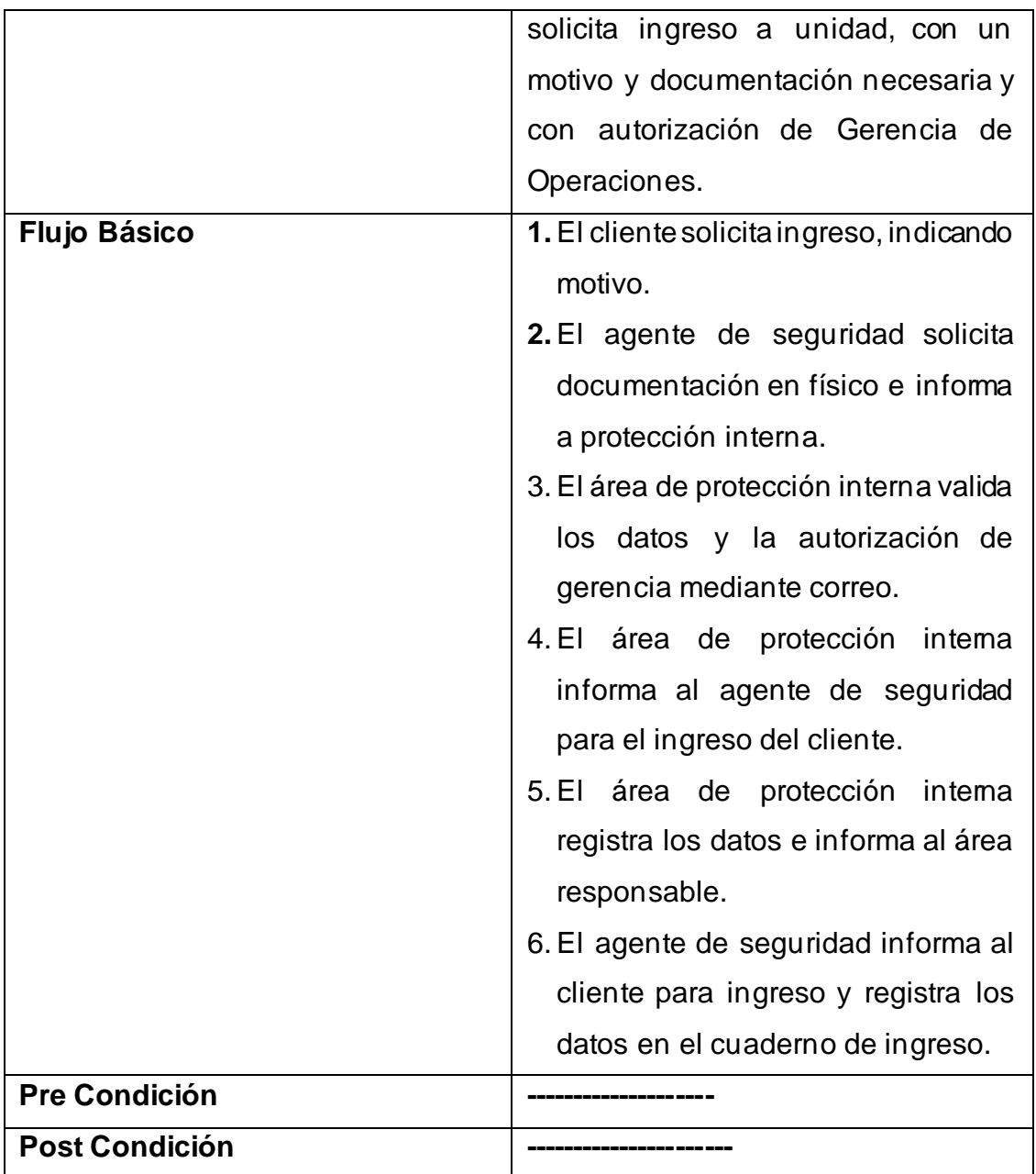

La tabla 9. Muestra el caso de uso registrar personal, el proceso comienza con la solicitud de documentación del agente de Seguridad, verifica el área de protección interna, finalmente el agente informa al cliente para su ingreso.

### **1.1.6.2 Caso de Uso: Consulta de Datos del Personal**

Figura 43. Realización de Casos de Uso Consulta de Datos de Personal

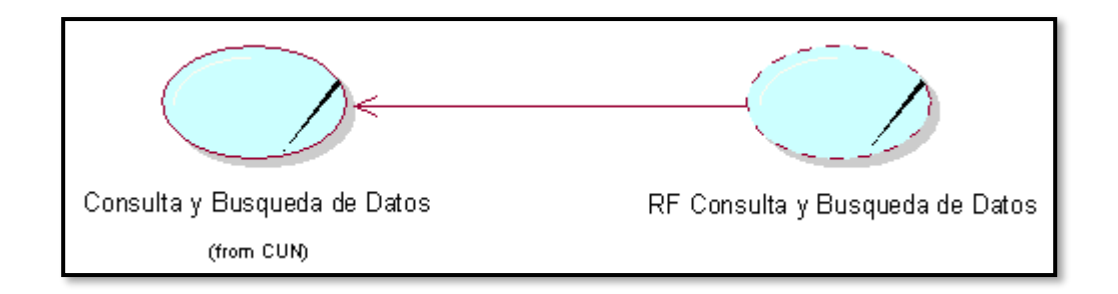

En la figura 32. Muestra especificación del Caso de Uso Consulta de Datos de Personal, mostrando un comportamiento que es la realización del caso de uso RF Consulta de Datos.

### **Diagrama de Actividad:**

Figura 44. Diagrama de actividad consulta de datos.

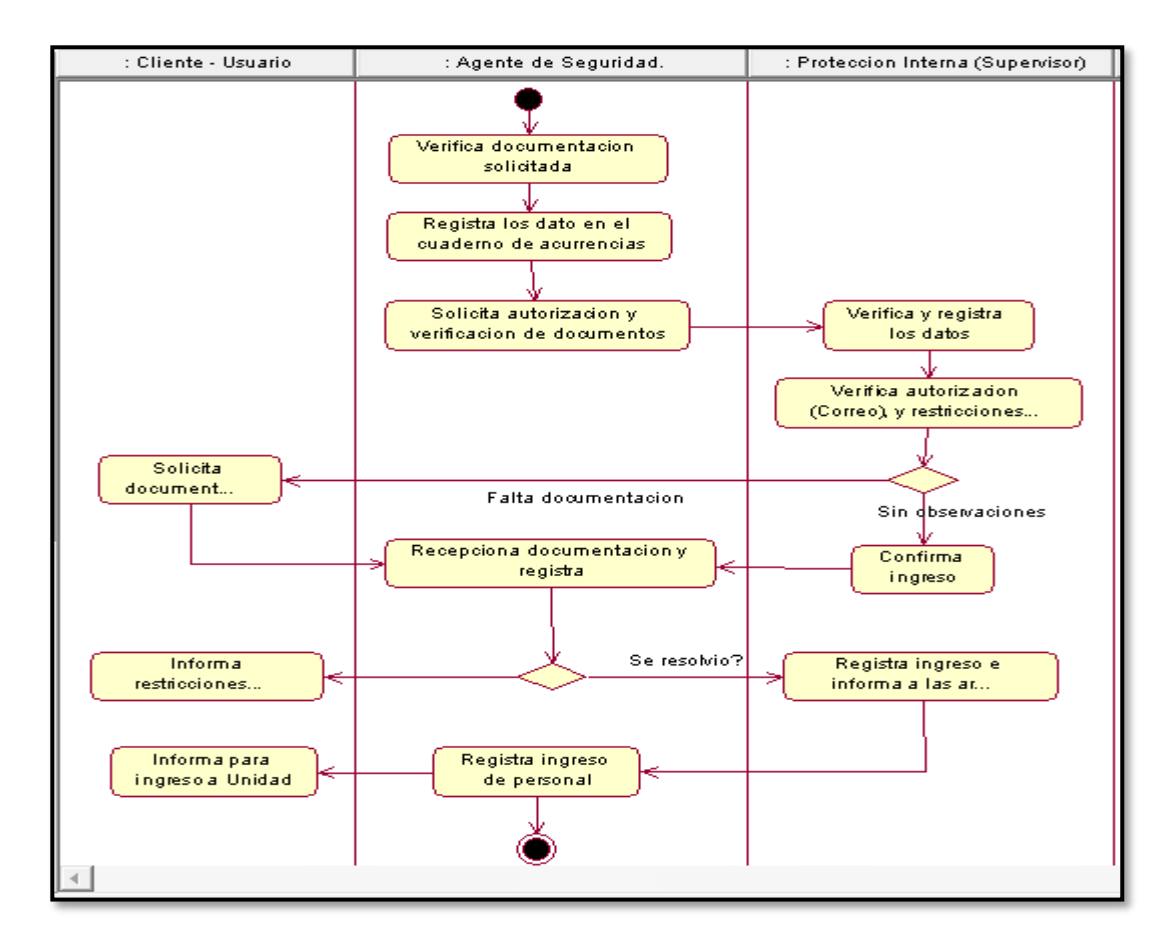

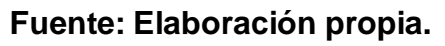

En la figura 33 Muestra el Diagrama de Actividad Consulta de Datos donde se detalla el flujo de actividades del caso de uso Actividad Consulta de datos de personal.

#### **Diagrama de Colaboración.**

Figura 45. Diagrama de colaboración Consulta de Datos.

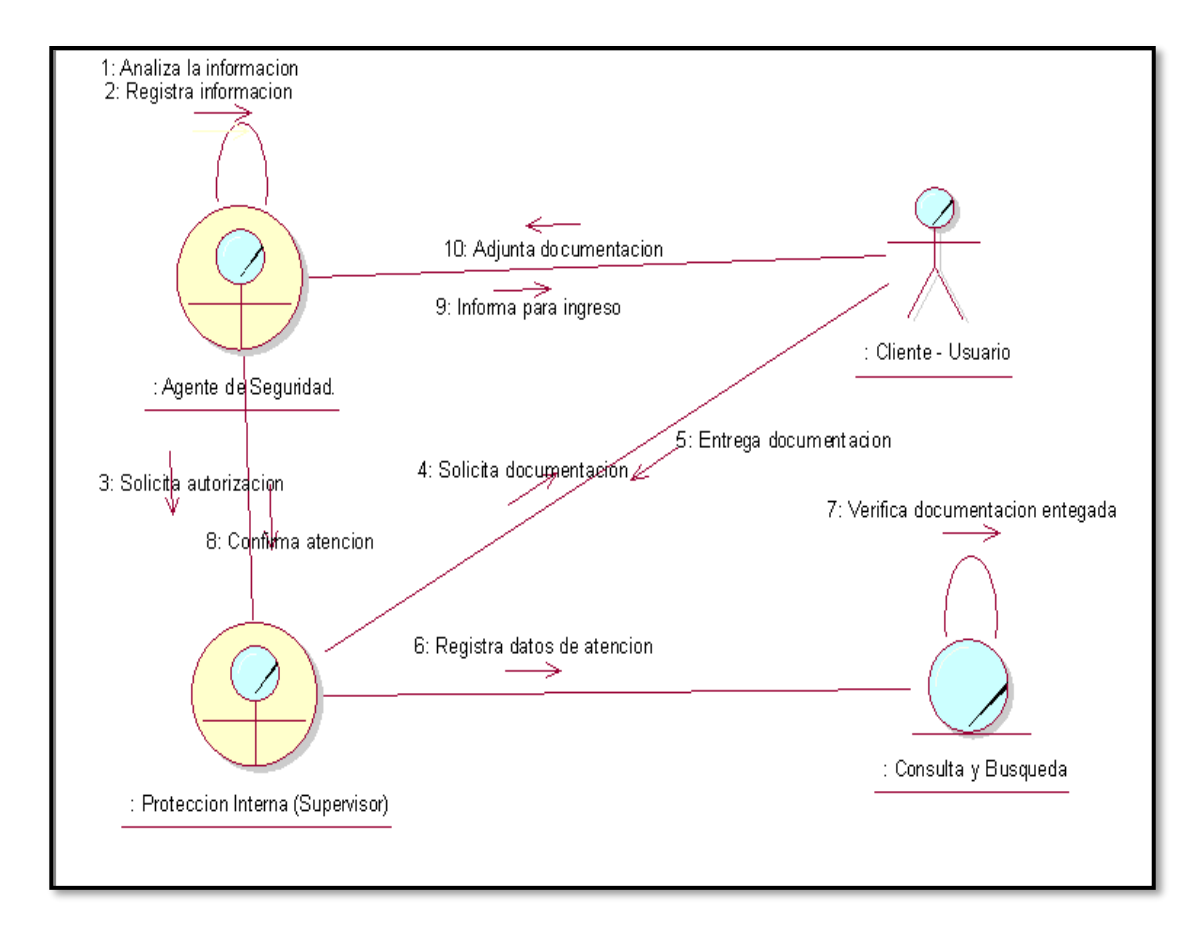

#### **Fuente: Elaboración propia.**

En la figura 34 Muestra el Diagrama de Colaboración Actividad Consulta de Datos. donde interactúan el Agente de Seguridad, Protección Interna y El cliente para llevarse a cabo el caso de uso Consulta de Datos.

#### **Especificación del caso de uso del negocio.**

Tabla 09. Especificaciones del CUN 02. Consulta de Datos**.**

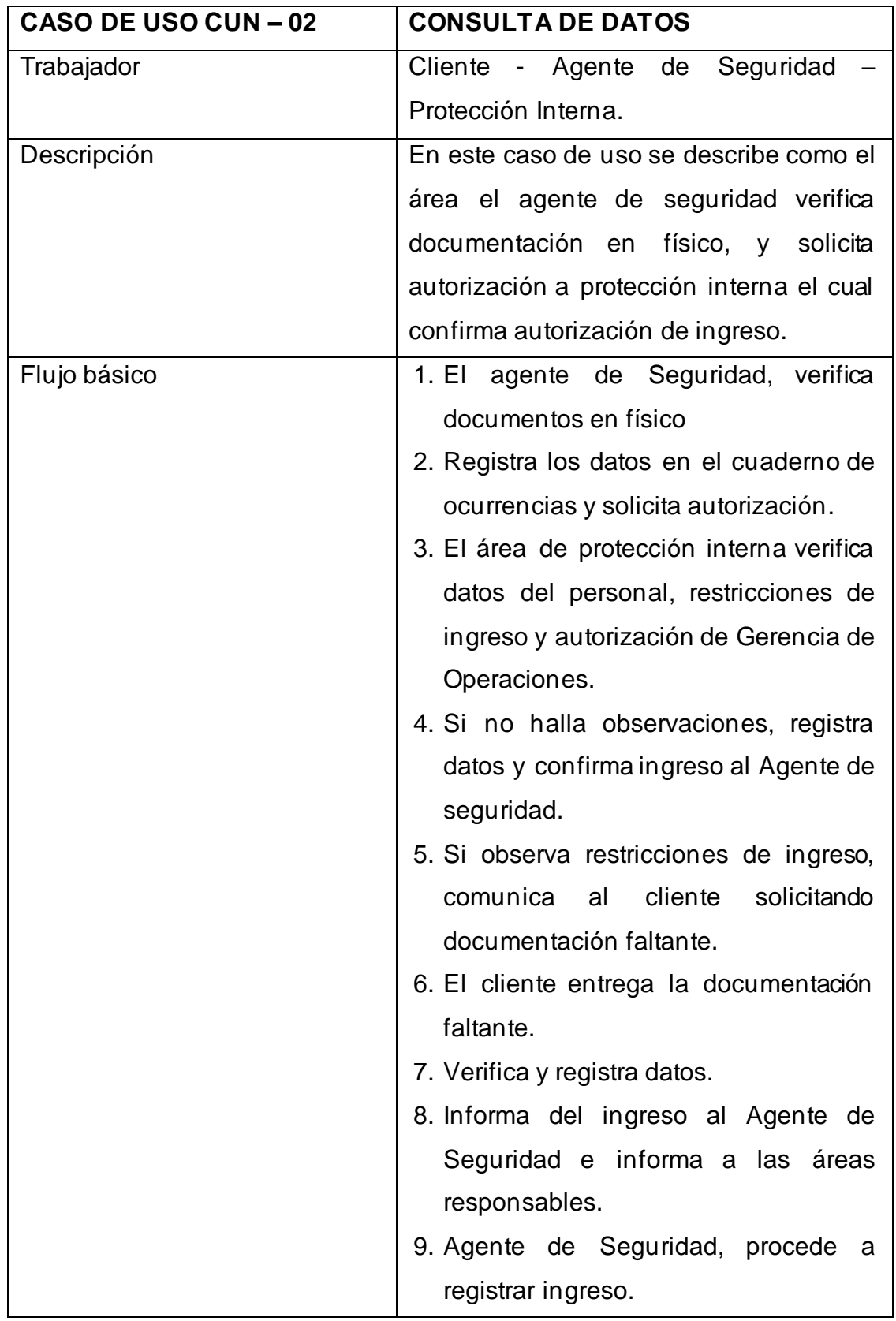

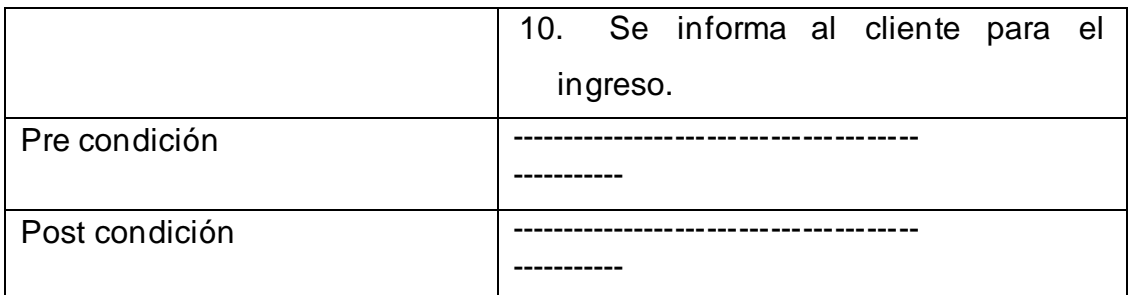

En latabla 10. Muestra el caso de usode consulta de datos, el proceso inicia cuando el Agente de Seguridad procede a verificar los datos, registrar y solicita información a Protección interna, este a su vez verifica restricciones y autorización de Gerencia de Operaciones y confirma autorización de ingreso, el Agente de Seguridad, registra datos e informa al cliente para su ingreso.

#### **1.1.6.3. Caso de Uso: Generación de reportes**

Se procede a detallar las especificaciones de la realización del caso de uso del negocio: Generar Reporte.

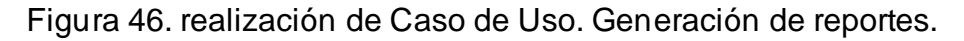

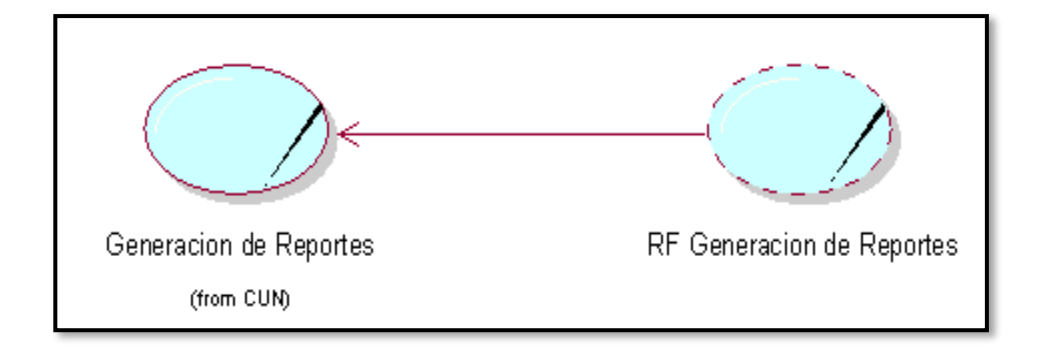

Fuente: Elaboración propia.

En la figura 35. Muestra Especificación del Caso de Uso Generación de reportes mostrando un comportamiento que es la realización del caso de uso RF Generar reportes.

#### **Diagrama de actividad.**

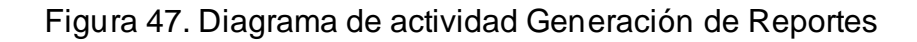

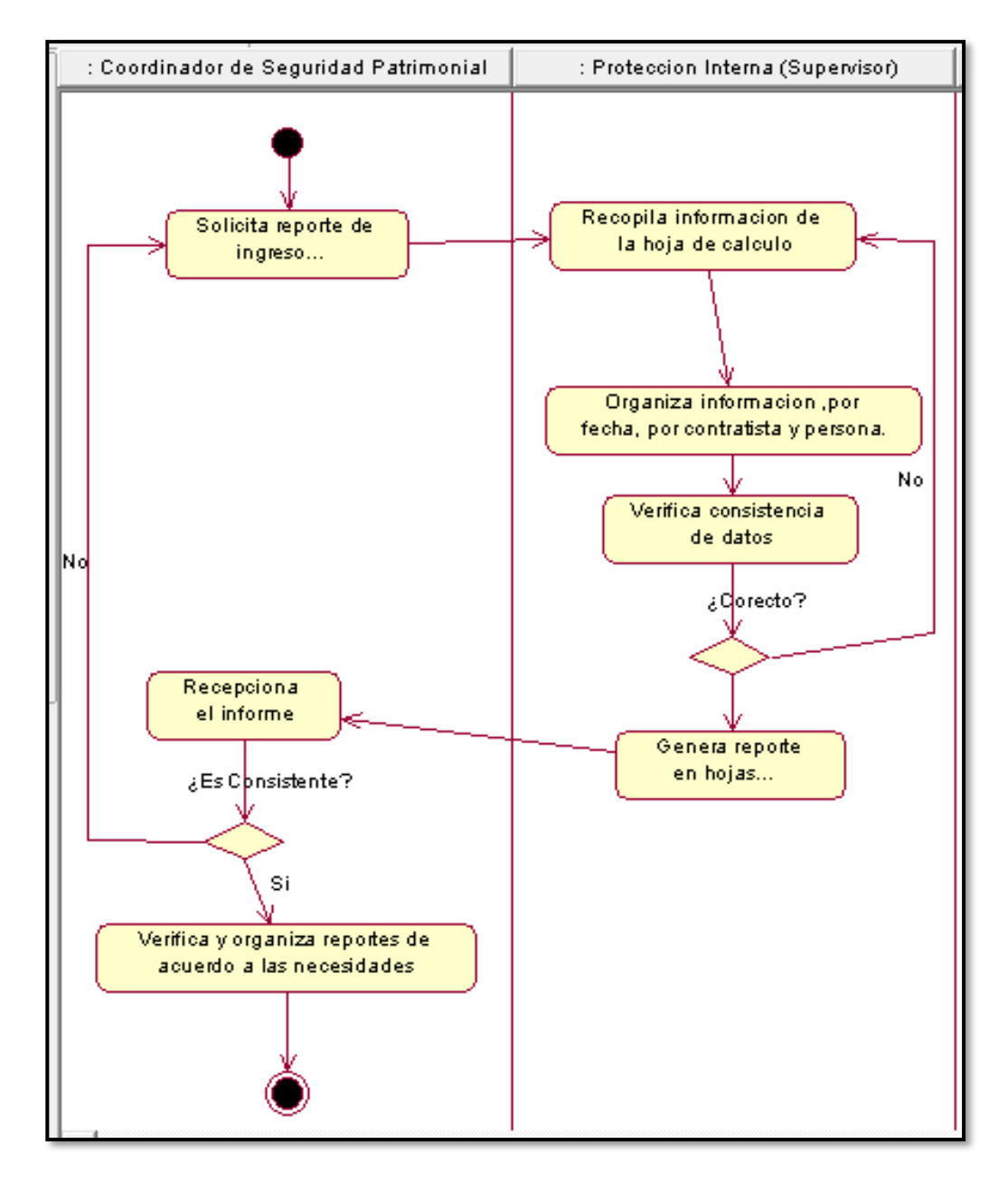

#### **Fuente: Elaboración propia.**

En la figura 36. Muestra el Diagrama de Actividad Generación de reportes donde se detalla el flujo de actividades del caso de uso Generación de reportes.

### **Diagrama de Colaboración**

Figura 48. Diagrama de colaboración generación de reportes

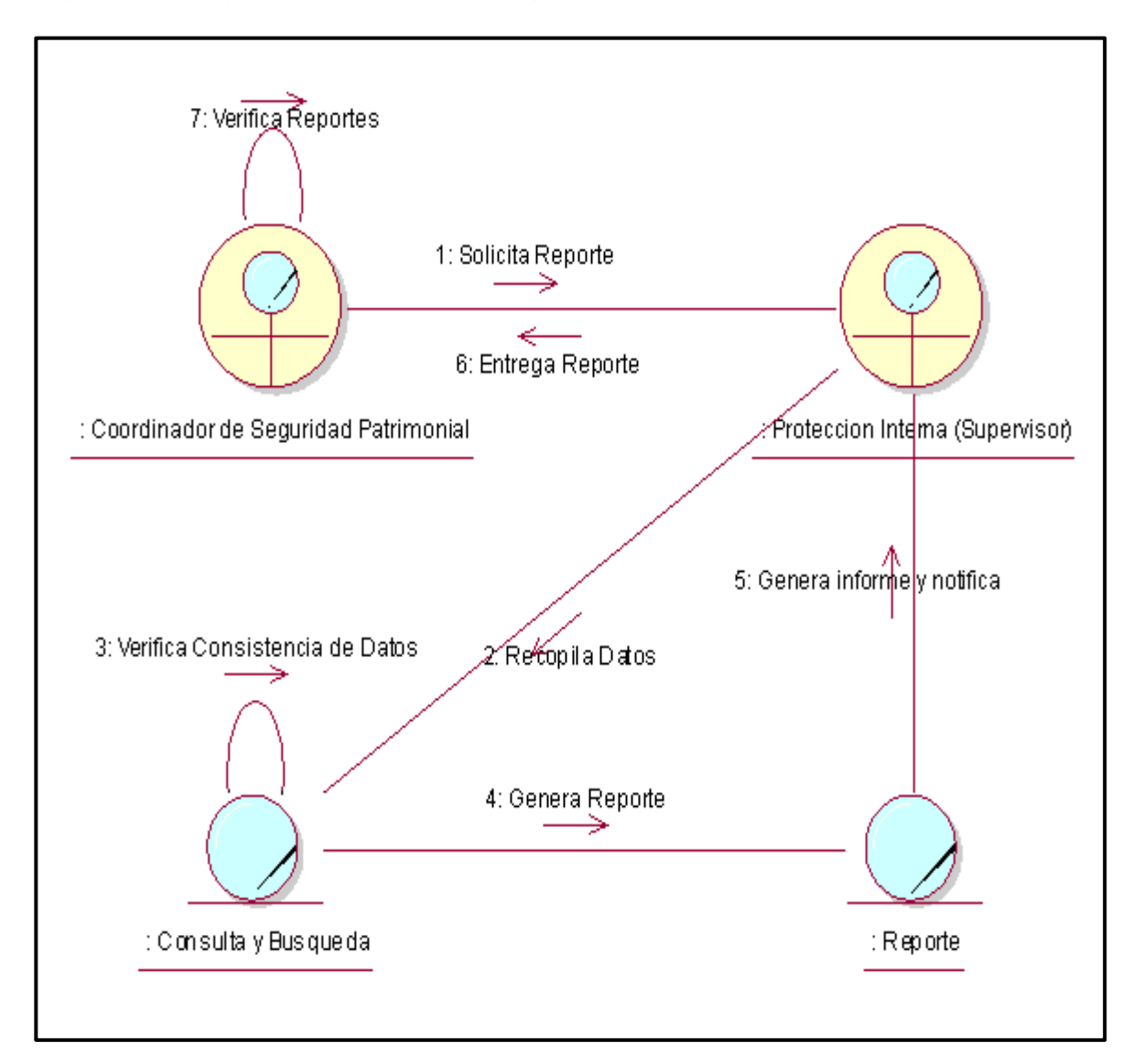

#### **Fuente: Elaboración propia.**

En la figura 37. Muestra el Diagrama de Colaboración de Generación de reportes donde interactúa el coordinador de Seguridad Patrimonial y Protección Interna para que se lleva a cabo el caso de uso Generación de reportes.

#### **Especificación del Caso de Uso del Negocio.**

Tabla 10. Especificación CUN 03 Generación de Reportes.

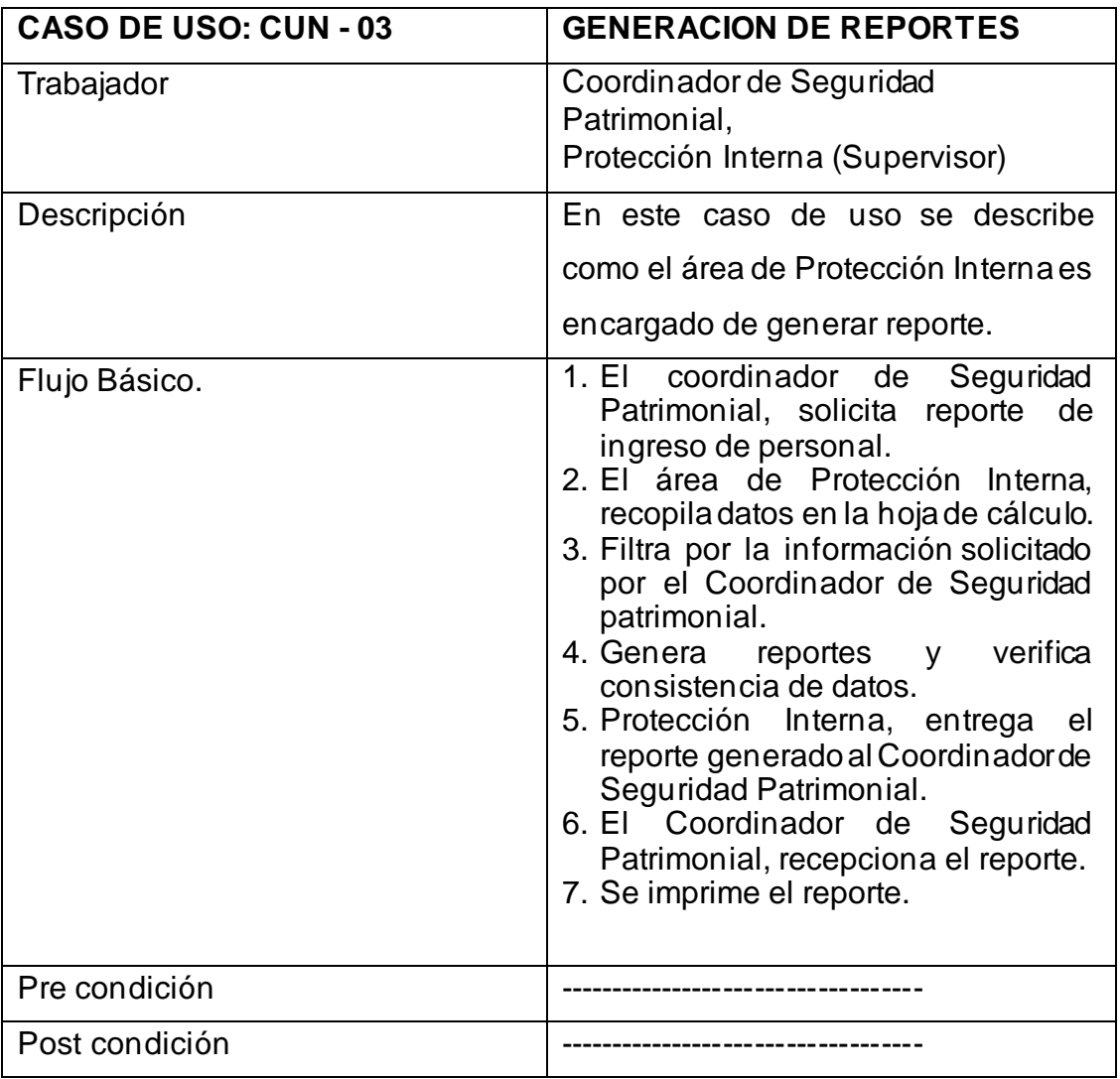

En la tabla 11. Muestra el caso de uso de Generación de reporte, el proceso comienza cuando el Coordinador de Seguridad Patrimonial solicita a Protección Interna el reporte del personal en Unidad Minera, para posteriormente él pueda revisar el reporte y poder imprimir dicho reporte.

## **2. FASE DE ELABORACION**

## **2.1 Modelado de Requerimientos**

La primera disciplina que se desarrolla dentro de cada iteración es la de requerimientos (posiblemente luego de realizar un modelado del dominio o del negocio).El objetivo de esta fase es determinar los requerimientos del sistema. Los requerimientos funcionales son plasmados a través de casos de uso en un Modelo de Casos de Uso.

El modelo de casos de uso ayuda al cliente, a los usuarios, y a los desarrolladores a llegar a un acuerdo sobre cómo utilizar el sistema.

### **2.2.1 Descripción de los Actores del sistema.**

#### **Actores del Sistema.**

Es la persona o software que interactúa directamente con el sistema. El que proporciona o recibe datos al sistema.

Tabla 11. Actores del Sistema

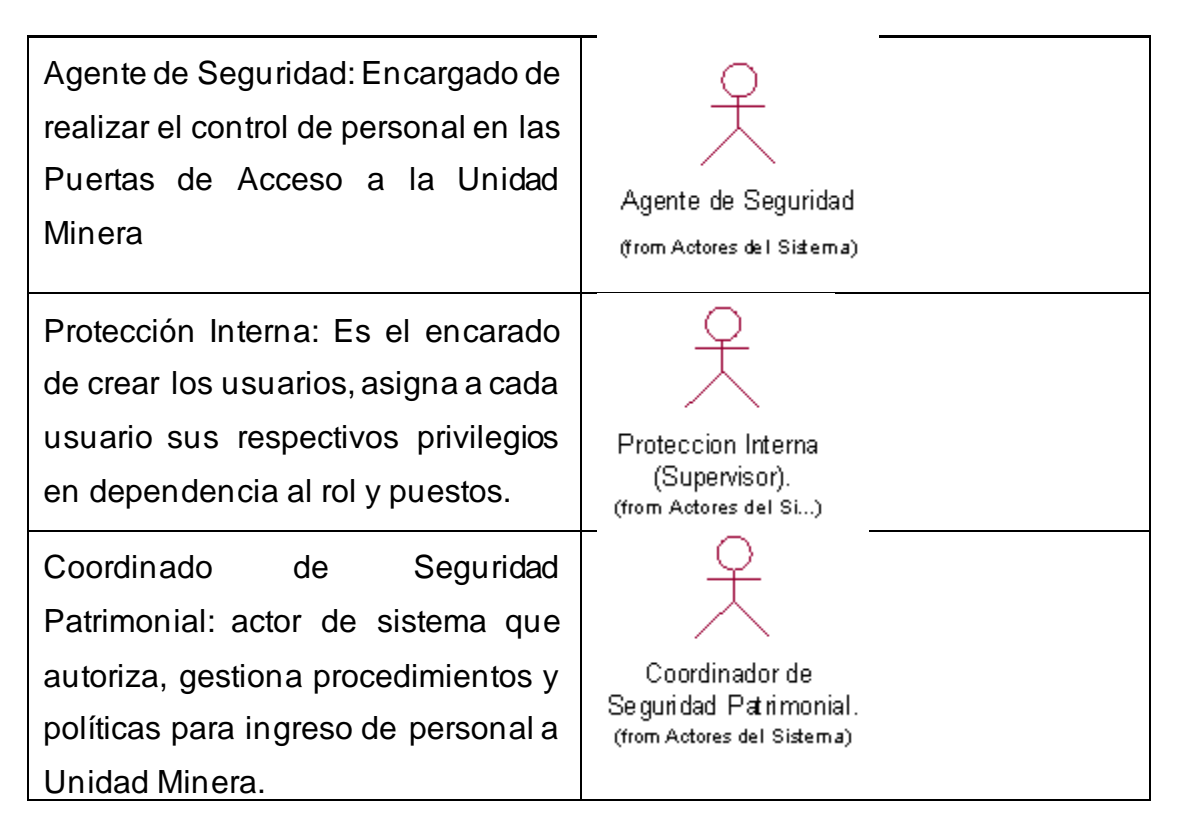

Fuente: Elaboración propia.

### **2.2.2 Identificación de Requerimientos Funcionales.**

En esta investigación muestra los requerimientos funcionales que fueron obtenidos como resultados de las fichas de observación para la recolección de información acerca de las descripciones de las diferentes actividades. Se presenta los siguientes requerimientos funcionales que puedan servir de guía en su definición:

Tabla 12. Requerimiento funcional iniciar sesión.

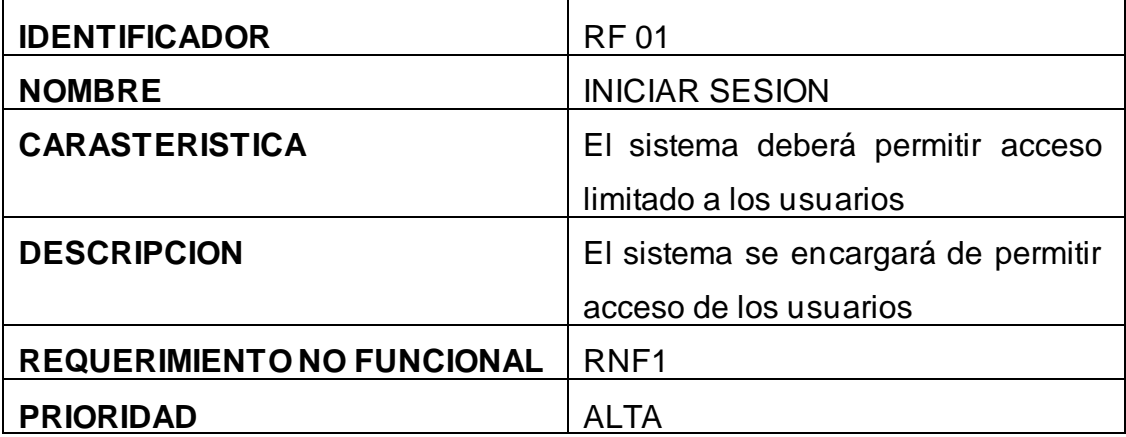

Fuente: Elaboración propia.

Tabla 13. Requerimiento funcional registrar cargo

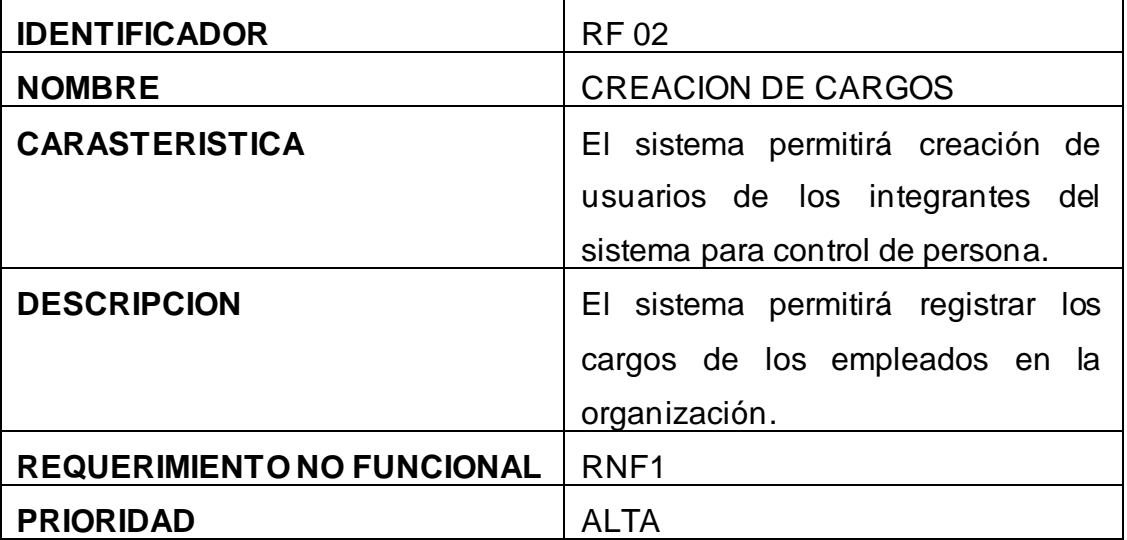

Fuente: Elaboración propia.

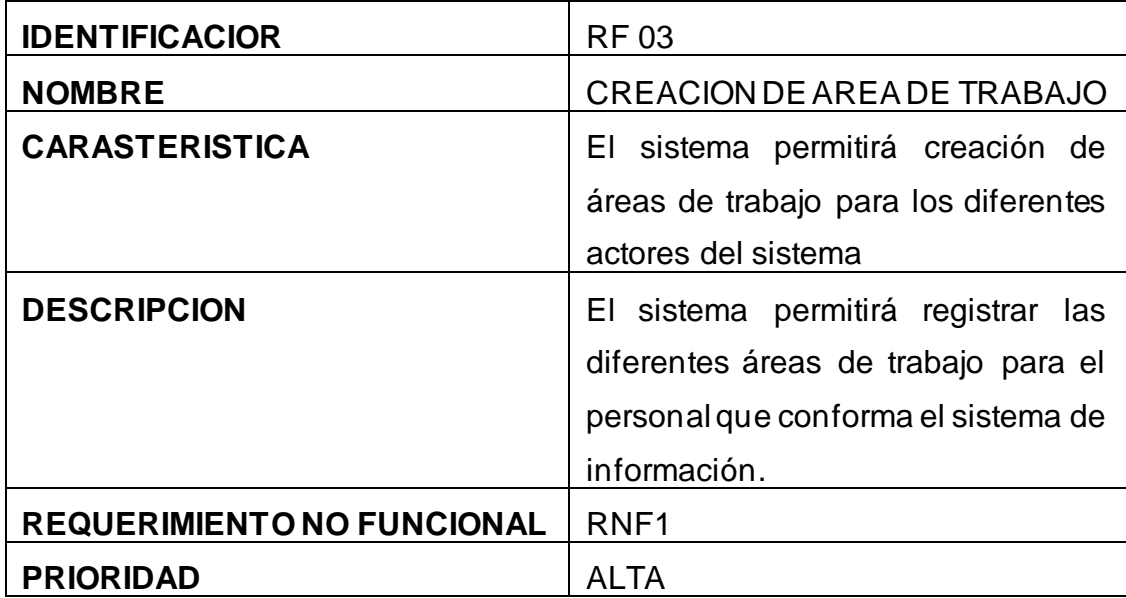

Tabla 14. Requerimiento funcional registrar área de trabajo.

Fuente: Elaboración propia.

Tabla 15. Requerimiento funcional registrar empleado

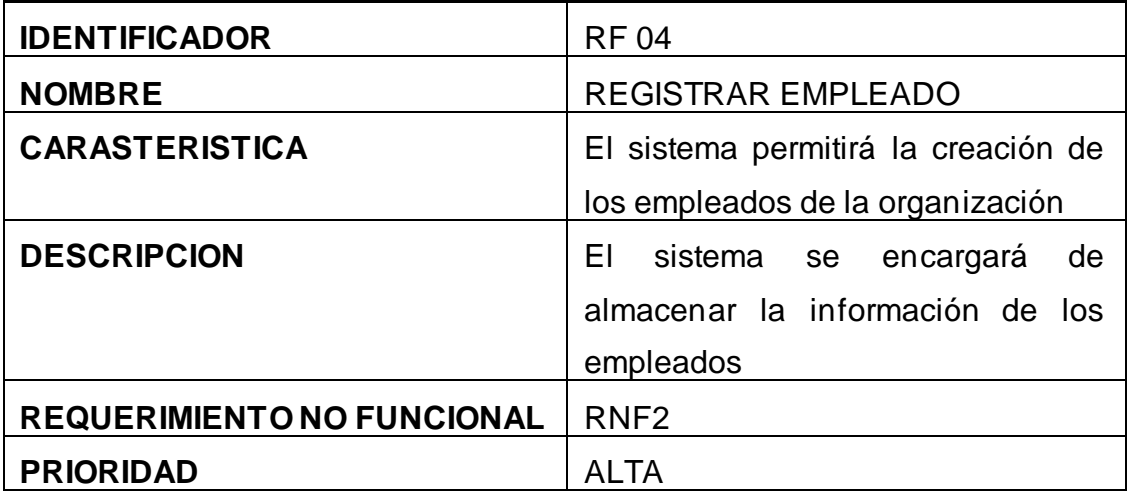

Fuente: Elaboración propia.

Tabla 16. Requerimiento funcional registrar cliente.

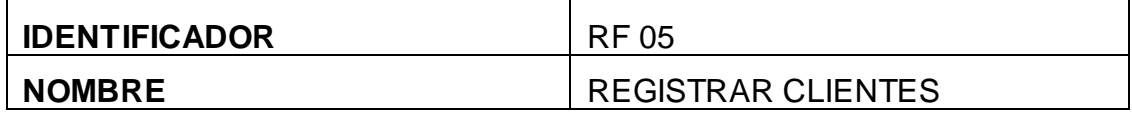

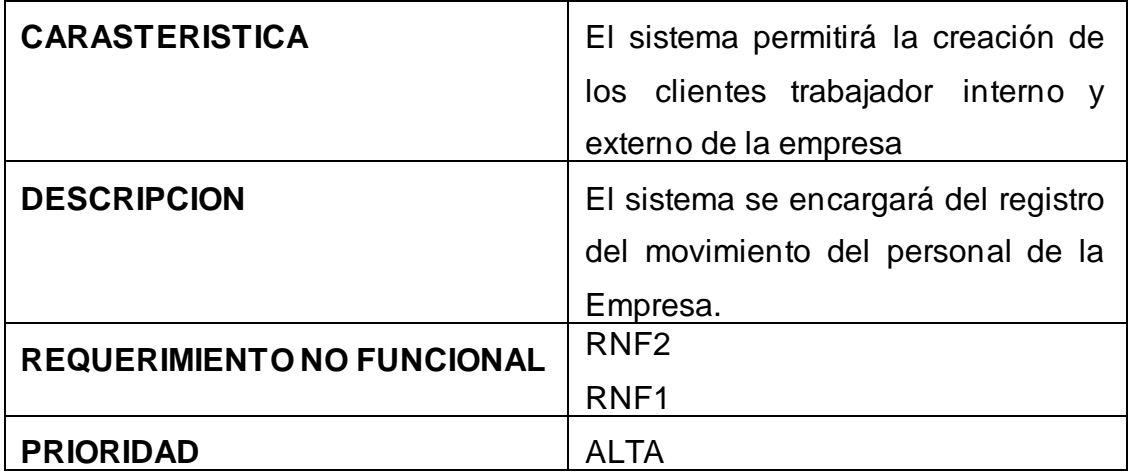

Tabla 17. Requerimiento funcional registro de ingreso.

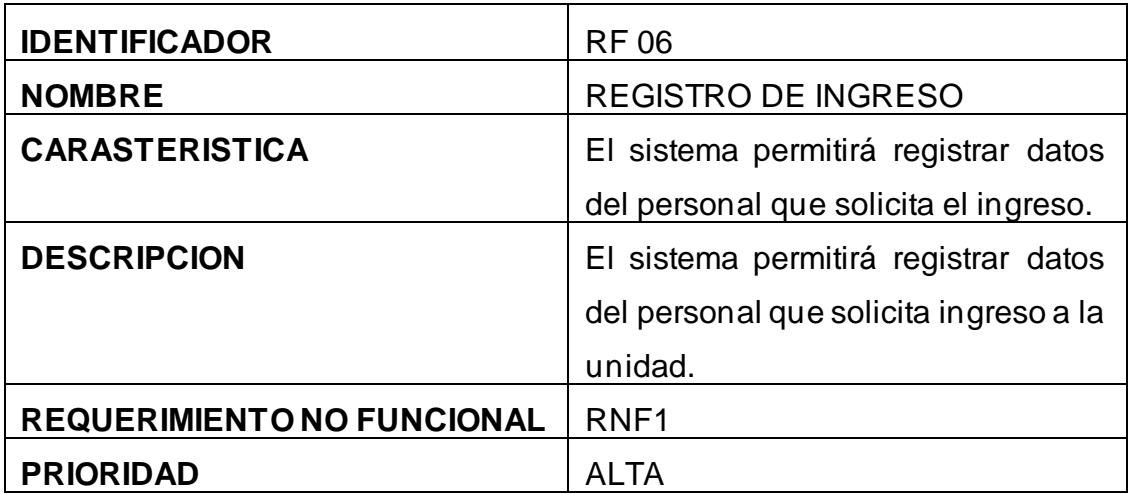

Fuente: Elaboración propia.

Tabla 18. Requerimiento funcional consulta de datos.

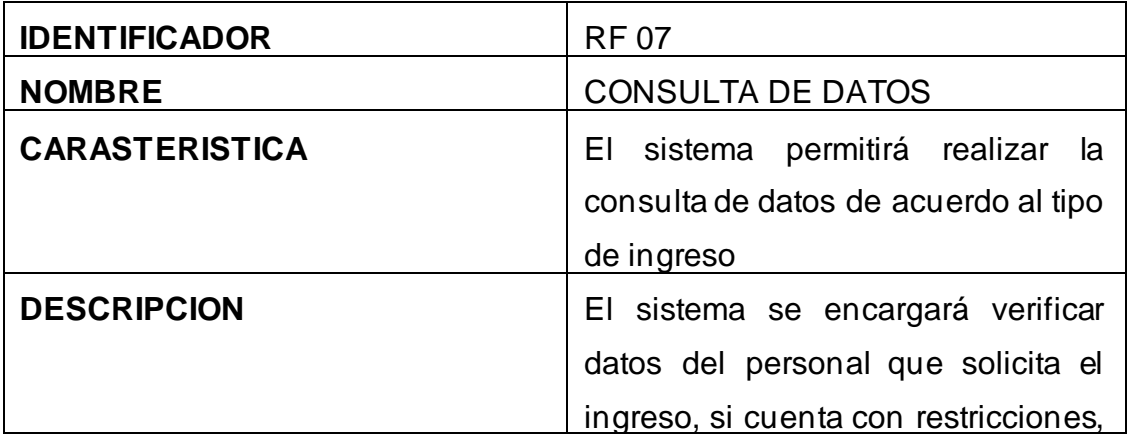

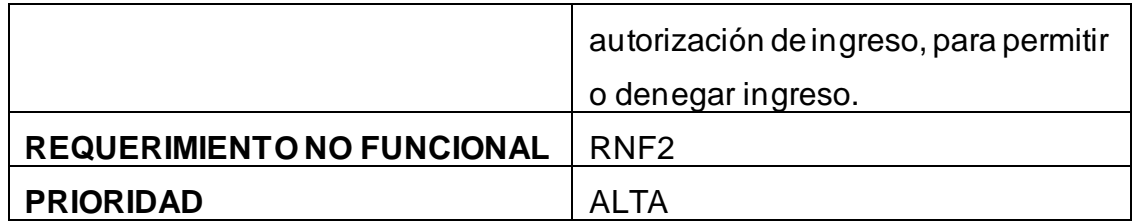

Tabla 19. Requerimiento funcional autorización de ingreso

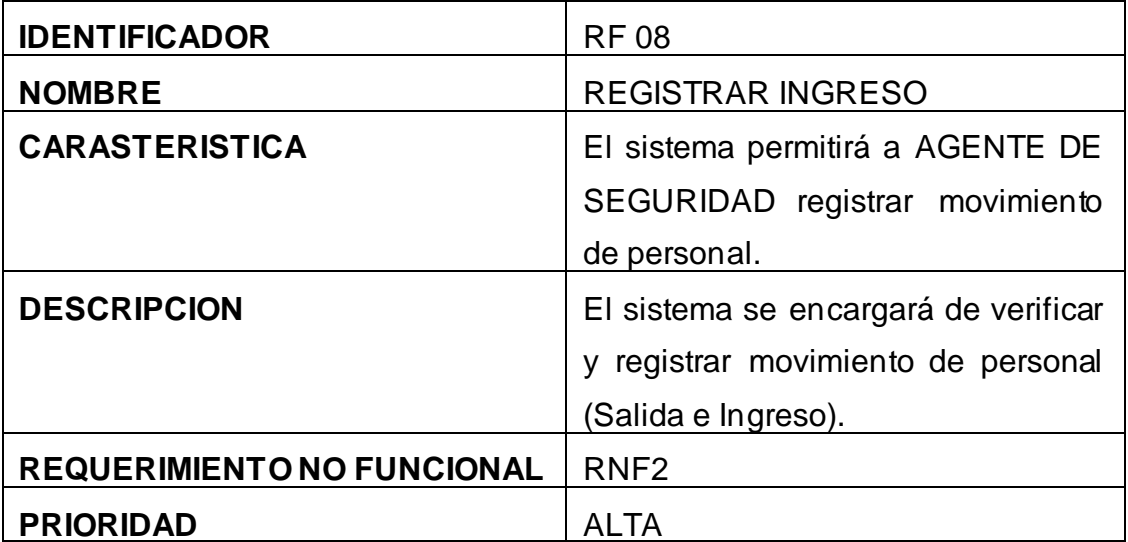

Fuente: Elaboración propia.

Tabla 20. Requerimiento funcional informar ingreso

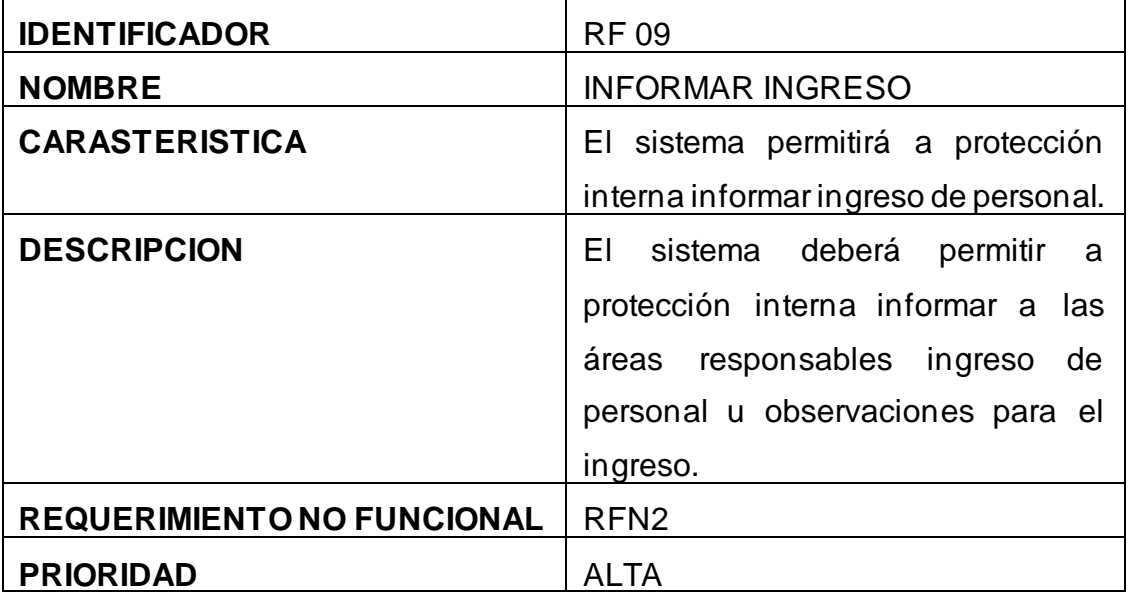
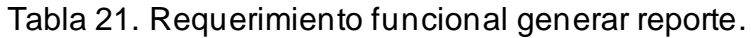

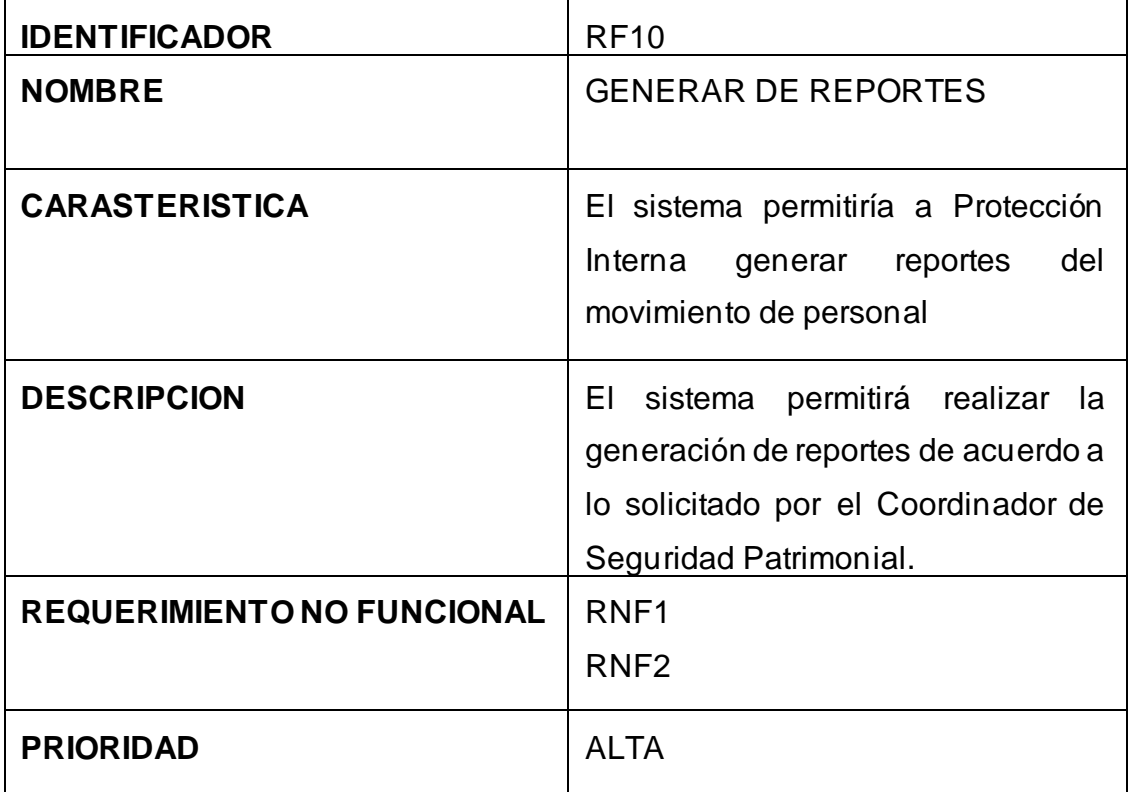

Fuente: Elaboración propia.

### **2.2.3. Requisitos no Funcionales.**

- ➢ **FUNCIONALIDAD**: Representa la capacidad del producto software para proporcionar funciones que satisfacen las necesidades declaradas e implícitas, cuando el producto se usa en las condiciones especificadas (Norma ISO 25000).
- ➢ **USABILIDAD**: Capacidad del producto software para ser entendido, aprendido, usado y resultar atractivo para el usuario, cuando se usa bajo determinadas condiciones (Norma ISO 25000).

### **2.2.4. Diagrama de Casos de Uso General de Sistema**.

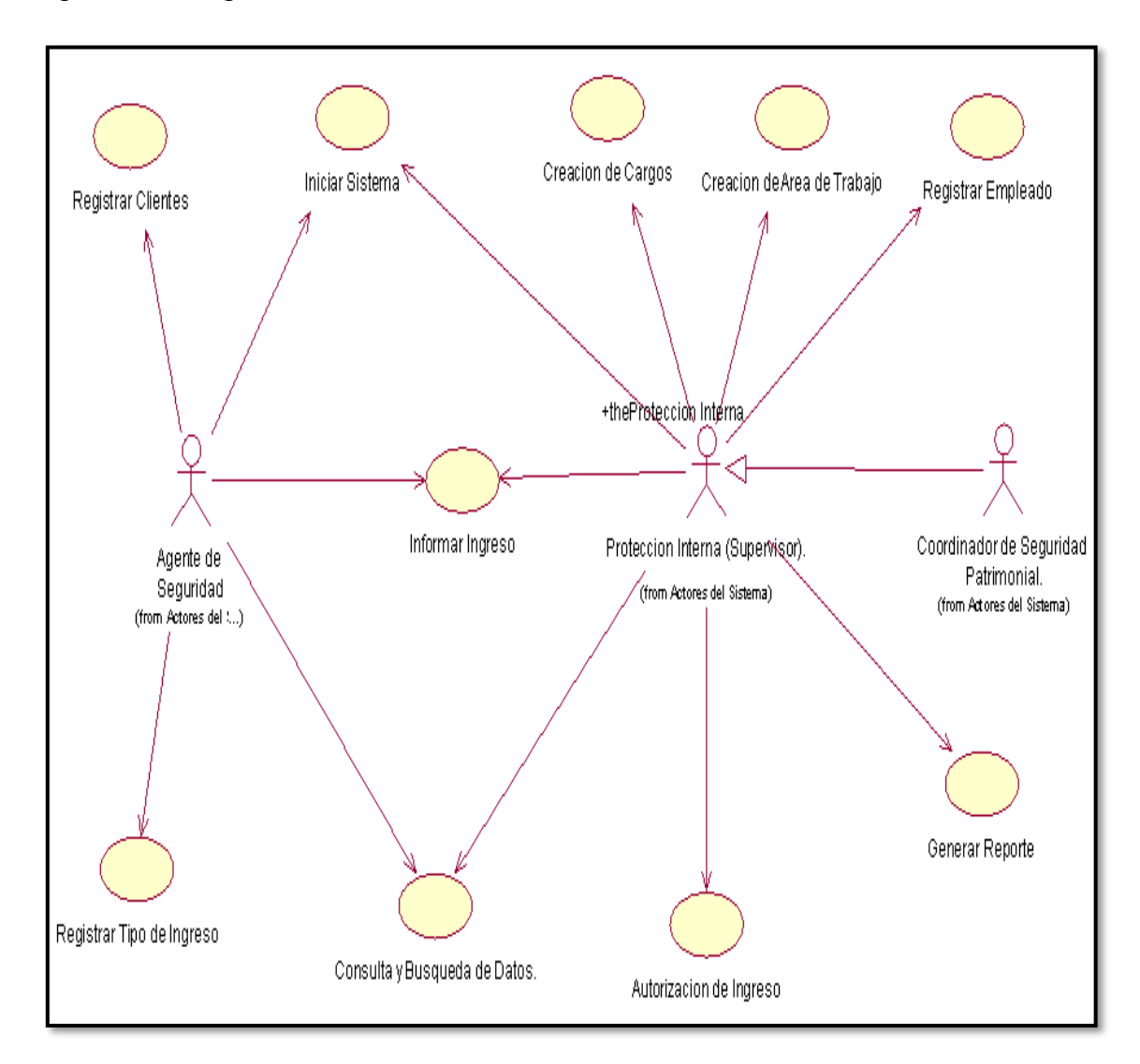

Figura 49. Diagrama de Casos de Uso del Sistema

Fuente: Elaboración propia.

En la Figura 38. muestra el diagrama de caso de uso relacionado a los requerimientos funcionales se identificó 11, las cuales están modeladas con casos de uso.

## **3. FASE DE CONSTRUCCION**

### **a) Especificación del Caso de Uso del Sistema Iniciar Sesión**

## **3.1 Diagrama de Casos de Uso del Sistema Iniciar Sistema**

Figura 50. Diagrama de Casos de Uso del Sistema Iniciar Sistema

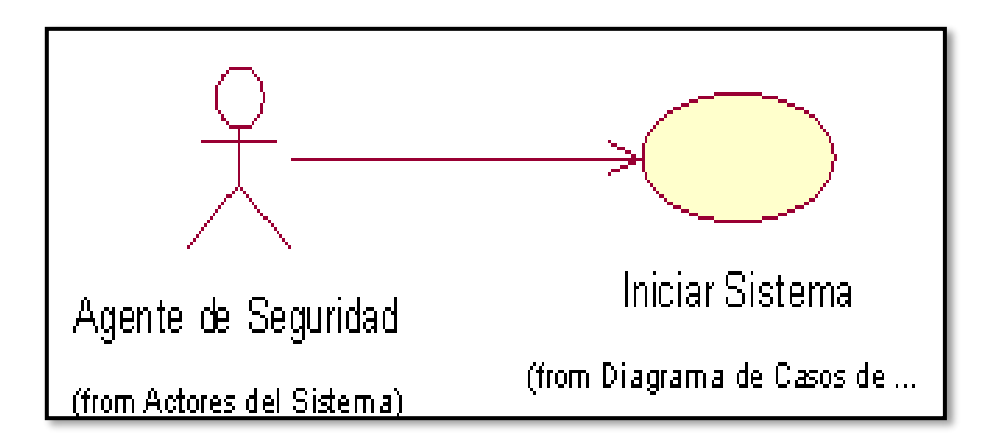

Fuente: Elaboración propia.

## **3.2 Especificación del Caso del Uso del Sistema Iniciar Sistema**

Tabla 22. Especificación de caso de uso iniciar sistema

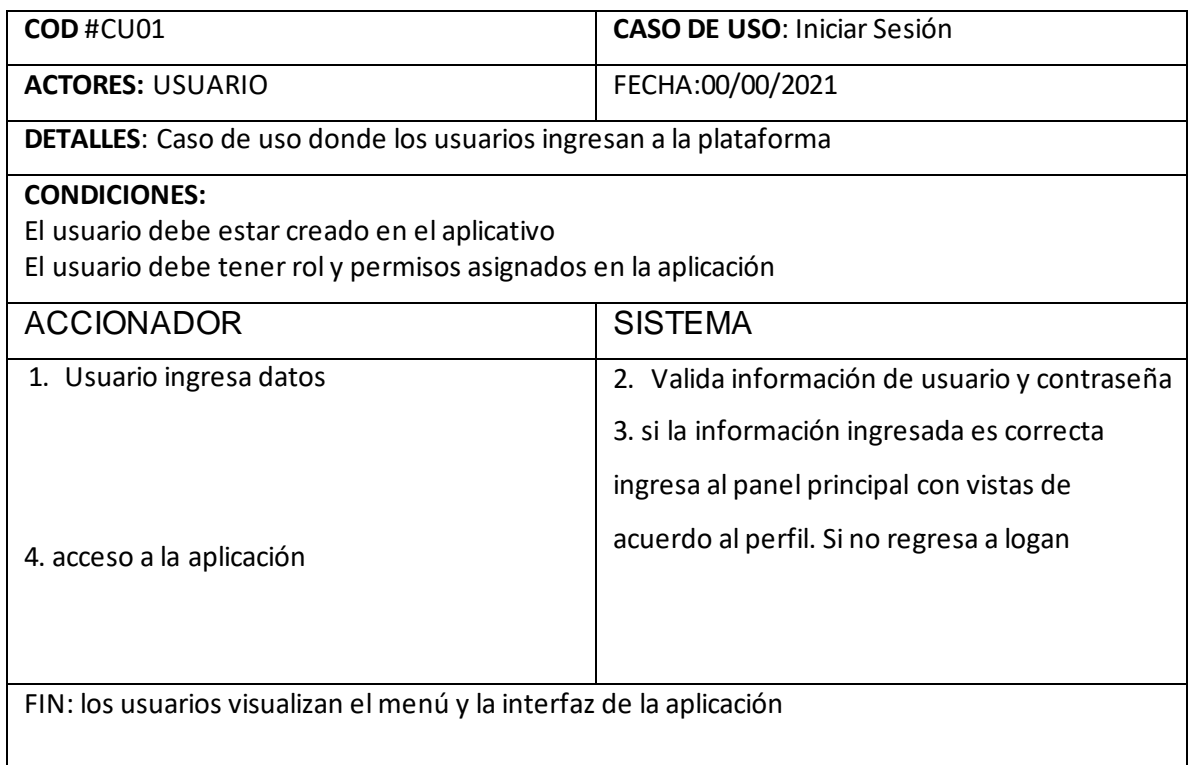

Fuente: Elaboración propia.

## **3.3 Diagrama de Colaboración Iniciar Sesión**

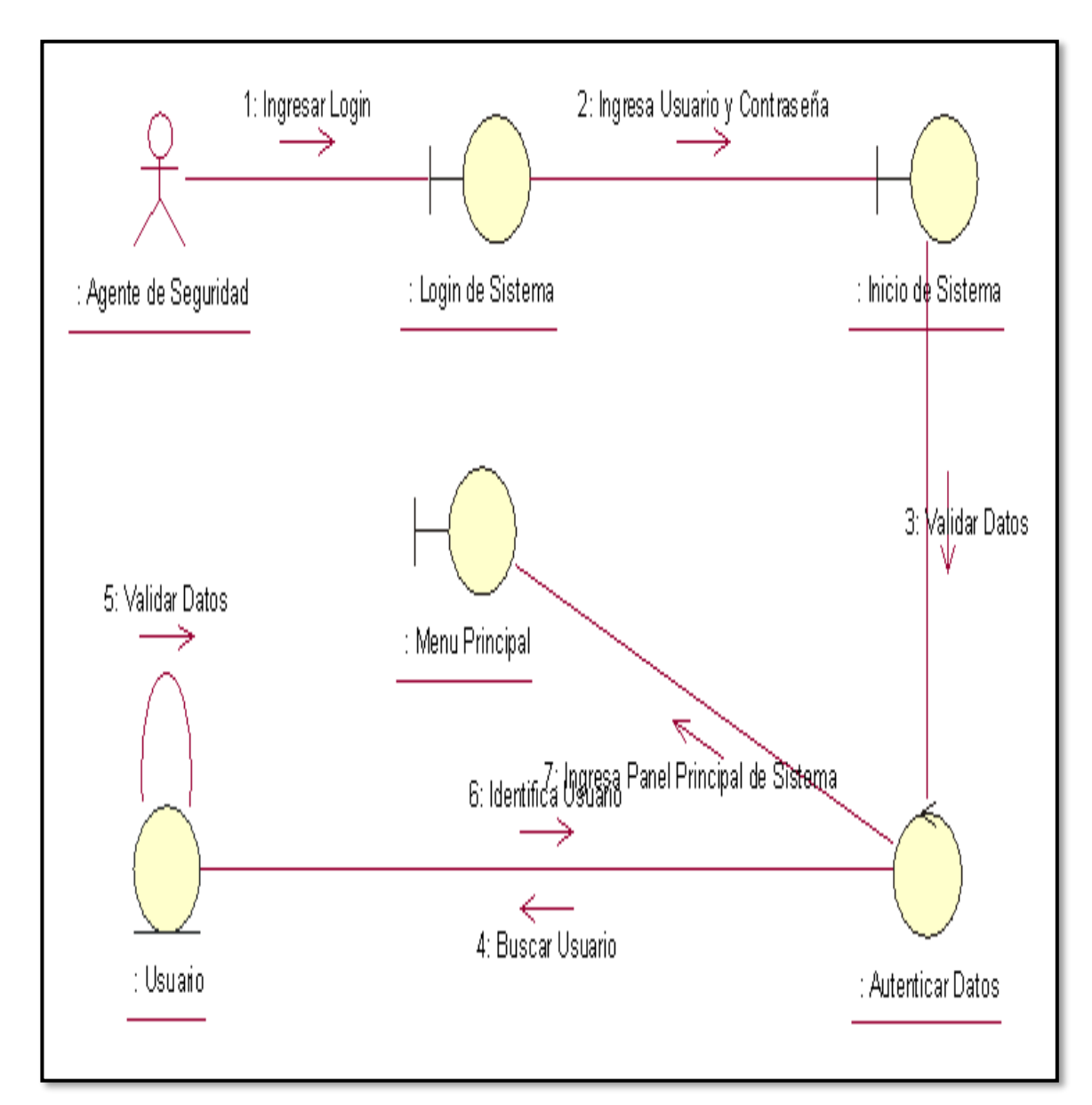

Figura 51. Diagrama de Colaboración de Iniciar Sesión CU-01

En la Figura 40. Muestra el diagrama de colaboración Iniciar sesión realizando los pasos para acceder al sistema. El formulario pueda verificar los datos y permitir acceder a sistema, de este modo el usuario ingresa usuario y contraseña, el sistema verifica los datos y valida los datos.

Fuente: Elaboración propia

### **3.4 Diagrama de Secuencia de Inicio de Sesión**

Figura 52. Diagrama de Secuencia Iniciar Sesión CU-01

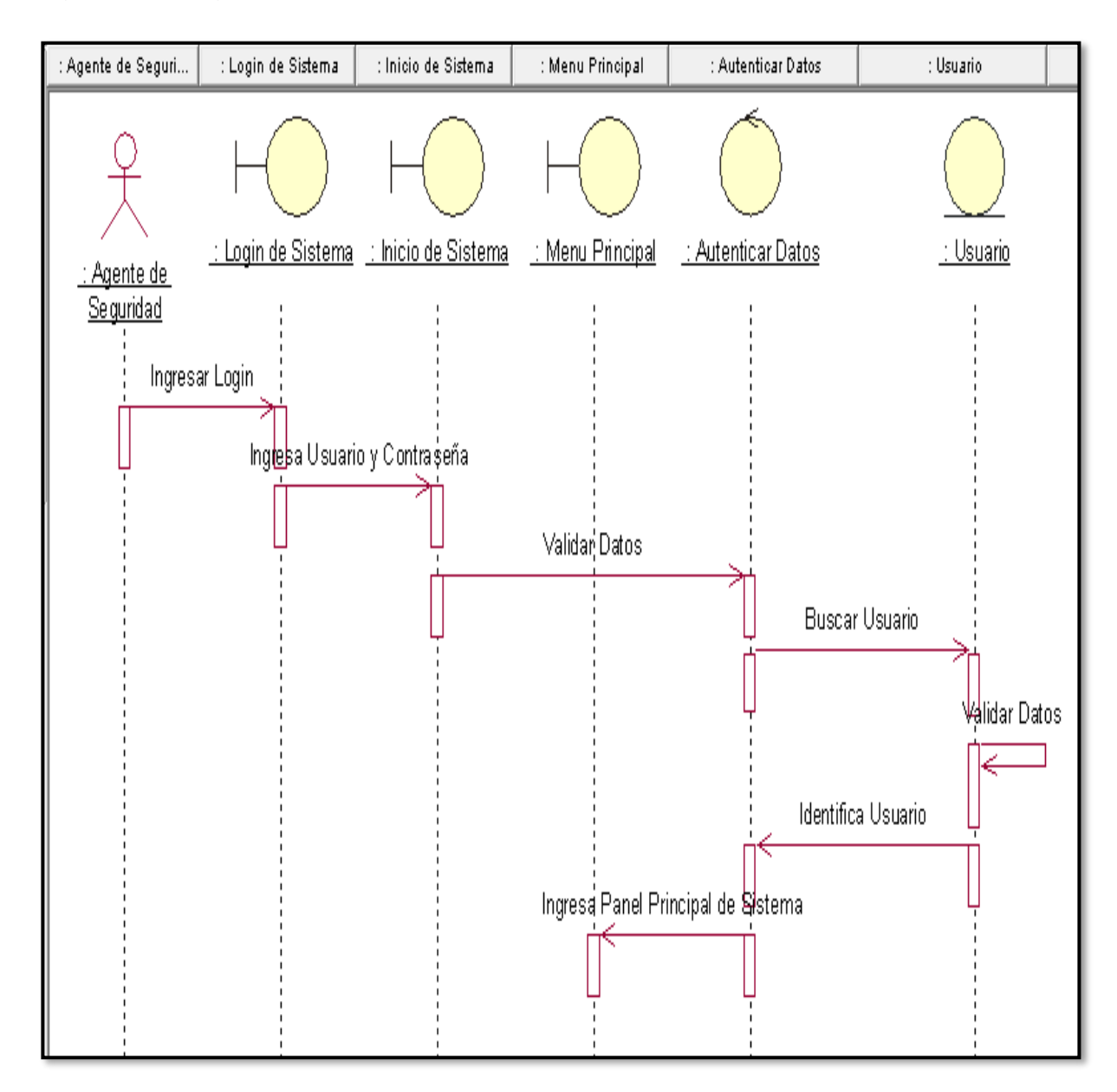

Fuente: Elaboración propia.

En la Figura 41. Muestra el diagrama de secuencia Iniciar sesión realizando los pasos para acceder al sistema. El formulario pueda verificar los datos y permitir acceder a sistema, de este modo el usuario ingresa usuario y contraseña, el sistema verifica los datos y valida los datos.

### **3.5 Código del Sistema Iniciar Sesión**

Figura 53. Código Fuente Inicio Sesión

```
COC.frm_login
  //Acesando e al base de datos<br>LibreriaCOC.cocDil Cadena = new LibreriaCOC.cocDil();
  con = new SqlConnection(Cadema.StringconDB());
   SqlCommand cmd = new SqlCommand("sp_usuarlo_getone '" + textBox1.Text + "'", con);
      con.Open();
      DrUsuario = cmd.ExecuteReader();<br>if (DrUsuario.MasRows)
           while (DrUsuarlo.Read())
               if (this.textBox1.Text == DrUsuario.GetString(1).ToString())
                   if (this.textBox2.Text == DrUsuario.GetString(3).ToString())
                       StrClave = DrUsuario.GetString(3).ToString();
                      Striker = Drisuario.GetString(1).ToString();
                      \begin{array}{lll} \texttt{StrId} = \texttt{Drls} \texttt{u} & \texttt{Drls} \texttt{u} & \texttt{GetString}(\theta) \texttt{.ToString}(\theta) \texttt{.} \\ \texttt{Stril} & \texttt{Drls} \texttt{u} & \texttt{Drls} \texttt{u} & \texttt{Drls} \texttt{u} & \texttt{Drls} \texttt{u} & \texttt{Drls} \texttt{u} & \texttt{Drls} \texttt{u} & \texttt{Drls} \texttt{u} & \texttt{Drls} \texttt{u} & \texttt{Drls} \texttt{u} &MessageBox.Show("Blenvenido al sistema " + StrNowbre.ToString(), "Blenvenido", MessageBoxButtons.OK, MessageBoxIcon.Exclamation);
                       StrAcceso = true;
                       this.close();
                   ,<br>else MessageBox.Show("La clave esta errada", "Accesando al sistema", MessageBoxButtons.OK, MessageBoxIcon.Exclamation);<br>.
               else MessageBox.Show("Usuario no encontrado", "Accesando al sistema", MessageBoxButtons.OK, MessageBoxIcon.Exclamation);
       }<br>else MessageBox<mark>.Show("</mark>Usuario no registrado", "Accesando al sistema", MessageBoxButtons.<mark>OK,</mark> MessageBoxIcon.Exclamation);<br>.
   catch (Exception Exp)
      MessageBox.Show(Exp.Message, "Advertencia...", MessageBoxButtons.OK, MessageBoxIcon.Error);
n.java \times \bullet LoginActivity.java
 private boolean validar() {
        boolean valid = true;String sEmail = email.getText().toString();String sPassword = password.getText().toString();
       //sEmail.isEmpty() || !android.util.Patterns.EMAIL_ADDRESS.matcher(sEmail).matches()
       if (sEmail.isEmpty() || sEmail.length() < 8 || sEmail.length() > 9 ) {
               email.setError("Introduzca DNI valida");
              <u>valid</u> = false;</u>
        } else \{email.setError(null);
       if (sPassword.isEmpty() || password.length() < 4 || password.length() > 10) {
              password.setError("Entre 4 y 10 caracteres alfanuméricos");
              <u>valid</u> = false;</u>
       } else \{password.setError(null);
       return valid;
```
### **b) Especificación Caso Uso del sistema Registrar Cargo**

### **3.6 Diagrama Caso de Uso Registrar Cargo**

Figura 54. Diagrama de Casos de Usos de Sistema Creación de Cargos

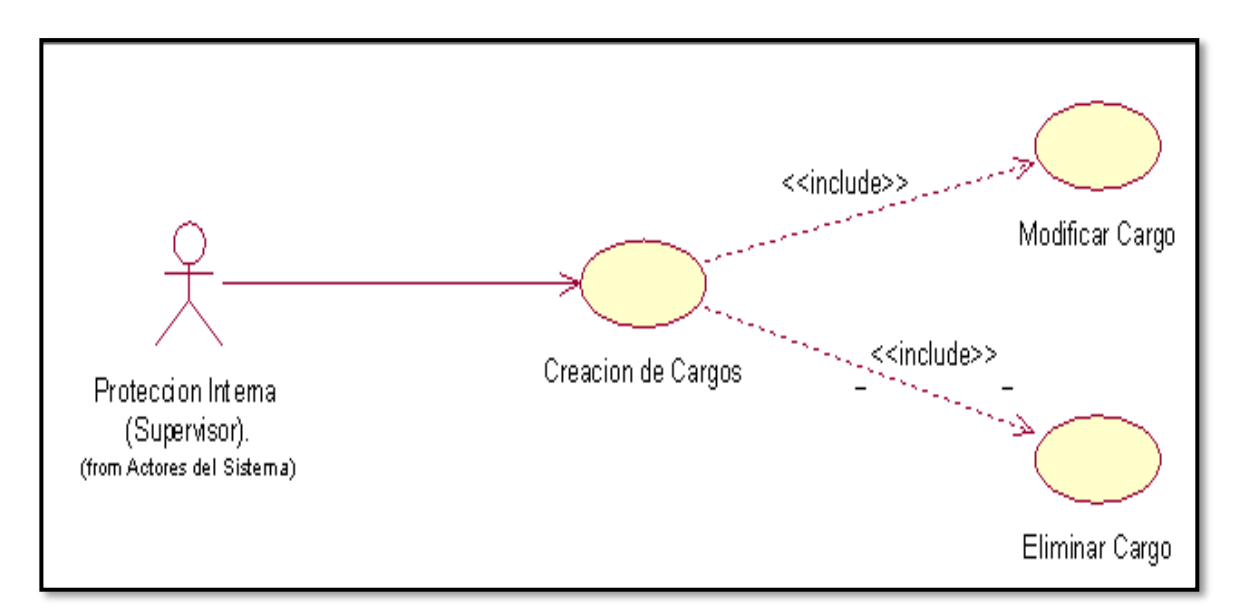

Fuente: Elaboración propia.

La Figura 54. Muestra el diagrama de caso de uso Registrar Cargo donde el actor Protección Interna, será quien realice las acciones de este caso de uso.

## **3.7 Especificación Caso de Uso del Sistema Registrar Cargo**

Tabla 23. Especificación Caso de Uso Registrar Cargo

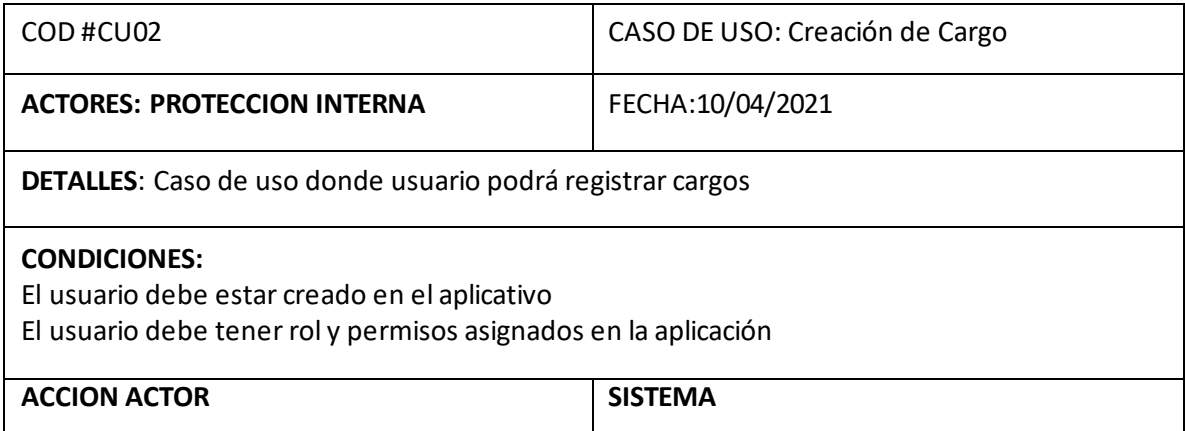

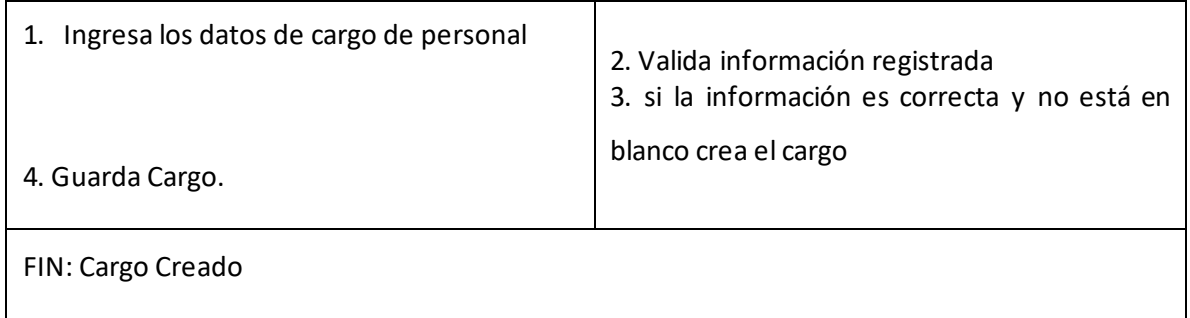

## **3.8 Diagrama de Colaboración Creación de Cargos**

Figura 55. Diagrama de Colaboración Creación de Cargos CU-02

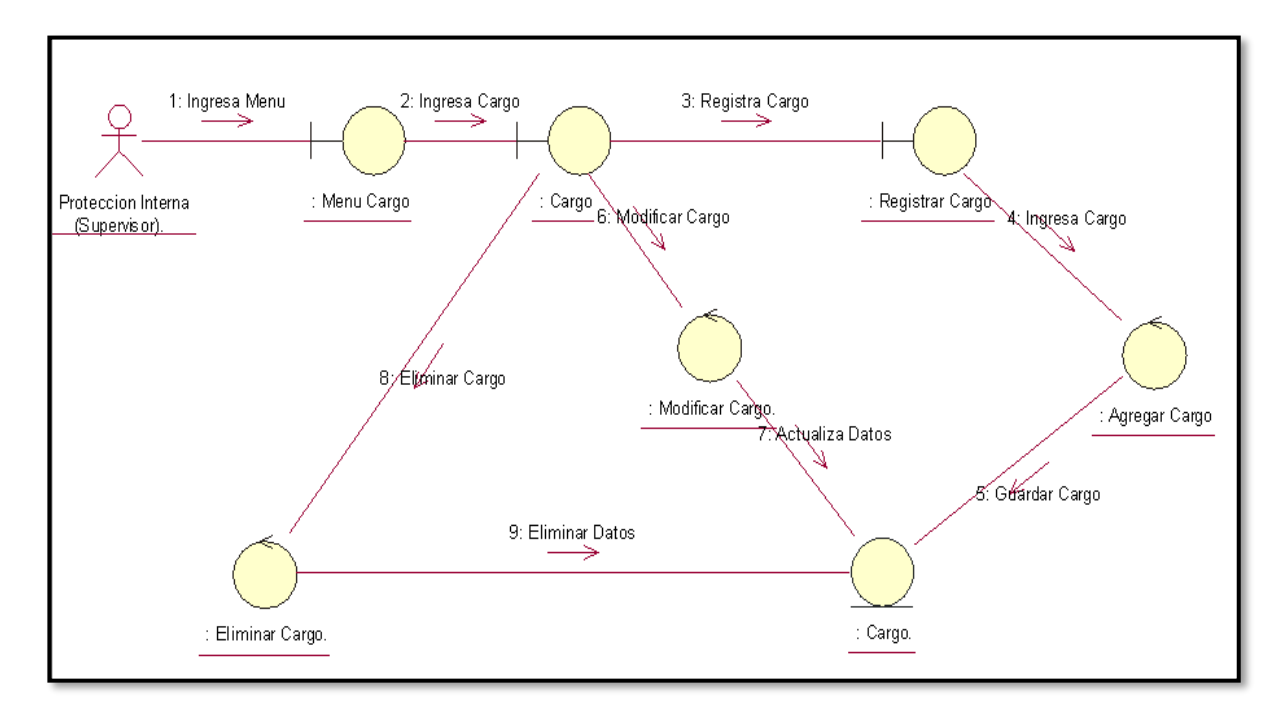

Fuente: Elaboración propia.

En la Figura 55. Muestra el diagrama de colaboración Creación de Cargo realizando los pasos para acceder a la interfaz registrar cargo, de esta manera poder editar y eliminar datos de cargos.

## **3.9 Diagrama de Secuencia Creación de Cargo**

Figura 56. Diagrama de Secuencia Creacion de Cargo CU-02

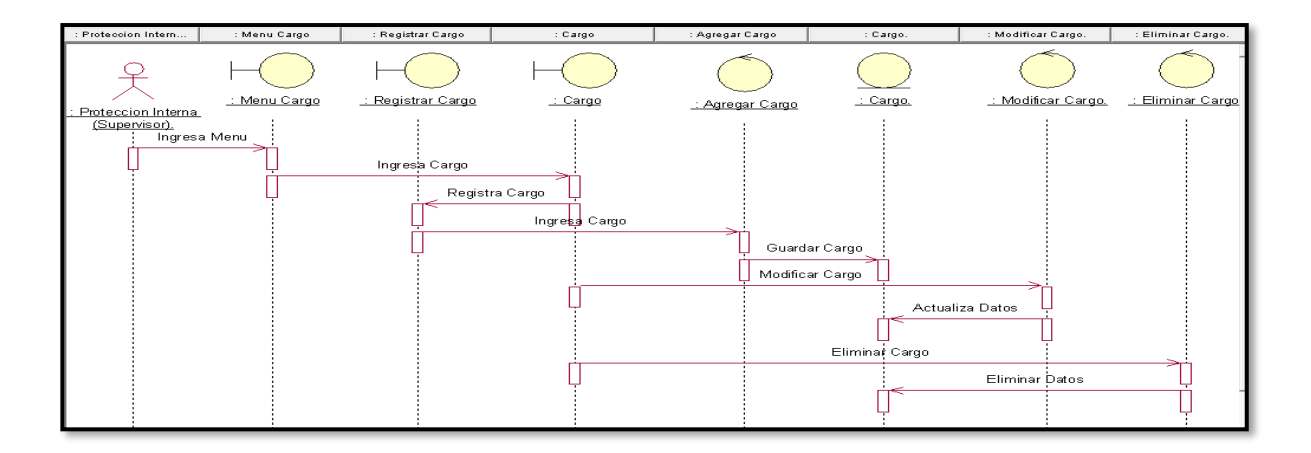

En la Figura 45. Muestra el diagrama de secuencia Creación de Cargo realizando los pasos para acceder a la interfaz registrar cargo, de esta manera poder editar y eliminar datos de cargos.

## **3.10 Código del Sistema Creación de Cargo**

Figura 57. Código Fuente Creación de Cargo

```
private void textBox1_TextChanged(object sender, EventArgs e)
   bs_usuario.Filter = "razon_social like '%" + textBox1.Text + "%'";
private void button2_Click(object sender, EventArgs e)
   LibreriaCOC.cocDll cad = new LibreriaCOC.cocDll();
   con = new SqlConnection(cad.StringconDB());
   SqlCommand CmdUsuario = new SqlCommand("select COUNT (cod_empresa) from cargos", con);
   try
    ŧ
       con.Open();
       int filas = (int)CmdUsuario.ExecuteScalar();
       textBox2.Text = "ALP20190" + Convert.Tostring(filas + 1);textBox2.Enabled = false;
```
Fuente: Elaboración propia.

**c) Especificación del Caso de Uso del Sistema Creación Área de Trabajo**

**3.11 Diagrama Caso de Uso del Sistema Creación Área de Trabajo**

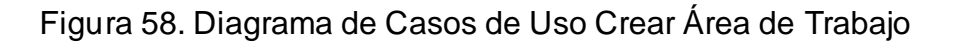

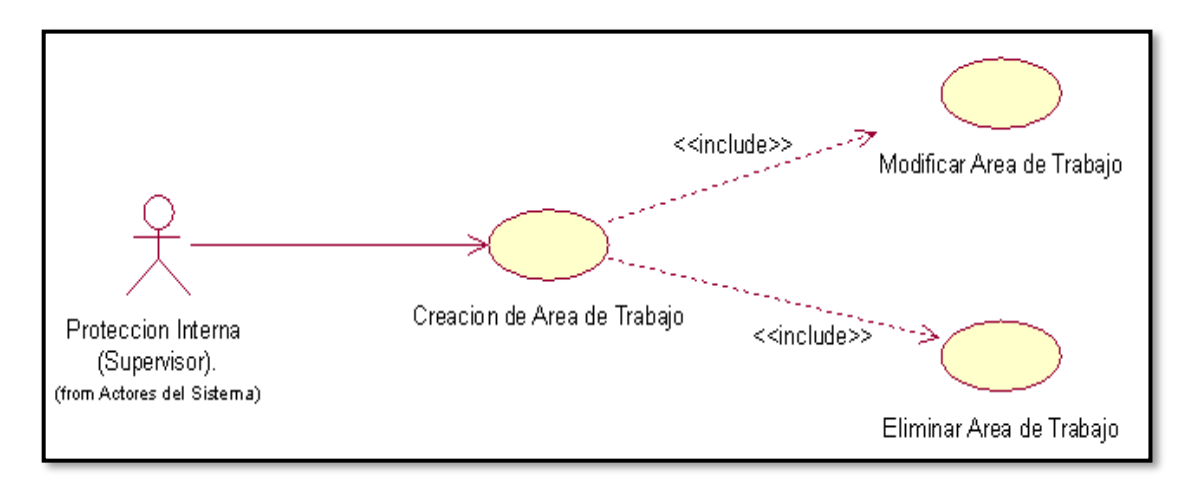

## **3.12 Especificación del Caso de Uso del Sistema Crear Área de Trabajo**

Tabla 24. Especificación de caso uso Crear Área de Trabajo

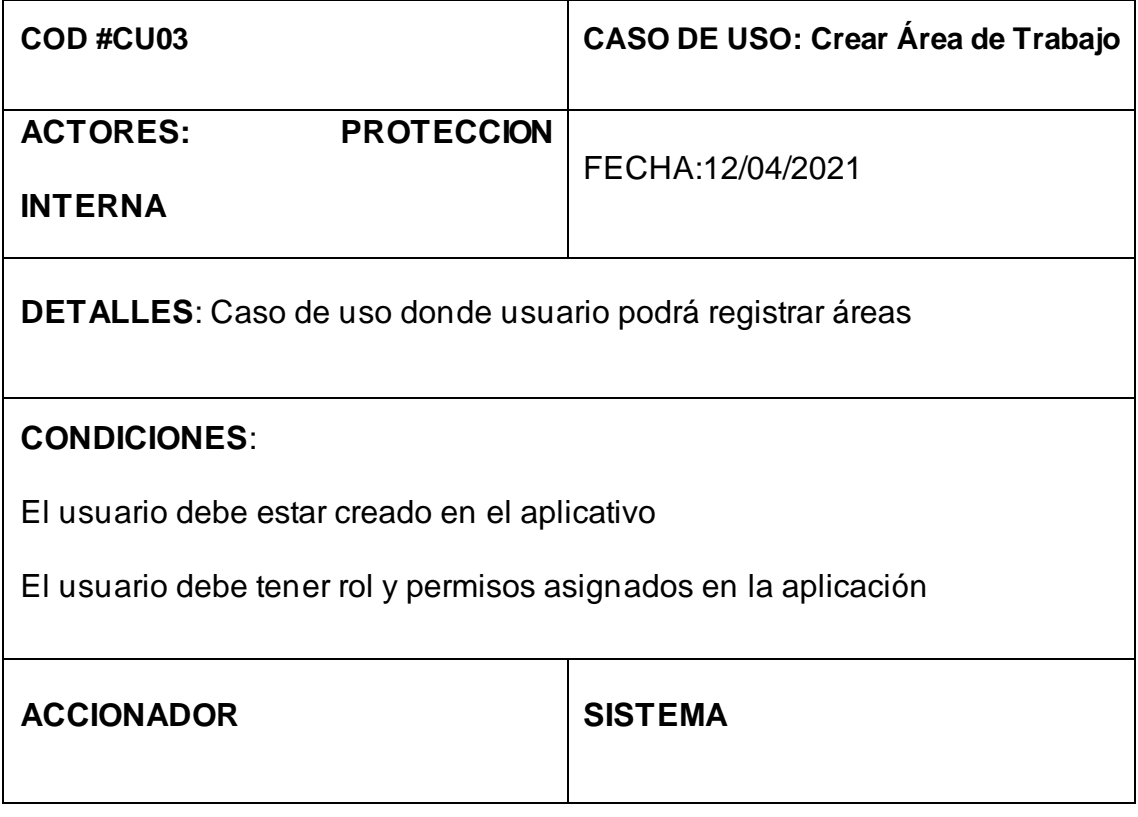

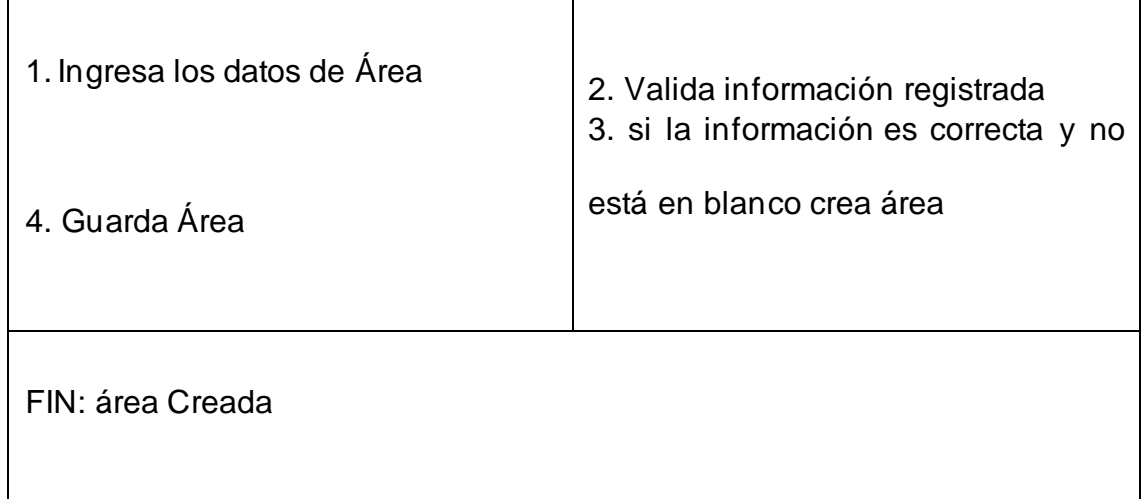

# **3.13 Diagrama de Colaboración Crear Área de Trabajo**

Figura 59. Diagrama de Colaboración Registrar Área

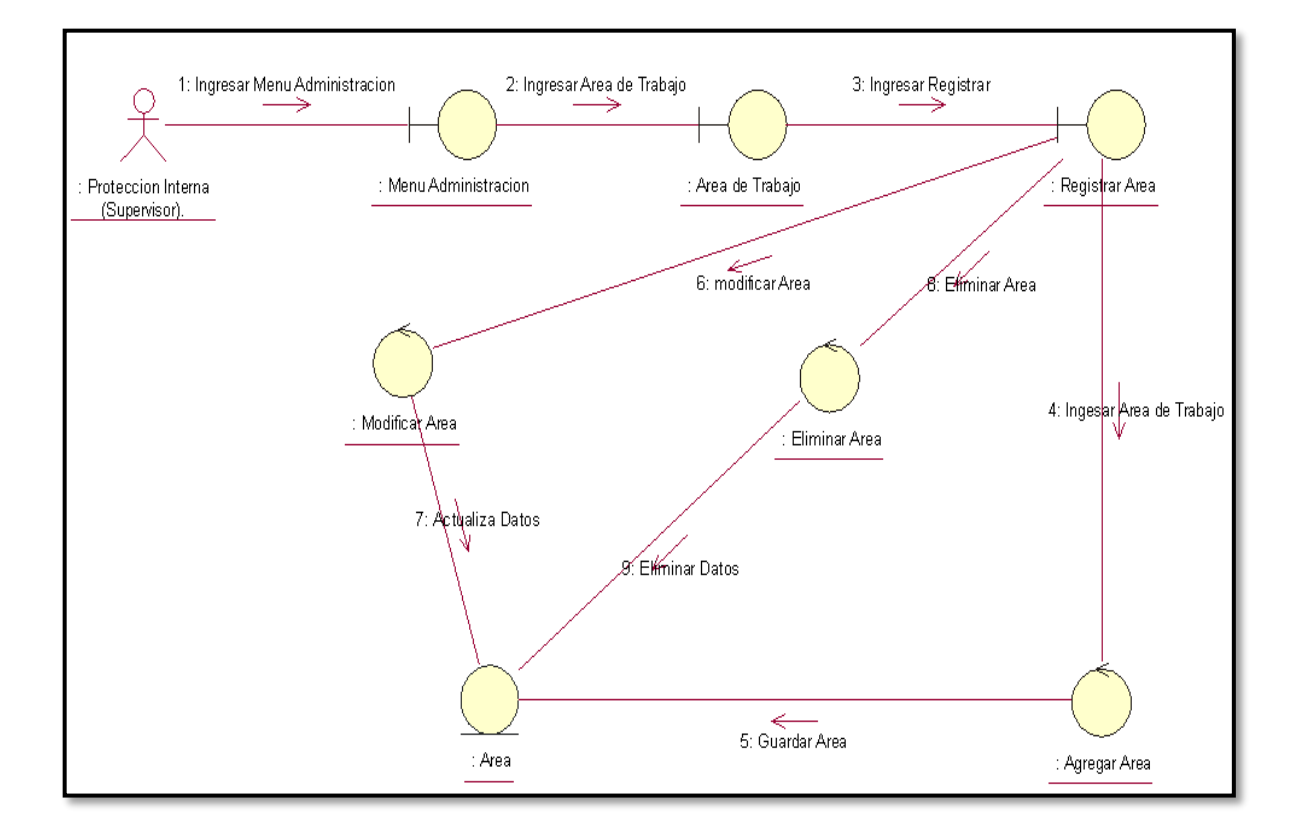

Fuente: Elaboración propia.

En la Figura 48. muestra el de colaboración de registrar área de trabajo realizando los pasos para acceder a la interfaz de registrar área, de esta manera poder editar y eliminar datos de área de trabajo.

## **3.14 Diagrama de Secuencia de Registrar Área de Trabajo**

Figura 60. Diagrama de Secuencia Registrar Área de Trabajo

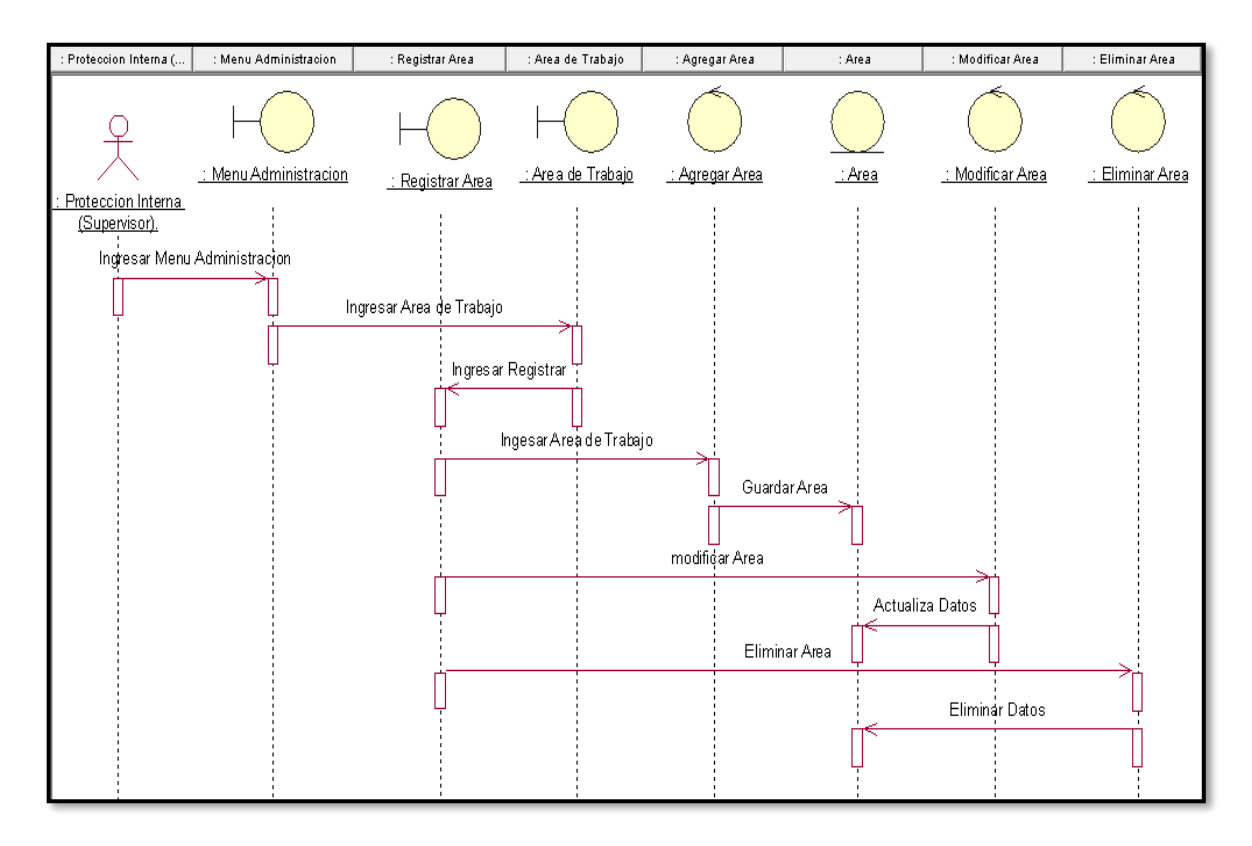

Fuente: Elaboración propia.

La Figura 49. Muestra el diagrama de Secuencia Registrar Área de Trabajo, donde el administrador accede a la interfaz de área de trabajo y realiza el registro del área, de esta manera poder editar y eliminar datos de área.

### **3.15 Código de Sistema Registrar Área de Trabajo**

Figura 61. Código de Sistema Registrar Área de Trabajo

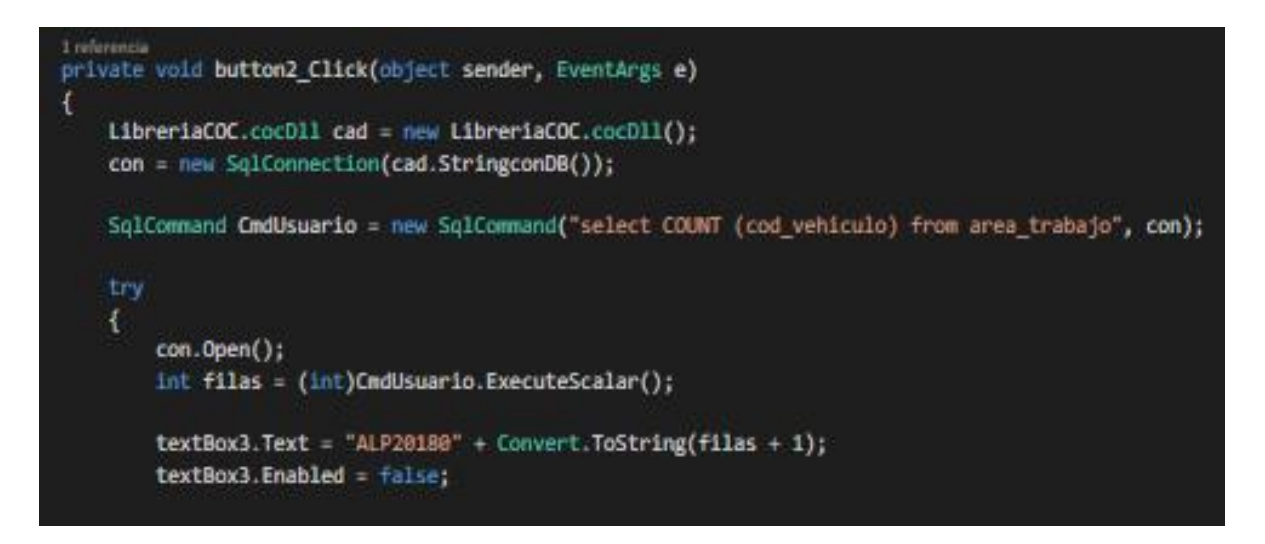

Fuente: Elaboración propia.

### **d) Especificación del Caso de Uso del Sistema Registrar Empleado**

### **3.16 Diagrama de Casos de Uso del sistema Registrar Empleado**

Figura 62. Diagrama de Casos de Usos del Sistema Registrar Empleado**.**

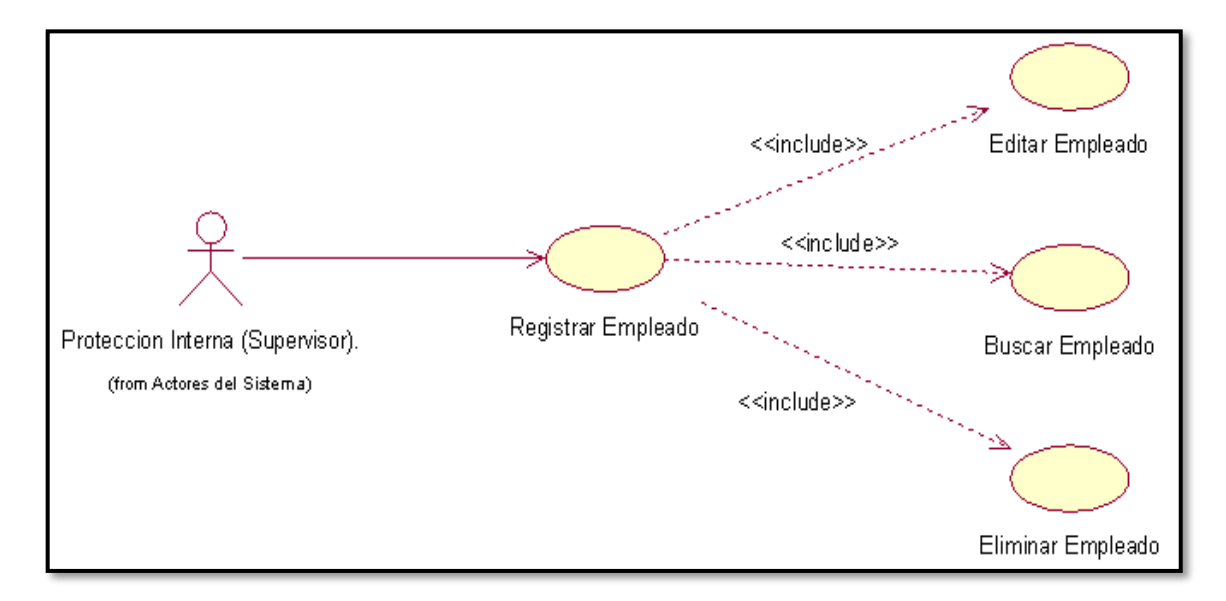

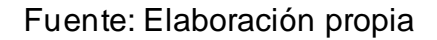

### **3.17 Especificación del Caso de Uso del Sistema Registrar Empleado**

Tabla 25. Especificación del caso de Uso Registrar Empleado

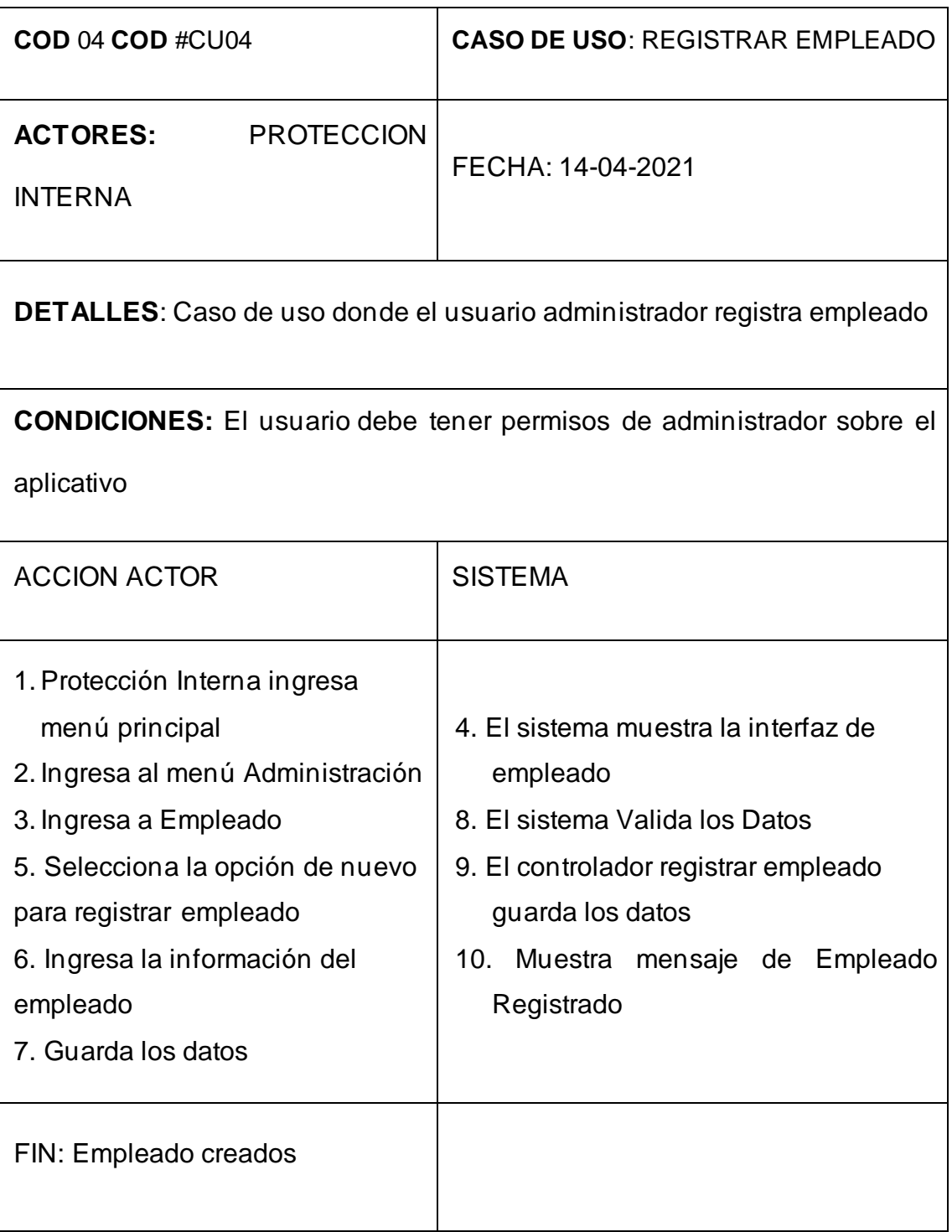

# **3.18 Diagrama de Colaboración registrar Empleado**

Figura 63. Diagrama de Colaboración Registrar Empleado CU-04

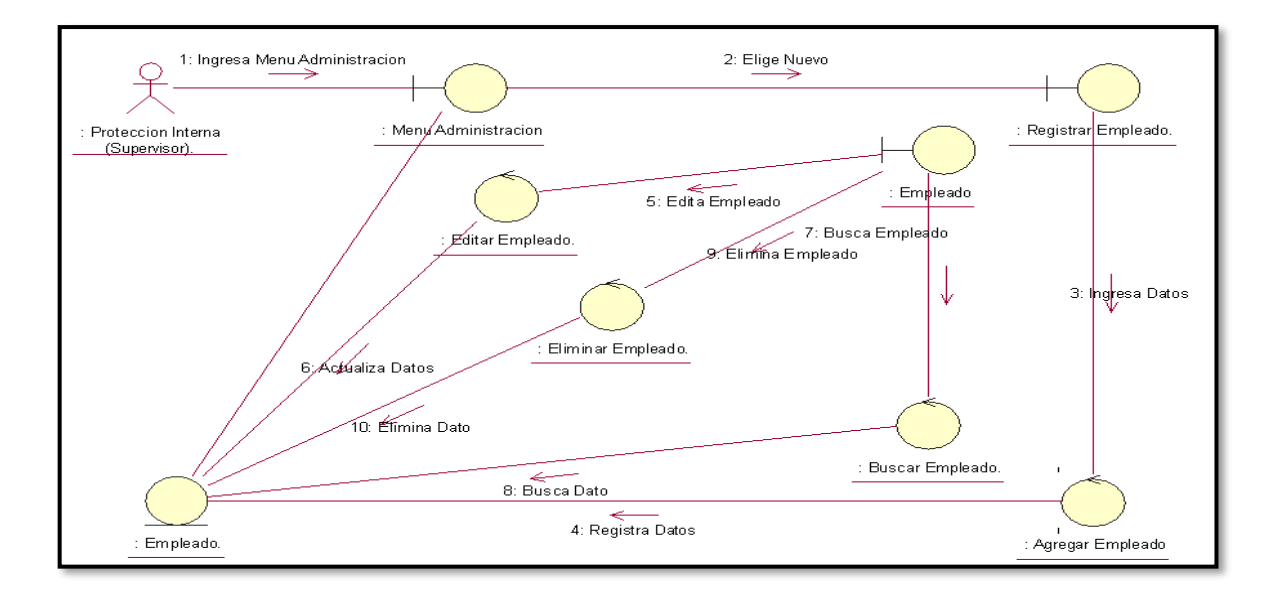

En la Figura 52 Muestra el diagrama de colaboración Registrar Empleado realizando los pasos para acceder a la interfaz para acceder a la interfaz registrar, de esta manera poder editar y eliminar datos de Empleado.

## **3.19 Diagrama de Secuencia Registrar Empleado**

Figura 64. Diagrama de Secuencia Registrar Empleado

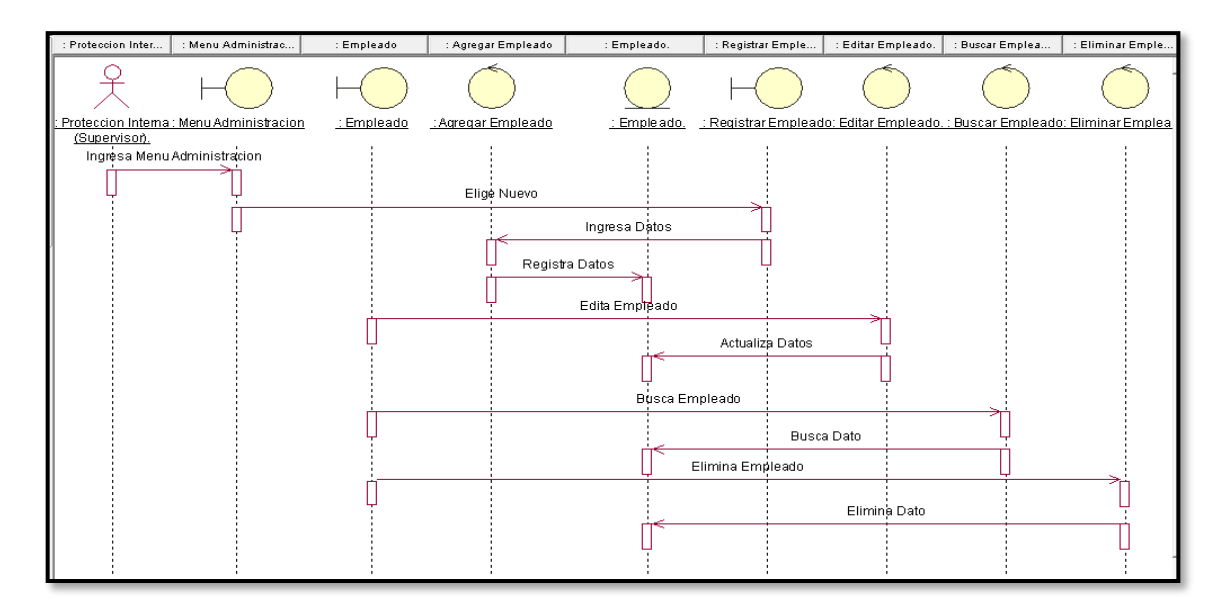

Fuente: Elaboración propia.

La Figura 53 Muestra el diagrama de Secuencia Registrar Empleado, donde Protección Interna accede a la interfaz de área de trabajo y realiza el registro del área, de esta manera poder editar y eliminar datos de Empleado.

## **3.20 Código del Sistema Registrar Empleado**

Figura 65. Código fuente registrar empleado

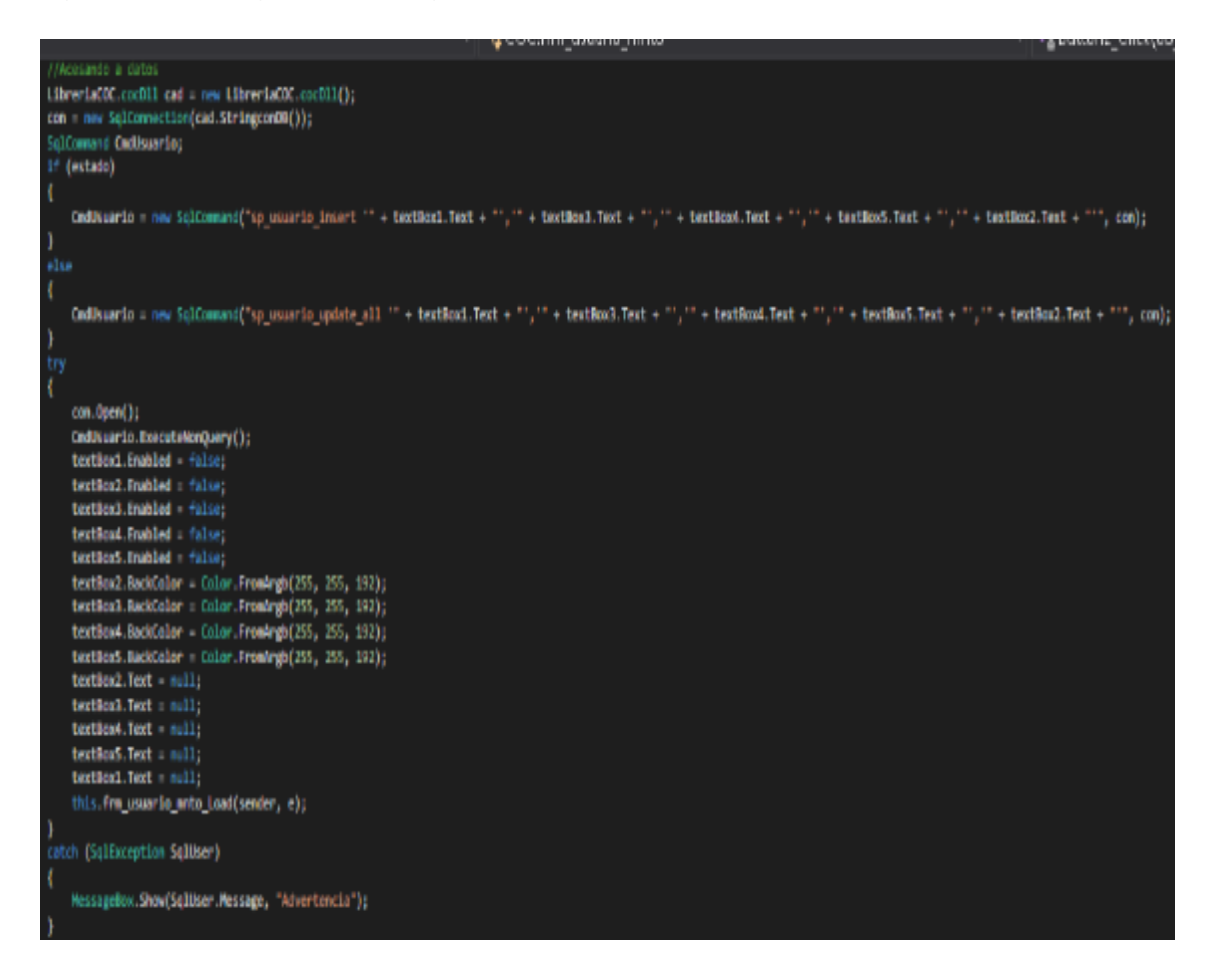

Fuente: Elaboracion propia.

### **e) Especificación del Caso del Sistema Registrar Cliente**

### **3.21 Diagrama de Casos de Uso del Sistema Registrar Cliente**

Figura 66. Diagrama de Casos de Uso Registrar Cliente

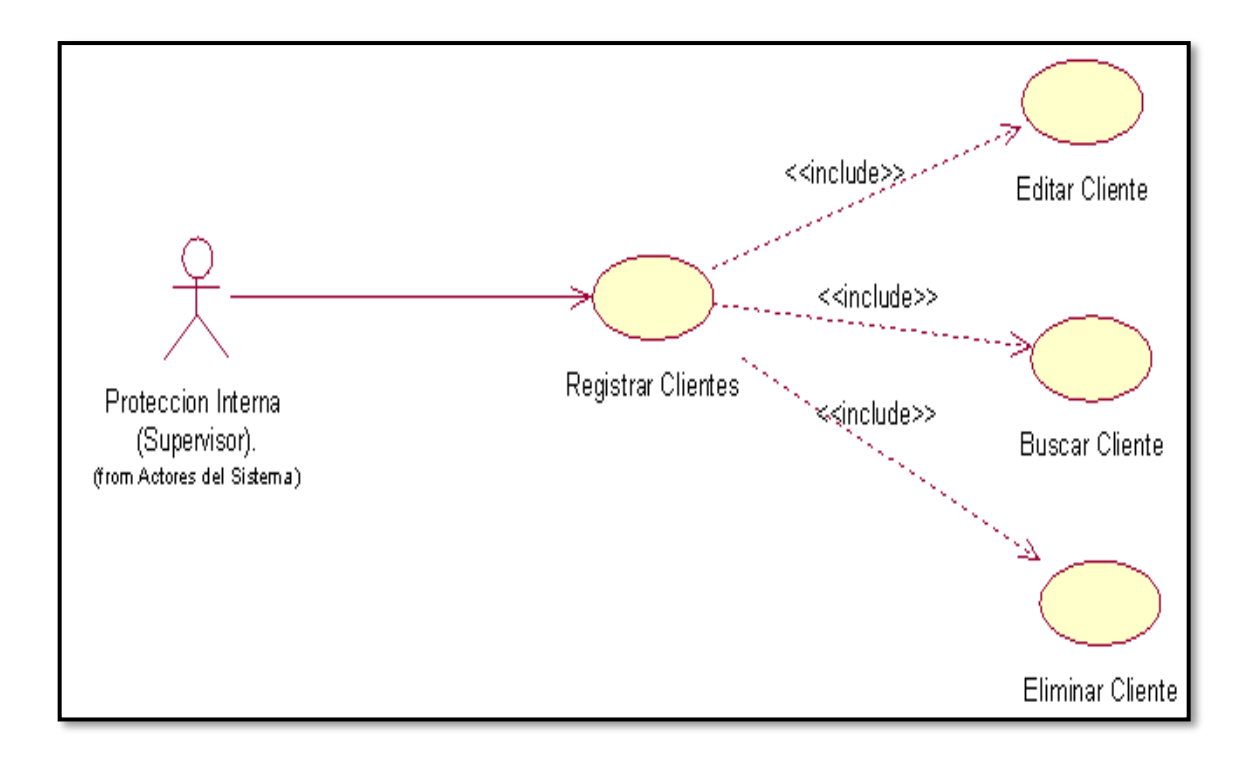

La Figura 55. Muestra el diagrama de caso de uso Registrar Cliente, con sus

operaciones editar cliente, modificar cliente, y eliminar cliente.

## **3.22 Especificación del Caso de Uso del Sistema Registrar Cliente**

Tabla 26. Especificación del Caso de Uso del Sistema Registrar Cliente

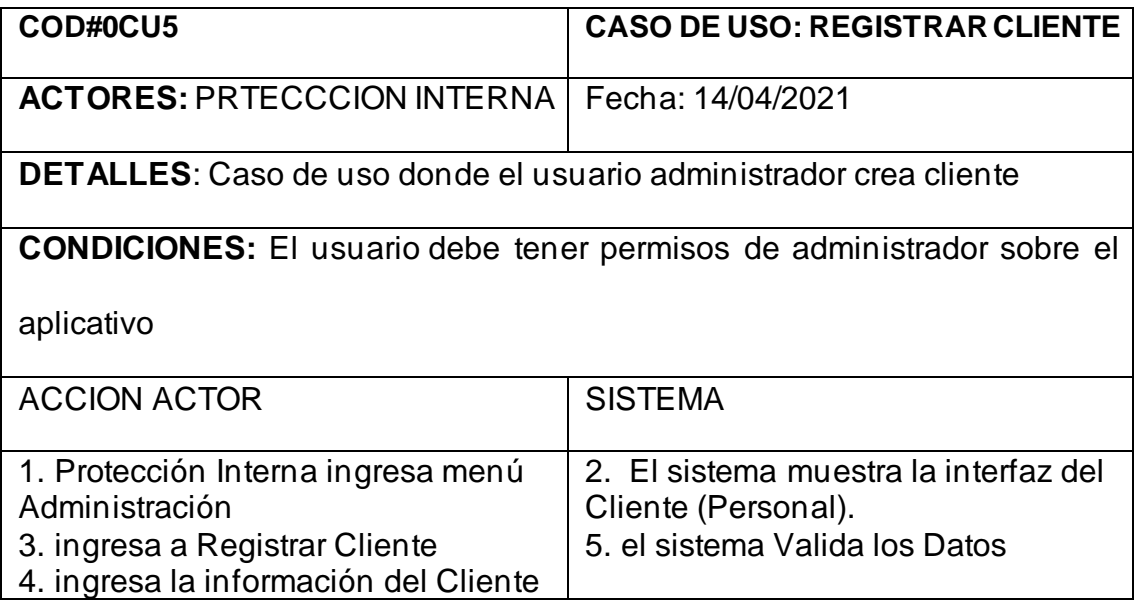

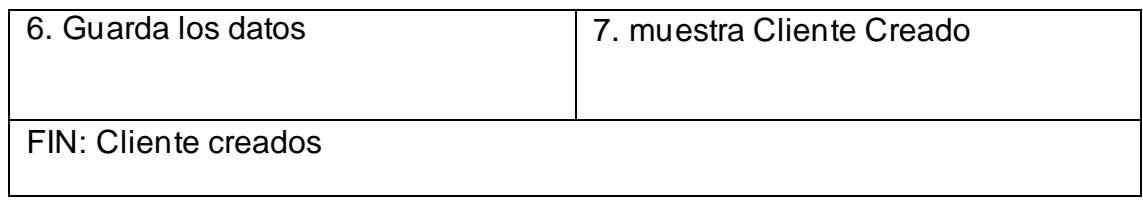

## **3.23 Diagrama de Colaboración Crear Cliente**

Figura 67. Diagrama de colaboración Registrar Cliente CU-05

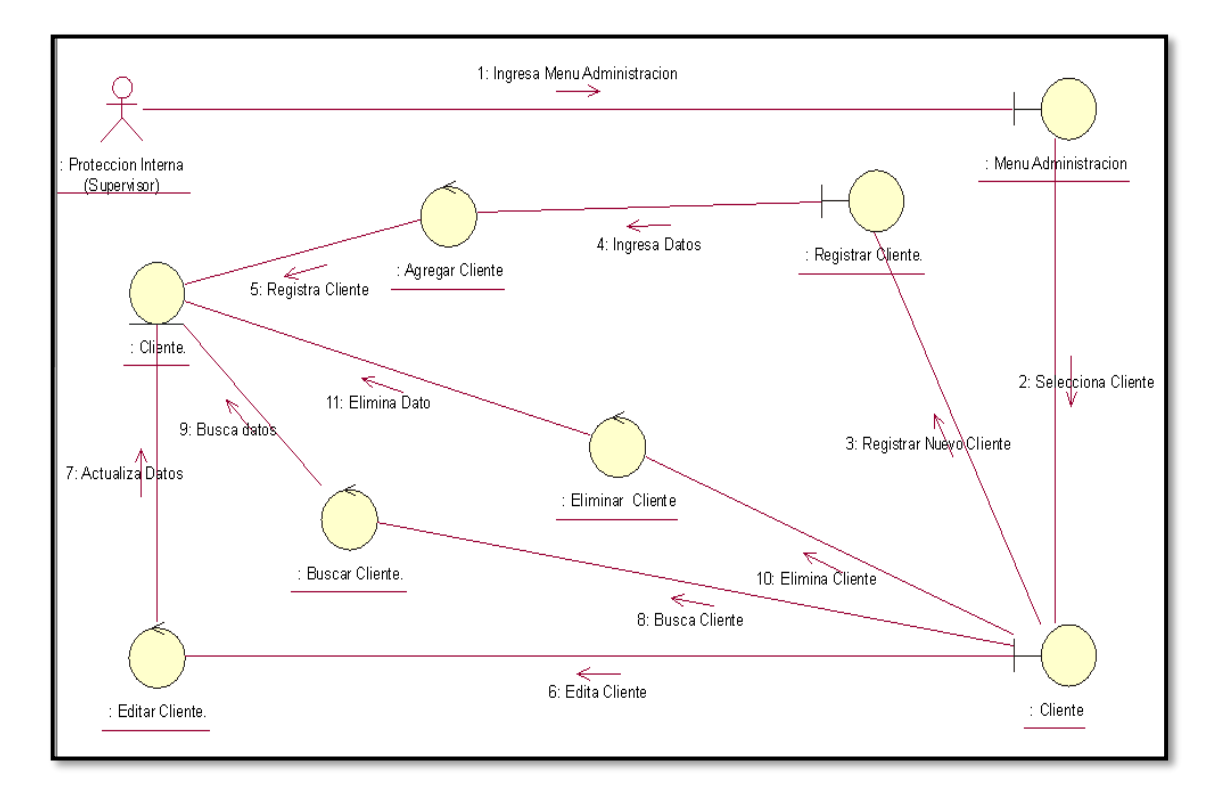

### Fuente: Elaboración propia

En la Figura 56. Muestra el diagrama de colaboración Registrar cliente realizando los pasos para acceder a la interfaz para acceder a la interfaz registrar cliente, de esta manera poder buscar, editar y eliminar datos de Cliente.

### **3.24 Diagrama de Secuencia Registrar Cliente**

Figura 68. Diagrama de Secuencia Registrar Cliente CU-05

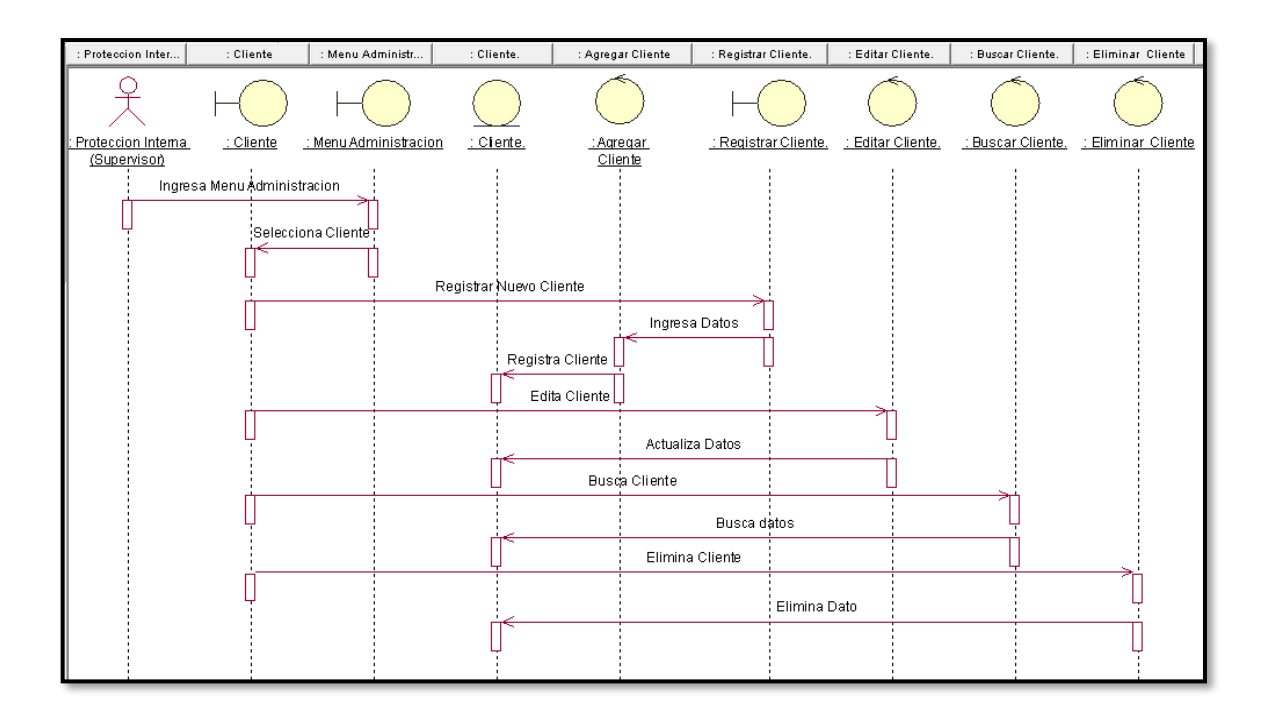

La Figura 57 Muestra el diagrama de secuencia Registrar cliente realizando los pasos para acceder a la interfaz para acceder a la interfaz registrar cliente, de esta manera poder buscar, editar y eliminar datos de Cliente.

## **3.25 Código del Sistema Registrar Cliente**

Figura 69. Código del Sistema Crear Cliente

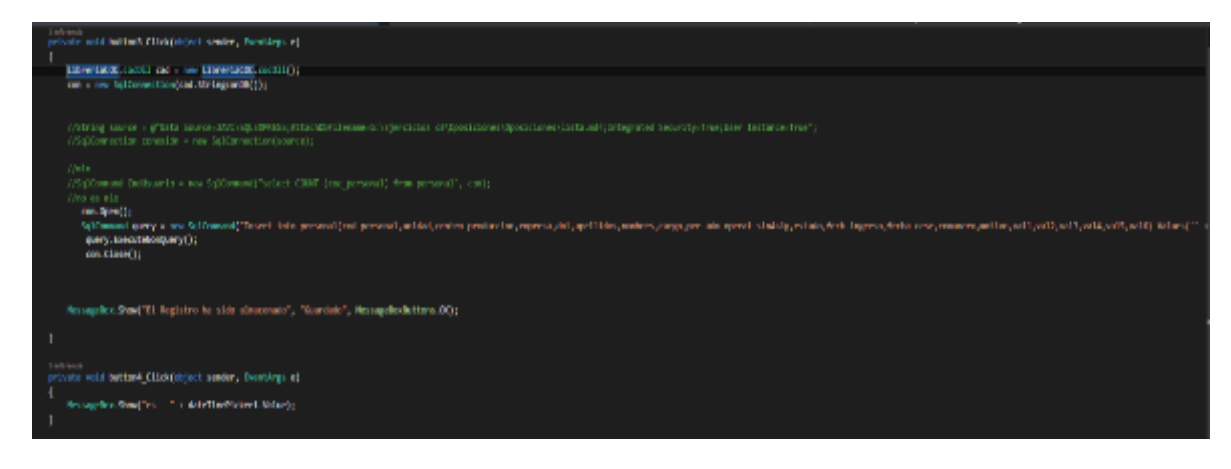

Fuente: Elaboración propia

## **f) Especificación del Caso de Uso del Sistema Registrar Tipo de Ingreso**

## **3.26 Diagrama de Caso de Uso del Sistema Registrar Tipo de Ingreso**

Figura 70. Diagrama de Casos de Uso Registrar tipo de Ingreso

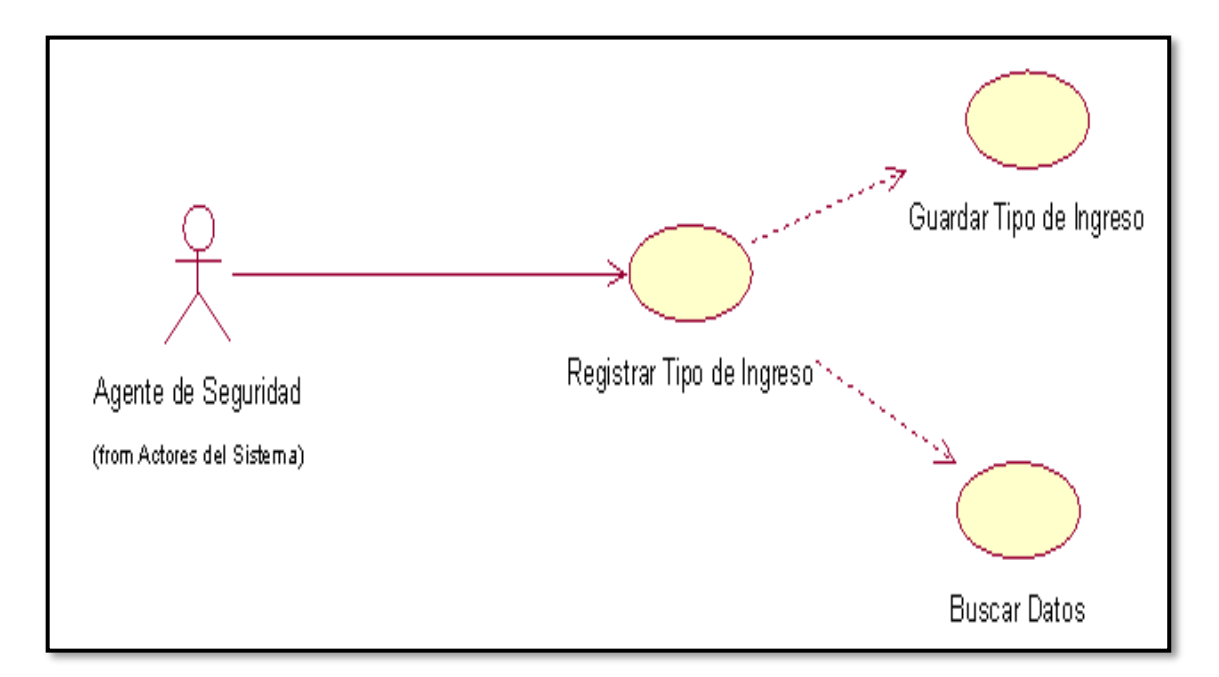

#### Fuente: Elaboración propia

La Figura 59. Muestra el diagrama de caso de uso Registrar Tipo de Ingreso.

### **3.27 Especificación del Caso de Uso del Sistema Registrar Tipo de Ingreso**

Tabla 27. Especificación del Caso de Uso Registrar Tipo de Ingreso

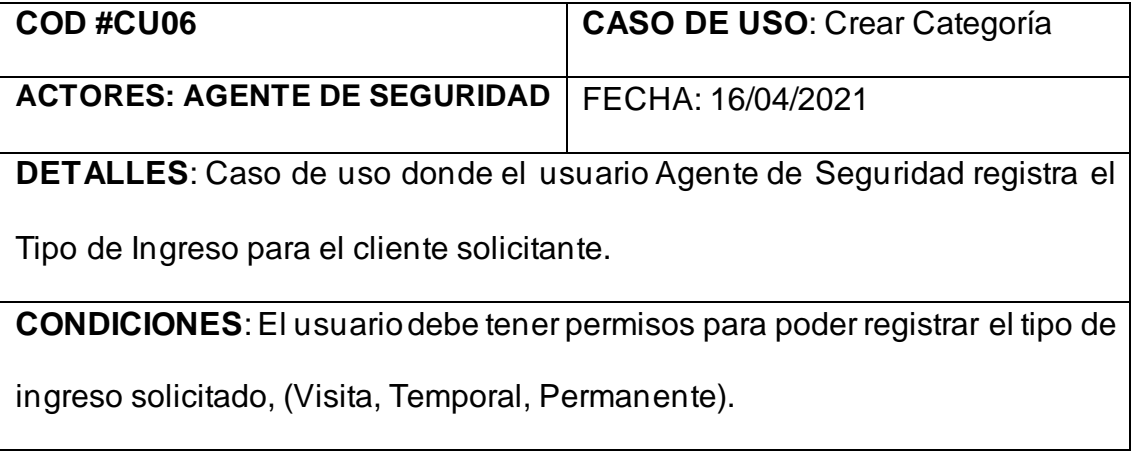

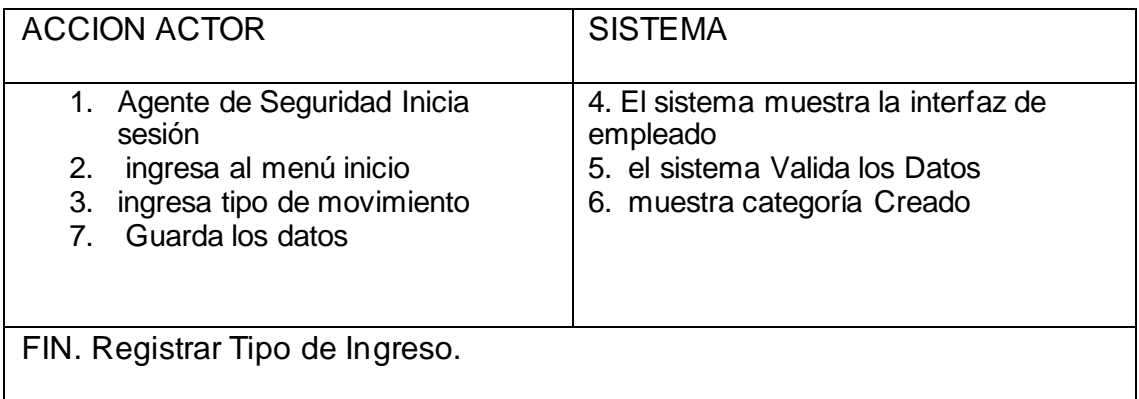

## **3.28 Diagrama de Colaboración Registrar Tipo de Ingreso**

Figura 71. Diagrama de Colaboración Registrar Tipo de Ingreso

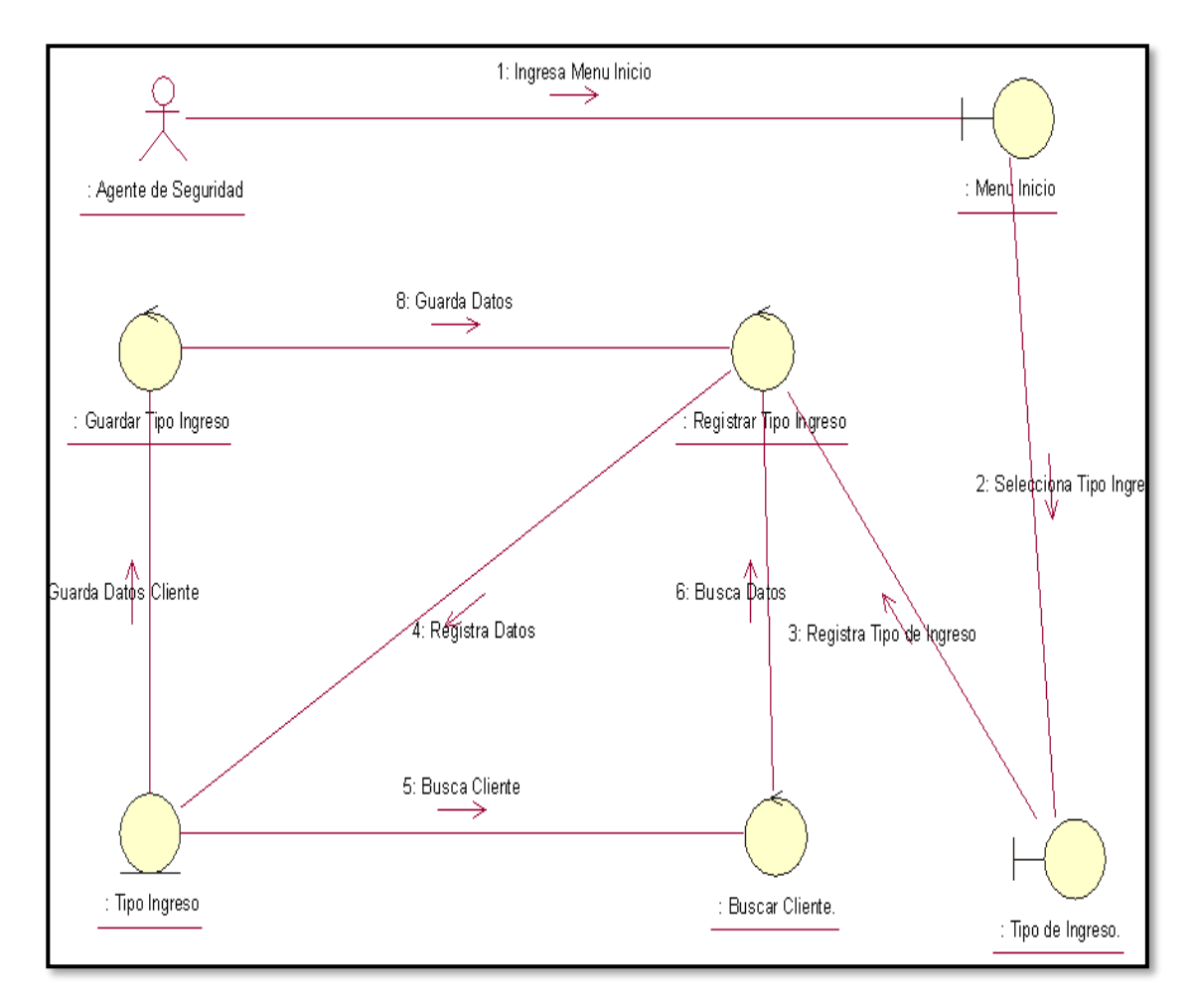

## Fuente: Elaboración propia

En la Figura 60. Muestra el diagrama de colaboración Registrar Tipo de Ingreso realizando los pasos para acceder a la interfaz para acceder a interfaz registrar Tipo, de esta manera poder editar, buscar cliente y guardar los datos.

## **3.29 Diagrama de Secuencia Registrar Tipo de Ingreso**

Figura 72. Diagrama de secuencia Registrar Tipo de Ingreso

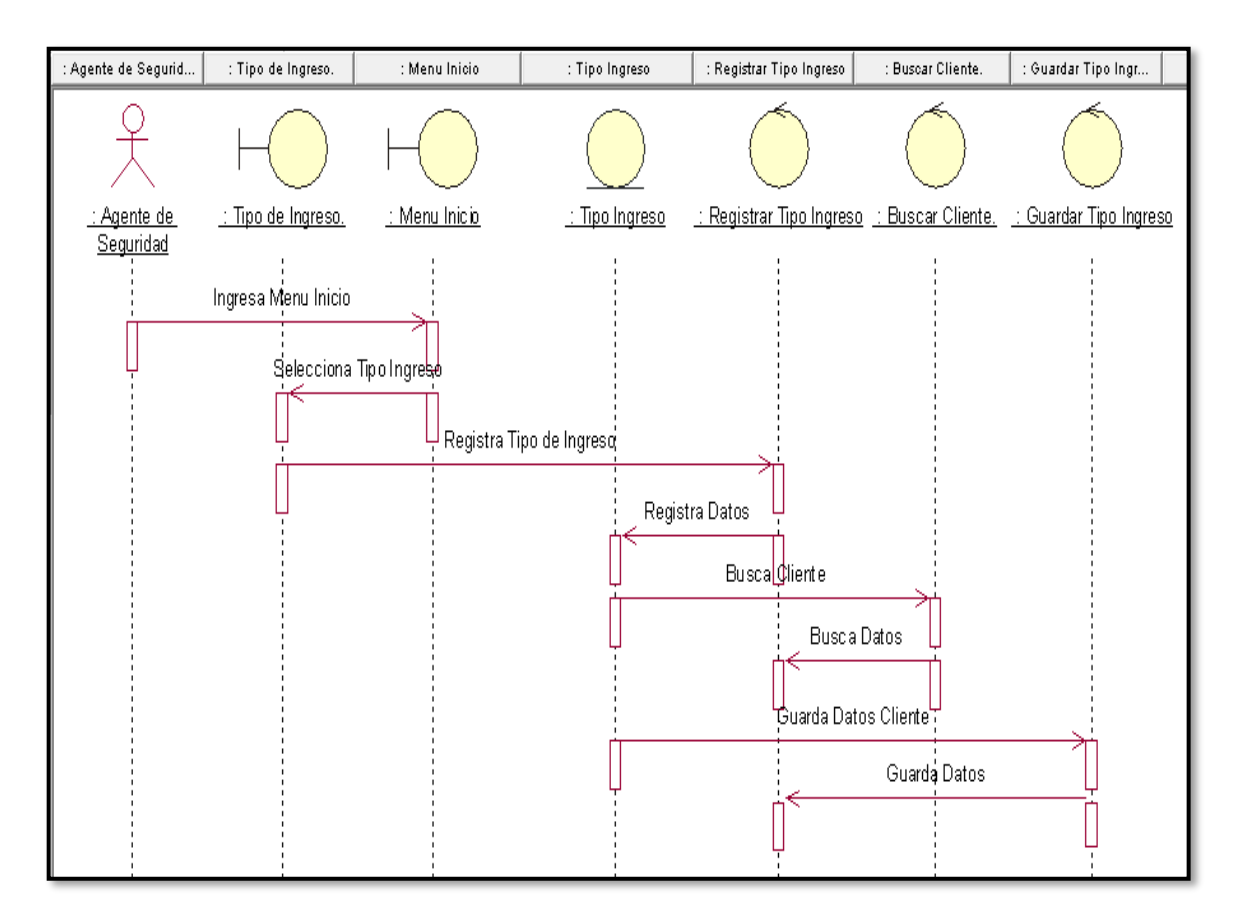

Fuente: Elaboración propia.

La Figura 61 Muestra el diagrama de secuencia Registrar Tipo de Ingreso realizando los pasos para acceder a la interfaz para acceder a la interfaz registrar tipo, de esta manera poder buscar al cliente y guardar los datos.

## **3.30 Código del Sistema registrar Tipo de Ingreso**

Figura 73. Código de Sistema Registrar Tipo de Ingreso

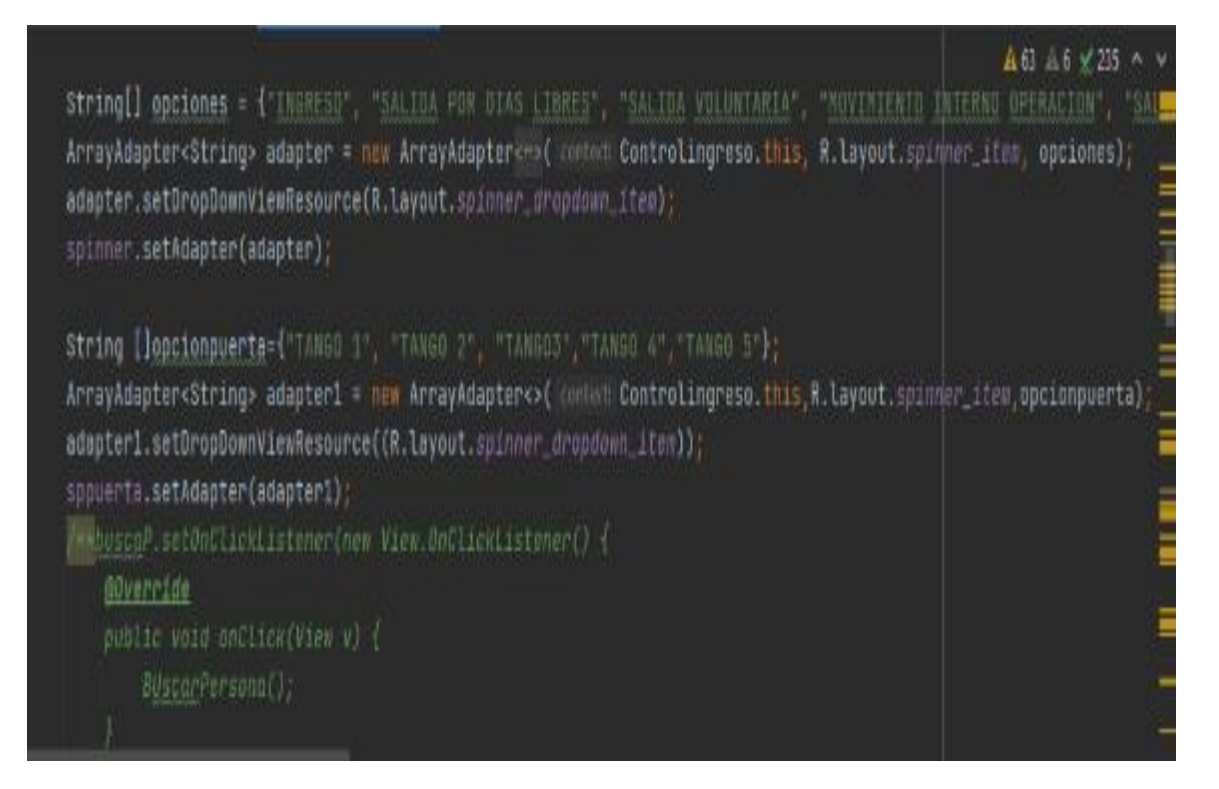

# **g) Especificación del Caso de Uso del Sistema Registrar Ingreso**

## **3.31 Diagrama de Caso de Uso del Sistema Registrar Ingreso**

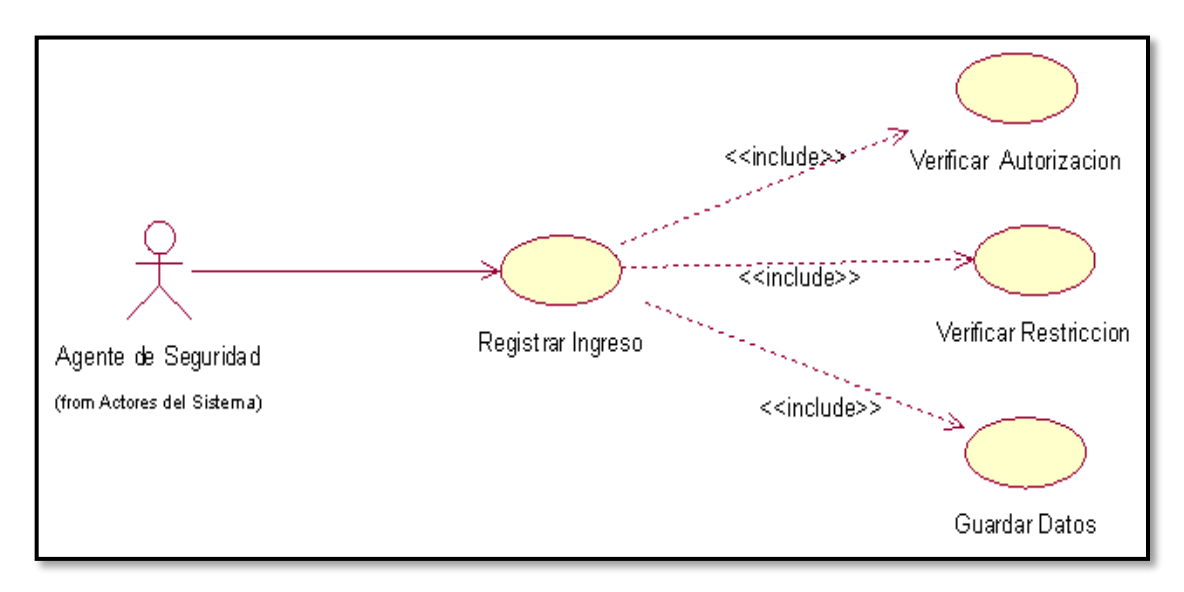

Figura 74. Diagrama Caso de Uso Registrar Ingreso

# Fuente: Elaboración propia

La Figura 63. Muestra el diagrama de caso de uso Registrar Ingreso

## **3.32 Especificación del Caso de Uso del Sistema Registrar Ingreso**

Tabla 28. Especificación del Caso de Uso de Sistema Registrar Ingreso

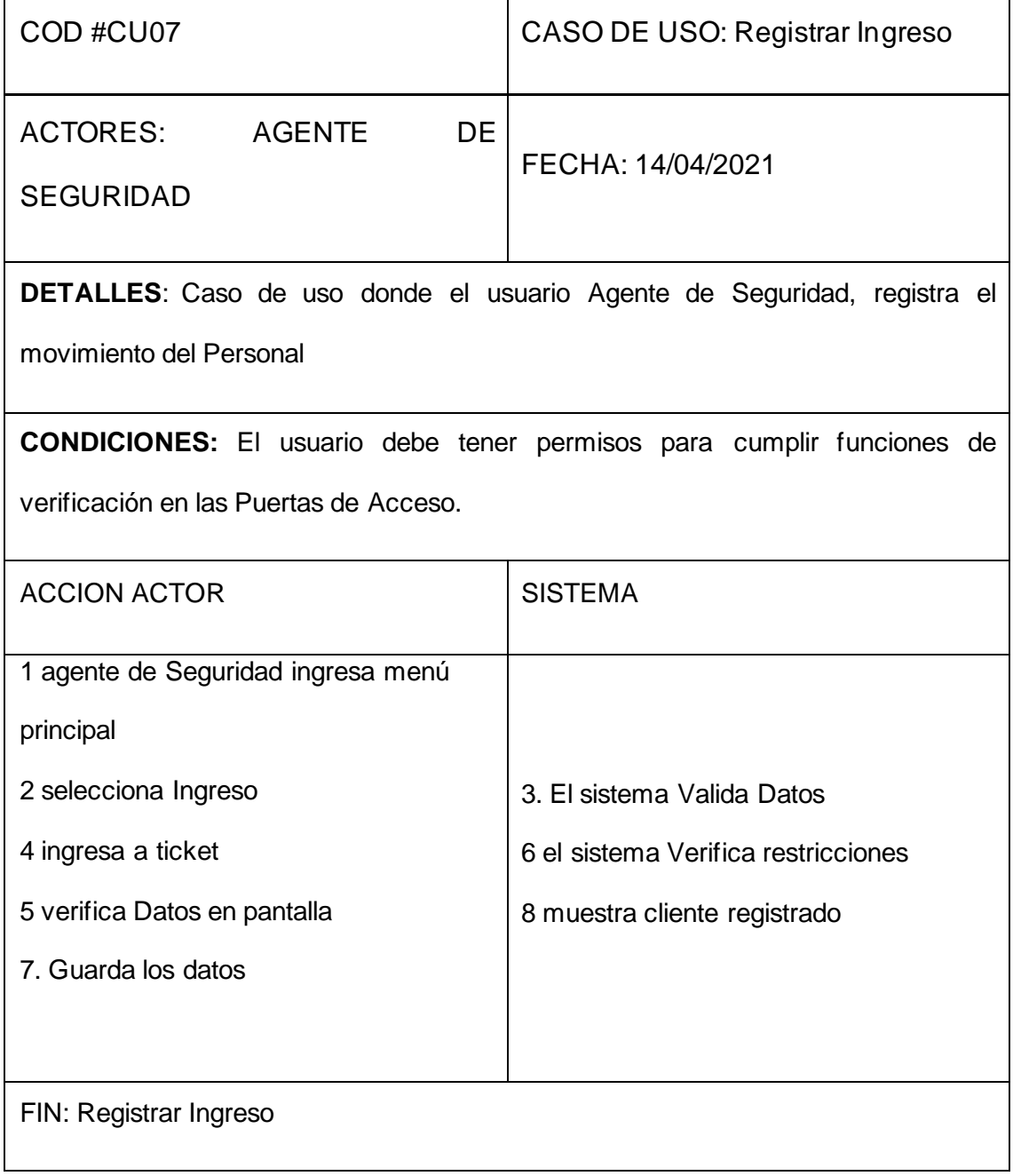

Fuente: Elaboración propia.

# **3.33 Diagrama de Colaboración Registrar Ingreso**

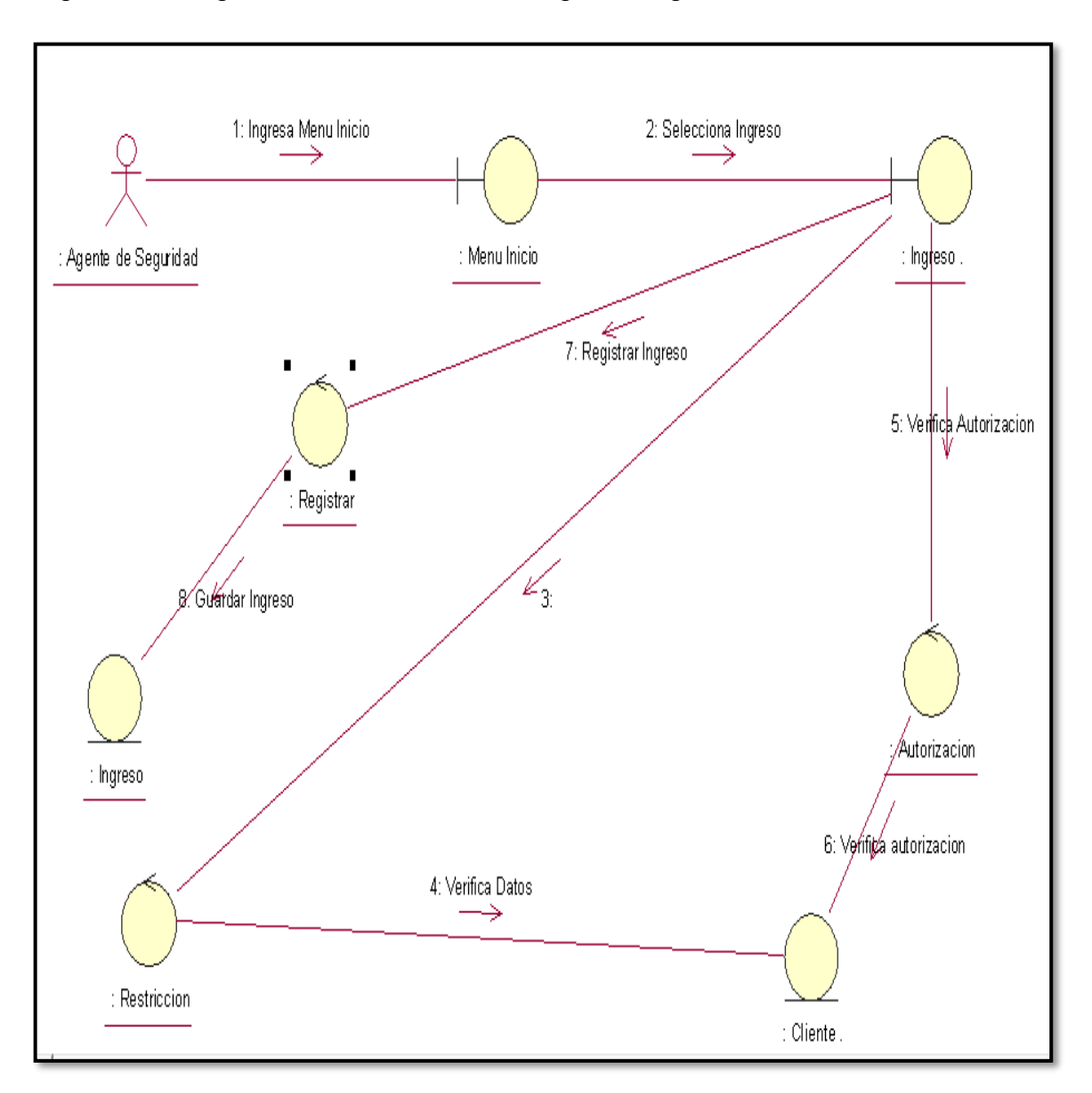

Figura 75. Diagrama de Colaboración Registrar Ingreso CU-07

En la Figura 64. Muestra el diagrama de colaboración registrar ingreso realizando los pasos para acceder a la interfaz registrar ingreso, de esta manera poder Registrar el movimiento del personal con la información del cliente.

### **3.34 Diagrama de Secuencia Registrar Ingreso**

Figura 76. Diagrama de Secuencia Registrar Ingreso CU-07

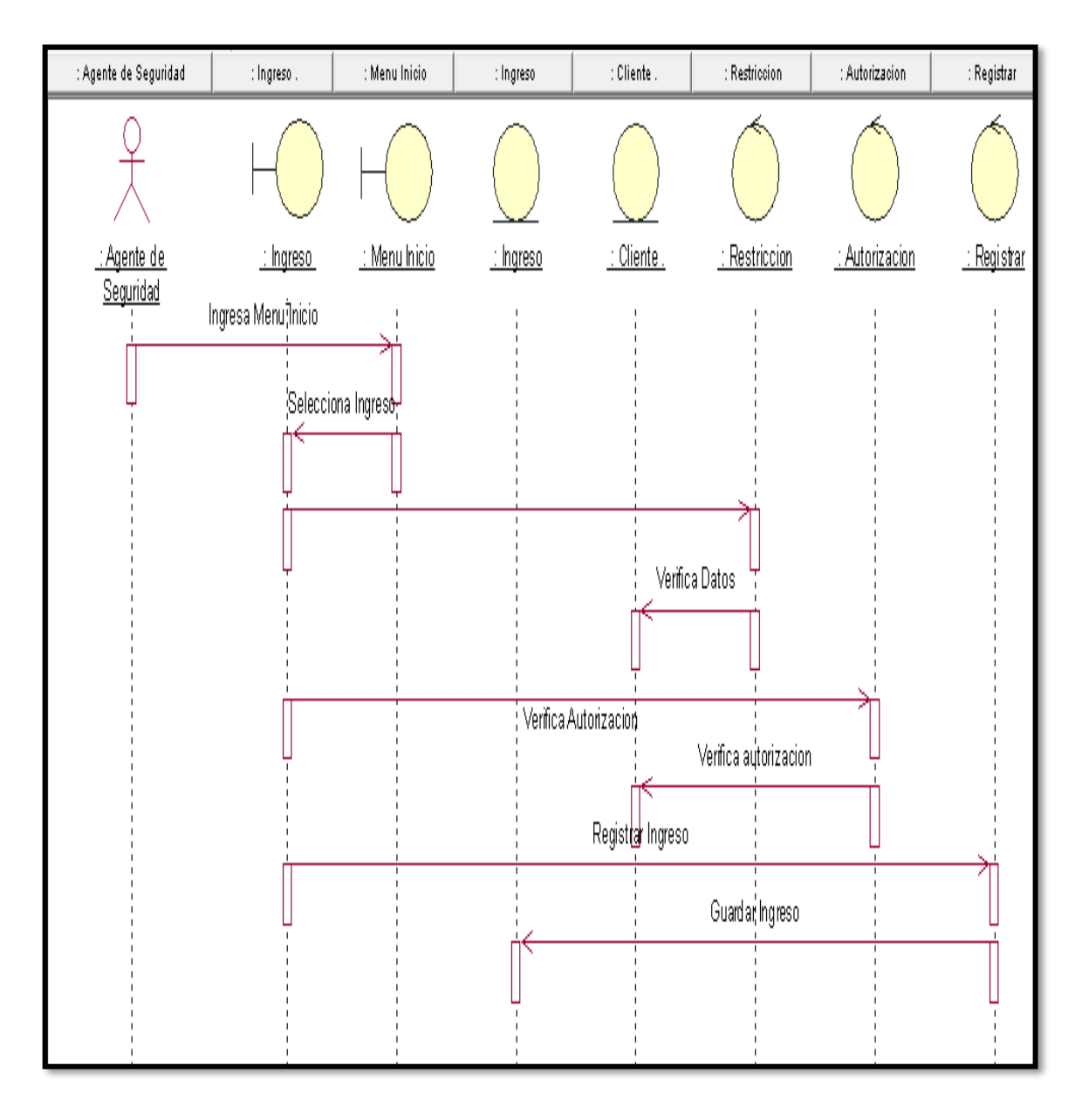

La Figura 65 Muestra el diagrama de secuencia Registrar Ingreso realizando los pasos para acceder a la interfaz registrar ticket, de esta manera poder Registrar el movimiento de personal en las puertas de acceso.

### **3.35 Código Sistema Registrar Ingreso**

Figura 77. Código de Sistema Registrar Ingreso

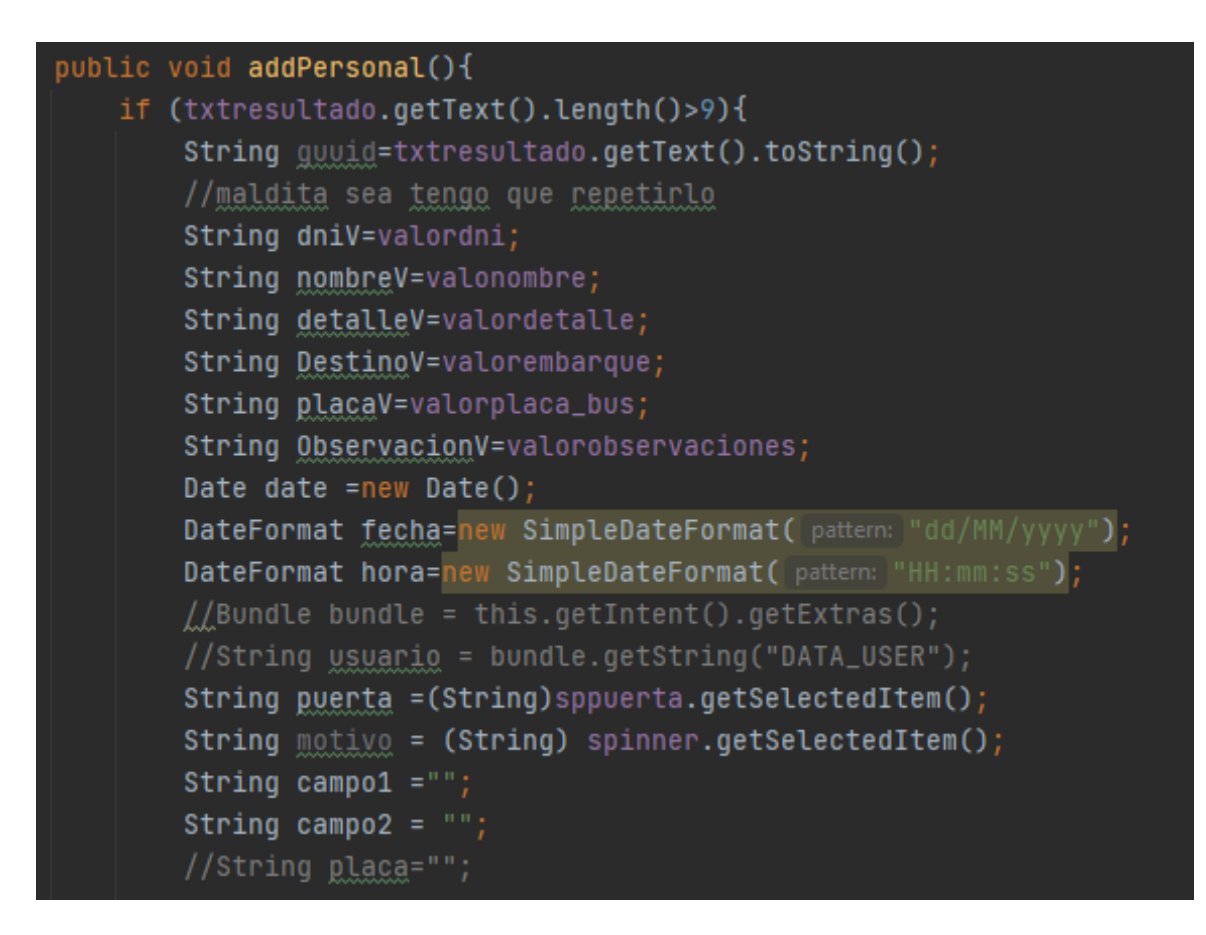

Fuente: Elaboración propia

# **h) Especificación del Caso de Uso del Sistema Informar Ingreso**

## **3.36 Diagrama del Caso de Uso del Sistema Informar Ingreso**

Figura 78. Diagrama de caso de uso informar ingreso

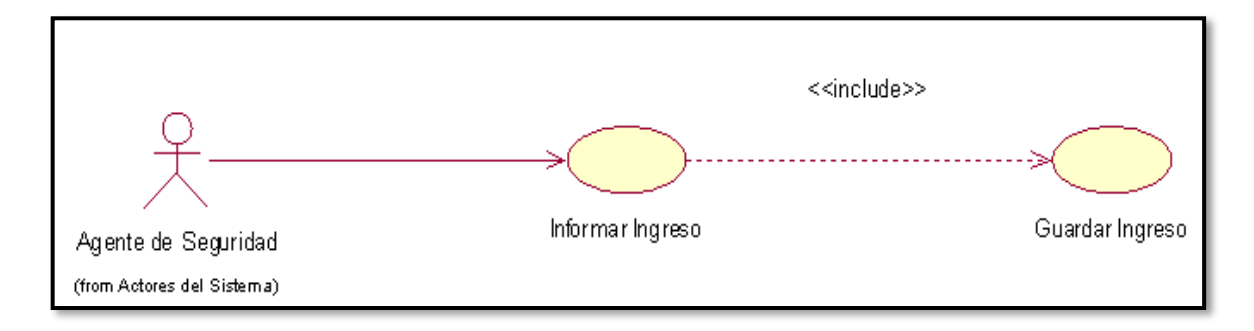

Fuente. Elaboración propia.

Figura 79. Muestra el diagrama de caso de uso Informar Ingreso

### **3.38 Especificación del Caso de Uso de Sistema Informar Ingreso**

Tabla 29. Especificación del Caso de Uso Informar Ingreso

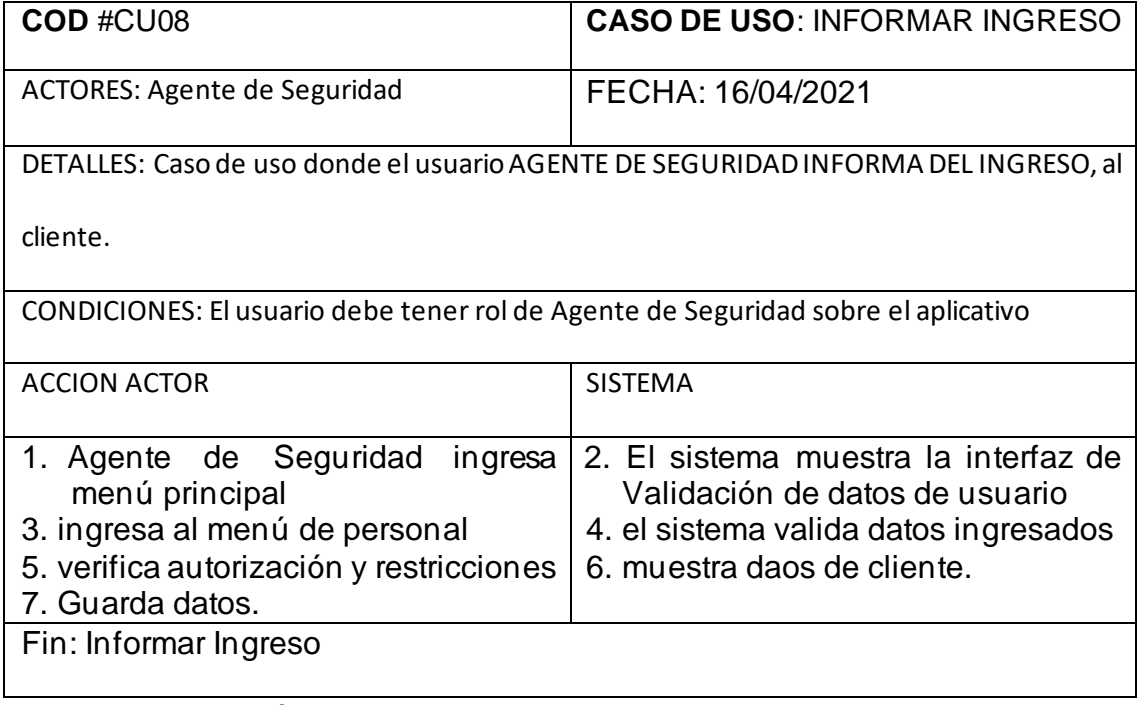

Fuente: Elaboración propia

## **3.39 Diagrama de Colaboración Informar Ingreso**

Figura 80. Diagrama de Colaboración Informar Ingreso

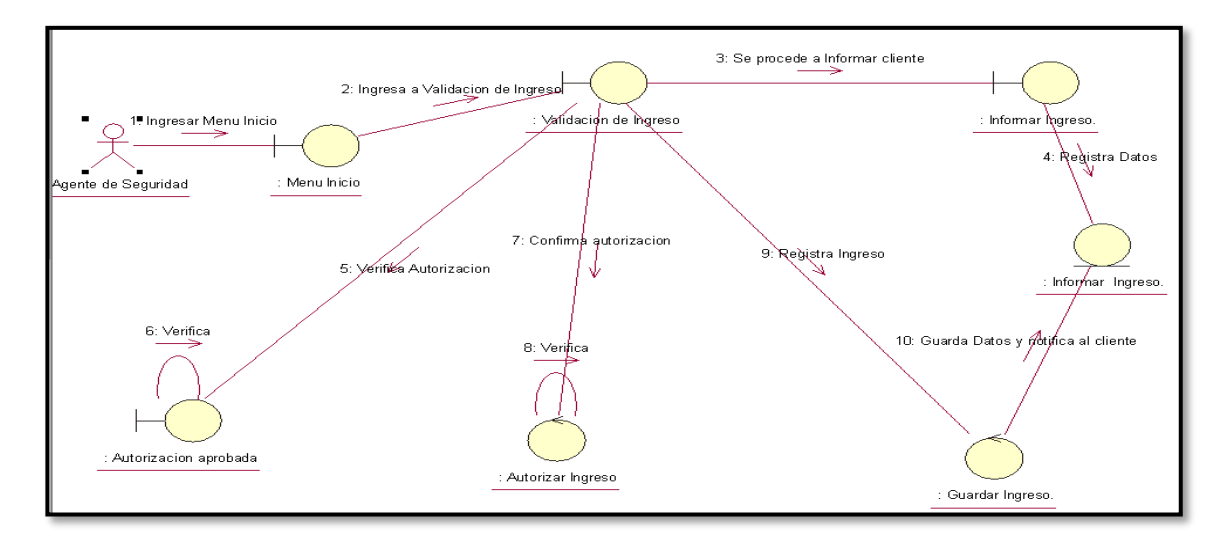

Fuente: Elaboración propia

#### **3.40 Diagrama de Secuencia Informar Ingreso**

Figura 81. Diagrama de Secuencia Informar Ingreso CU-08

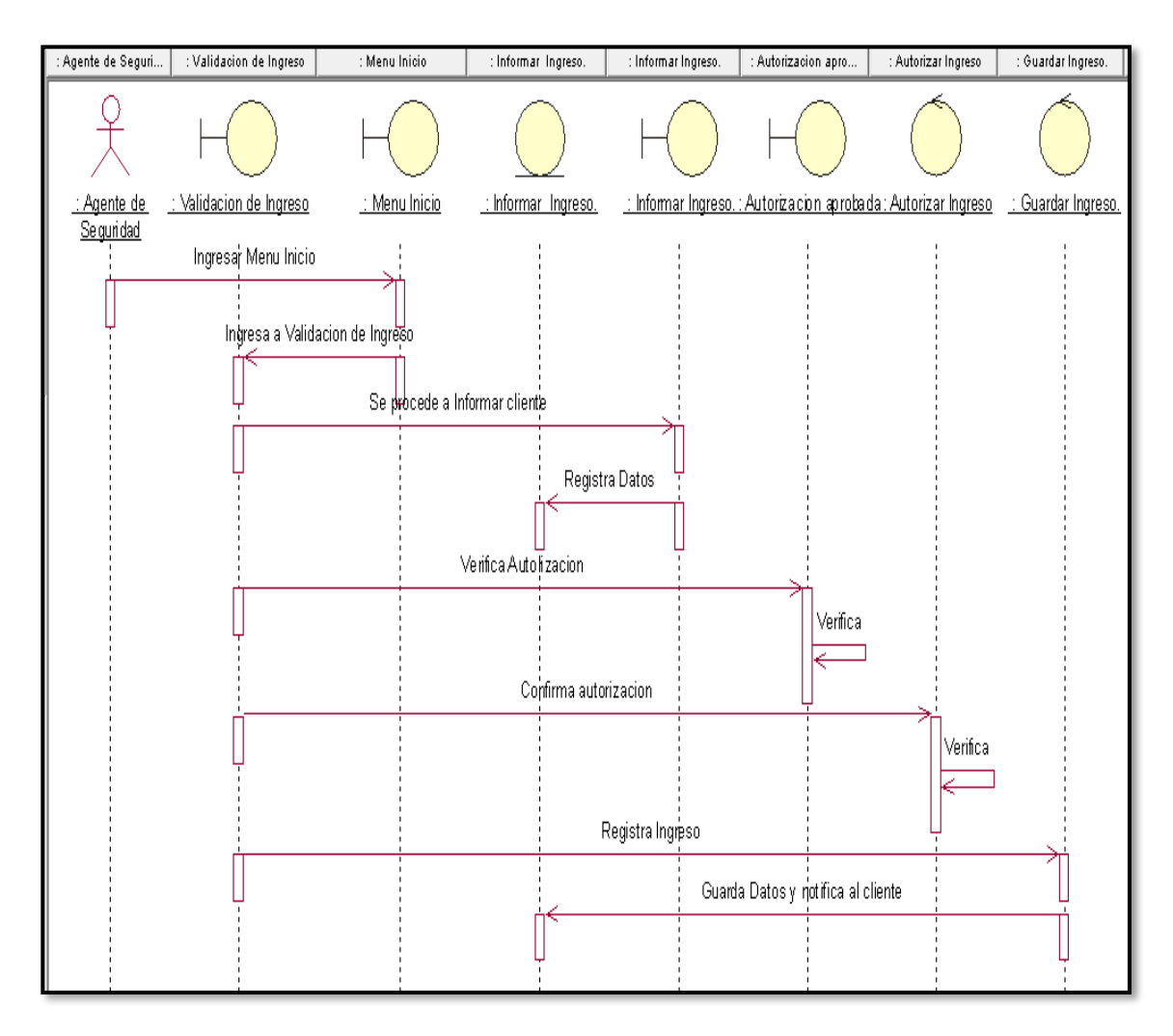

Fuente: Elaboración propia.

La Figura 69 Muestra el diagrama de secuencia Informar Ingreso realizando los pasos para acceder a la interfaz de Validación de usuario de esta manera se podrá verificar autorización y registrar ingreso.

### **3.41 Código de Sistema Informar Ingreso**

Figura 82. Código de Sistema Informar Ingreso

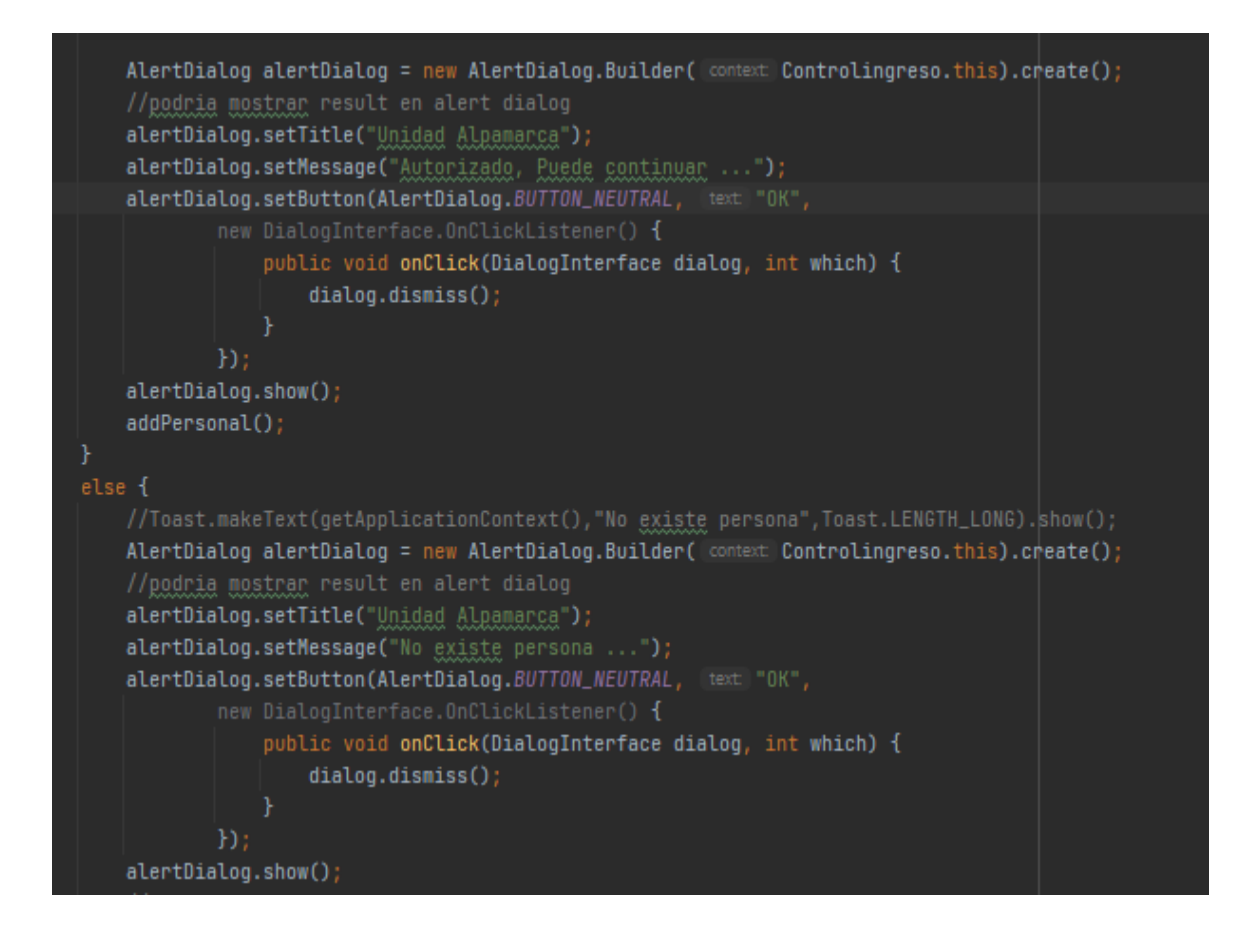

## **i) Especificación del Caso de Uso del Sistema Consulta de Datos**

### **3.42 Diagrama de Casos de Uso del Sistema Consulta de Datos**

Figura 83. Diagrama de Caso de Uso Consulta de Datos

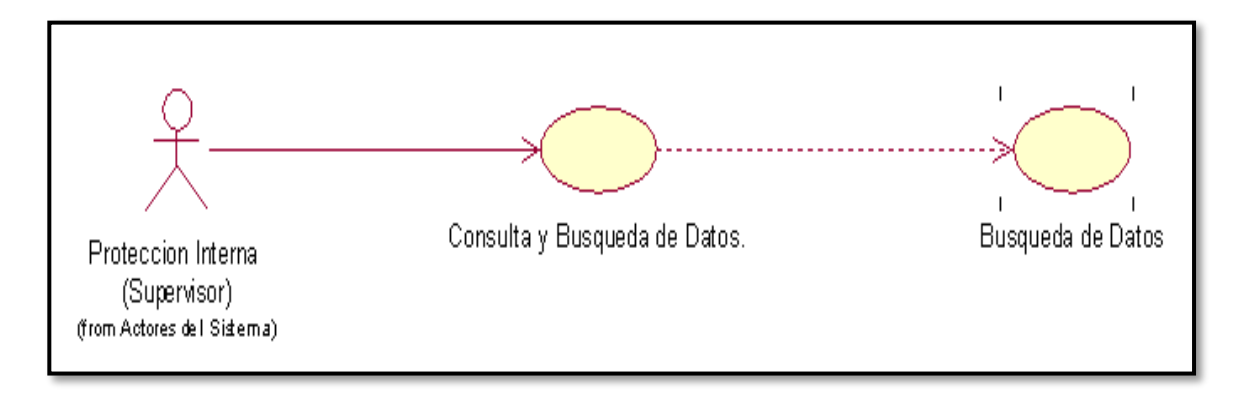

Fuente: Elaboración propia

La Figura 75. Muestra el diagrama de caso de uso Consulta de Datos

## **3.43 Especificación del Caso de Uso del Sistema Consulta de Datos**

Tabla 30. Especificación del Caso de Uso consulta de Datos

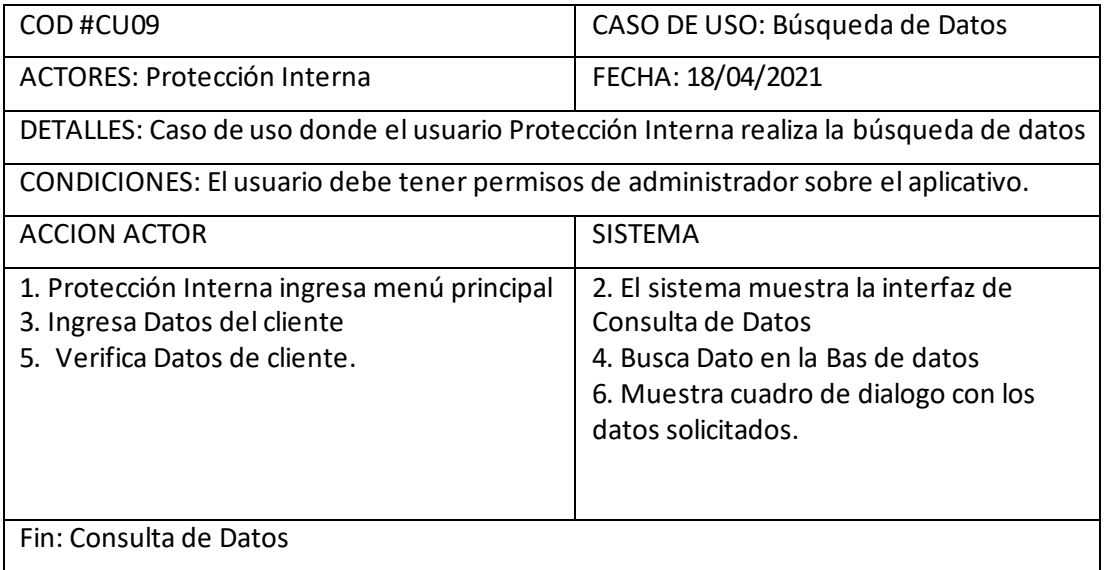

Fuente: Elaboración propia.

## **3.44 Diagrama de Colaboración Consulta de Datos**

Figura 84. Diagrama de Colaboración Consulta de Datos

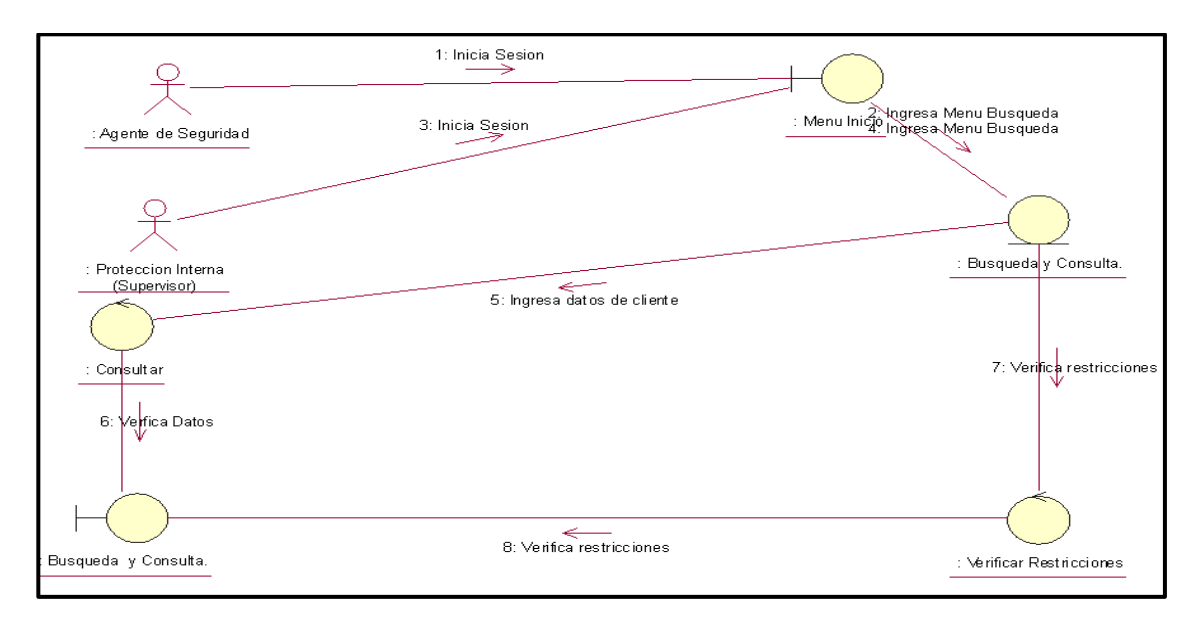

Fuente: Elaboración propia.

En la Figura 76. Muestra el diagrama de colaboración consulta de Datos realizando los pasos para acceder a la interfaz de búsqueda asignado, de esta manera poder realizar la búsqueda del cliente para consultar estado autorización y restricciones.

### **3.44 Diagrama de Secuencia Consulta de Datos**

Figura 85. Diagrama de Secuencia Consulta de Datos

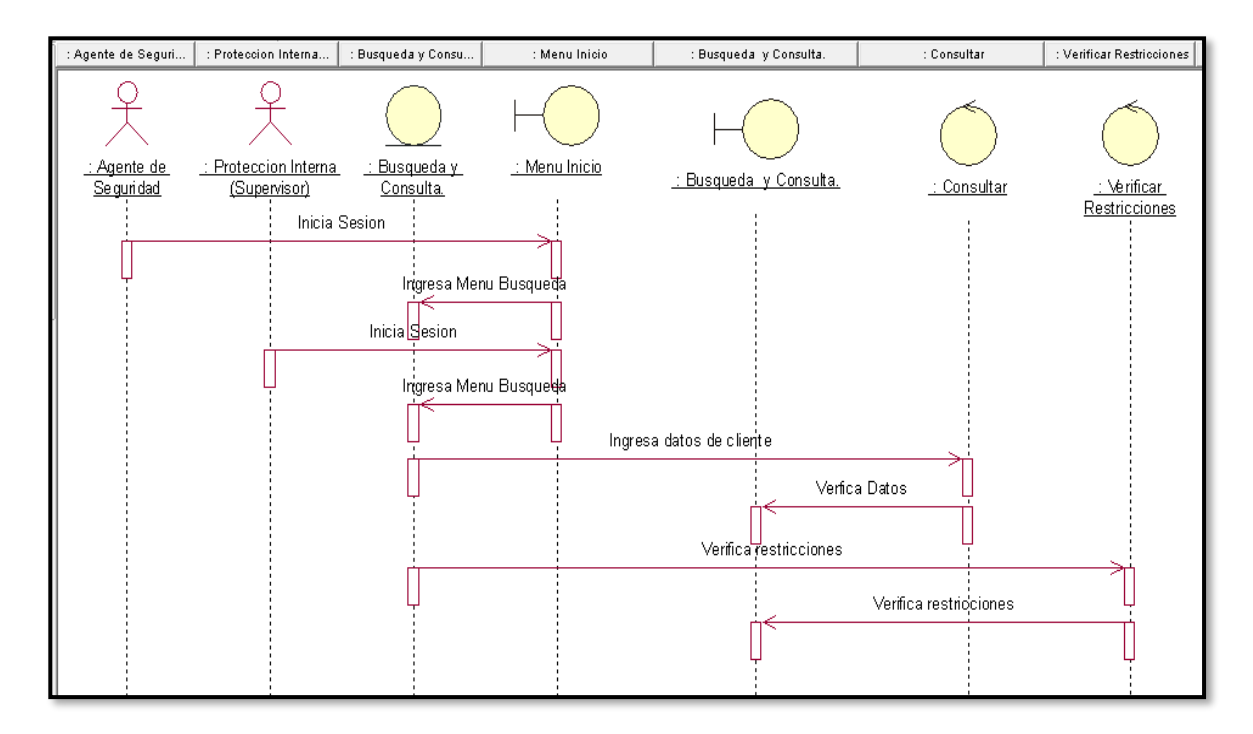

Fuente: Elaboración propia.

La Figura 77 Muestra el diagrama de secuencia consulta de datos realizando los pasos para acceder a la interfaz búsqueda asignado, de esta manera poder realizar la búsqueda y restricciones de cliente verificando su estado.

### **3.46 Código de Sistema Consulta de Datos**

Figura 86. Código de Sistema Búsqueda de Datos

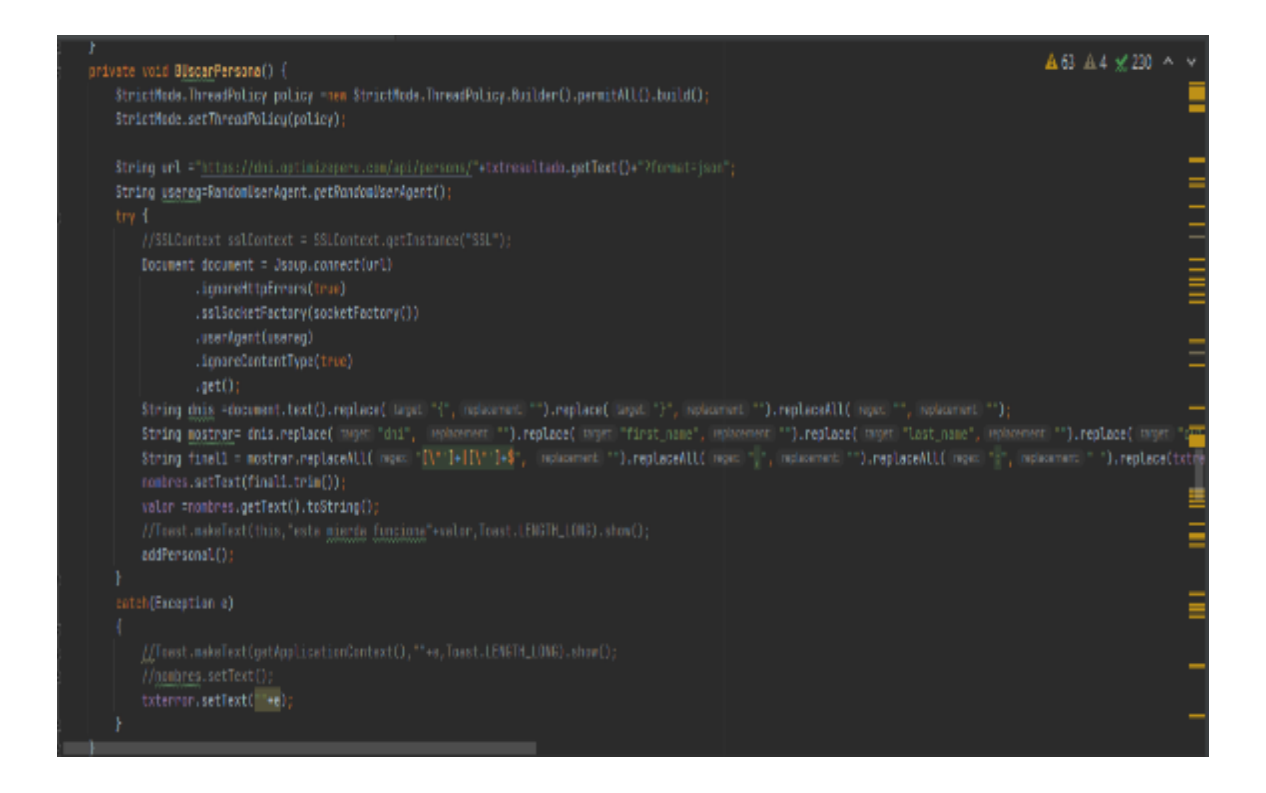

# **i) Especificación del Caso de Uso de Sistema Generar Reporte**

## **3.47 Diagrama de Casos de Uso de Sistema Generar Reporte**

Figura 87. Diagrama de Caso de Uso Generar Reporte

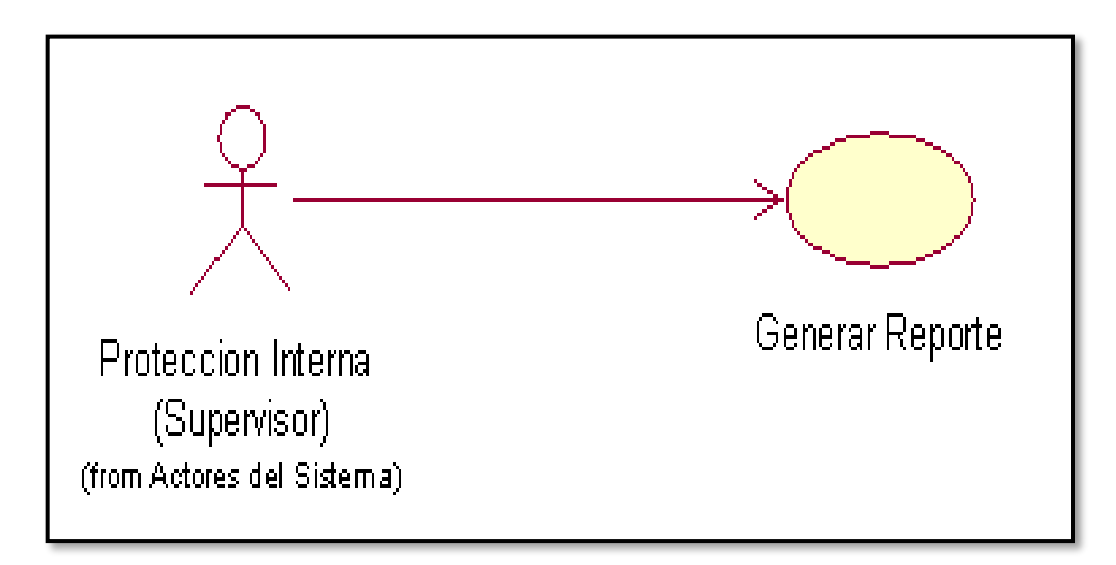

Fuente: Elaboración propia.

La Figura 83. Muestra el diagrama de caso de uso Generar Reporte.

### **3.48 Especificación del Caso de Uso del Sistema Generar Reporte**

Tabla 31. Especificación del Caso de Uso Generar Reporte

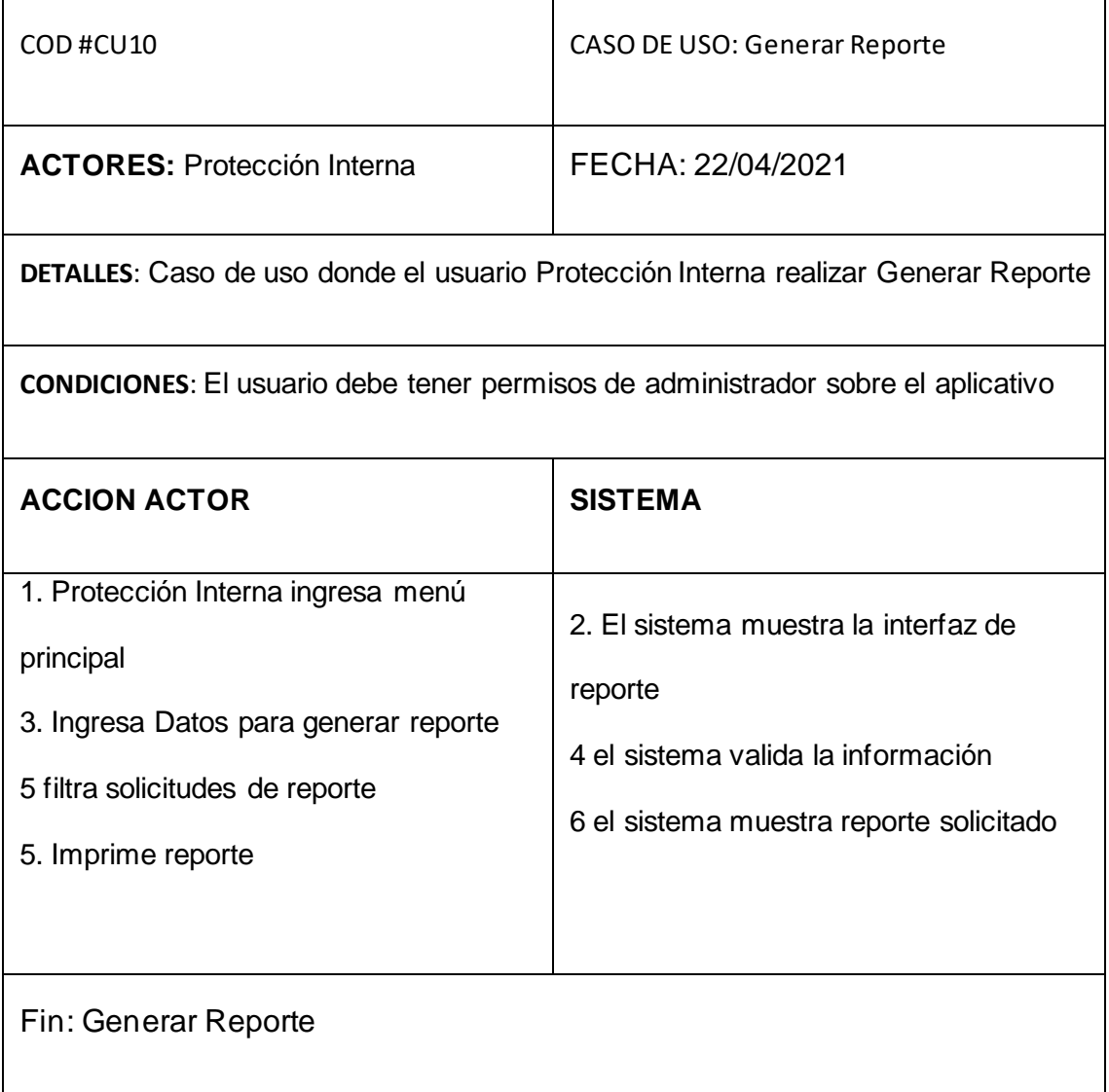

Fuente: Elaboración propia.

### **3.49 Diagrama de colaboración Generar Reporte**

Figura 88. Diagrama de colaboración Generar Reporte CU-10

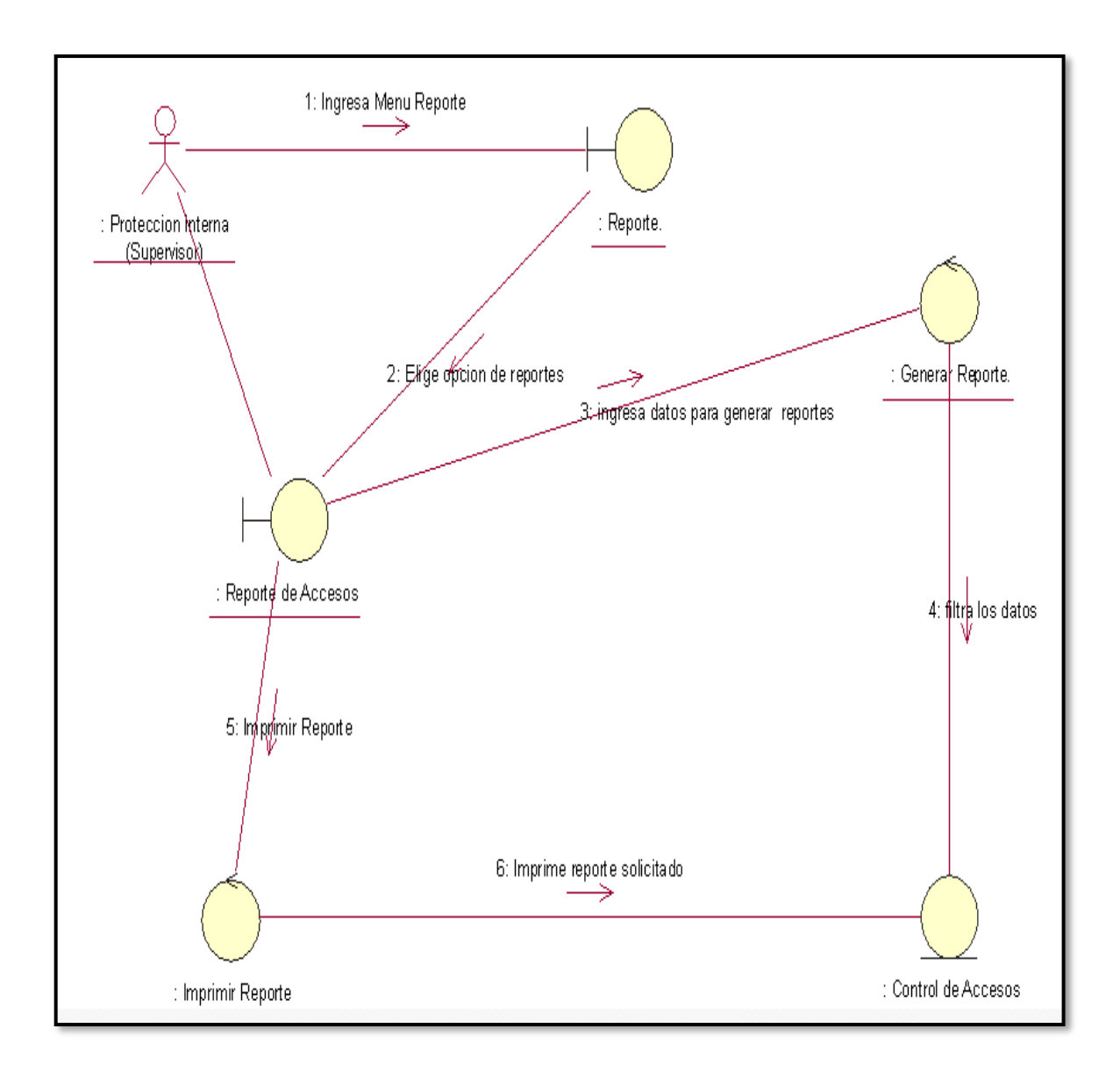

En la Figura 84. Muestra el diagrama de colaboración Generar Reporte los pasos para acceder a la interfaz reporte, de esta manera poder filtrar fechas para generación de reporte.

#### **3.50 Diagrama de Secuencia Generar Reporte**

Figura 89. Diagrama de Secuencia Generar Reporte CU-10

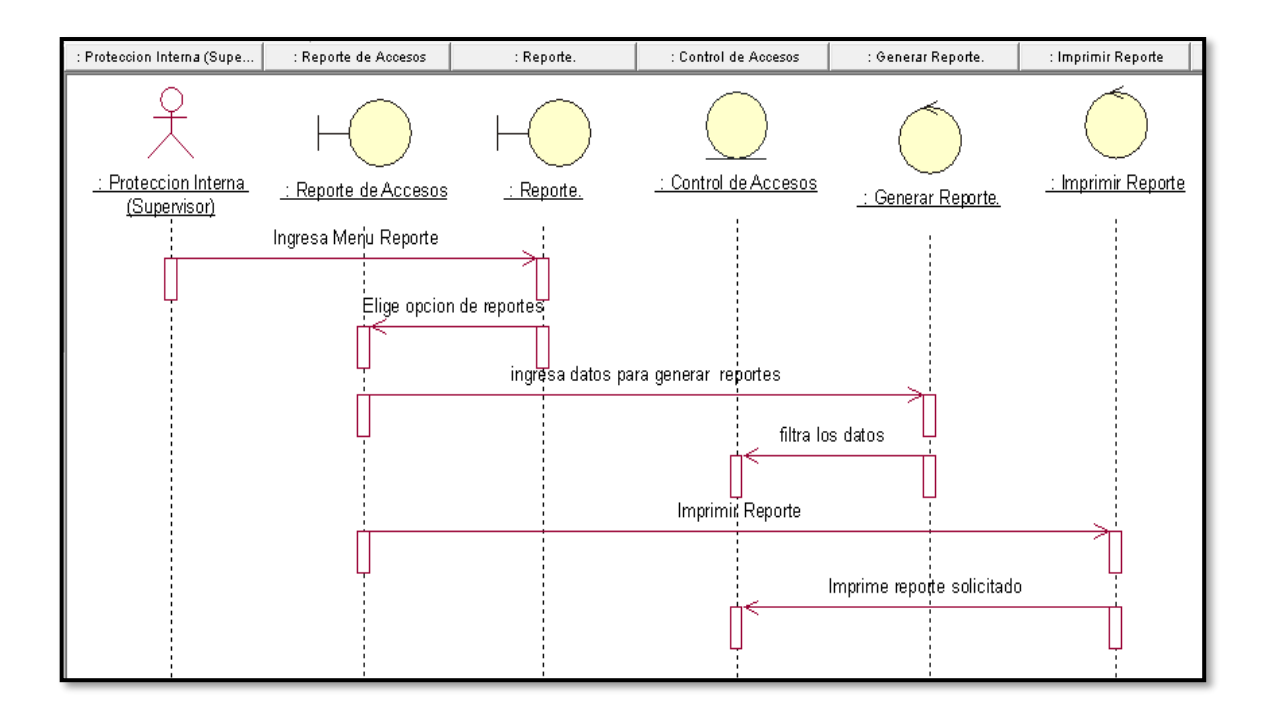

La Figura 85 Muestra el diagrama de secuencia Generar Reporte los pasos para

acceder a la interfaz reporte, de esta manera poder filtrar fechas para generación

de reporte.

## **3.51 Código de Sistema Generar Reporte**

Figura 90. Código de Sistema Generar Reportes

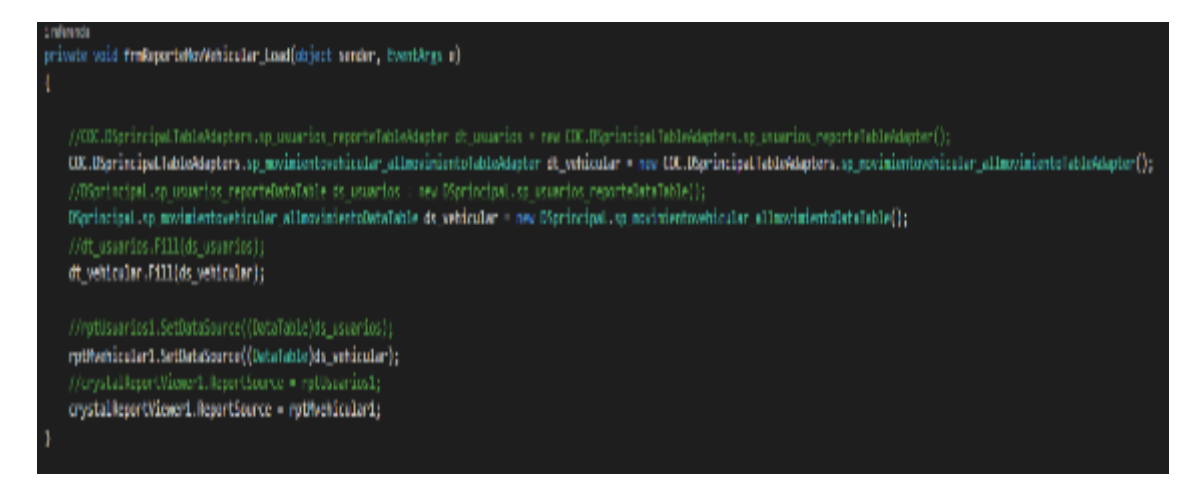

Fuente: Elaboración propia.
# **j) Diagrama de Clases de Sistema**

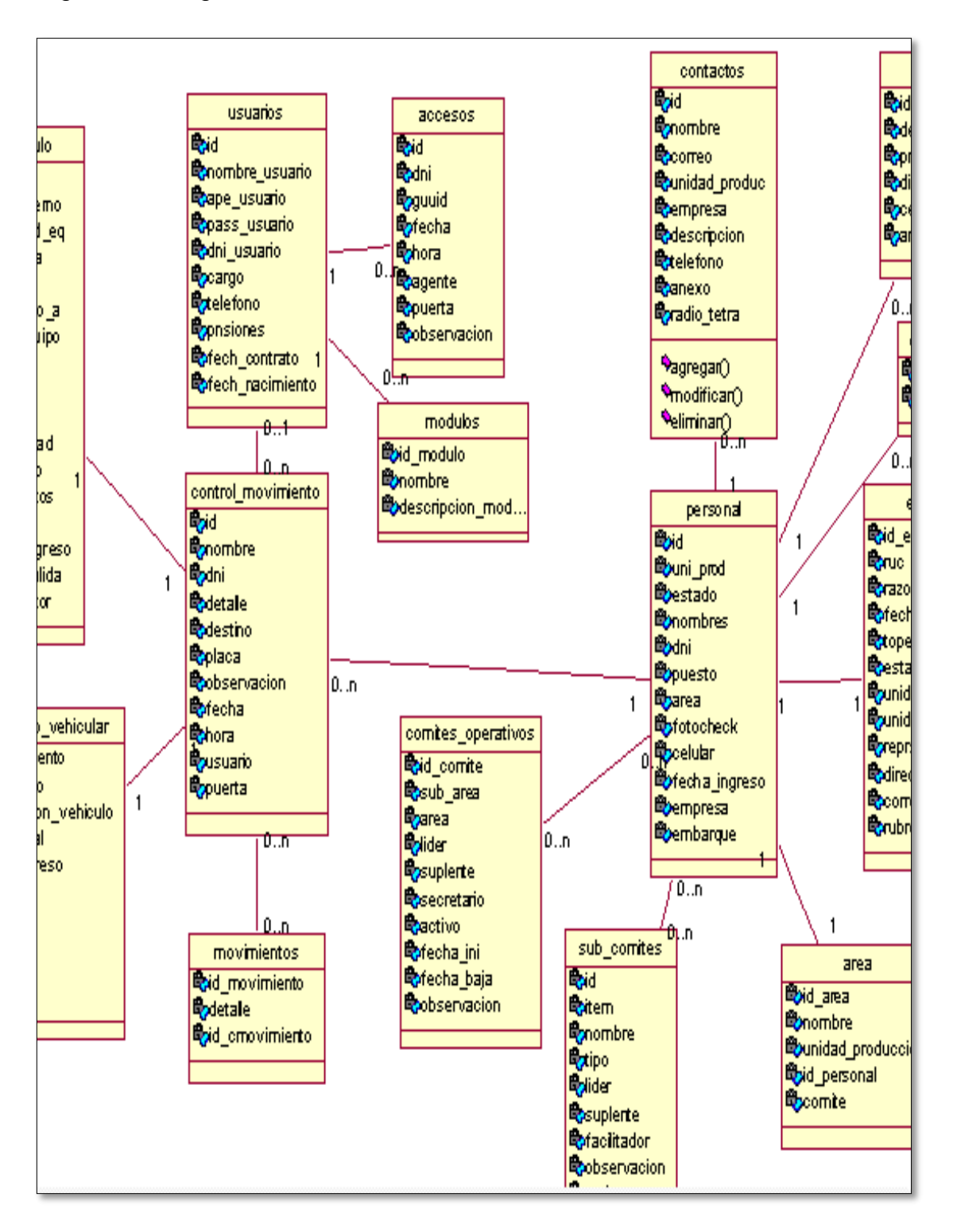

Figura 91. Diagrama de Clases de Sistema

Fuente: Elaboración propia.

## **k) Diseño Lógico de Base de Datos**

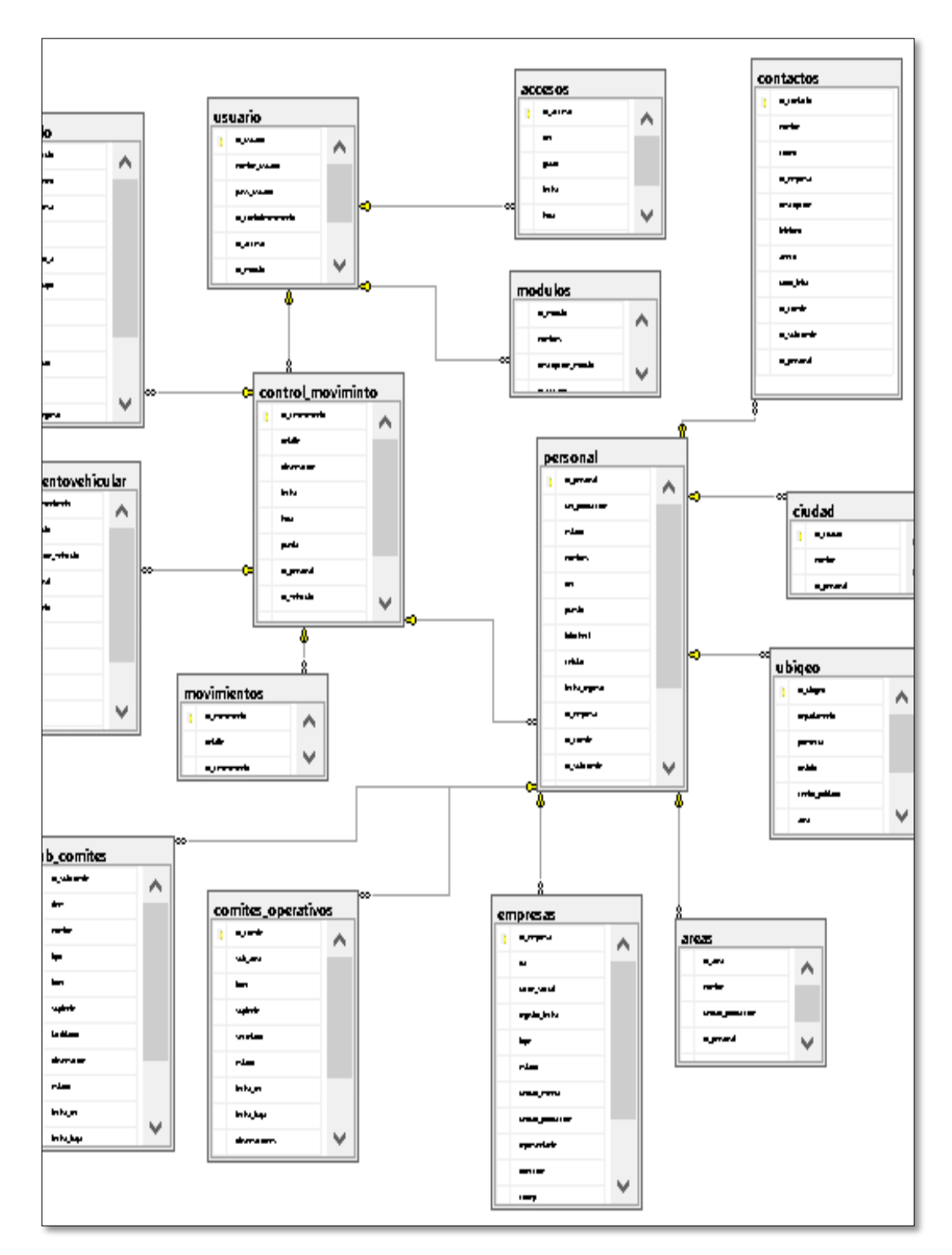

Figura 92. Diseño Lógico de Base de Datos

Fuente: Elaboración propia.

# **l) Diagrama de Componentes del Sistema**

Figura 93. Diagrama de Componentes del Sistema

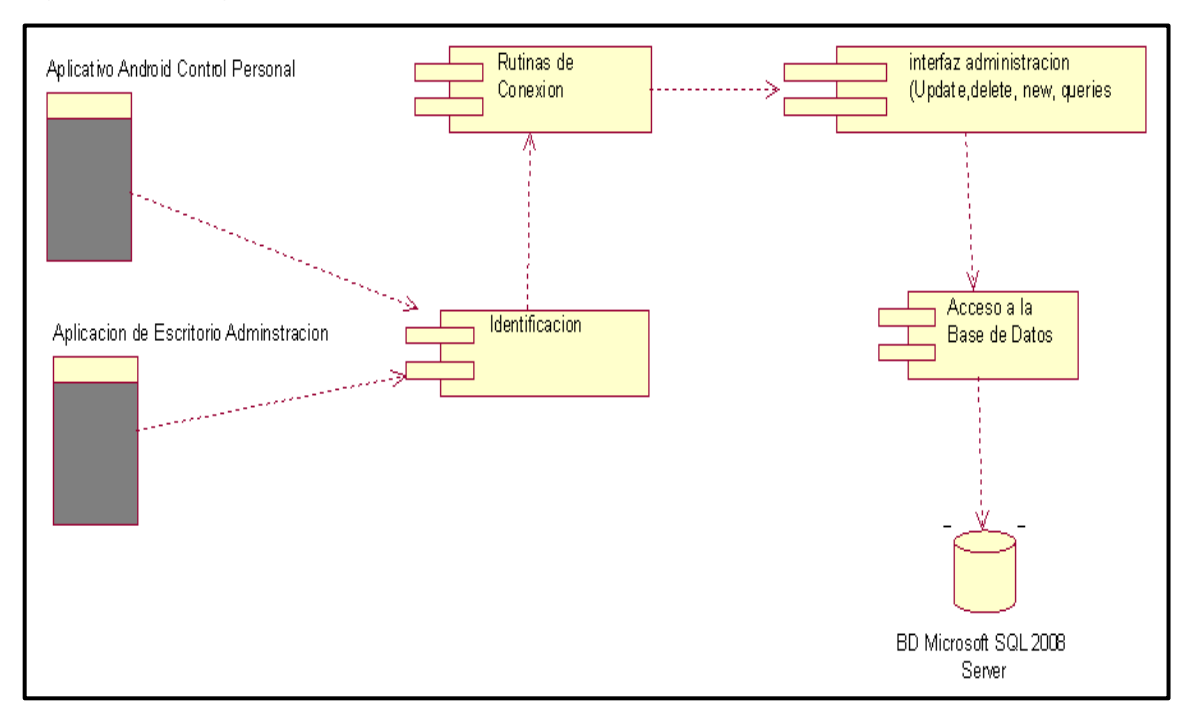

Fuente: Elaboración propia.

## **m) Diagrama de Despliegue del Sistema**

Figura 94. Diagrama de Despliegue del Sistema

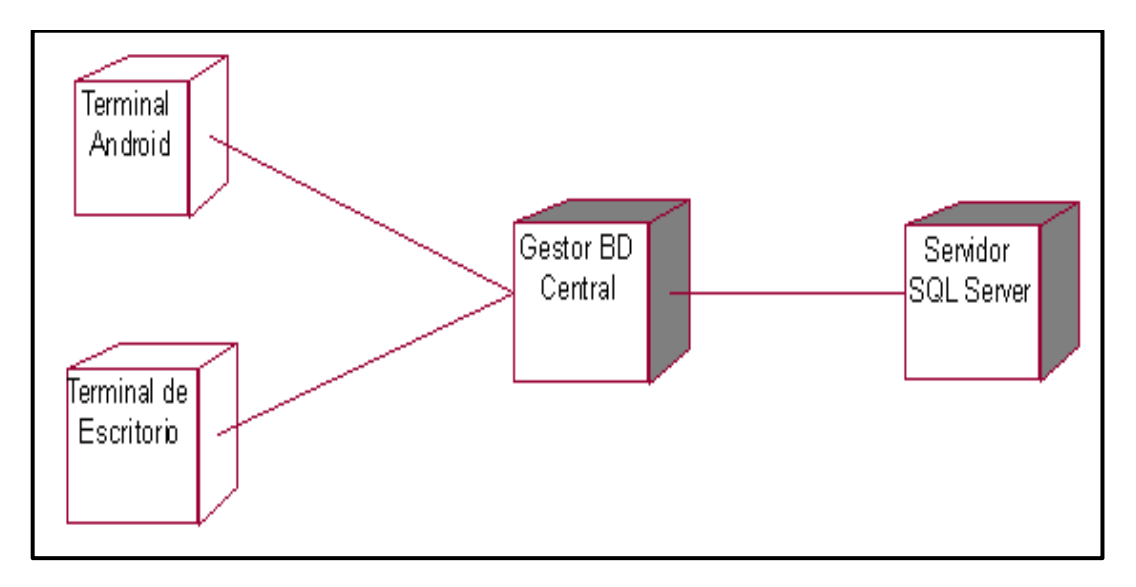

Fuente: Elaboración propia.

# **4. FASE DE TRANSICIÓN**

#### **Iniciar Sesión**

Es el inicio de nuestro programa, para tener acceso al sistema el Control de Personal debe tener usuario y contraseña válida

# Figura 95. Iniciar sesión

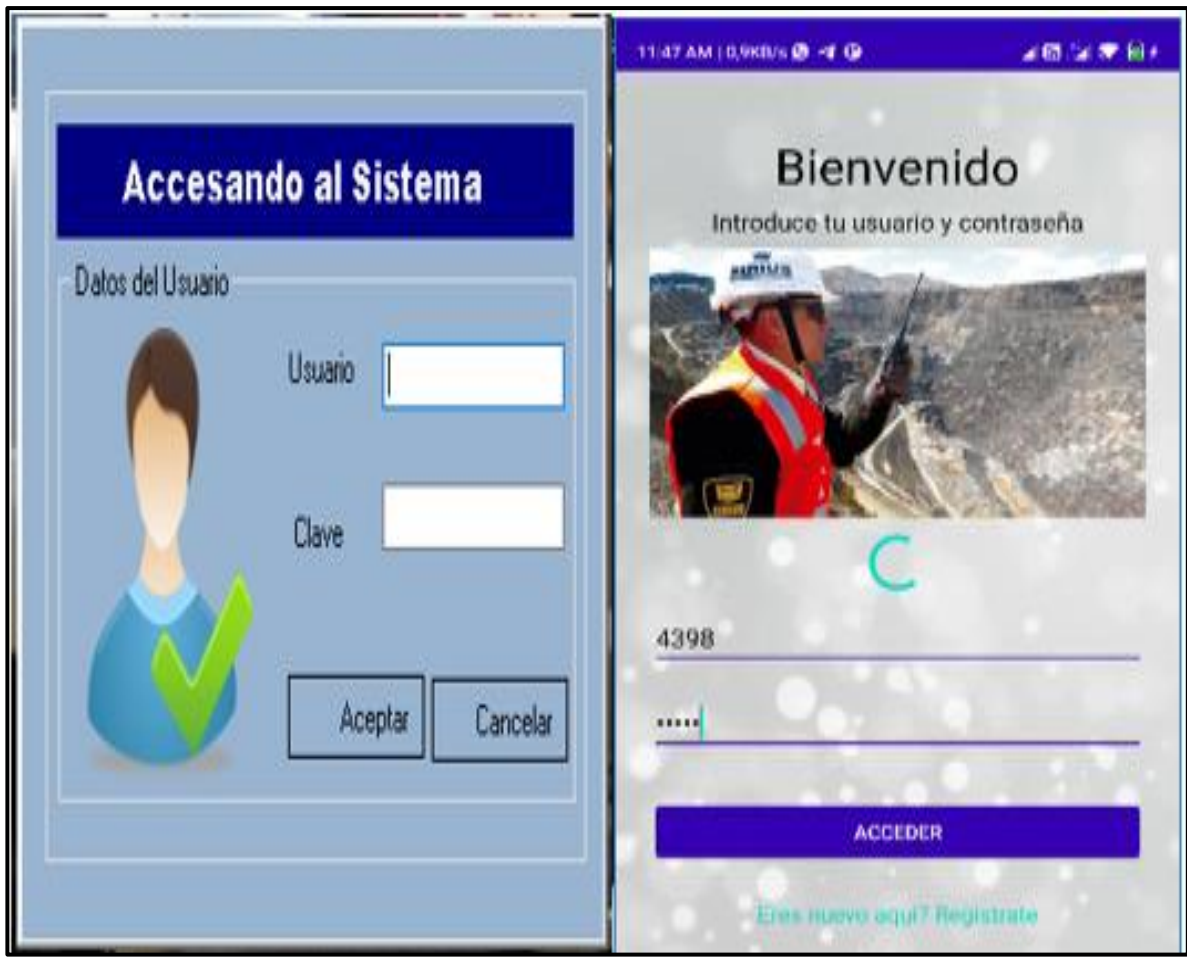

Fuente: Elaboración propia.

El sistema Control de Personal consta de dos 02 apartados.

## **4.1 SISTEMA MOVIL**

### ➢ **Registrar Tipo de Ingreso**

Podemos visualizar los movimientos de personal realizados a diario, por las diferentes puertas de acceso a la Unidad minera, que puede ser Ingreso, Salida por días libres, Salida Voluntaria, Movimiento Interno Operación o Salida por referencia médica.

Figura 96. Registrar ingreso de personal

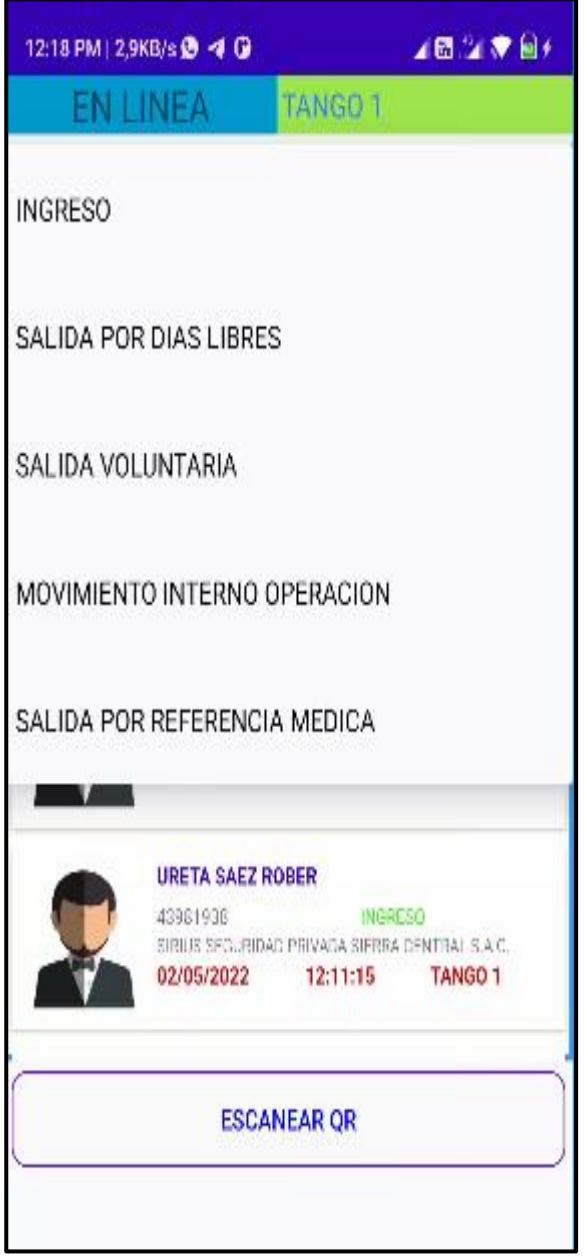

Fuente: Elaboración propia

#### ➢ **Consulta de Datos**

Podemos consultar en la base de datos de personal que labora en la Unidad Minera, así mismo buscar si cuenta con alguna restricción para ingreso o no existe en la base de datos.

Figura 97. Consulta de Datos

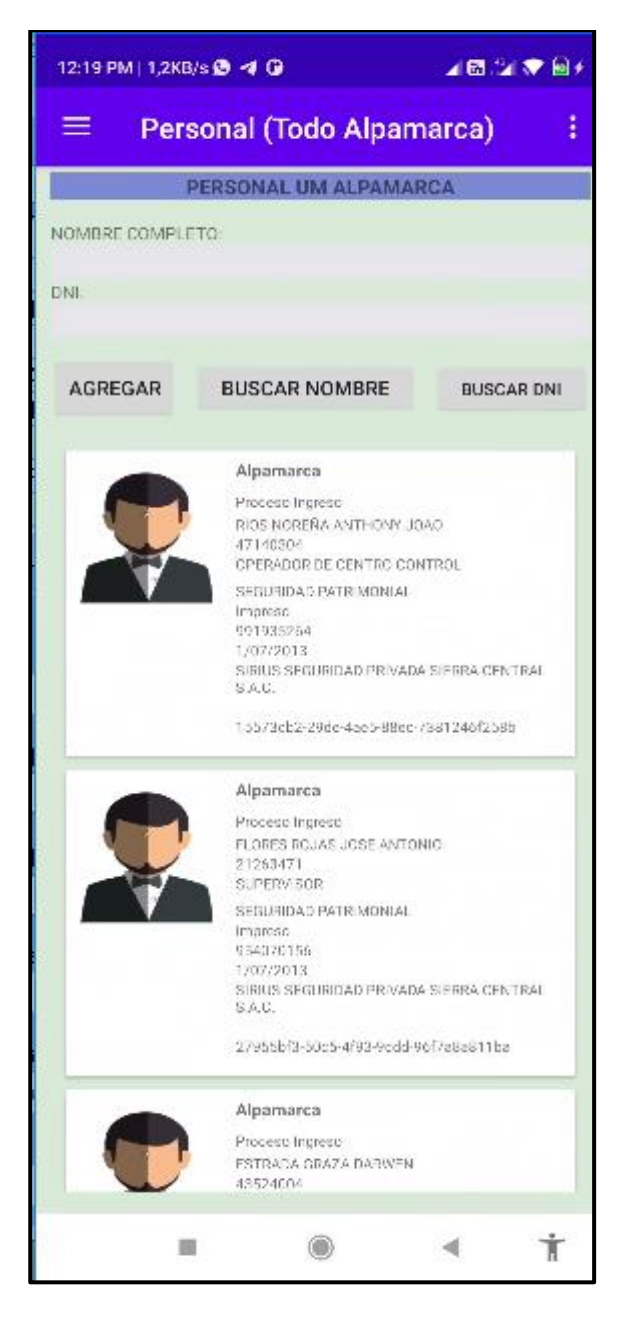

Fuente: Elaboración propia

## ➢ **Registrar Ingreso**

Podemos registrar el movimiento del personal, el cual ha indicado el tipo de ingreso, y se verifico consulta de datos para continuar con el proceso de ingreso.

Figura 98. Registrar ingreso del personal

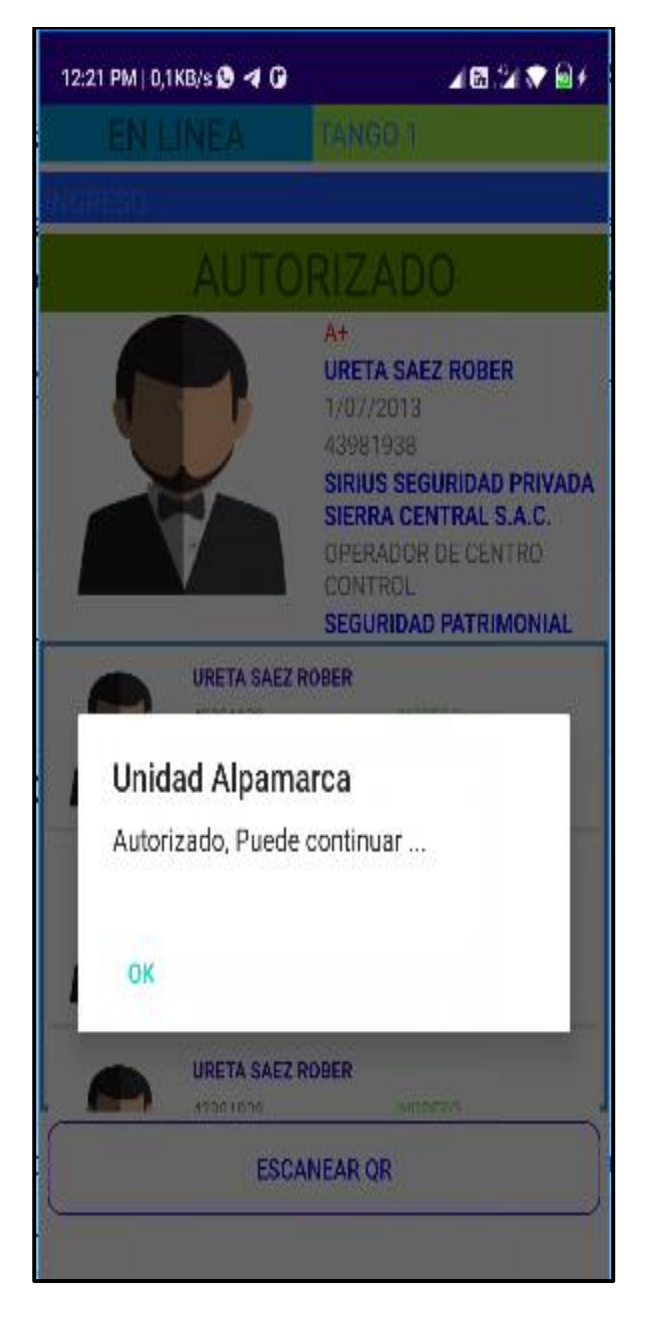

Fuente: Elaboración propia

### **4.2 SISTEMA PARA ESCRITORIO PC**

#### ➢ **Creación de Empleado y Cargos**

En este apartado se puede crear empleado asignando el cargo que ocupara dentro de la Empresa; en este caso puede ser Agente de Seguridad, Supervisor, Operador Centro Control (Protección Interna).

Figura 99. Creación de Empleado y cargos.

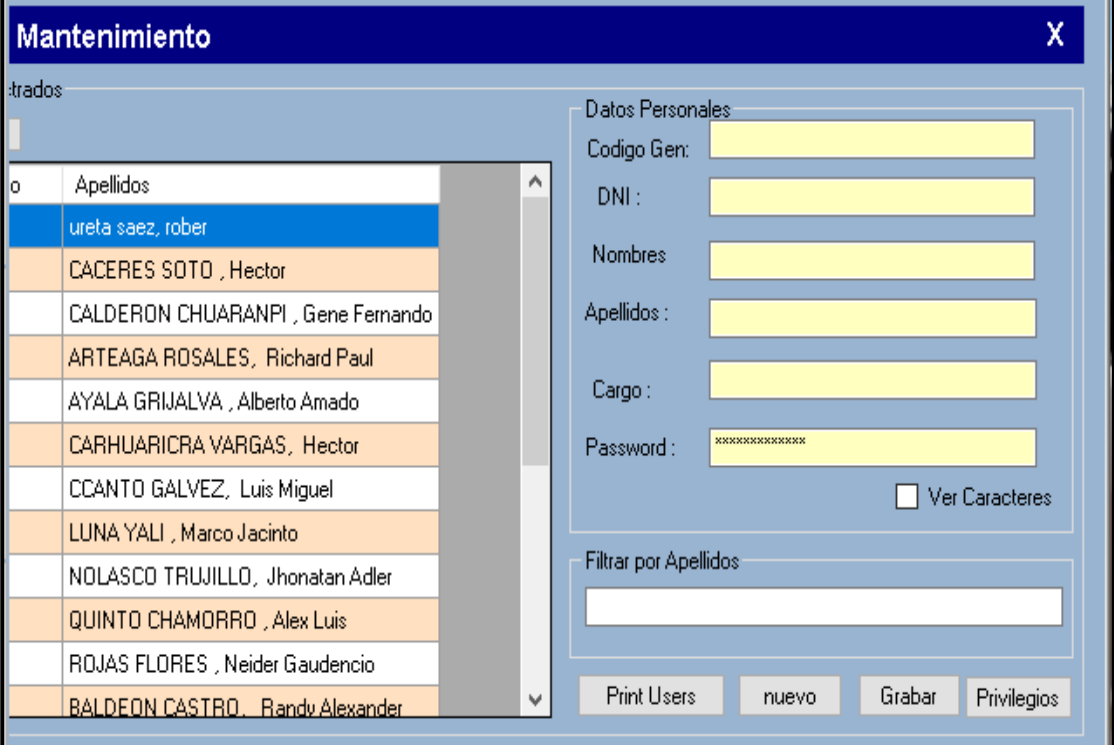

Fuente: Elaboración propia

## ➢ **Creación Área de Trabajo**

En este apartado se puede observar las áreas existentes en la Unidad Minera, igual manera asignar los responsables para cada una de ellas, pudiendo actualizar, eliminar, y agregar nuevo responsable de área.

Figura 100. Creación de área de Trabajo

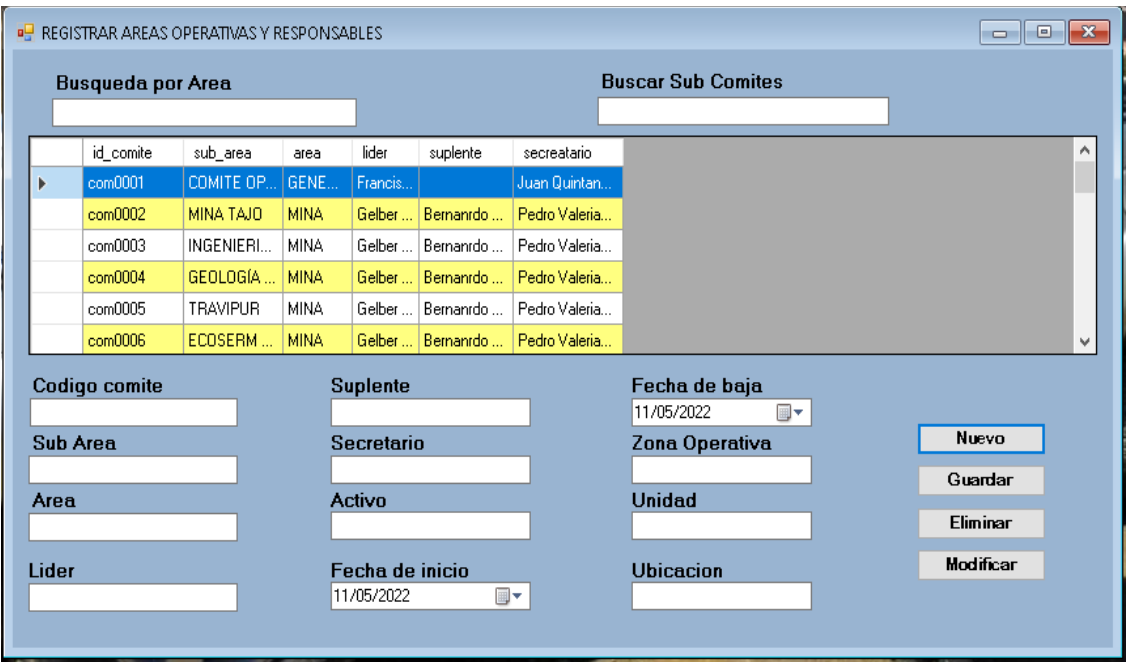

Fuente: Elaboración propia**.**

### ➢ **Registrar Cliente**

En este apartado se puede crear un cliente (Personal en Unidad Minera), una vez haya cumplido con los procedimientos de ingreso y autorizado por la Gerencia de Operaciones de Unidad, finalmente pudiendo dar al cliente de baja al momento de retiro, agregar alguna restricción y/o observación para los siguientes ingresos a Unidad Minera.

Figura 101. Registrar Cliente.

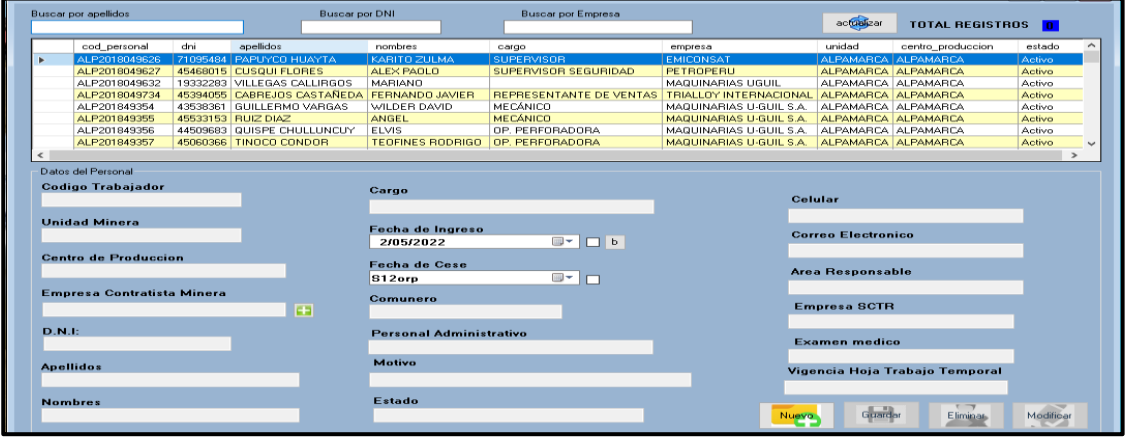

Fuente: Elaboración propia

### ➢ **Informar Ingreso**

En este apartado se procede a informar a las áreas responsables y Gerencia de Operaciones mediante un correo que se envía indicando detalles del ingreso y/o salida de Unidad Minera del personal.

Figura 102. Informar ingreso.

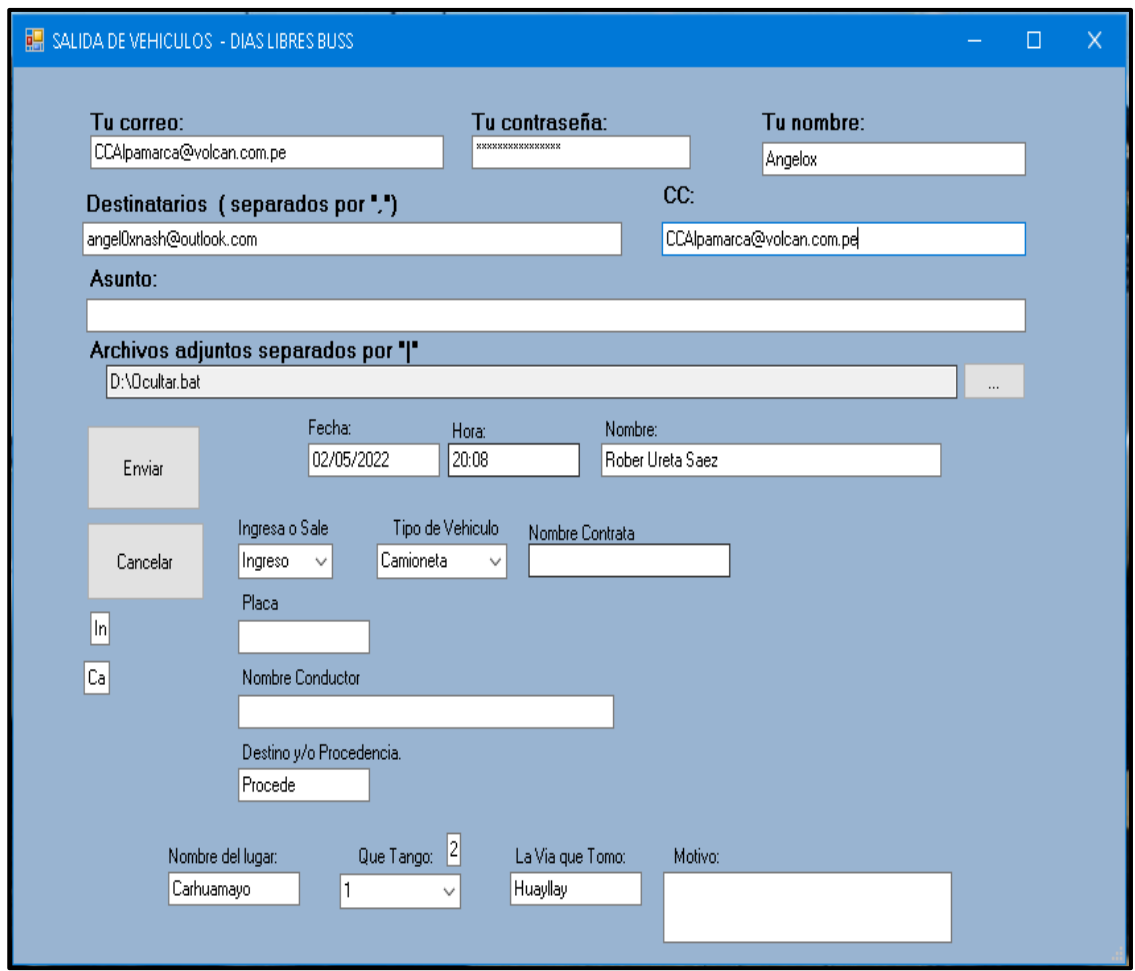

Fuente: Elaboración propia

# ➢ **Generar reportes**

En este apartado se procede a generar el reporte el cual es derivado al área de Seguridad Patrimonial (Coordinador), a solicitud o los fines necesarios**.**

Figura 103. Generar Reportes

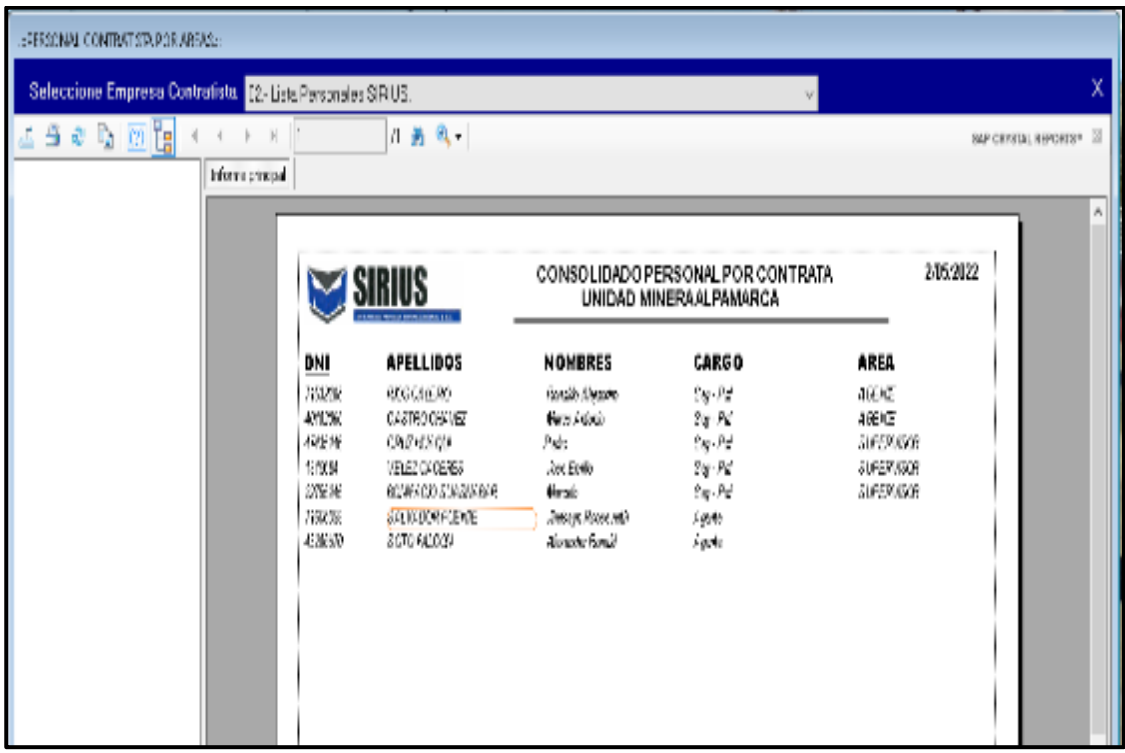

Fuente: Elaboración propia